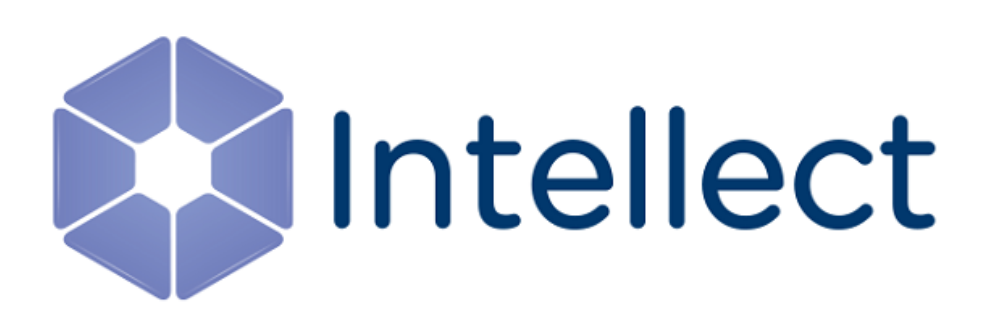

Руководство по созданию скриптов (программирование)

Обновлено 21.12.2023

# Содержание

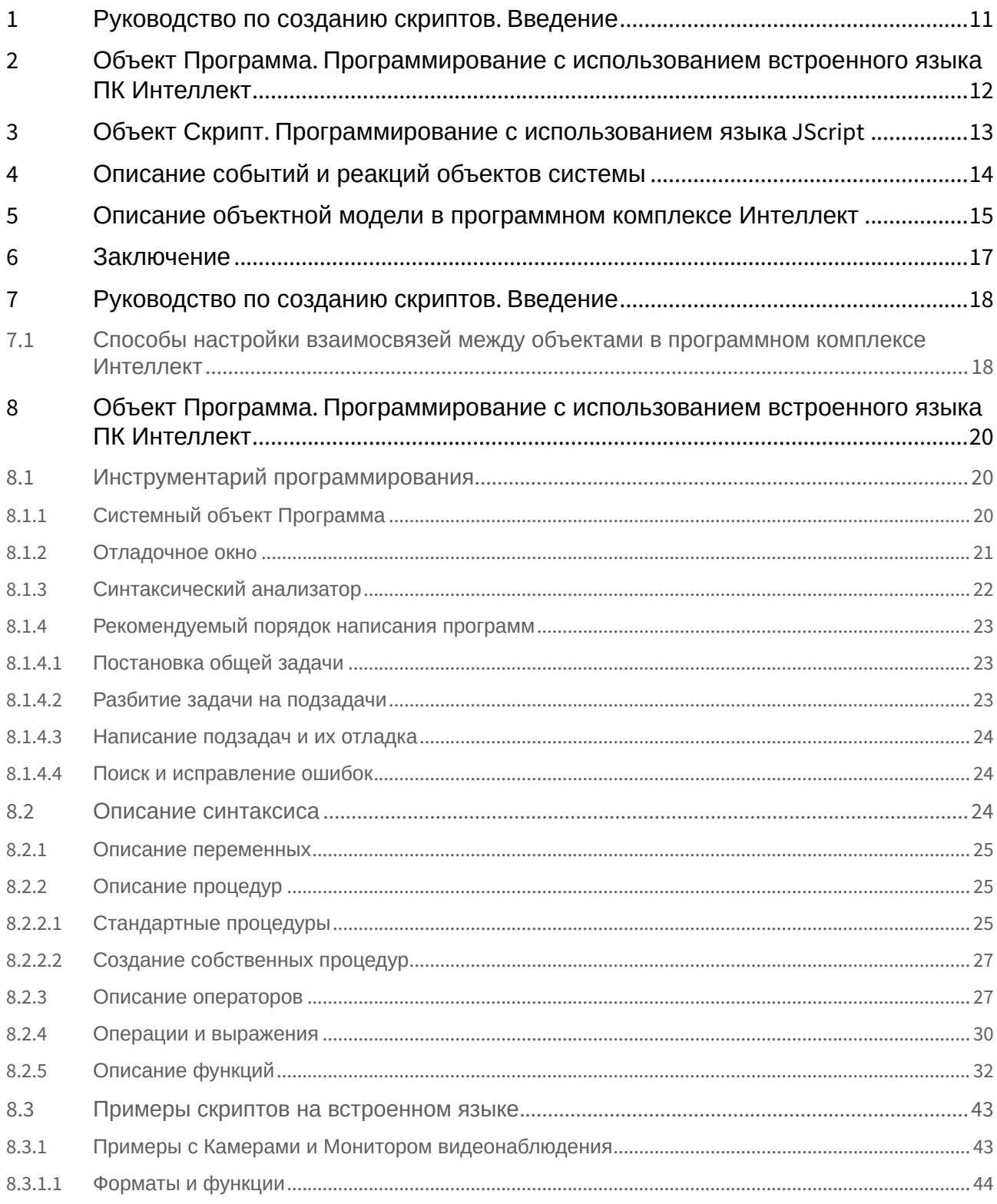

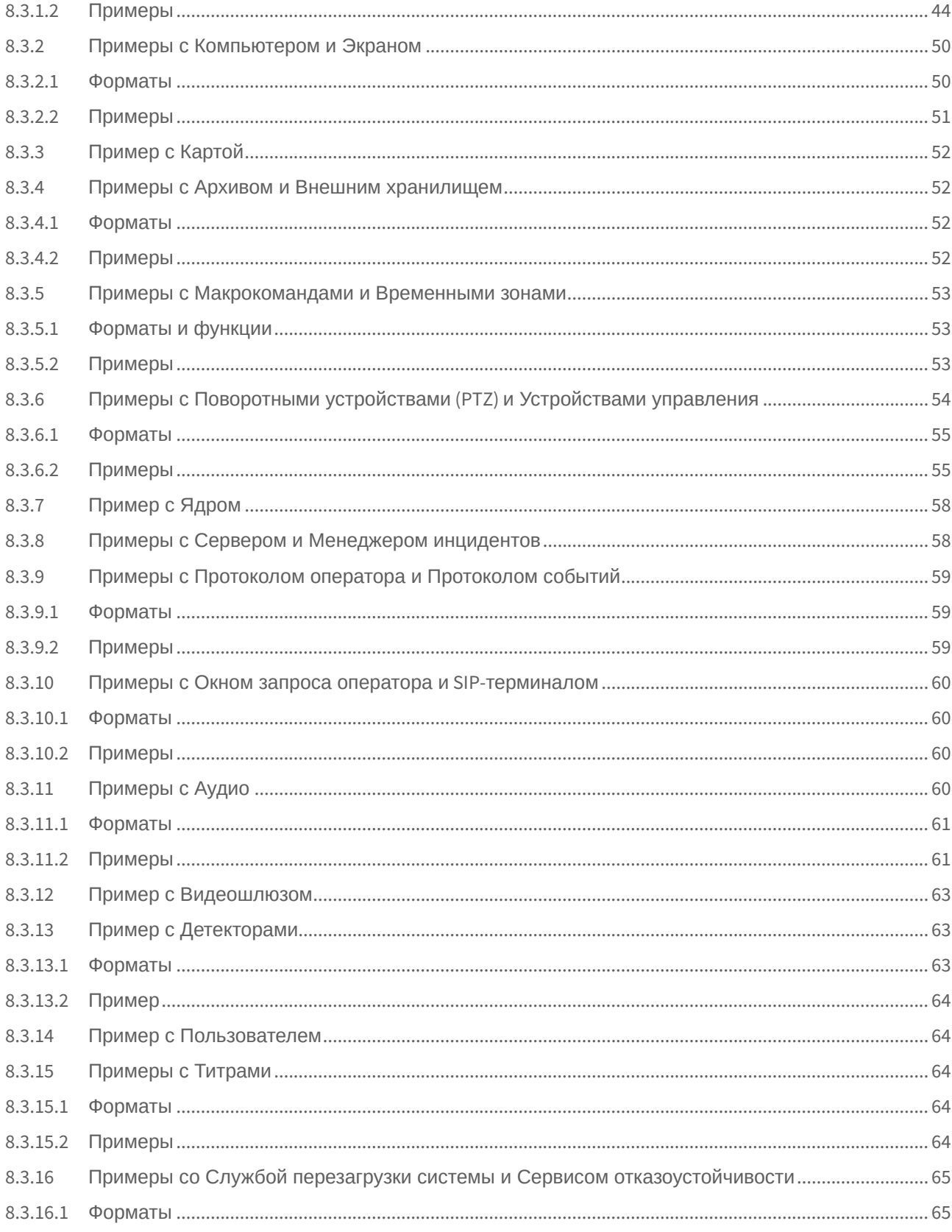

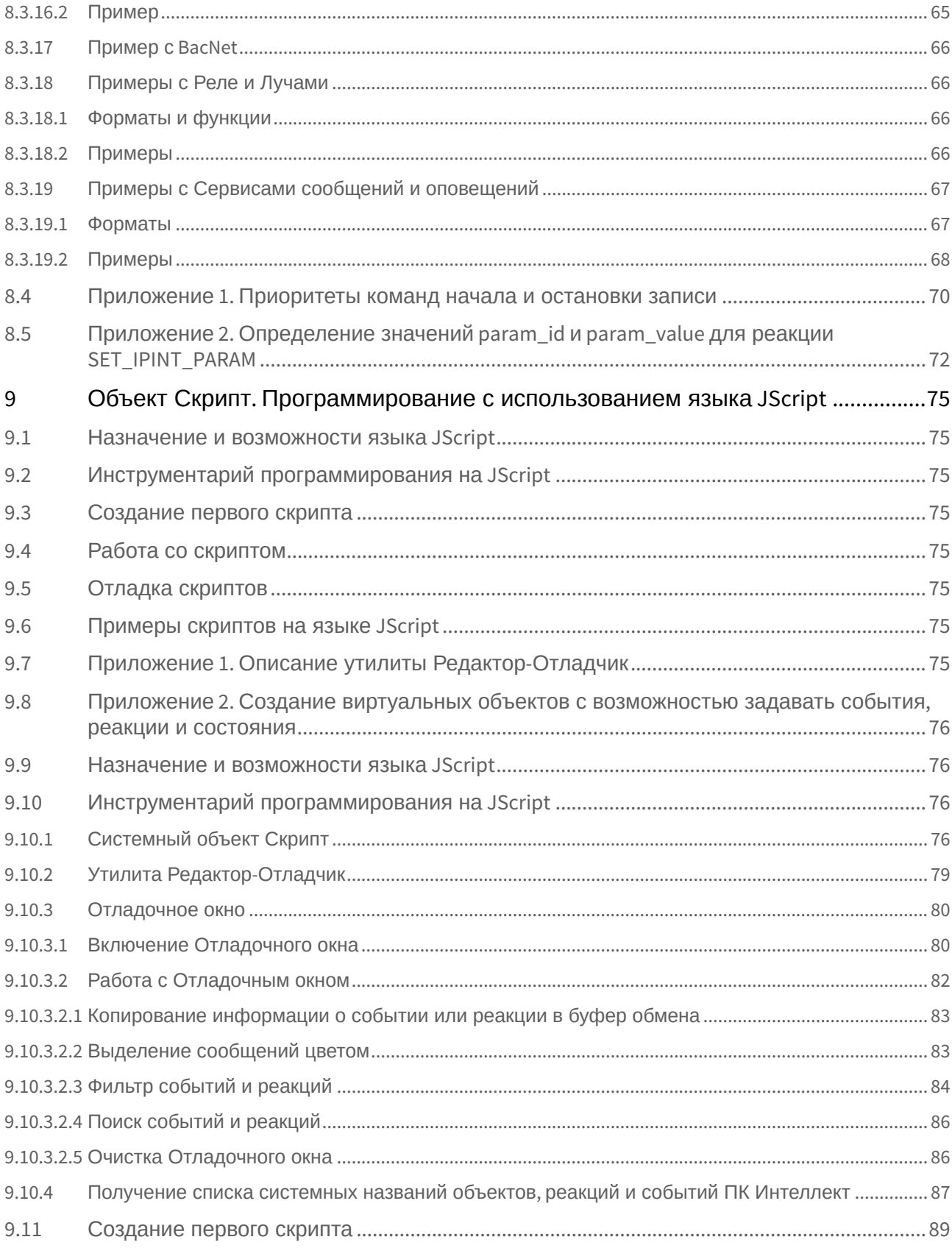

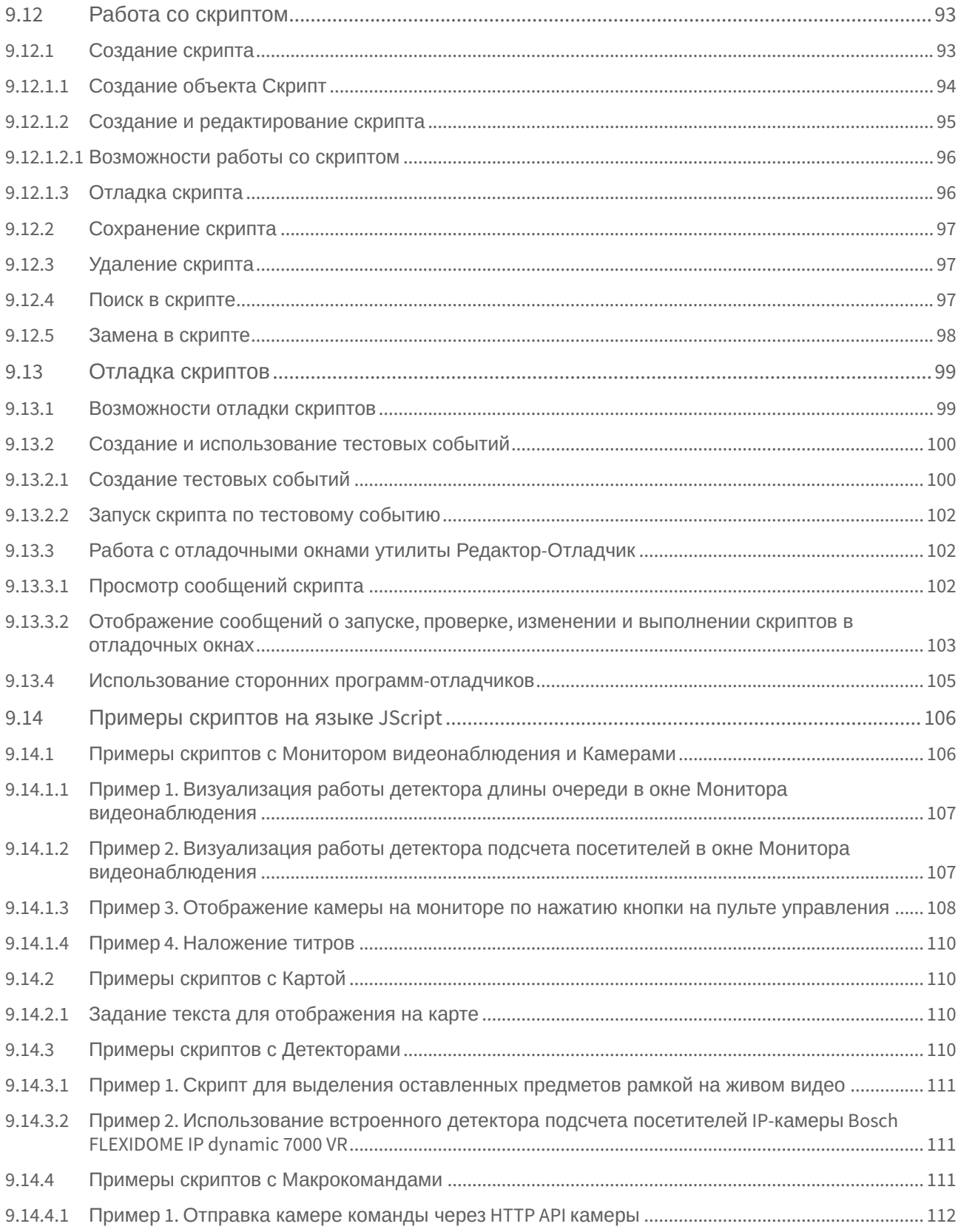

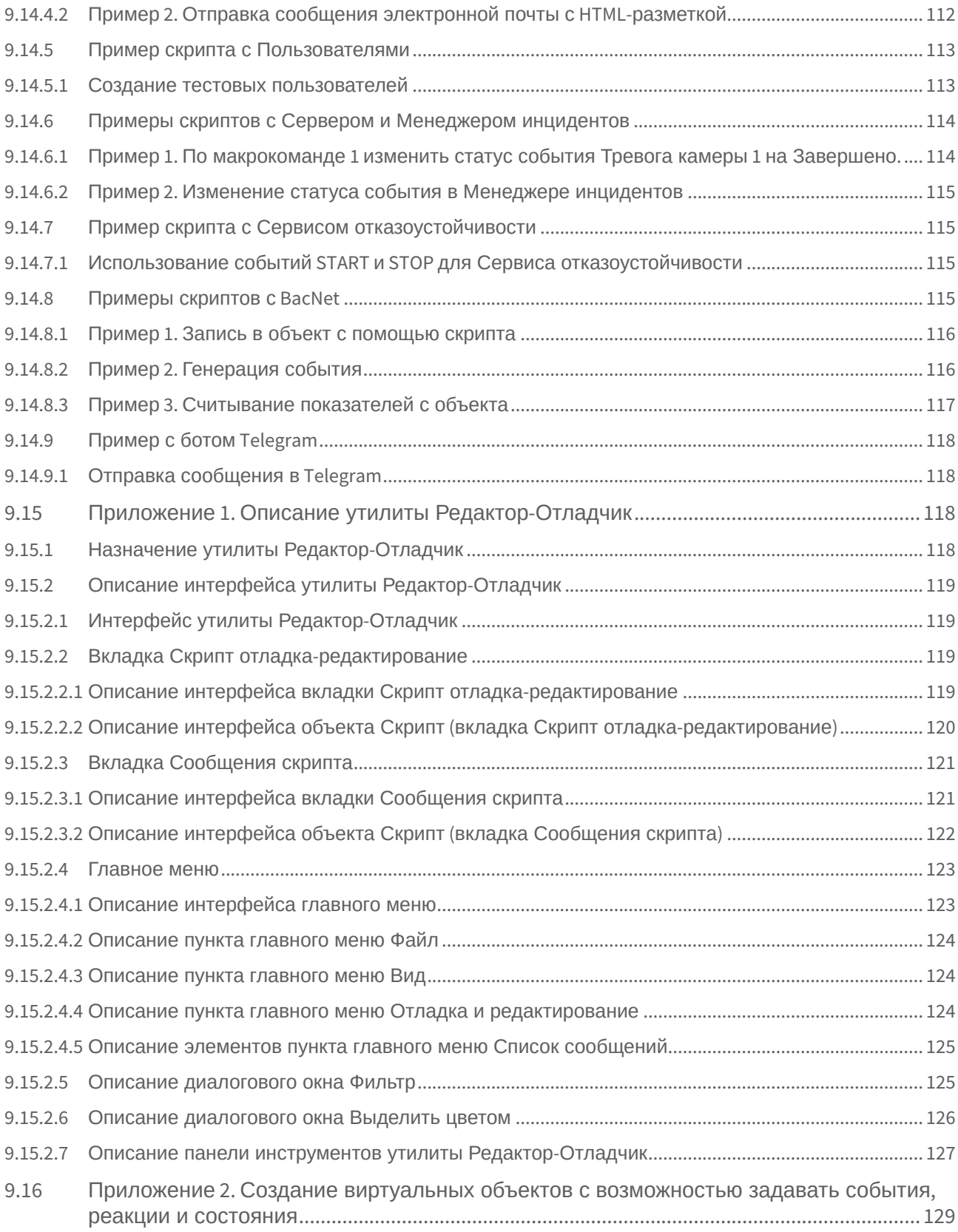

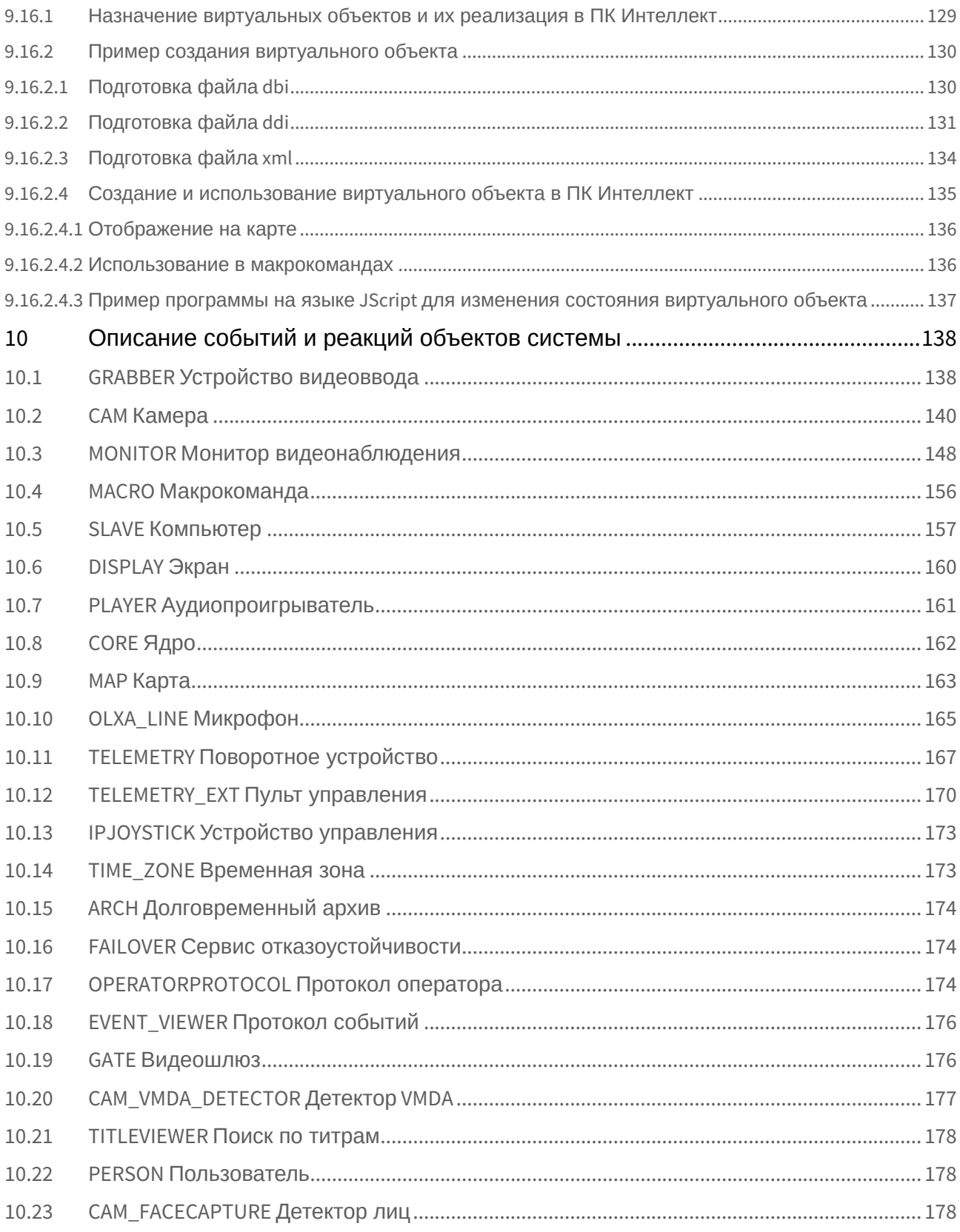

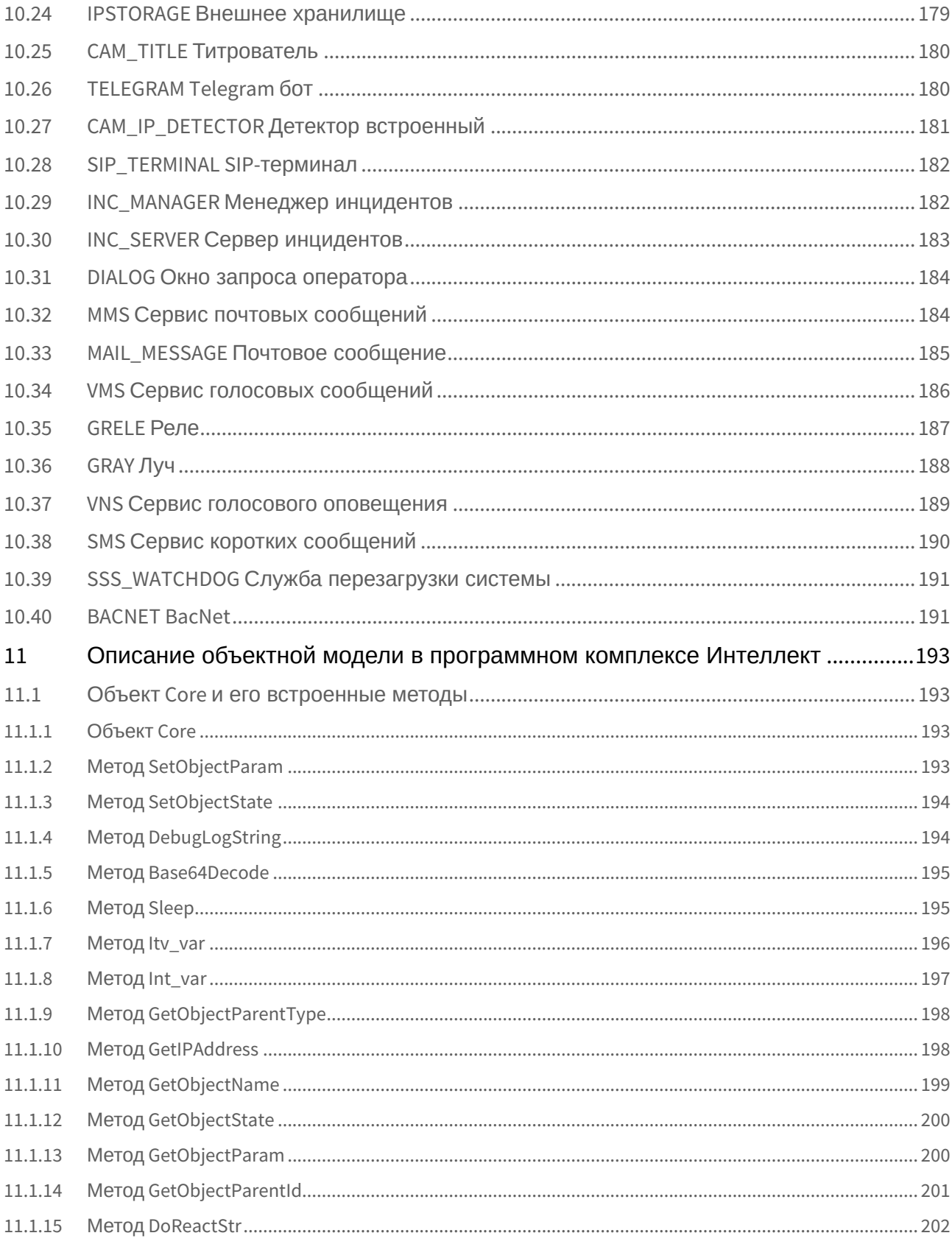

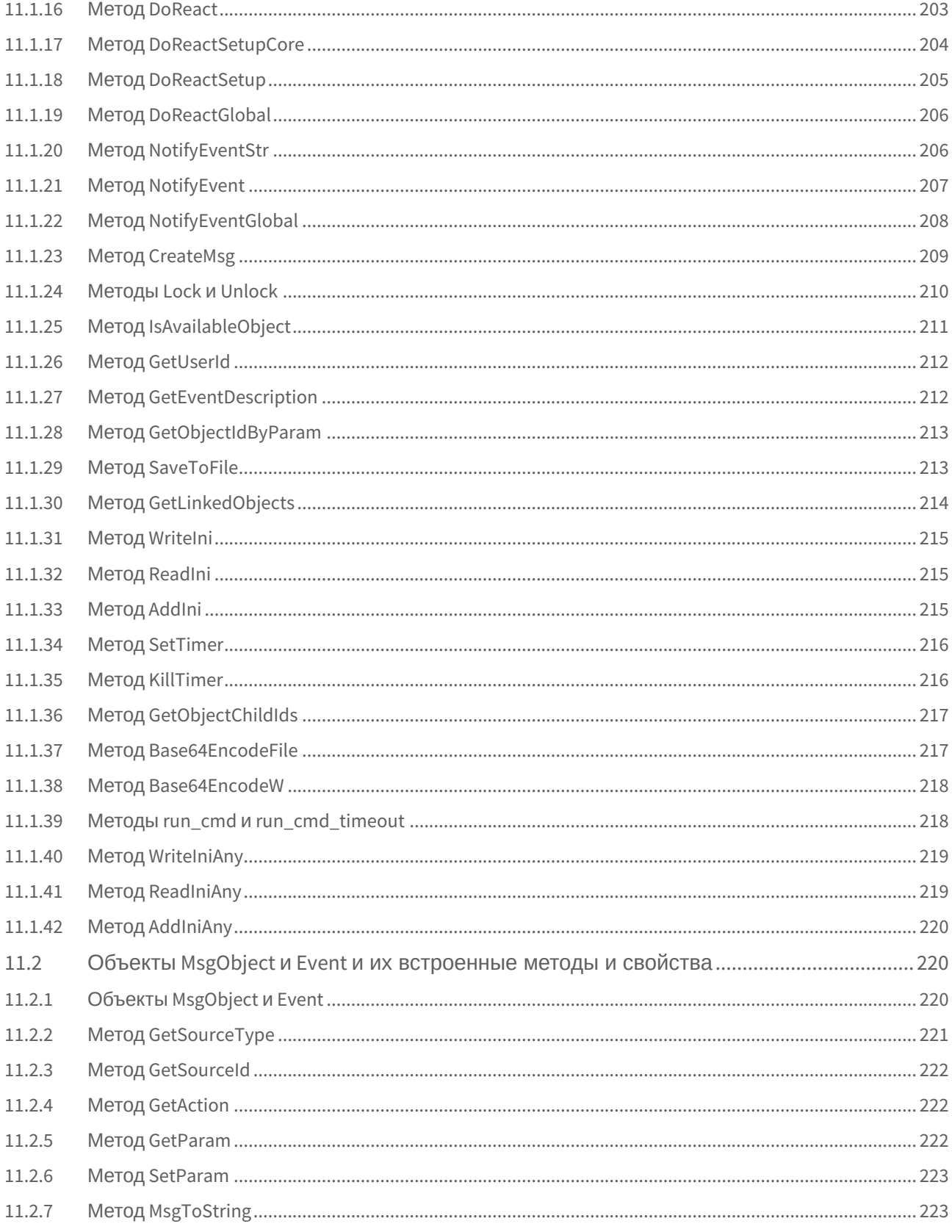

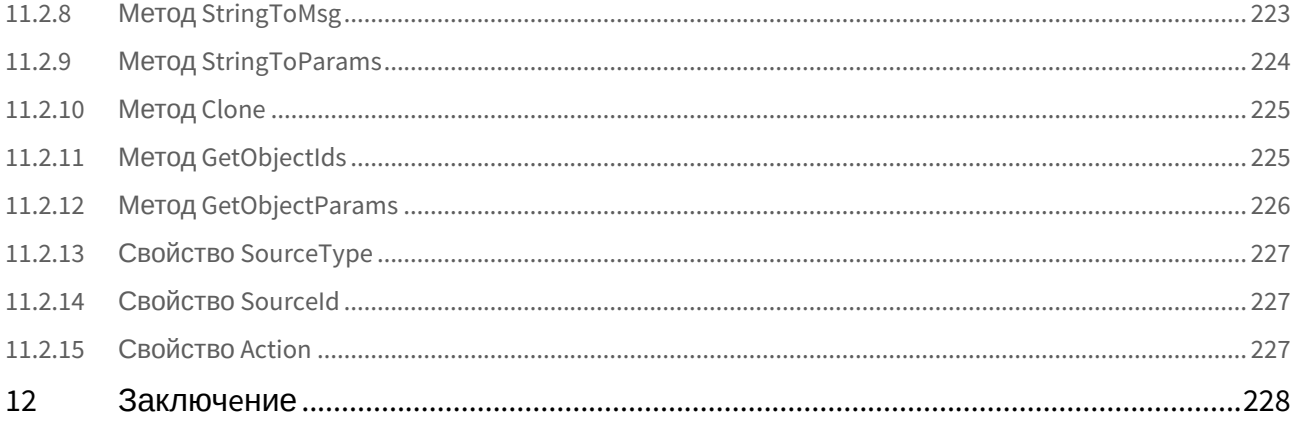

# <span id="page-10-0"></span>1 [Руководство по созданию скриптов](#page-17-0). Введение

## <span id="page-11-0"></span>2 Объект Программа. Программирование с использованием встроенного языка ПК Интеллект

- Инструментарий программирования
	- Системный объект Программа
		- Отладочное окно
		- Синтаксический анализатор
	- Рекомендуемый порядок написания программ
- Описание синтаксиса
	- Описание переменных
	- Описание процедур
		- Стандартные процедуры
		- Создание собственных процедур
	- Описание операторов
	- Операции и выражения
	- Описание функций
- Примеры скриптов на встроенном языке
	- Примеры с Камерами и Монитором видеонаблюдения
		- Примеры с Компьютером и Экраном
		- Пример с Картой
		- Примеры с Архивом и Внешним хранилищем
		- Примеры с Макрокомандами и Временными зонами
		- Примеры с Поворотными устройствами (РТZ) и Устройствами управления
		- Пример с Ядром
		- Примеры с Сервером и Менеджером инцидентов
		- Примеры с Протоколом оператора и Протоколом событий
		- Примеры с Окном запроса оператора и SIP-терминалом
		- Примеры с Аудио
		- Пример с Видеошлюзом
		- Пример с Детекторами
		- Пример с Пользователем
		- Примеры с Титрами
		- Примеры со Службой перезагрузки системы и Сервисом отказоустойчивости
		- Пример с BacNet
		- Примеры с Реле и Лучами
		- Примеры с Сервисами сообщений и оповещений
- Приложение 1. Приоритеты команд начала и остановки записи
- Приложение 2. Определение значений param\_id и param\_value для реакции SET\_IPINT\_PARAM

### <span id="page-12-0"></span>3 Объект Скрипт. [Программирование с использованием языка](#page-74-0) JScript

- [Назначение и возможности языка](#page-75-1) JScript
- [Инструментарий программирования на](#page-75-2) JScript
	- [Системный объект Скрипт](#page-75-3)
	- [Утилита Редактор](#page-78-0)-Отладчик
	- [Отладочное окно](#page-79-0)
		- [Включение Отладочного окна](#page-79-1)
		- [Работа с Отладочным окном](#page-81-0)
	- [Получение списка системных названий объектов](#page-86-0), реакций и событий ПК Интеллект
- [Создание первого скрипта](#page-88-0)
- [Работа со скриптом](#page-92-0)
	- [Создание скрипта](#page-92-1)
	- [Сохранение скрипта](#page-96-0)
	- [Удаление скрипта](#page-96-1)
	- [Поиск в скрипте](#page-96-2)
	- [Замена в скрипте](#page-97-0)
- [Отладка скриптов](#page-98-0)
	- [Возможности отладки скриптов](#page-98-1)
	- [Создание и использование тестовых событий](#page-99-0)
	- [Работа с отладочными окнами утилиты Редактор](#page-101-1)-Отладчик
		- [Просмотр сообщений скрипта](#page-101-2)
		- Отображение сообщений о запуске, проверке, [изменении и выполнении скриптов в отладочных](#page-102-0)  окнах
	- [Использование сторонних программ](#page-104-0)-отладчиков
- [Примеры скриптов на языке](#page-105-0) JScript
	- [Примеры скриптов с Монитором видеонаблюдения и Камерами](#page-105-1)
	- [Примеры скриптов с Картой](#page-109-1)
	- [Примеры скриптов с Детекторами](#page-109-3)
	- [Примеры скриптов с Макрокомандами](#page-110-2)
	- [Пример скрипта с Пользователями](#page-112-0)
	- [Примеры скриптов с Сервером и Менеджером инцидентов](#page-113-0)
	- [Пример скрипта с Сервисом отказоустойчивости](#page-114-1)
	- [Примеры скриптов с](#page-114-3) BacNet
	- [Пример с ботом](#page-117-0) Telegram
- Приложение 1. [Описание утилиты Редактор](#page-117-2)-Отладчик
	- [Назначение утилиты Редактор](#page-117-3)-Отладчик
	- [Описание интерфейса утилиты Редактор](#page-118-0)-Отладчик
		- [Интерфейс утилиты Редактор](#page-118-1)-Отладчик
		- [Вкладка Скрипт отладка](#page-118-2)-редактирование
		- [Вкладка Сообщения скрипта](#page-120-0)
		- [Главное меню](#page-122-0)
		- [Описание диалогового окна Фильтр](#page-124-1)
		- [Описание диалогового окна Выделить цветом](#page-125-0)
		- [Описание панели инструментов утилиты Редактор](#page-126-0)-Отладчик
- Приложение 2. [Создание виртуальных объектов с возможностью задавать события](#page-128-0), реакции и состояния
	- [Назначение виртуальных объектов и их реализация в ПК Интеллект](#page-128-1)
		- [Пример создания виртуального объекта](#page-129-0)
			- [Подготовка файла](#page-129-1) dbi
			- [Подготовка файла](#page-130-0) ddi
			- [Подготовка файла](#page-133-0) xml
			- [Создание и использование виртуального объекта в ПК Интеллект](#page-134-0)

## <span id="page-13-0"></span>4 [Описание событий и реакций объектов системы](#page-137-0)

- GRABBER [Устройство видеоввода](#page-137-1)
- CAM [Камера](#page-139-0)
- MONITOR [Монитор видеонаблюдения](#page-147-0)
- MACRO [Макрокоманда](#page-155-0)
- SLAVE [Компьютер](#page-156-0)
- [DISPLAY](#page-159-0) Экран
- PLAYER [Аудиопроигрыватель](#page-160-0)
- [CORE](#page-161-0) Ядро
- MAP [Карта](#page-162-0)
- OLXA\_LINE [Микрофон](#page-164-0)
- TELEMETRY [Поворотное устройство](#page-166-0)
- TELEMETRY\_EXT [Пульт управления](#page-169-0)
- IPJOYSTICK [Устройство управления](#page-172-0)
- TIME\_ZONE [Временная зона](#page-172-1)
- ARCH [Долговременный архив](#page-173-0)
- FAILOVER [Сервис отказоустойчивости](#page-173-1)
- OPERATORPROTOCOL [Протокол оператора](#page-173-2)
- EVENT\_VIEWER [Протокол событий](#page-175-0)
- GATE [Видеошлюз](#page-175-1)
- [CAM\\_VMDA\\_DETECTOR](#page-176-0) Детектор VMDA
- TITLEVIEWER [Поиск по титрам](#page-177-0)
- PERSON [Пользователь](#page-177-1)
- **САМ\_FACECAPTURE Детектор лиц**
- IPSTORAGE [Внешнее хранилище](#page-178-0)
- CAM\_TITLE [Титрователь](#page-179-0)
- [TELEGRAM Telegram](#page-179-1) бот
- CAM\_IP\_DETECTOR [Детектор встроенный](#page-180-0)
- [SIP\\_TERMINAL SIP-](#page-181-0)терминал
- INC\_MANAGER [Менеджер инцидентов](#page-181-1)
- INC\_SERVER [Сервер инцидентов](#page-182-0)
- DIALOG [Окно запроса оператора](#page-183-0)
- MMS [Сервис почтовых сообщений](#page-183-1)
- MAIL\_MESSAGE [Почтовое сообщение](#page-184-0)
- VMS [Сервис голосовых сообщений](#page-185-0)
- [GRELE](#page-186-0) Реле
- [GRAY](#page-187-0) Луч
- VNS [Сервис голосового оповещения](#page-188-0)
- SMS [Сервис коротких сообщений](#page-189-0)
- SSS\_WATCHDOG [Служба перезагрузки системы](#page-190-0)
- [BACNET BacNet](#page-190-1)

## <span id="page-14-0"></span>5 [Описание объектной модели в программном комплексе Интеллект](#page-192-0)

- Объект Core [и его встроенные методы](#page-192-1)
	- [Объект](#page-192-2) Core
	- Метод [SetObjectParam](#page-192-3)
	- Метод [SetObjectState](#page-193-0)
	- Метод [DebugLogString](#page-193-1)
	- Метод [Base64Decode](#page-194-0)
	- [Метод](#page-194-1) Sleep
	- Метод [Itv\\_var](#page-195-0)
	- Метод [Int\\_var](#page-196-0)
	- Метод [GetObjectParentType](#page-197-0)
	- Метод [GetIPAddress](#page-197-1)
	- Метод [GetObjectName](#page-198-0)
	- Метод [GetObjectState](#page-199-0)
	- Метод [GetObjectParam](#page-199-1)
	- Метод [GetObjectParentId](#page-200-0)
	- Метод [DoReactStr](#page-201-0)
	- Метод [DoReact](#page-202-0)
	- Метод [DoReactSetupCore](#page-203-0)
	- Метод [DoReactSetup](#page-204-0)
	- Метод [DoReactGlobal](#page-205-0)
	- Метод [NotifyEventStr](#page-205-1)
	- Метод [NotifyEvent](#page-206-0)
	- Метод [NotifyEventGlobal](#page-207-0)
	- Метод [CreateMsg](#page-208-0)
	- [Методы](#page-209-0) Lock и Unlock
	- Метод [IsAvailableObject](#page-210-0)
	- Метод [GetUserId](#page-211-0)
	- Метод [GetEventDescription](#page-211-1)
	- Метод [GetObjectIdByParam](#page-212-0)
	- Метод [SaveToFile](#page-212-1)
	- Метод [GetLinkedObjects](#page-213-0)
	- Метод [WriteIni](#page-214-0)
	- Метод [ReadIni](#page-214-1)
	- [Метод](#page-214-2) AddIni
	- Метод [SetTimer](#page-215-0)
	- Метод [KillTimer](#page-215-1)
	- Метод [GetObjectChildIds](#page-216-0)
	- Метод [Base64EncodeFile](#page-216-1)
	- Метод [Base64EncodeW](#page-217-0)
	- Методы run\_cmd и [run\\_cmd\\_timeout](#page-217-1)
	- Метод [WriteIniAny](#page-218-0)
	- Метод [ReadIniAny](#page-218-1)
	- Метод [AddIniAny](#page-219-0)
- Объекты MsgObject и Event [и их встроенные методы и свойства](#page-219-1)
	- Объекты [MsgObject](#page-219-2) и Event
	- Метод [GetSourceType](#page-220-0)
	- Метод [GetSourceId](#page-221-0)
	- Метод [GetAction](#page-221-1)
	- Метод [GetParam](#page-221-2)
	- Метод [SetParam](#page-222-0)
	- Метод [MsgToString](#page-222-1)
	- Метод [StringToMsg](#page-222-2)
	- Метод [StringToParams](#page-223-0)
	- [Метод](#page-224-0) Clone
	- Метод [GetObjectIds](#page-224-1)
	- Метод [GetObjectParams](#page-225-0)

Руководство по созданию скриптов (программирование)

- Свойство SourceType
- Свойство Sourceld
- Свойство Action

## <span id="page-16-0"></span>6 Заключение

## <span id="page-17-0"></span>7 Руководство по созданию скриптов. Введение

Программирование с помощью скриптов используется, если для реализации какого-либо сценария работы ПК Интеллект недостаточно его интерфейсных настроек объектов или возможностей Макрокоманд (подробнее о вариантах настроек взаимосвязей объектов в таблице ниже).

В ПК Интеллект возможны два варианта написания скриптов:

- 1. На встроенном языке программирования. Для реализации используется системный объект Программа вкладки Программирование - см. Объект Программа. Программирование с использованием встроенного языка ПК Интеллект.
- 2. На языке JScript. Для реализации используется системный объект Скрипт вкладки Программирование см. Объект Скрипт. Программирование с использованием языка JScript.

Оба способа работающие, но объект Программа является устаревшим и больше не развивается. Мы рекомендуем использовать объект Скрипт и язык JScript для написания скриптов.

В этом руководстве:

- описаны настройки для обоих объектов,
- синтаксис скриптов и их отладка,
- для каждого языка приведены примеры скриптов.

В скриптах используются:

- события, реакции и команды объектов ПК Интеллект. Основные из них описаны в разделе Описание событий и реакций объектов системы;
- объекты Core, MsgObject, Event и их встроенные методы, описанные в разделе Описание объектной модели в программном комплексе Интеллект.

## <span id="page-17-1"></span>7.1 Способы настройки взаимосвязей между объектами в программном комплексе Интеллект

Функциональные возможности программного комплекса Интеллект основаны на логическом взаимодействии между объектами. Общие сведения о способах настройки логических взаимосвязей:

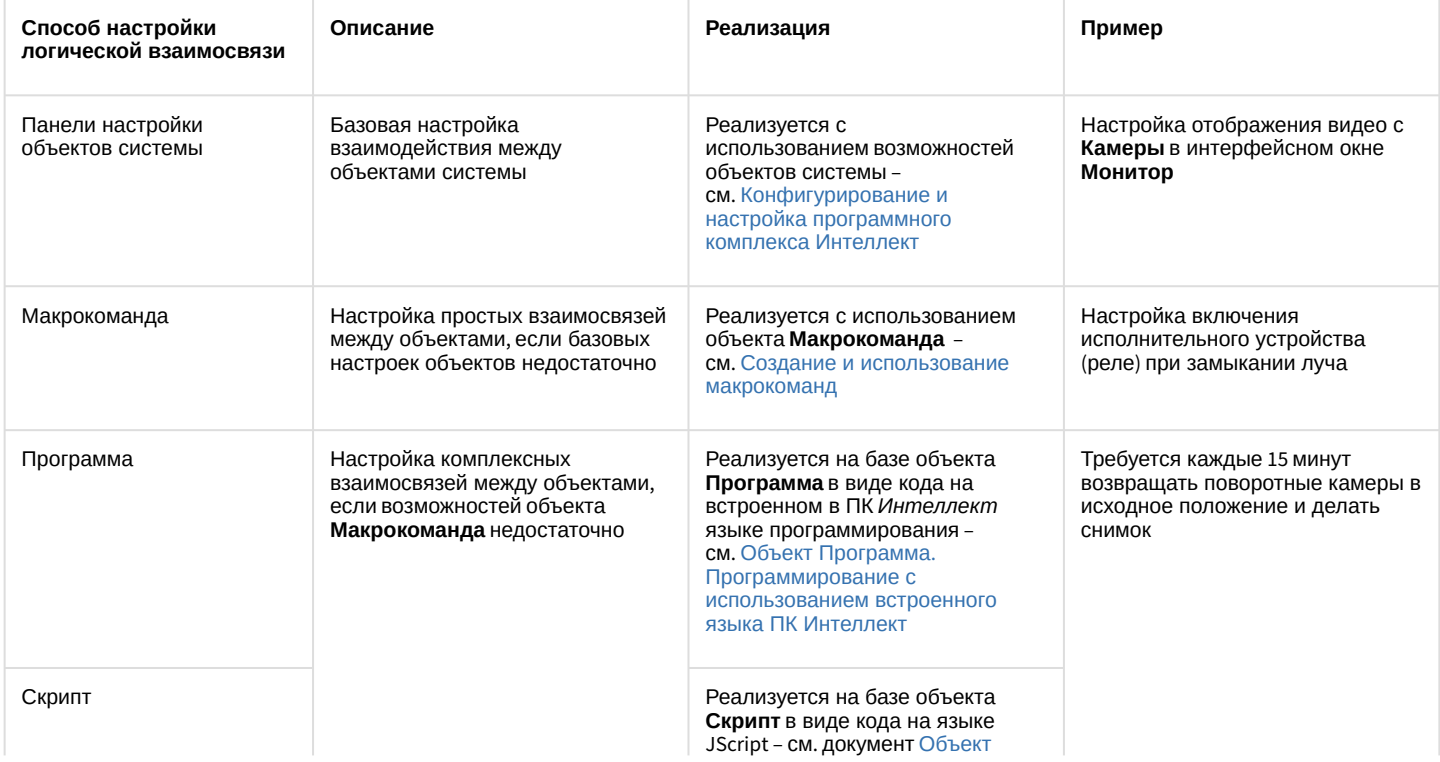

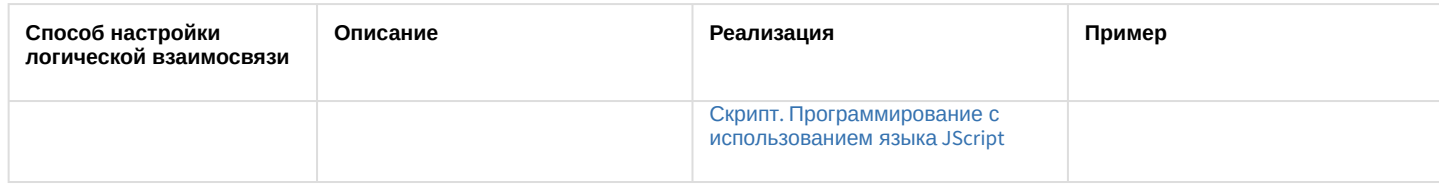

## <span id="page-19-0"></span>8 Объект Программа. Программирование с использованием встроенного языка ПК Интеллект

### <span id="page-19-1"></span>8.1 Инструментарий программирования

### <span id="page-19-2"></span>8.1.1 Системный объект Программа

Системный объект **Программа** предназначен для инициализации в ПК *Интеллект* программы, разработанной на собственном языке программирования ПК *Интеллект*, и задания параметров ее выполнения.

Системный объект **Программа** создается на базе объекта **Программы** на вкладке **Программирование** диалогового окна **Настройка системы**.

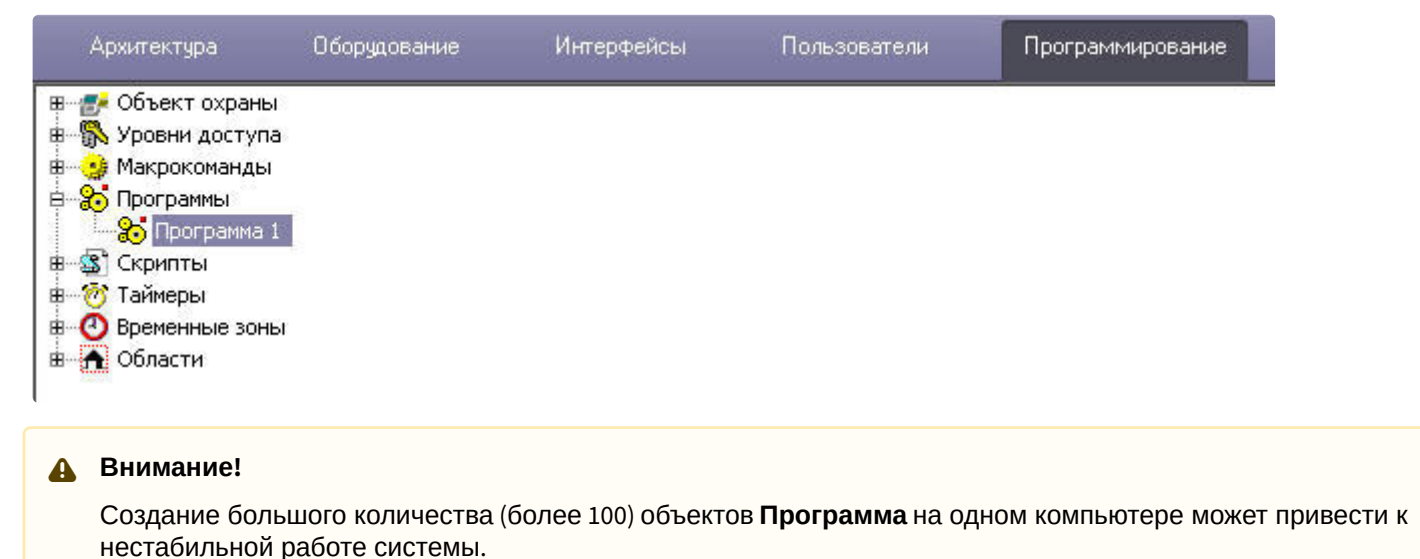

Панель настройки системного объекта **Программа** представлена на рисунке:

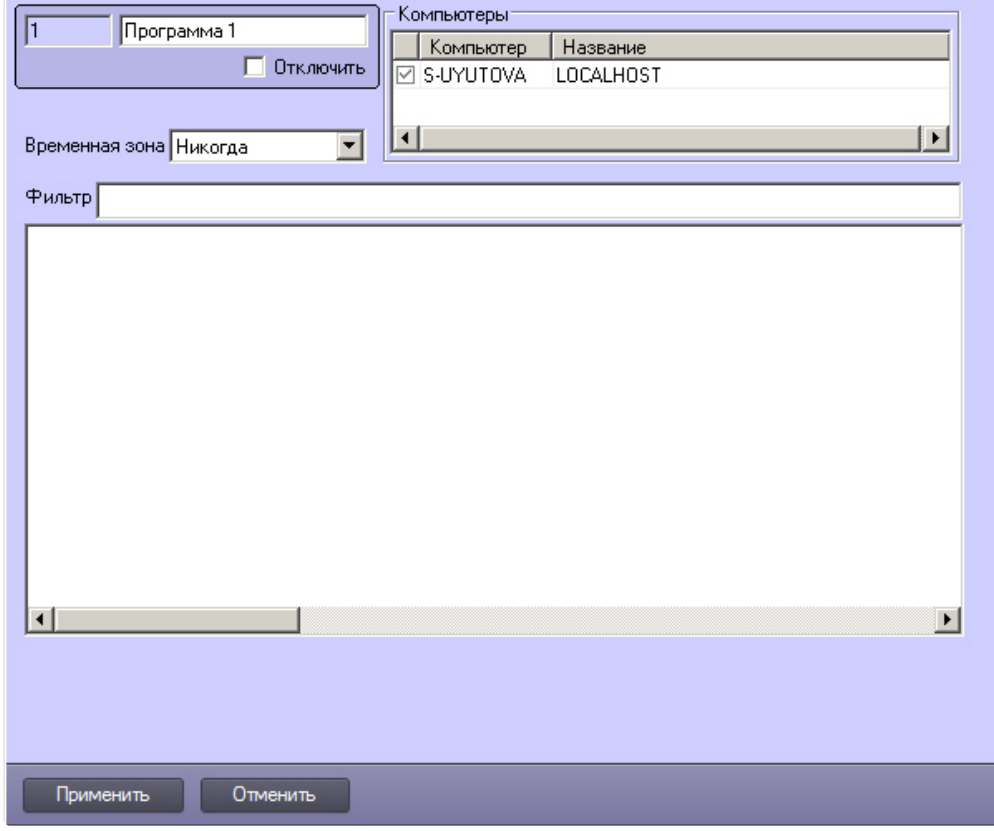

В панели настройки системного объекта **Программа** указываются временная зона выполнения программы и компьютеры (ядра), на которых требуется выполнять программу.

#### **Примечание.**

Для того, чтобы установить флажки напротив всех компьютеров, необходимо выделить ячейку в столбце с флажками и нажать Ctrl+A. Для снятия всех флажков необходимо выделить ячейку и нажать Shift+A.

Для предварительной фильтрации обрабатываемых программой событий следует задать значение в поле **Фильтр**. Формат фильтра – ТИП|ID|СОБЫТИЕ, разделенные точкой с запятой. Например, фильтр CAM|| MD\_STOP;CAM||MD\_START позволит отфильтровать события **Тревога** и **Конец тревоги** от всех объектов **Камера**.

На панели настройки системного объекта **Программа** размещен текстовый редактор для написания и редактирования кода программы.

В текстовом редакторе на панели настроек системного объекта **Программа** есть возможность отмены действия и повтора с помощью горячих клавиш. Для отмены действия нажмите **Alt**+**Backspace**, для повтора – **Ctrl**+**Y**.

#### <span id="page-20-0"></span>8.1.2 Отладочное окнo

Отладочное окно программного комплекса *Интеллект* предназначено для просмотра сведений обо всех событиях, регистрируемых в системе.

Вызов **Отладочного окна** выполняется с помощью команды **Отладочное окно** из меню **Выполнить** Главной панели управления. Отладочное окно программного комплекса *Интеллект* отображается в нижней части экрана.

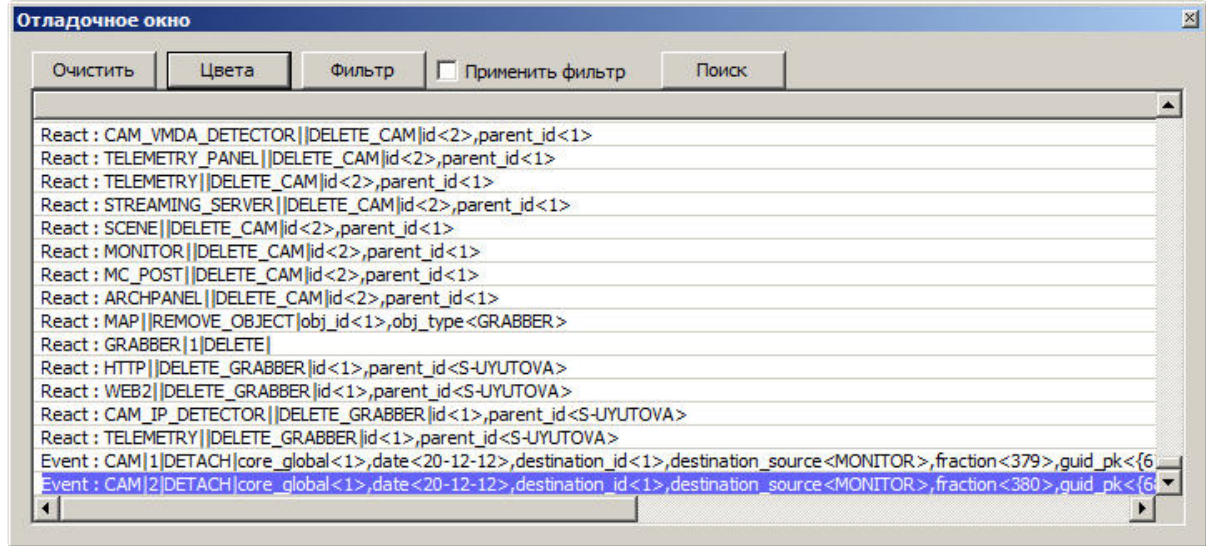

По умолчанию **Отладочное окно** недоступно для вызова. Активирование **Отладочного окна** выполняется с помощью утилиты *tweaki.exe* (см. раздел [Отладочное окно](#page-79-0) документа Объект Скрипт. Программирование с [использованием языка](#page-74-0) JScript).

### <span id="page-21-0"></span>8.1.3 Синтаксический анализатор

Встроенный синтаксический анализатор позволяет отслеживать правильность написания основных зарегистрированных слов, таких как OnEvent, DoReact, OnTime, Wait, Sleep и др. Эти зарегистрированные слова отмечаются черным цветом в поле текста программы. Следует отметить, что за правильностью написания параметров команд анализатор не следит, и нужно быть особенно внимательным в этих случаях.

```
OnEvent ("MACRO", "2", "RUN")
\{[
fn="D:\Intellect\Bmp\Person\1.bmp";
DoReact ("MONITOR", "1", "EXPORT FRAME", "cam<1>, file<"+fn+">");
DoReact ("DIALOG", "operator", "CLOSE ALL") ;
Sleep (500);
DoReact ("DIALOG", "operator", "RUN") ;
1OnEvent ("MACRO", "3", "RUN")
\{[
fn="D:\Intellect\Bmp\Person\1.bmp";
DoReact ("MONITOR", "1", "EXPORT FRAME", "cam<2>, file<"+fn+">");
```
Для изменения размера шрифта используйте сочетания клавиш:

• CTRL и + для увеличения шрифта

 $OnInit()$  $\overline{A}$  $n1a="0"$  $nlv="0"$ ł OnEvent ("OLXA LINE", "1", "ACCU START")  $\overline{\mathcal{L}}$  $n1a="1"$ DoReact ("CAM", "1", "REC");  $\mathcal{E}$ 

• CTRL и - для уменьшения шрифта

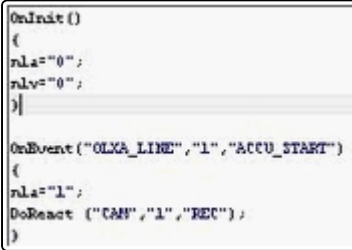

## <span id="page-22-0"></span>8.1.4 Рекомендуемый порядок написания программ

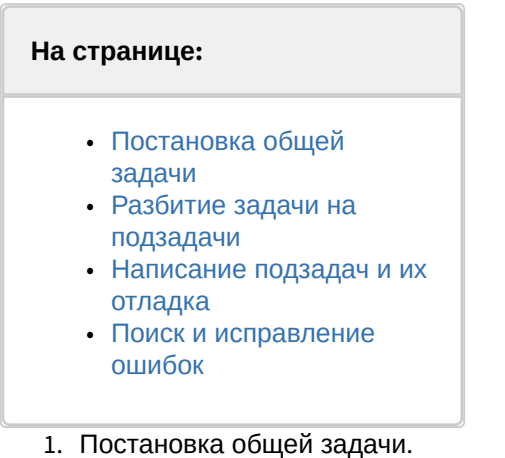

- 
- 2. Разбитие задачи на подзадачи.
- 3. Написание подзадач и их отладка.
- 4. Поиск и исправление ошибок.

## <span id="page-22-1"></span>8.1.4.1 Постановка общей задачи

Нужно четко представлять, что должно происходить в системе при определенных событиях. Определить ID устройств, участвующих в генерации событий и действий.

### <span id="page-22-2"></span>8.1.4.2 Разбитие задачи на подзадачи

Если задача подразумевает обработку нескольких различных событий, то имеет смысл четко представить действия системы на каждое из этих событий. По возможности нужно исключить возможность бесконечного зацикливания выполнения скриптов, т.е исключить всяческие рекурсивные действия, если конечно они не предусматривают выполнение поставленной задачи.

#### <span id="page-23-0"></span>8.1.4.3 Написание подзадач и их отладка

Наиболее сложным в написании скриптов является написание списка действий с возможным использованием логических и циклических операций. По опыту эта часть программирования наиболее долго отлаживается. Зачастую генерация события, требующая обработки, является не очень удобной, тем более на реальном объекте например, срабатывание пожарного датчика или движение по камере, достаточно удаленной от места программирования (от сервера с ядром системы). В этом случае рекомендуется на этапе отладки действий генерировать событие вручную, самое удобное - это запуск пустой макрокоманды. После отладки тела скрипта в событие вместо запуска пустой макрокоманды подставляется реальное событие. Кроме того можно проверить и, наоборот, убедиться в правильности написания реального события, не запуская списка действий, вставив вместо списка действий запуск пустой макрокоманды и посмотреть ее выполнение в отладочном окне.

#### <span id="page-23-1"></span>8.1.4.4 Поиск и исправление ошибок

Встроенный синтаксический анализатор на этапе запуска программы проверяет правильность написания названий функций, но не проверяет правильность синтаксиса программы (расстановки ключевых символов: запятых, точек с запятой, вложенность скобок). Чтобы отследить ошибки в программе, если они есть, необходимо активировать режим отладки Debug 4 (см. Включение и настройка режима отладки программного комплекса Интеллект). В случае наличия синтаксических ошибок на этапе исполнения тела программы отобразится окно Критические ошибки, в котором будут перечислены названия функций с неверным синтаксисом и другая отладочная информация.

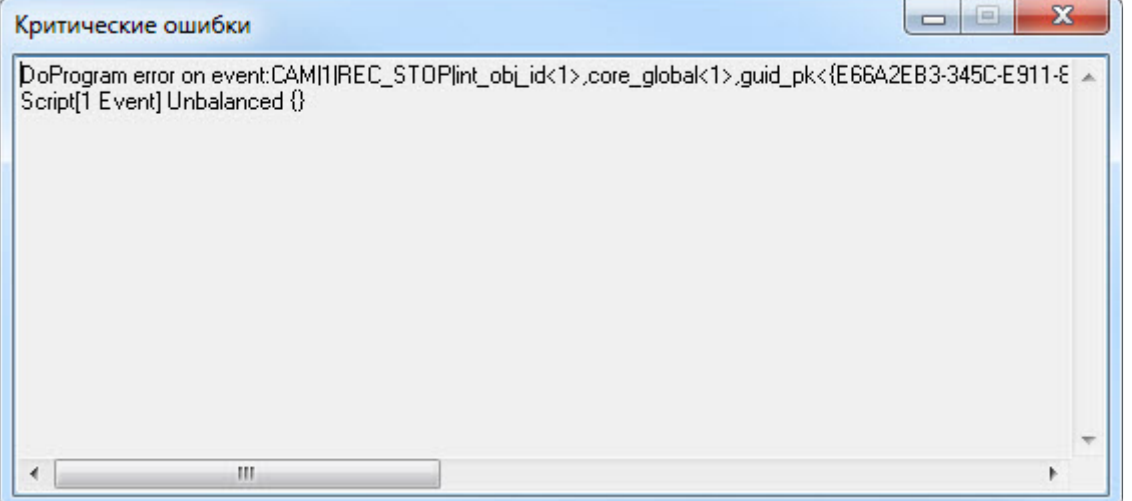

#### (i) Примечание

В том случае, если синтаксис программы правильный, но программа не работает или работает с ошибками, рекомендуется переписать программу в виде скрипта на языке JScript (см. Объект Скрипт. Программирование с использованием языка JScript).

#### <span id="page-23-2"></span>8.2 Описание синтаксиса

Скрипт состоит из набора процедур.

Все операторы, выполняемые внутри процедур, формируются в блоки {..}.

Если нужно вставить комментарий, то перед комментарием требуется поставить спецсимволы //.

#### <span id="page-24-0"></span>8.2.1 Описание переменных

Все переменные, используемые в системе - строковые.

Для сравнения строковых переменных и значений используется функция: bool strequal (строка1,строка2). Функция "strequal" возвращает значение, отличное от нуля, если строки равны (см. раздел Описание функций).

Для произведения целочисленных действий используется функция: str(строка1) (см. раздел Описание функций).

### <span id="page-24-1"></span>8.2.2 Описание процедур

#### <span id="page-24-2"></span>8.2.2.1 Стандартные процедуры

Существуют 3 стандартные процедуры, которые могут быть выполнены при возникновении соответствующего события:

1. Onlnit() – используется для инициализации переменных (задания первоначальных значений), которые будут в дальнейшем использоваться при выполнении скриптов. Выполняется до старта всех модулей системы. Рекомендуется использовать один вызов процедуры на все существующие скрипты. Пример использования:

```
OnInit()flag=1;num=8; //на старте системы будут проинициализированы переменные
\mathcal{E}
```
2. ОпТіте (день недели (1-7), день-месяц-год, часы, минуты, секунды) - запуск в определенный момент времени.

```
OnTime(W, D, X, Y, H, C, S)\sqrt{ }//W - день недели (0 - понедельник, 6 - воскресенье);
//D - дата в формате "число-месяц-год", 16 августа 2001 года это "16-08-01"
1/X.Y - 3a резервировано
                 //H - vac//С - минуты
                 //S - секунды
                 // ВЫПОЛНЯЯ СРАВНЕНИЕ С ПАРАМЕТРАМИ, ДАЛЕЕ УКАЗЫВАЕТСЯ ДЕЙСТВИЕ
\mathcal{L}
```
#### Примеры использования:

```
OnTime(W,"16-08-01",X,Y,"11","11","30")
\{// помещенный здесь код сработает 16 августа 2001 года в 11 часов 11 минут
 30 секунд
\mathcal{L}
```

```
OnTime(W, D, X, Y, "11", "11", "30")
\{// помещенный здесь код сработает каждый день в 11 часов 11 минут 30
секунд
\mathcal{E}
```
OnTime(W,"16-08-01",X,Y,H,C,S) { // помещенный здесь код будет срабатывать 16 августа 2001 года // каждую секунду }

```
OnTime(W,"16-08-01",X,Y,"11","11",S)
{
                 // помещенный здесь код будет срабатывать 16 августа 2001 года
                1/ с 11 часов 11 минут по 11 часов 12 минут каждую секунду
}
```

```
OnTime("0",D,X,Y,"21","0","0")
{
                 // помещенный здесь код будет срабатывать каждый понедельник
                 // в 21 часов 00 минут 00 секунд
}
```
3. **OnEvent**(тип источника, номер, событие) – запуск по определенному событию от объекта системы. Основная процедура при написании скриптов. Примеры использования:

```
OnEvent("GRAY","1","ON")
{
                 // Выполнится при замыкании луча №1
}
```

```
OnEvent("CAM","12","MD_START")
{
                 // Выполнится при срабатывании детектора движения камеры №12
}
```
Каждая процедура, имеющая параметры, может встречаться в коде много раз с различными параметрами. При возникновении события система выполнит те из них, параметры которого совпадут с параметрами возникшего события.

Параметр процедуры может быть определенным или нет. В первом случае его значение берется в кавычки, в последнем случае параметр обозначается латинскими буквами, и процедура будет выполнена для всех событий, для которых его можно определить.

Примеры использования:

```
OnEvent("GRAY","1","ON") // Выполнится при замыкании луча №1
{
   i=1;i=i+1; //т.к. переменные строковые, то сумма будет равна «11»
   j=1;j=str(j+1); // str - это функция преобразования числа к строке. Внутри функции
  str вначале происходит конвертация всех строковых переменных (в случае их наличия) в 
целочисленные, затем происходит сложение чисел, следовательно сумма будет равна «2»
```

```
OnEvent("GRAY", N, "ON") // Выполнится при замыкании любого луча
€
     if(\text{stregular}(N, "3")\{// выполнится если это луч 3
     \mathcal{L}\mathcal{L}
```
#### <span id="page-26-0"></span>8.2.2.2 Создание собственных процедур

Все собственные процедуры, описанные в скрипте, должны находиться в том же теле программы и перед процедурами, в которых они вызываются.

```
procedure ProcedureName(список параметров){
    //тело процедуры
\mathcal{E}
```
#### А Внимание!

 $\overline{\mathbf{z}}$ 

Имена параметров должны состоять из одного символа в верхнем регистре.

Примеры использования:

```
procedure ProcedureName(A,B)
\{n=A+''''+B:
    //при запуске макроса 1 n=«Макрокоманда 1», при запуске макроса 16 n=«Макрокоманда 16»
\mathcal{F}OnEvent("MACRO", N, "RUN")
\sqrt{ }a1=N;а2="Макрокоманда";
    ProcedureName(a2,a1);
\mathcal{E}
```
#### <span id="page-26-1"></span>8.2.3 Описание операторов

Список операторов, используемых для описания действий:

1. DoReact(тип объекта, номер, действие[, параметры]) - выполнить действие. Пример использования:

```
OnEvent("GRAY","1","ON")
\{DoReact("GRELE","1","ON");
```
//при замыкании луча 1 замкнуть реле 1

}

2. **DoCommand**(командная строка) – запуск командной строки. Пример использования:

```
OnEvent("GRAY","1","ON")
{
                 DoCommand("notepad.exe"); //при замыкании луча 1 запустить «Блокнот»
}
```
3. **Wait**(кол-во секунд) – ждать N секунд;

**Sleep**(кол-во миллисекунд) – ждать N миллисекунд. Операторы ожидания должны быть выделены в отдельный поток. Отдельный поток выделяется квадратными скобками.

Пример**.** При замыкании Луча №1 Реле №1 будет замыкаться на 5 секунд.

```
OnEvent("GRAY","1","ON")
{
 [
             DoReact("GRELE","1","ON");
            Wait(5); DoReact("GRELE","1","OFF");
 ]
}
```
4. Функция проверки состояния объекта: **CheckState**(тип объекта, номер, состояние) – результат будет равен 1, если состояние объекта соответствует

действительности, иначе 0. В качестве параметров могут быть выражения. Константные значения берутся в кавычки. Пример. При замыкании луча №1 проверяется состояние камеры №2 и если состояние «Тревога», то замкнуть реле №1.

```
OnEvent("GRAY","1","ON")
{
             if(CheckState("CAM","2","ALARMED"))
 {
                          DoReact("GRELE","1","ON");
 }
}
```
5. **Условный оператор**:

```
If (выражение) {
           ... // если результат выражения не 0
 }
           else
\{ ... // если результат выражения равен 0
 }
```
Часть оператора else {} может отсутствовать. Пример использования:

```
OnEvent ("MACRO","1","RUN"){
```

```
x=5;if(x>10) {y=2;} // если "x" больше чем 10, то у=2
else \{y=3;\}//иначе у=3
```
#### 6. Оператор цикла:

 $\mathcal{E}$ 

```
For (выражение 1; выражение 2; выражение 3) {
                         \dddot{\phantom{0}}\mathcal{E}
```
Выражение 1 выполнится в начале цикла, пока выражение 2 истинно, будет выполняться тело цикла, после каждого выполнения тела цикла будет выполняться выражение 3.

Пример. При замыкании луча №1 реле №1 будет замыкаться и размыкаться с интервалом в 1 секунду и это будет происходить 10 раз.

```
OnEvent ("GRAY", "1", "ON")
\{f
                  for(i=0;i<10;i=str(i+1))\{DoReact("GRELE","1","ON");
                     Wait(1);DoReact("GRELE","1","OFF");
                     Wait(1):
                  \mathcal{F}\mathbf{I}}
```
7. DoReactGlobal(тип объекта, номер, состояние) - функция, генерирующая реакции системных объектов. При этом генерируемая реакция рассылается по всем ядрам системы, соединенным по сети. Пример. При выполнении макрокоманды №1 ставить камеру №1 на охрану.

```
OnEvent("MACRO","1","RUN")
\{DoReactGlobal("CAM","1","ARM");
\mathcal{L}
```
8. NotifyEventGlobal(тип объекта, номер, состояние) - функция, генерирующая системные события. При этом генерируемые события рассылаются по всем ядрам системы, соединенным по сети. Пример. При выполнении макрокоманды №1 генерировать событие «Запись на диск» для камеры №1. Команду отправлять по всем ядрам системы в виде события для регистрации в Протоколе событий.

```
OnEvent("MACRO","1","RUN")
\{NotifyEventGlobal ("CAM","1","REC");
\mathcal{E}
```
#### (i) Примечание.

Если нет необходимости в рассылке события по всем ядрам системы, можно воспользоваться функцией NotifyEvent.

### <span id="page-29-0"></span>8.2.4 Операции и выражения

В таблице представлены общее описание и примеры использования операций сравнения, арифметических и условных операций.

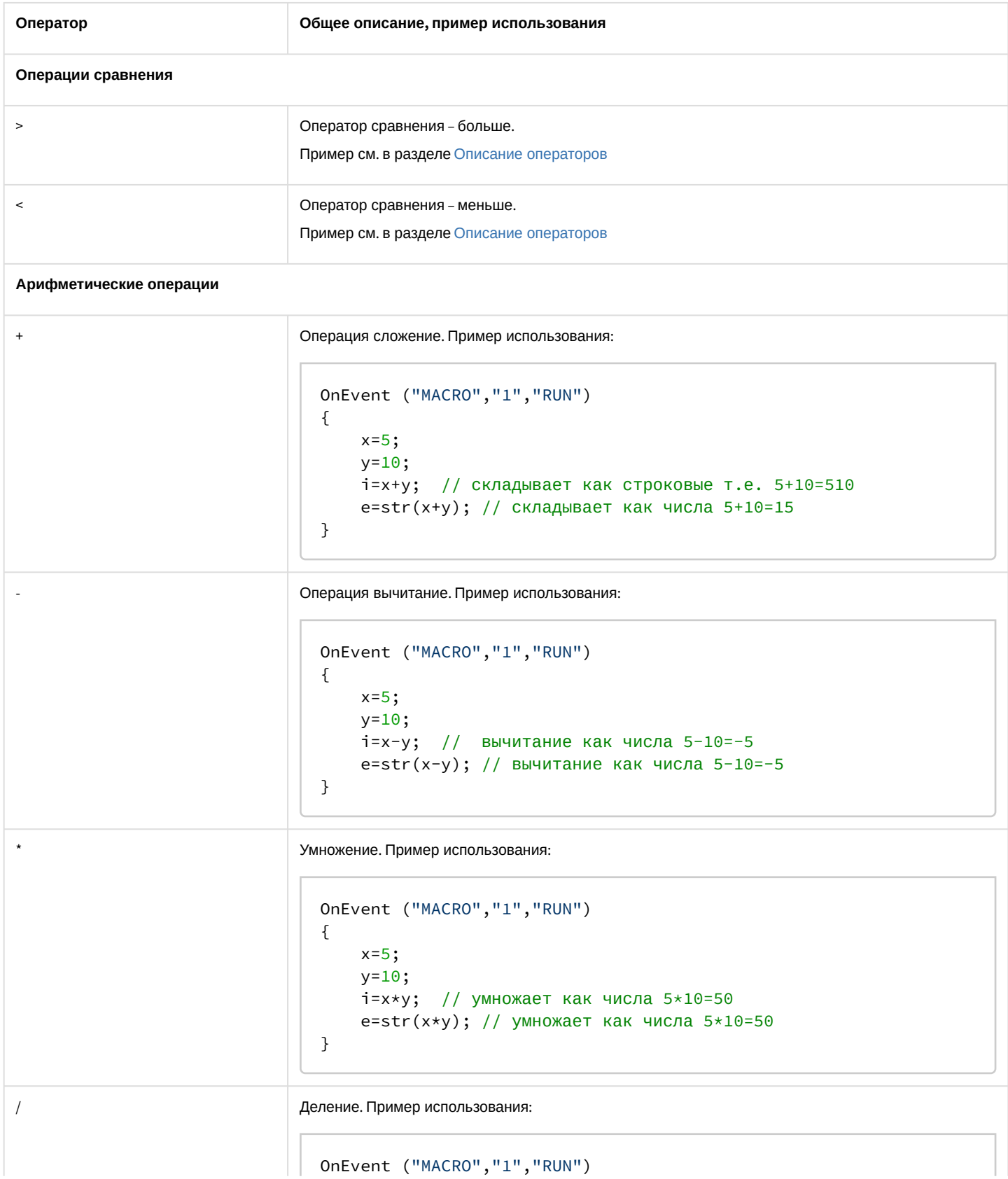

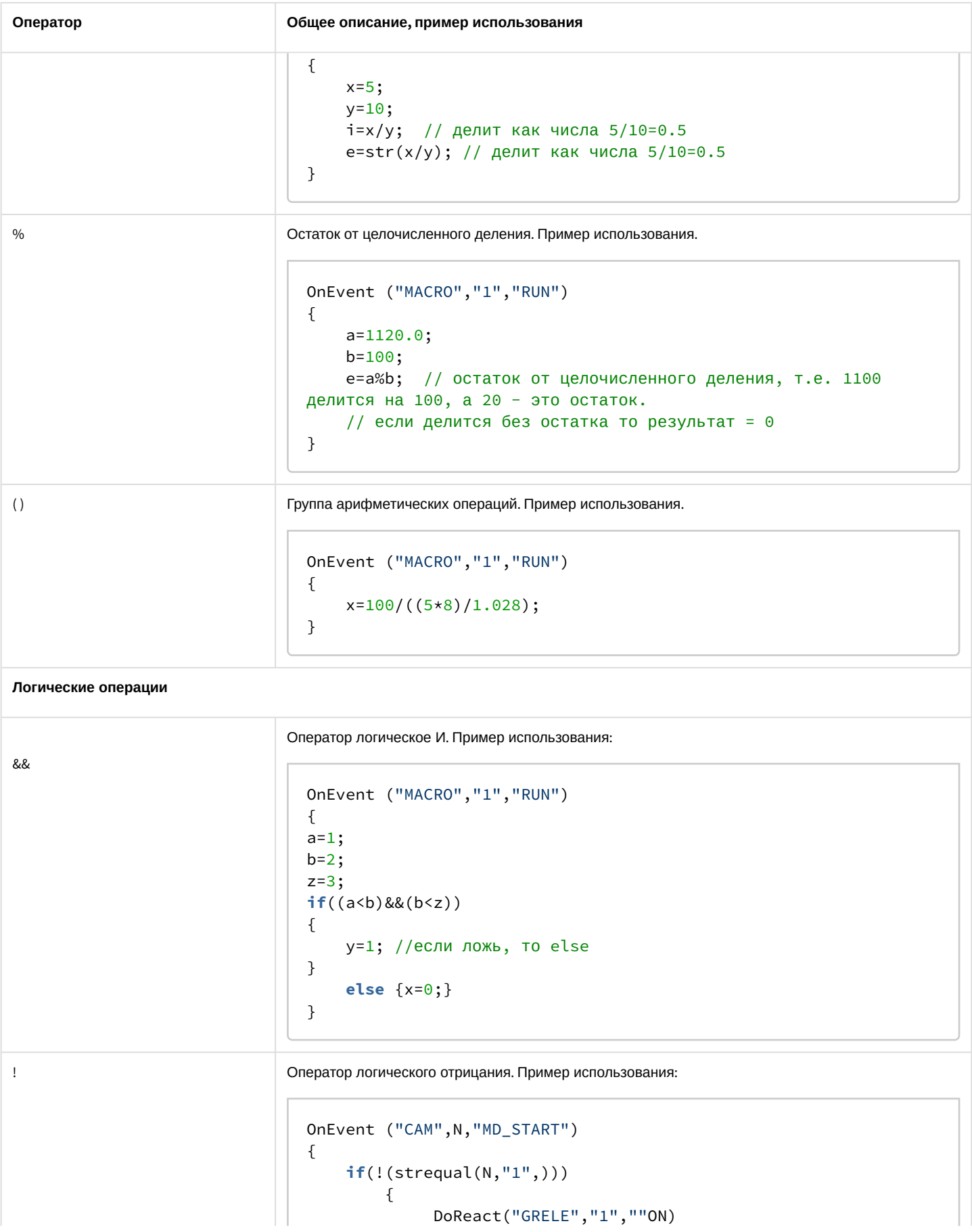

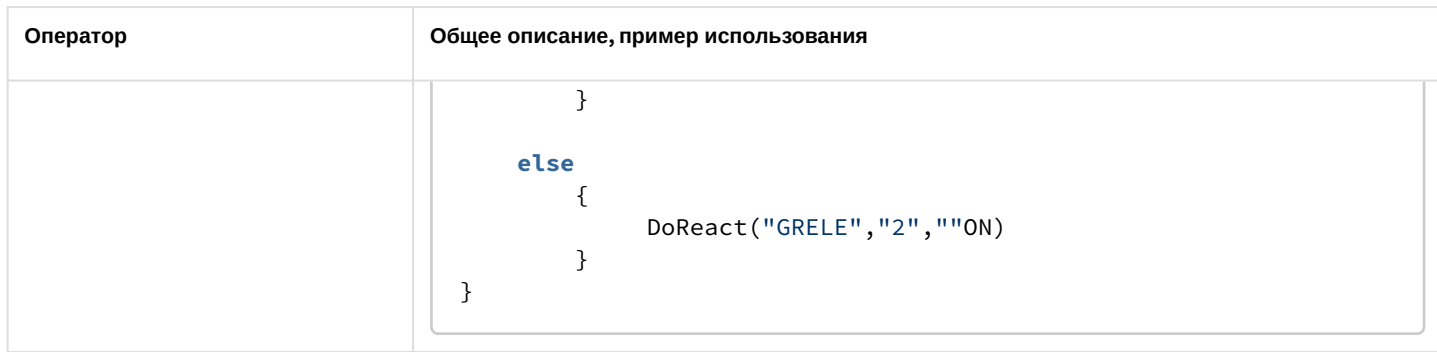

## <span id="page-31-0"></span>8.2.5 Описание функций

Общее описание и примеры использования математических функций, функций преобразования, форматирования и строковых функций показаны в таблице.

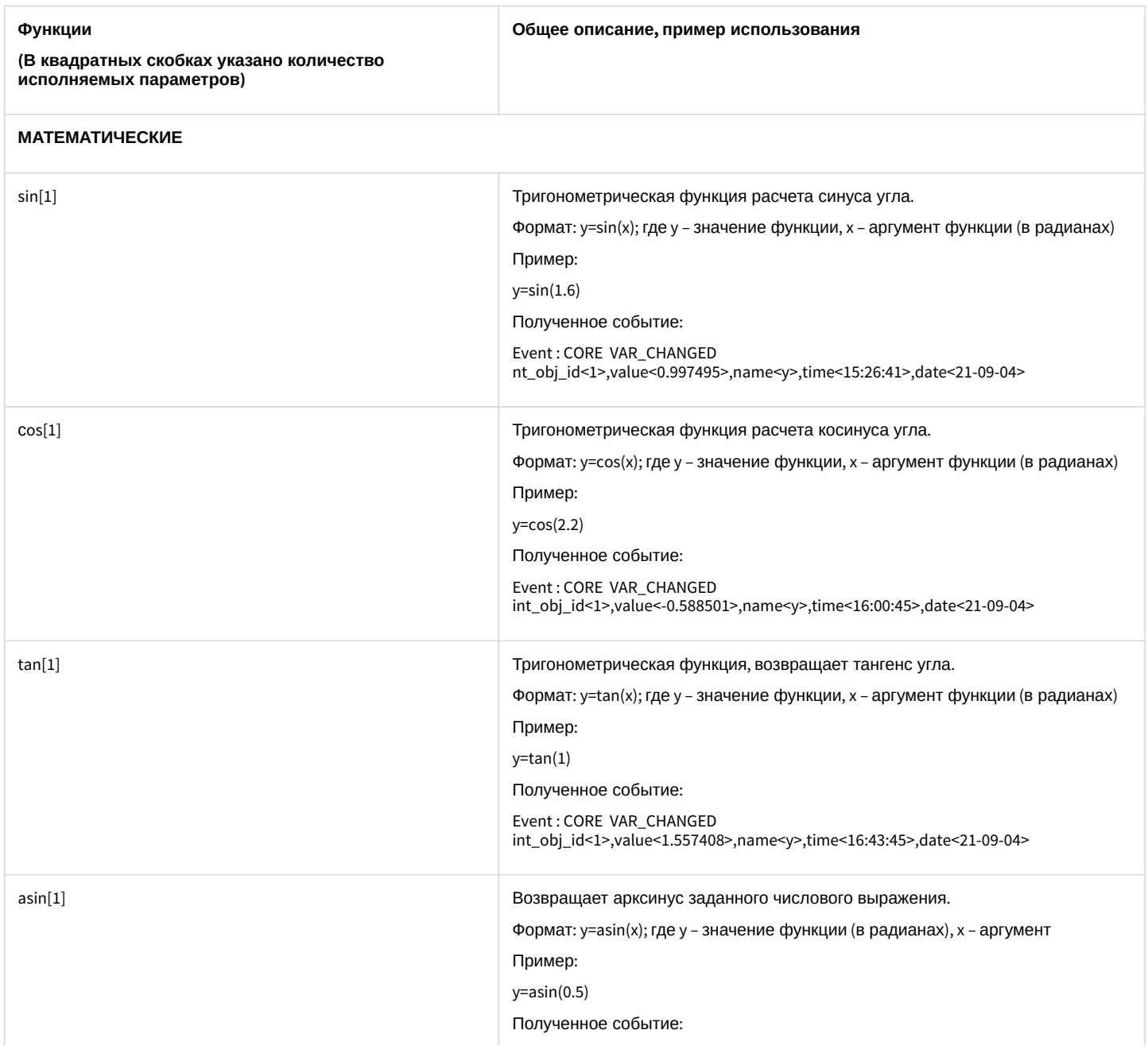

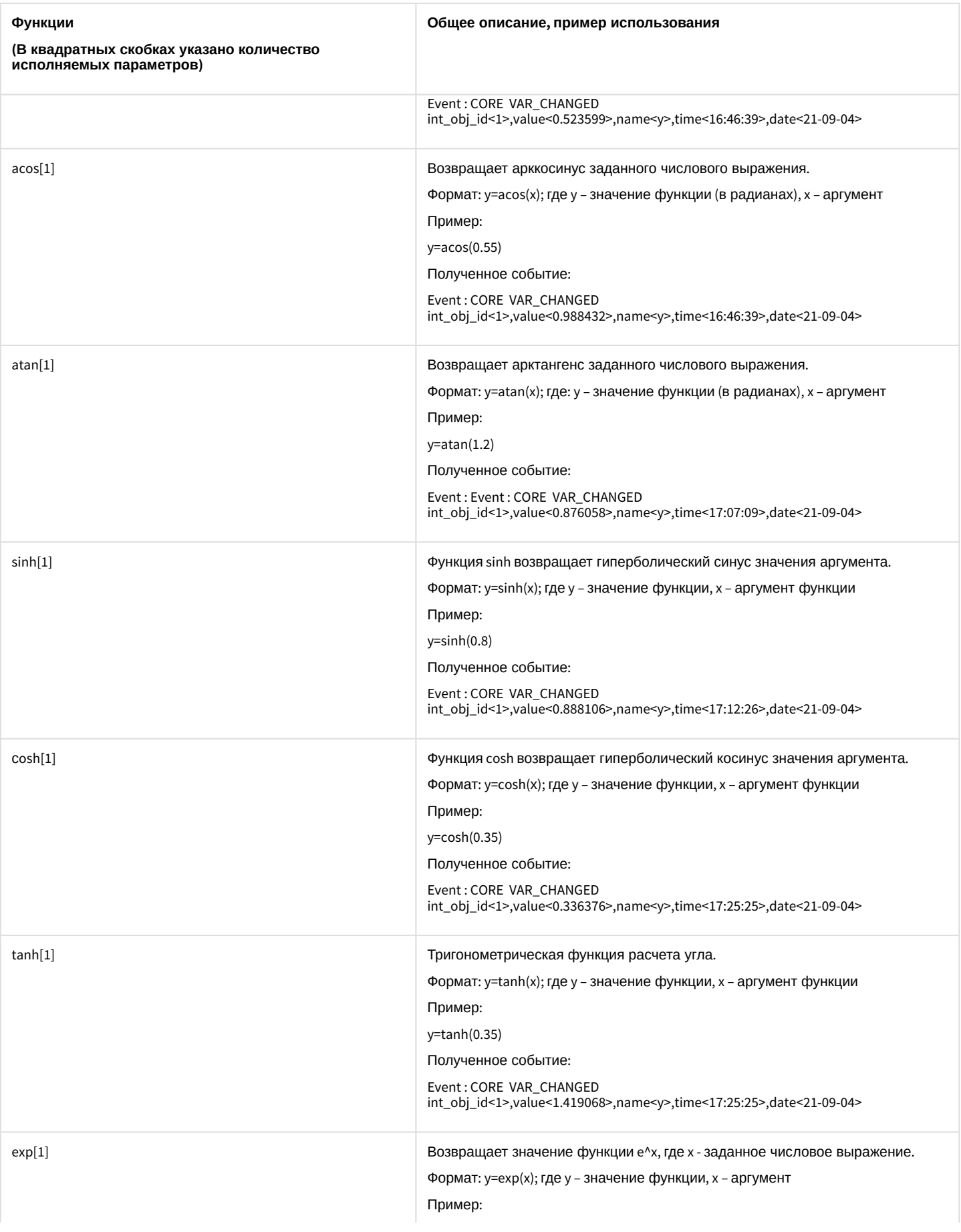

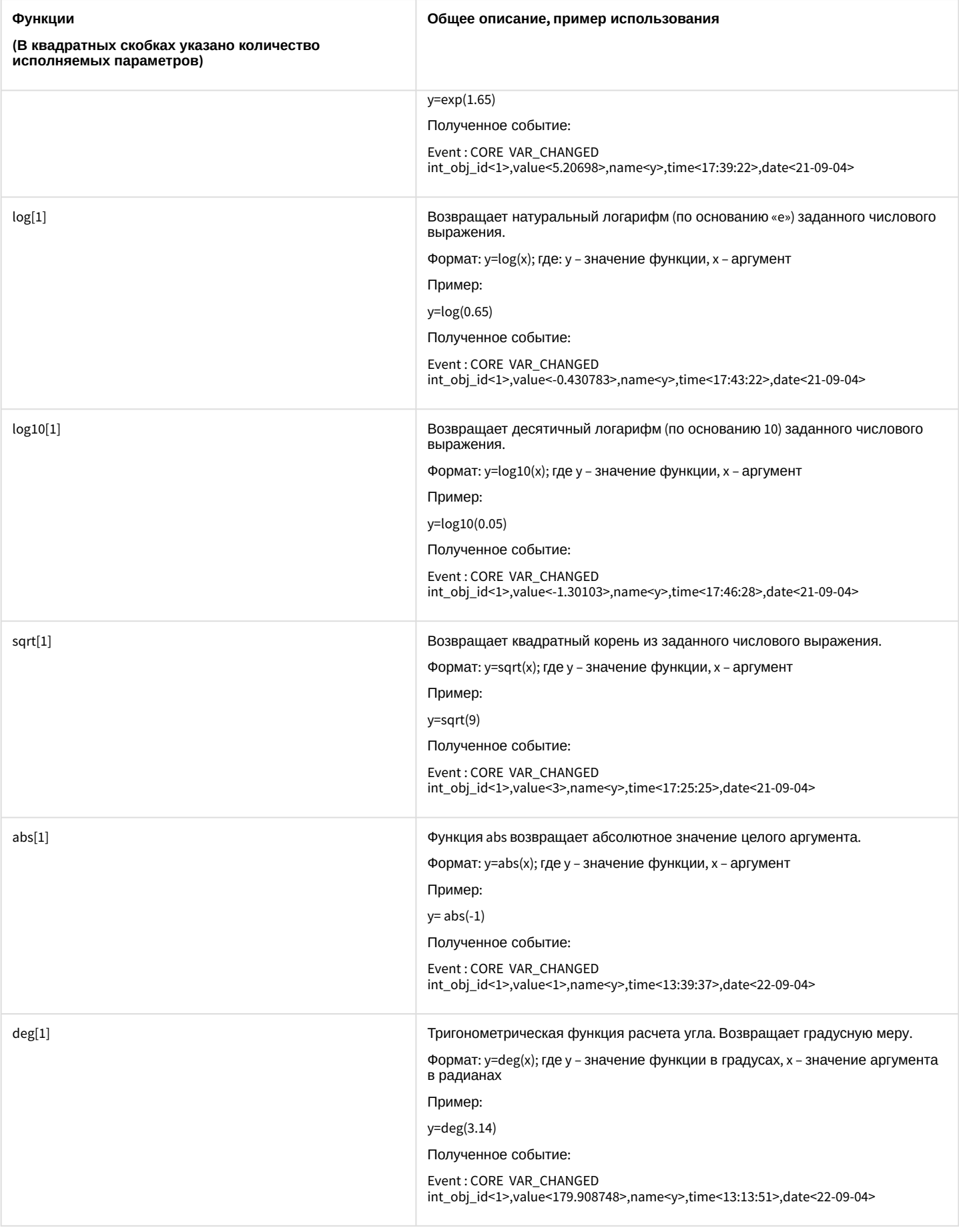

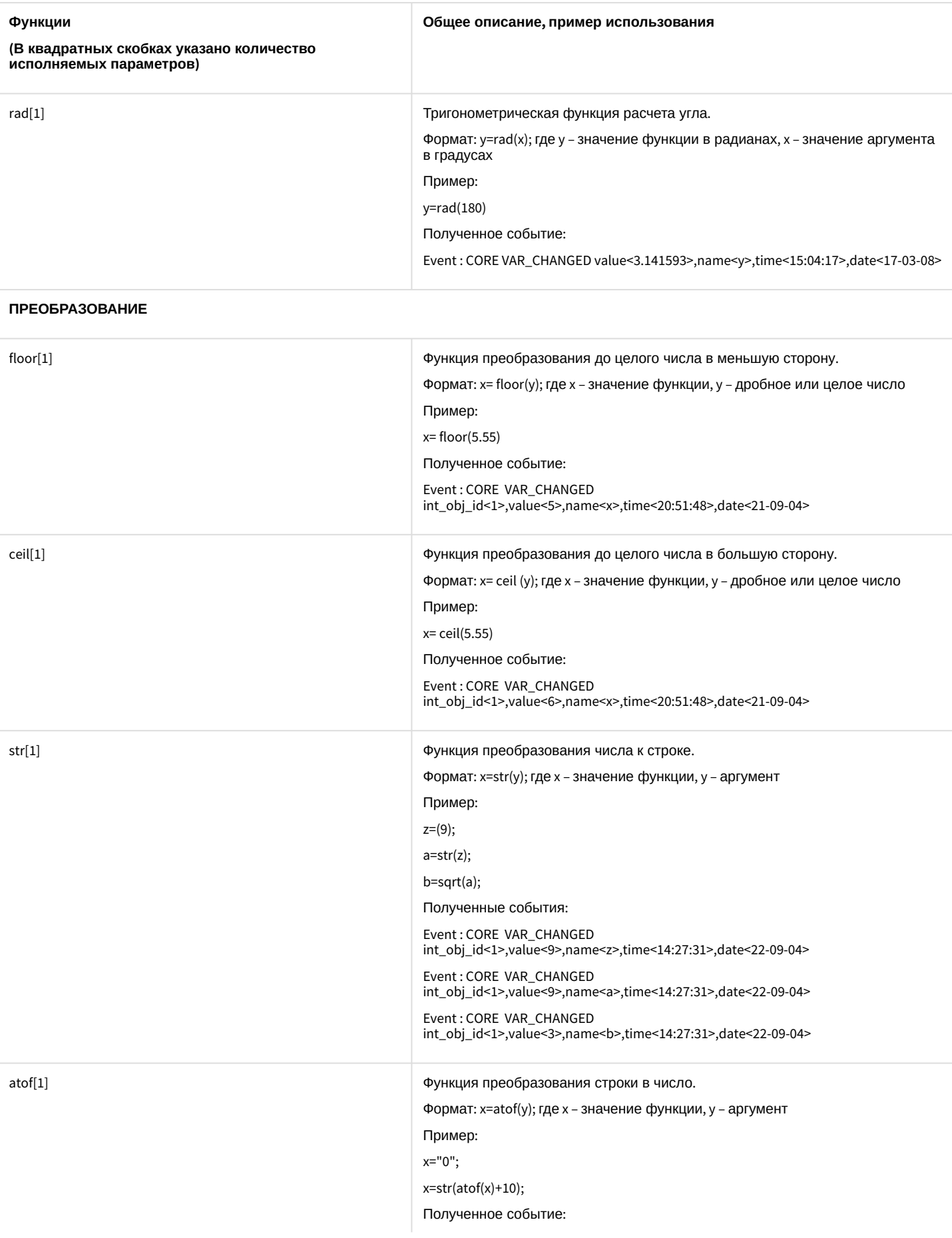

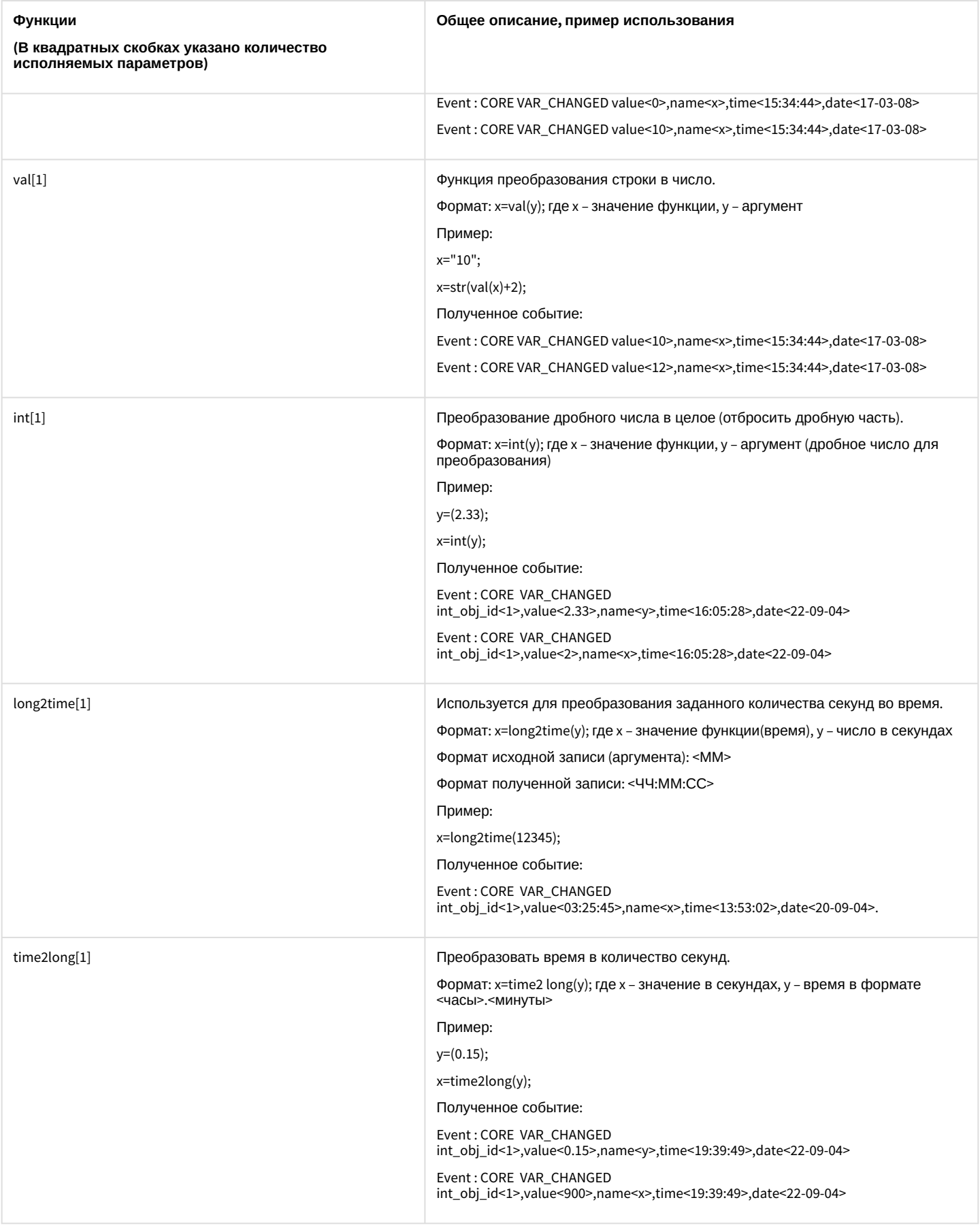
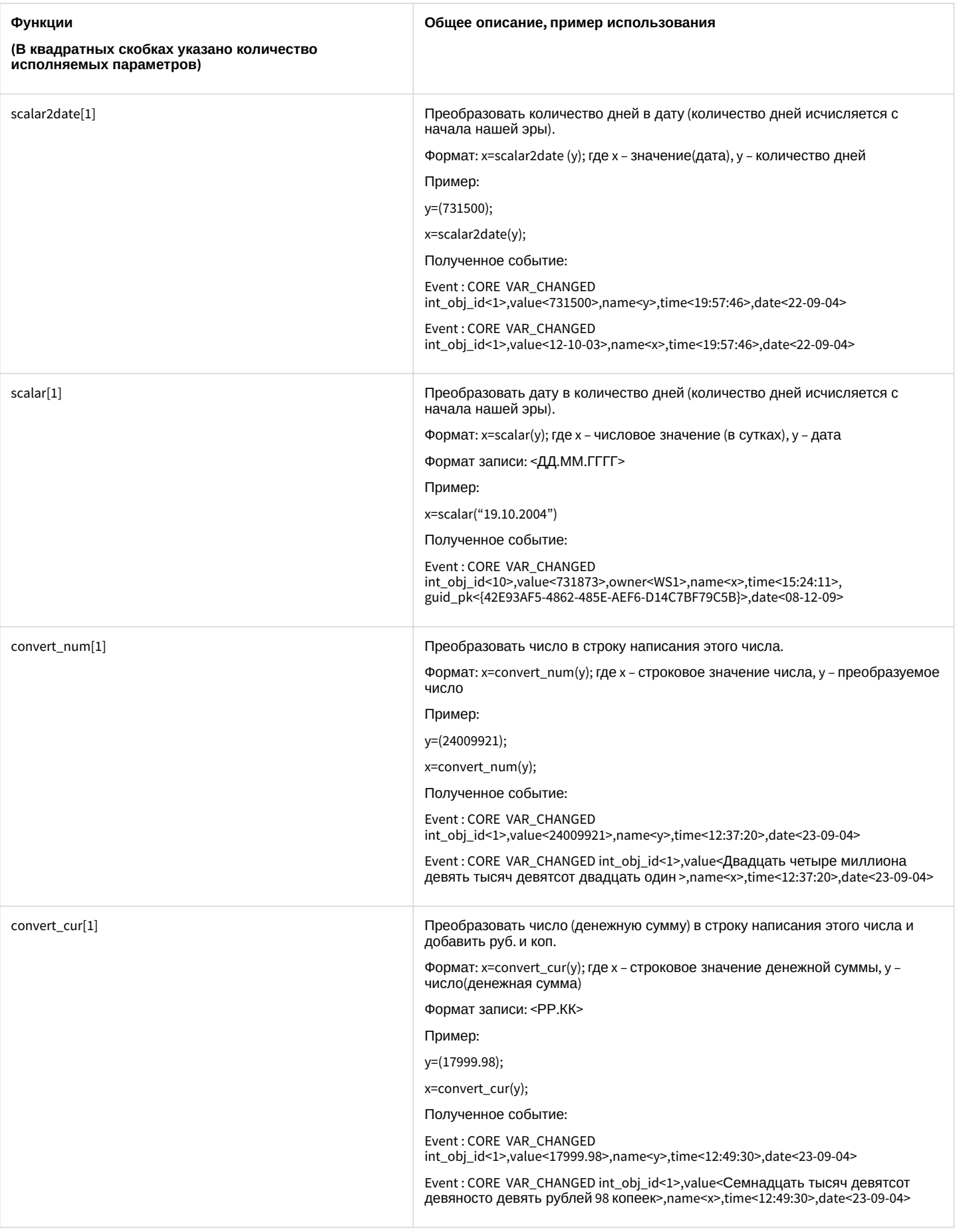

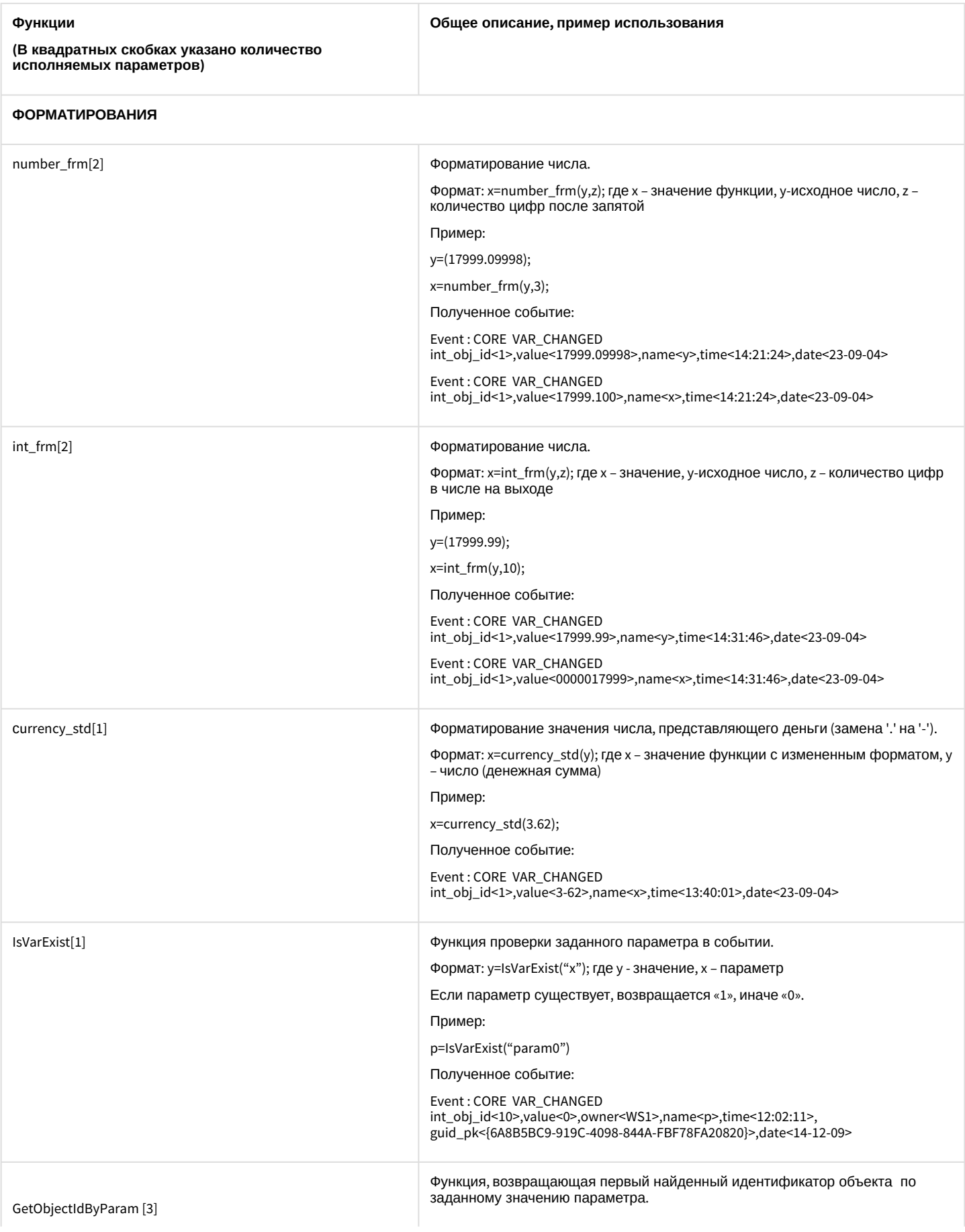

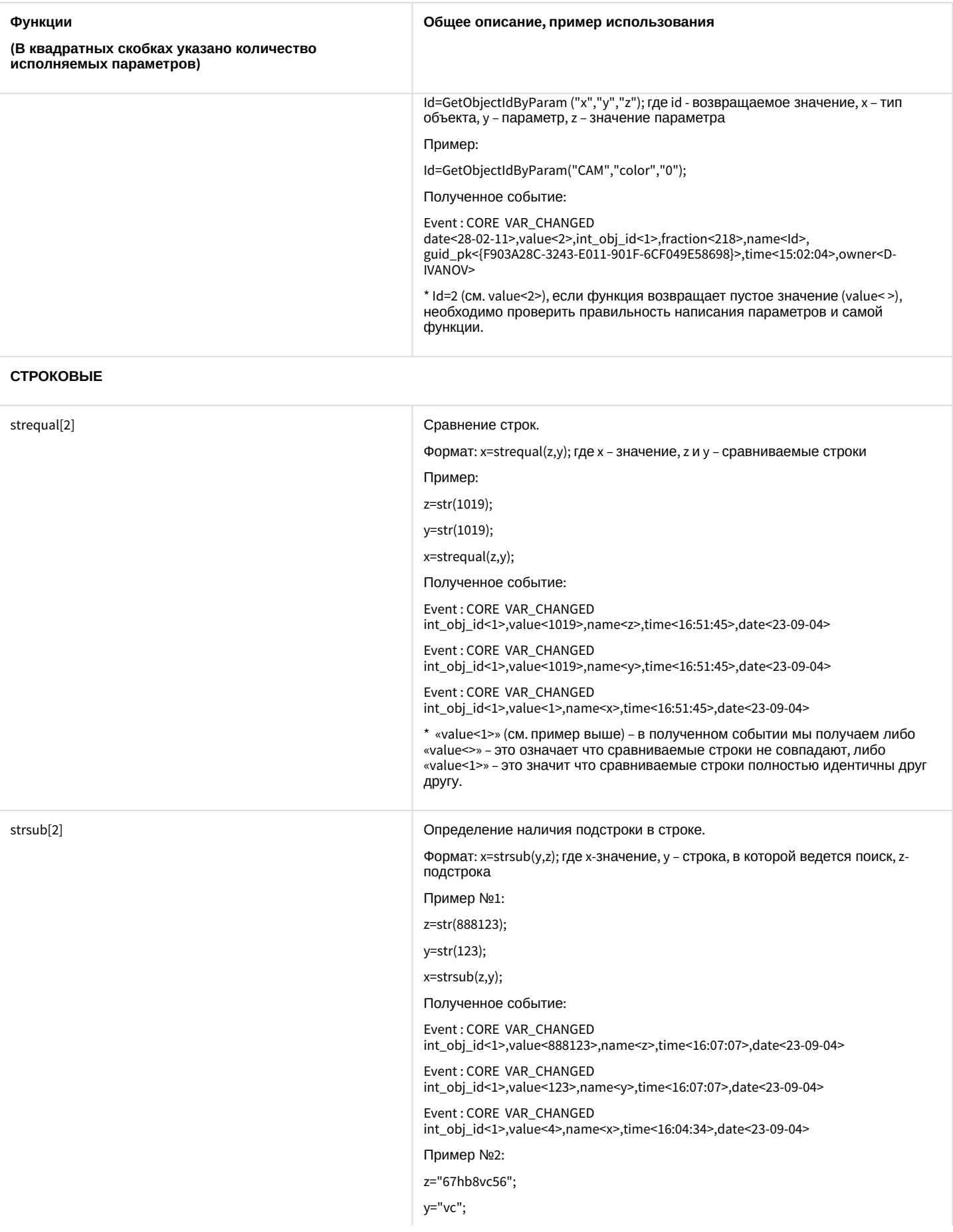

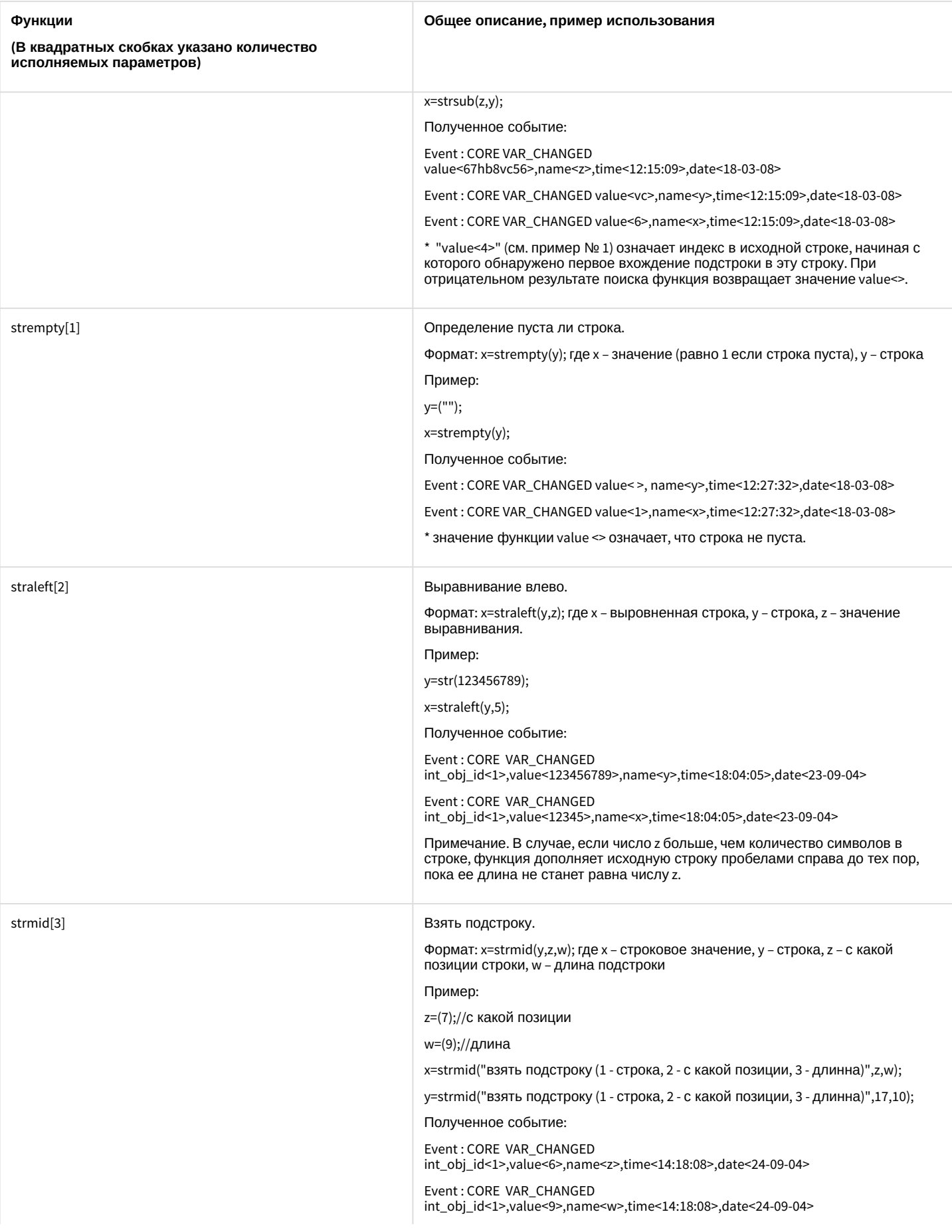

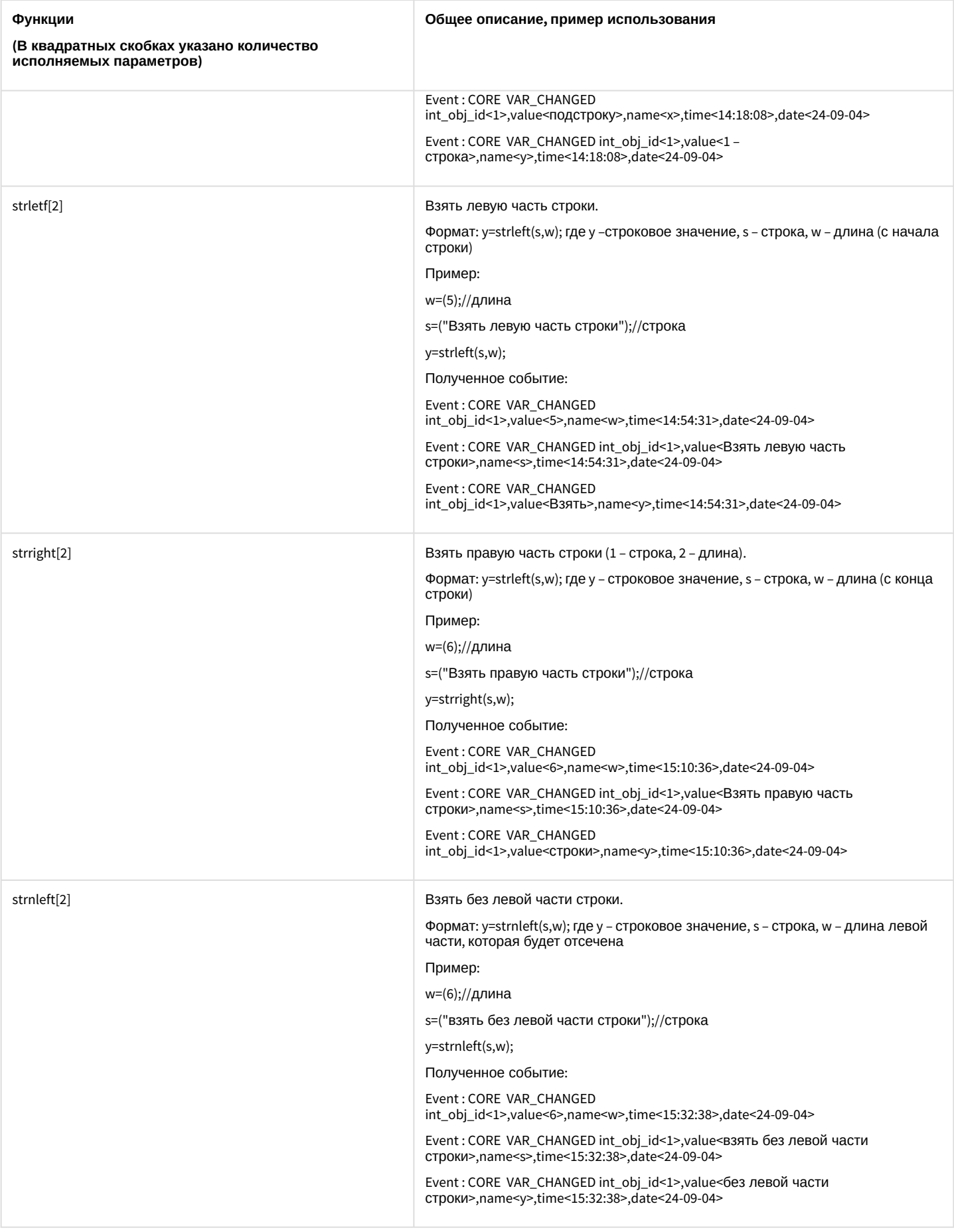

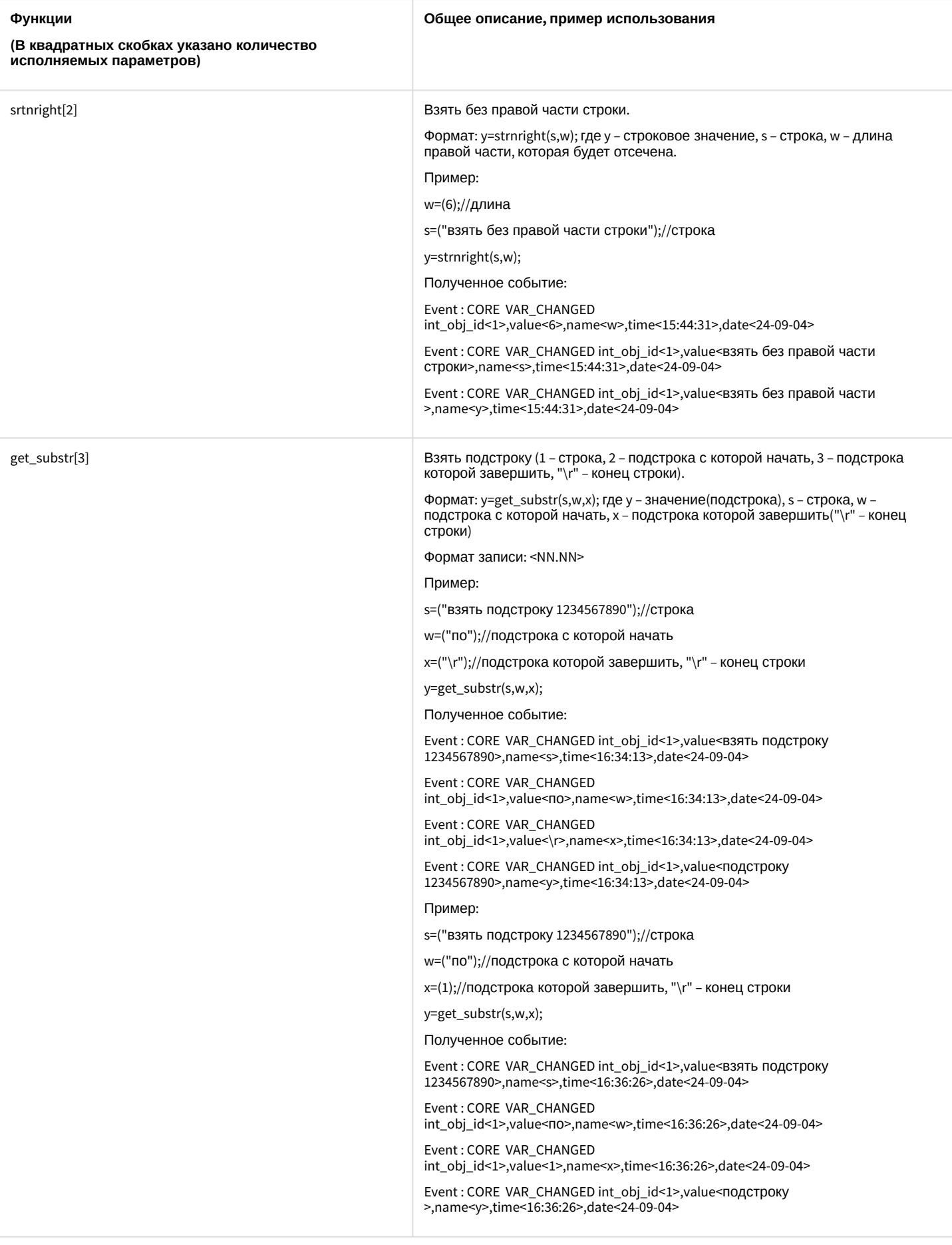

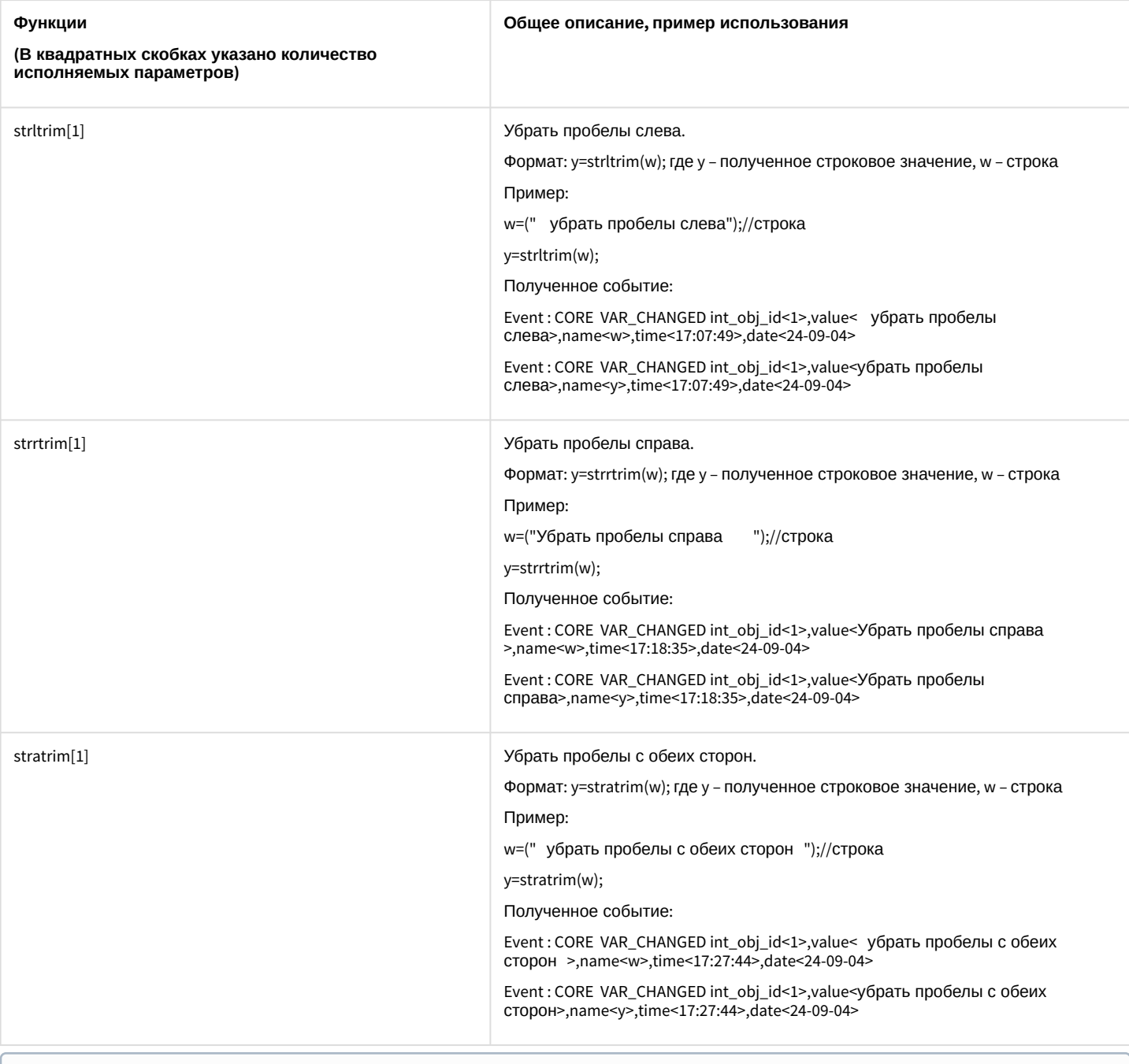

### **Примечание.**

Функции date<ДД-ММ-ГГ> и time<ЧЧ:ММ:СС> возвращают текущие дату и врем я соответственно. Функция pi<3,1415926535897932384626433832795> возвращает значение числа π.

# 8.3 Примеры скриптов на встроенном языке

# 8.3.1 Примеры с Камерами и Монитором видеонаблюдения

**GRABBER [Устройство видеоввода](#page-137-0)** MACRO [Макрокоманда](#page-155-0) CAM [Камера](#page-139-0)

MONITOR [Монитор видеонаблюдения](#page-147-0)

### 8.3.1.1 Форматы и функции

Формат процедуры событий для **Устройства видеоввода**:

OnEvent("GRABBER","\_id\_","\_событие\_")

Формат оператора для описания действий с **Устройством видеоввода**:

DoReact("GRABBER","\_id\_","\_команда\_" [,"\_параметры\_"]);

Формат процедуры событий для объекта **Камера**:

OnEvent("CAM","\_id\_","\_событие\_")

Формат оператора для описания действий с **Камерой**:

DoReact("CAM","\_id\_","\_команда\_" [,"\_параметры\_"]);

Функция проверки состояния объекта **Камера**:

CheckState("CAM","номер","состояние")

Формат процедуры событий для объекта **Монитор**:

OnEvent("MONITOR","\_id\_","\_событие\_")

Формат оператора для действий с **Монитором**:

DoReact("MONITOR","\_id\_","\_команда\_"[,"\_параметры\_"]);

#### 8.3.1.2 Примеры

Примеры использования событий и реакций объекта **Устройство видеоввода**:

1. Необходимо установить для первого устройства видеоввода первый канал, максимальную скорость оцифровки, разрешение полукадр и формат PAL при запуске первой макрокоманды.

```
OnEvent("MACRO","1","RUN") //запуск макрокоманды 1
{
    DoReact("GRABBER","1", "SETUP", "chan<1>,mode<0>,resolution<1>,format<PAL>"); 
    //установка для первой платы видеоввода канал - 1, скорость оцифровки - максимальная,
разрешение - полукадр, формат - PAL
}
```
2. Необходимо при запуске третьей макрокоманды установить диски D:\ и F:\ для записи видеоархива.

OnEvent("MACRO","3","RUN") //запуск макрокоманды 3

```
{
    DoReact("GRABBER","1","SET_DRIVES","drives<D:\,F:\>"); //запись видеоархива на диски
D:\ и F:\}
```
3. Необходимо вывести первую видеокамеру на первый аналоговый выход платы и отключить первые аналоговые выходы первой и второй плат при ошибке подключения ко второй плате видеоввода.

```
OnEvent("GRABBER","2"," UPS_FATAL_ERROR") //ошибка подключения к плате видеоввода 2
{
    DoReact("CAM","1","MUX1"); //вывод видеокамеры 1 на 1-ый аналоговый вывод платы
    Wait(5);
    DoReact("GRABBER","1","MUX1_OFF"); //отключение 1-го аналогового выхода первой платы
    DoReact("GRABBER","2","MUX1_OFF"); //отключение 1-го аналогового выхода второй платы
}
```
#### **Примечание.**

Если аналоговые выходы двух и более плат соединяются параллельно, и видеокамера 1, например, принадлежит первому грабберу, а видеокамера 2 − второму, то при вызове команды «DoReact("CAM","1","MUX1");» необходимо сначала вызвать команду «DoReact("GRABBER","2","MUX1\_OFF");» и, соответственно, при вызове команды «DoReact("CAM","2","MUX1");» необходимо сначала вызвать команду «DoReact("GRABBER","1","MUX1\_OFF");». Иначе произойдет наслоение сигналов.

4. Необходимо отключить второй аналоговый выход платы видеоввода при восстановлении питания от сети.

```
OnEvent("GRABBER","1","UPS_ONLINE") //восстановление питания от сети
{
    DoReact("GRABBER","1","MUX2_OFF"); //отключение аналогового выхода 2
}
```
Примеры использования событий и реакций объекта **Камера**:

1. При постановке первой камеры на охрану выполнить перевод камеры в цветной режим и начать запись с нее.

```
OnEvent("CAM","1","ARM") //первая видеокамера поставлена на охрану
{
    DoReact("CAM","1","SETUP","color<1>"); //установка цветного режима видеокамеры
    DoReact("CAM","1","REC"); //запись с первой видеокамеры
}
```
2. Необходимо поставить на охрану первую видеокамеру при отключении пятой видеокамеры.

```
OnEvent("CAM","5","DETACH") //пятая видеокамера отключена
{
    DoReact("CAM","1","ARM"); //первая видеокамера поставлена на охрану
}
```
3. Необходимо использовать половину ресурсов при записи у первой видеокамеры (то есть, если в системе через первую плату видеоввода подключено 4 видеокамеры, то первая будет записывать со скоростью 6 кадров/сек, а остальные три – по 2-2,5 кадра/сек.), если она находится в тревожном состоянии.

```
OnEvent("CAM","1","MD_START") //первая видеокамера находится в тревожном состоянии
{
    DoReact("CAM","1","SETUP","rec_priority<2>"); //использование половины ресурсов при 
записи
}
```
4. Необходимо установить максимальную компрессию синхронно с четвертым микрофоном звуковой платы на первой видеокамере при записи на диск видео с первой видеокамеры.

```
OnEvent("CAM","1","REC") //первая видеокамера ведет запись на диск
{
    DoReact("CAM", "1", "SETUP", "compression<5>, audio_type<OLXA_LINE>, audio_id<4>"); //
первая видеокамера, максимальная компрессия, 
синхронно с четвертым микрофоном звуковой платы
}
```
5. Необходимо начать запись с первой видеокамеры с минимальным качеством в черно-белом режиме, когда она выйдет из состояния тревоги.

```
OnEvent("CAM","1","MD_STOP") //первая видеокамера перестала находиться в тревожном 
состоянии
{
    value = 5:
     DoReact("CAM", "1", "SETUP", "compression<" + value + ">,сolor<0>"); 
     //начать запись первой видеокамеры с минимальным качеством в ч/б режиме
}
```
6. Необходимо начать запись с первой видеокамеры в режиме «откат», когда она снята с охраны.

```
OnEvent("CAM","1","DISARM") //первая видеокамера снята с охраны
{
    DoReact("CAM","1","REC","rollback<1>"); //начать запись с первой видеокамеры в режиме
 «откат»
}
```
7. Установить новые параметры видеоканала при подключении первой видеокамеры.

```
OnEvent("CAM","1","ATTACH") //подключена первая видеокамера
{
    VIDEO_CANAL_ID = GETOBJECTPARAM("CAM","1","PARENT_ID"); //определяем идентификатор 
видеоканала, которому принадлежит первая видеокамера
    DoReact("GRABBER",VIDEO_CANAL_ID,"SETUP","chan<0>,mode<0>,resolution<1>,format<pal>");
 //устанавливаем новые параметры видеоканала
}
```
8. По макрокоманде 2 запустить автопанорамирование на камере 1.

```
OnEvent ("MACRO","2","RUN")
{
     DoReact("CAM","1","CRUISE_START","cruise_id<1>,action<CRUISE_START>,cam_id<1>");
}
```
9. Есть определенное количество камер (num). Необходимо проверить работу детектора движения по всем камерам (можно использовать для проверки работоспособности датчиков охраны).

Для решения задачи используется эмуляция линейного символьного массива (строка), т.е. заполняется массив символов (в примере это символ «N»). Далее при сработке детектора движения по камере меняется соответствующий (идентификатору камеры) элемент массива (меняется на "Y"). Таким образом, на выходе образуется символьный массив из «N» (камера не сработала) и «Y» (камера сработала). Подсчитывается количество сработок и выдается сообщение об общем количестве камер и количество камер, у которых сработал детектор. Старт проверки по Макрокоманде 1. Остановка по Макрокоманде 2.

```
OnInit()
{
     run=0;
}
OnEvent("MACRO","1","RUN")
{
     run=1; flag=""; num=8;
     for(i=1;i<str(num+1);i=str(i+1))
     {
         DoReact("CAM",i,"DISARM");
         DoReact("CAM",i,"REC_STOP");
         DoReact("CAM",i,"ARM");
         flag=flag+"N";
        if(i<num) {flag=flag+"|";}
     }
}
OnEvent("CAM",N,"MD_START")
{
     if(run)
     {
        nn=str((N*2)-1); flag=strleft(flag,str(nn-1))+"Y"+strright(flag,str(((num*2)-1)-nn));
     }
}
OnEvent("MACRO","2","RUN")
{
     run=0; fin=0;
     for(i=1;i<str(num+1);i=str(i+1))
     {
         tmp=extract_substr(flag,"|",str(i-1));
         if(strequal(tmp,"Y")) {fin=str(fin+1);}
         DoReact("CAM",i,"DISARM");
     }
     tmp="Всего:"+str(num)+" Сработало:"+str(fin);
     rez=MessageBox("",tmp,0);
}
```
10. При возникновении тревоги по камере 1 накладывать титры на видеоизображение с данной камеры. При окончании тревоги накладывать титры об окончании тревоги.

```
OnEvent("CAM","1","MD_START")
{
     DoReact("CAM","1","CLEAR_SUBTITLES","title_id<1>"); //удалить все титры с 
видеоизображения
     DoReact("CAM","1","ADD_SUBTITLES","command<Камера 1 Тревога " + time + 
"\r>,page<BEGIN>,title_id<1>");
```

```
 //параметр time позволяет включить в титры время регистрации события
}
OnEvent("CAM","1","MD_STOP")
{
     DoReact("CAM","1","ADD_SUBTITLES","command<Камера 1 Конец тревоги " + time + 
"\r>,page<END>,title_id<1>");
}
```
#### **Примечание**

При использовании параметров page<BEGIN> и page<END> будут заполняться соответствующие поля в базе титров, что даст возможность производить поиск данных с помощью интерфейсного объекта **Поиск по титрам**.

Примеры использования событий и реакций объекта **Монитор**:

1. Необходимо при запуске первой макрокоманды проиграть запись с видеокамеры 1 на мониторе 4 с указанными датой и временем.

```
OnEvent("MACRO","1","RUN")
{
     DoReact("MONITOR","4","ARCH_FRAME_TIME","cam<1>,date<"+date+">,time<11:00:00>");
     DoReact("MONITOR","4","KEY_PRESSED","key<PLAY>");
}
```
2. Необходимо при печати кадра с первой видеокамеры перейти в режим просмотра видеоархива на первой видеокамере монитора 4, и перейти на 10 кадров далее, начиная с фрагмента указанной даты и времени.

```
OnEvent("CAM", "1", "PRINT")
{
     DoReact("MONITOR","4","ARCH_FRAME_TIME","cam<1>,date<"+date+">,time <11:00:00>"); 
     for(i=0;i<10;i=i+1) 
     { 
         DoReact ("MONITOR","4","KEY_PRESSED","key<FF>"); 
     }
}
```
3. Необходимо приблизить видеоизображение на экране монитора, если видеокамера находится в состоянии тревоги, и вернуть в исходное состояние при ее окончании.

```
OnEvent("CAM","1","MD_START")
{
     DoReact("MONITOR","1","KEY_PRESSED","key<ZOOM_IN>");
}
OnEvent("CAM", "1", "MD_STOP");
{
     DoReact("MONITOR","1","KEY_PRESSED","key<ZOOM_OUT>");
}
```
4. Необходимо вывести на экран монитора раскладку под номером 1 при срабатывании макрокоманды.

```
OnEvent("MACRO","1","RUN")
```

```
{
     DoReact("MONITOR","1","KEY_PRESSED","key<SELECT_LAYOUT>,number<1>");
}
```
5. Команда запуска экспорта видео с Камеры 1 в Мониторе 1, начиная с момента времени 24-10-14 17:10:38 и заканчивая 24-10-14 17:10:50, в файл c:\aaa.avi.

Примеры запуска экспорта тремя способами: через IIDK (порт 900 и порт 1030) и через скрипт.

- a. **IIDK (порт 900)** MONITOR|1|START\_AVI\_EXPORT|start<24-10-14 17:10:38>,finish<24-10-14 17:10:50>,avi\_path<c:\aaa.avi>,cam<1>
- b. **IIDK (порт 1030)**

```
CORE||DO_REACT|
source_type<MONITOR>,source_id<1>,action<START_AVI_EXPORT>,params<4>,param0_name<avi_path>,
param0_val<c:\aaa.avi>,param1_name<cam>,param1_val<1>,param2_name<finish>,param2_val<24-10-14 
17:10:50>,
param3_name<start>,param3_val<24-10-14 17:10:38>
```
c. **Скрипт** (запуск по Макрокоманде 1)

```
OnEvent("MACRO","1","RUN")
{
     DoReact("CORE","","DO_REACT","source_type<MONITOR>,source_id<1>,action<START_AVI
_EXPORT>,params<4>,
     param0_name<avi_path>,param0_val<c:
\aaa.avi>,param1_name<cam>,param1_val<1>,param2_name<finish>,
      param2_val<24-10-14 17:10:50>,param3_name<start>,param3_val<24-10-14 
17:10:38");
}
```
6. По макрокоманде 1 включать управление телеметрией при помощи мыши на камере 4, выведенной на монитор 10, по макрокоманде 2 отключать.

```
OnEvent("MACRO","1","RUN")
{
     DoReact("MONITOR","10","CONTROL_TELEMETRY","cam<4>,on<1>");
}
OnEvent("MACRO","2","RUN")
{
     DoReact("MONITOR","10","CONTROL_TELEMETRY","cam<4>,on<0>");
}
```
7. Выводить активную камеру на аналоговый монитор.

```
OnEvent ("MONITOR","1","ACTIVATE_CAM")
{
     DoReact ("CAM",cam,"MUX1");
}
```
8. Выводить тревожную камеру в режим однократера.

```
OnEvent ("CAM",N,"MD_START")
{
   DoReact ("MONITOR","1","ACTIVATE CAM","cam<"+N+">");
    DoReact ("MONITOR","1","KEY_PRESSED","key<SCREEN.1>");
}
```
9. Тревожный монитор, на котором всегда остается видео от последней тревожной камеры.

```
OnInit()
{
     counter=0;
}
OnEvent("CAM",T,"MD_START")
{
     if(strequal(counter,"0"))
     {
         DoReact("MONITOR","2","REMOVE_ALL");
         DoReact("MONITOR","2","ADD_SHOW","cam<"+T+">");
     }
     counter=str(counter+1);
}
OnEvent("CAM",M,"MD_STOP")
{
     counter=str(counter-1);
     if(strequal(counter,"0"))
     {
         DoReact("MONITOR","2","ADD_SHOW","cam<"+M+">");
     }
}
```
### 8.3.2 Примеры с Компьютером и Экраном

SLAVE [Компьютер](#page-156-0) [DISPLAY](#page-159-0) Экран ◙

#### 8.3.2.1 Форматы

Формат процедуры событий для объекта **Компьютер**:

```
OnEvent("SLAVE","_id_","_событие_")
```
Формат оператора для описания действий с объектом **Компьютер**:

DoReact("SLAVE","\_id\_","\_команда\_" [,"\_параметры\_"]);

Формат процедуры событий для объекта **Экран**:

OnEvent("DISPLAY","\_id\_","\_событие\_")

Формат оператора для описания действий с **Экраном**:

DoReact("DISPLAY","\_id\_","\_команда\_" [,"\_параметры\_"]);

### 8.3.2.2 Примеры

Примеры использования событий и реакций объекта **Компьютер:**

1. При отсутствии диска для записи архива остановить запись с камеры 2.

```
OnEvent("SLAVE","1"," NO_DISC")
{
     DoReact("CAM","2"," REC_STOP");
}
```
2. По Макрокоманде 1 получить глубину архива по камере 1.

```
OnEvent ("MACRO","1","RUN"){
    DoReact ("SLAVE","WS3","GET_DEPTH","cam<1>");
}
```
В результате в отладочном окне будет отображена следующая строка:

```
Event : SLAVE|WS3|ARCHIVE_DEPTH|
cam<1>,core_global<1>,date<11-07-13>,depth<42>,destination_id<1>,destination_source<PROGRA
M>,fraction<970>,guid_pk<{003DFC83-0CEA-E211-A437-0017C401D5C2}
>,owner<WS3>,param0<01:18>,slave_id<WS3>,time<13:30:33>
```
Кроме того, в Протоколе событий будет отображено событие **Глубина архива**, а в поле **Дополнительная информация** будет указана глубина архива в формате Дни:Часы. Данная информация также отображается в отладочном окне в параметре события **param0<>**.

Пример использования событий и реакций объекта **Экран**:

1. При активировании первой временной зоны отобразить первый экран на компьютере CLIENT.

```
OnEvent("TIME_ZONE","1","ACTIVATE")
{
     DoReact("DISPLAY","1","ACTIVATE","macro_slave_id<CLIENT>");
}
```
2. Есть 2 экрана, первый отображает виртуальный монитор с камерами, второй отображает объект Карта с датчиками ОПС Болид. При сработке тревоги по камере показывается Экран 1, при срабатывании тревоги от датчика показывается Экран 2, но только на компьютере CLIENT.

```
OnEvent("CAM",N,"MD_START")
{
     DoReact("DISPLAY","2","DEACTIVATE","macro_slave_id<CLIENT>");
     DoReact("DISPLAY","1","ACTIVATE","macro_slave_id<CLIENT>");
}
OnEvent("BOLID_ZONE",M,"ALARM")
{
     DoReact("DISPLAY","1","DEACTIVATE","macro_slave_id<CLIENT>");
     DoReact("DISPLAY","2","ACTIVATE","macro_slave_id<CLIENT>");
}
```
### 8.3.3 Пример с Картой

#### MAP [Карта](#page-162-0)

Формат процедуры событий для **Карты**:

```
OnEvent("MAP", "_id_","_событие_" [,"_параметры_"])
```
Формат оператора для описания действий с **Картой**:

```
DoReact("MAP","_id_","_команда_" [,"_параметры_"]);
```
**Пример.** Скрыть Камеру 10 на Карте 1 по Макрокоманде 10.

```
OnEvent("MACRO","10","RUN")
{
     DoReact("MAP","1","HIDE_OBJECT","objtype<CAM>,objid<10>,hide<1>");
}
```
# 8.3.4 Примеры с Архивом и Внешним хранилищем

```
ARCH Долговременный архив
   IPSTORAGE Внешнее хранилище
```
### 8.3.4.1 Форматы

Формат процедуры событий для объекта **Долговременный архив**:

```
OnEvent("ARCH","_id_","_событие_")
```
Формат оператора для описания действий с **Внешним хранилищем**:

```
DoReact("IPSTORAGE","_id_","_команда_" [,"_параметры_"]);
```
### 8.3.4.2 Примеры

Пример для объекта **Долговременный архив**. Если не производится архивация через Долговременный архив 1, разослать соответствующее событие по всем ядрам системы.

```
OnEvent("ARCH","1","INACTIVE")
{
NotifyEventGlobal ("ARCH","1","INACTIVE");
}
```
Пример для объекта **Внешнее хранилище**. По макрокоманде 10 выполнить импорт архива из внешнего хранилища камеры 45 за период с 11-01-19 16:00:55 по 11-01-19 17:00:55.

```
OnEvent("MACRO","10","RUN")
```

```
{
     DoReact("IPSTORAGE", "1", "IMPORT", "cam<45>,datetime_from<11-01-19 
16:00:55>,datetime_to<11-01-19 17:00:55>");
}
```
# 8.3.5 Примеры с Макрокомандами и Временными зонами

MACRO [Макрокоманда](#page-155-0) TIME\_ZONE [Временная зона](#page-172-0)

#### 8.3.5.1 Форматы и функции

Формат процедуры событий для объекта **Макрокоманда**:

OnEvent("MACRO","\_id\_","\_событие\_")

Формат оператора для описания действий с **Макрокомандами**:

DoReact("MACRO","\_id\_","\_команда\_" [,"\_параметры\_"]);

Функция проверки состояния объекта **Макрокоманда**:

CheckState ("MACRO","номер","состояние")

Формат процедуры событий для объекта **Временная зона**:

OnEvent("TIME\_ZONE","\_id\_","\_событие\_")

Формат оператора для описания действий с **Временной зоной**:

DoReact("TIME\_ZONE","\_id\_","\_команда\_" [,"\_параметры\_"]);

Функция проверки состояния объекта **Временная зона**:

CheckState ("TIME\_ZONE","номер","состояние")

#### 8.3.5.2 Примеры

Примеры использования событий и реакций объекта **Макрокоманда**:

1. Необходимо записать текущее положение видеокамеры в 1 пресет при выполнении макрокоманды 1.

```
OnEvent("MACRO","1","RUN")
{
     DoReact("TELEMETRY","1","SET_PRESET","TEL_PRIOR<1>");
}
```
2. Необходимо выполнить макрокоманду 2, если камера 1 поставлена на охрану.

```
OnEvent("CAM","1","ARM")
{
     DoReact("MACRO", "2", "RUN");
}
```
3. Запускать и останавливать патрулирование поворотного устройства по макрокомандам.

```
OnEvent("MACRO","1","RUN")
{
     DoReact("TELEMETRY","1.1","PATROL_PLAY","tel_prior<1>");
}
OnEvent("MACRO","2","RUN")
{
     DoReact("TELEMETRY","1.1","STOP","tel_prior<1>");
}
```
4. Пример бесконечного цикла и выхода из него. Старт цикла по макрокоманде 1, остановка по макрокоманде 2.

```
OnEvent("MACRO","1","RUN") //при запуске макрокоманды 1
{
     //квадратные скобки нужны для выделения оператора ожидания в отдельный поток
    \Gamma flag=1;
     for(a=1;flag<2;a=1) //оператор цикла
     {
         Sleep(500); //оператор ожидания создает паузу в 500 миллисекунд
         ff="!!!!!!!!!!!!!!!!!!";
     }
     ]
}
OnEvent("MACRO","2","RUN") //при запуске макрокоманды 2
{
     flag=2;
}
```
Пример использования событий и реакций объекта **Временная зона**:

1. При активировании первой временной зоны вывести на монитор видеоизображение с камеры 1.

```
OnEvent("TIME_ZONE","1","ACTIVATE")
{
    DoReact("CAM", "1", "ACTIVATE", "MONITOR<1>");
}
```
8.3.6 Примеры с Поворотными устройствами (PTZ) и Устройствами управления

**P** TELEMETRY [Поворотное устройство](#page-166-0)

TELEMETRY\_EXT [Пульт управления](#page-169-0) IPJOYSTICK [Устройство управления](#page-172-1)

### 8.3.6.1 Форматы

Формат процедуры событий для объекта **Поворотное устройство**:

OnEvent("TELEMETRY","\_id\_","\_событие\_")

Формат оператора для описания действий с **Поворотными устройствами**:

DoReact("TELEMETRY","\_id\_","\_команда\_" [,"\_параметры\_"]);

Формат процедуры событий для объекта **Пульт управления**:

OnEvent("TELEMETRY\_EXT","\_id\_","\_событие\_")

Формат оператора для описания действий с **Пультом управления**:

DoReact("TELEMETRY\_EXT","\_id\_","\_команда\_" [,"\_параметры\_"]);

Формат процедуры событий для объекта **Устройство управления**:

```
OnEvent("JOYSTICK","_id_","_событие_")
```
### 8.3.6.2 Примеры

Примеры использования реакций объекта **Поворотное устройство**:

1. Необходимо установить автофокусирование, когда видеокамеру 1 ставят на охрану.

```
OnEvent("CAM","1","ARM")
{
     DoReact("TELEMETRY","1", "AUTOFOCUS_ON");
}
```
2. Необходимо повернуть видеокамеру в положение, заданное в первом пресете, при включении реле.

```
OnEvent("GRELE","1","ON")
{
     telemetry_id= GetObjectParam("CAM","1","parent_id");
     DoReact("TELEMETRY","telemetry_id","SETUP","GO_preset<1>");
}
```
3. Записать маршрут патрулирования для Камеры 1, соответствующей Поворотному устройству 1.1. Маршрут состоит из двух точек, таких, что для перехода из точки 1 в точку 2 необходимо поворачивать камеру влево со скоростью 6 в течение 2 секунд. Патрулирование должно осуществляться со скоростью 10. Время нахождения в каждой точке маршрута – 25 секунд. Предполагается, что в момент начала выполнения программы камера установлена в положение, соответствующее первой точке маршрута.

```
OnEvent("MACRO","1","RUN")
{
     DoReact("TELEMETRY","1.1","PATROL_LEARN","cam<1>,preset<1>,tel_prior<1>,dwell<25>,spee
d<10>,flush_tour<0>");
    Wait(2);
    DoReact("TELEMETRY","1.1","LEFT","speed<6>,tel_prior<1>");
    Wait(2);
     DoReact("TELEMETRY","1.1","STOP","speed<6>,tel_prior<1>");
    Wait(2);
     DoReact("TELEMETRY","1.1","PATROL_LEARN","cam<1>,preset<2>,tel_prior<1>,dwell<25>,spee
d<10>,flush_tour<1>");
}
```
4. Есть 2 камеры с поворотными устройствами. Каждые 15 минут нужно повернуть камеры в пресет №1 (предустановка №1) и сделать скриншот. Имя файла – текущее время.

```
OnTime(W,D,X,Y,H,M, "01")
{
     if(strequal(M,"0"))
     {
         name=H+"_"+M+"_"+S+".jpg";
         //Камера 1 Поворотное устройство 1.1
         name1="Камера1 "+name;
        DoReact("TELEMETRY","1.1","GO_PRESET","preset<1>,tel_prior<1>");
         DoReact("MONITOR","1","EXPORT_FRAME","cam<1>,file<d:\"+name1);
         //Камера 2 Поворотное устройство 1.2
         name="Камера2 "+name;
        DoReact("TELEMETRY","1.2","GO_PRESET","preset<1>,tel_prior<1>");
         DoReact("MONITOR","1","EXPORT_FRAME","cam<2>,file<d:\"+name);
     }
     if(strequal(M,"15"))
     {
         name=H+"_"+M+"_"+S+".jpg";
         //Камера 1 Поворотное устройство 1.1
         name1="Камера1 "+name;
         DoReact("TELEMETRY","1.1","GO_PRESET","preset<1>,tel_prior<1>");
         DoReact("MONITOR","1","EXPORT_FRAME","cam<1>,file<d:\"+name1);
         //Камера 2 Поворотное устройство 1.2
         name="Камера2 "+name;
        DoReact("TELEMETRY","1.2","GO_PRESET","preset<1>,tel_prior<1>");
         DoReact("MONITOR","1","EXPORT_FRAME","cam<2>,file<d:\"+name);
     }
     if(strequal(M,"30"))
     {
         name=H+"_"+M+"_"+S+".jpg";
         //Камера 1 Поворотное устройство 1.1
         name1="Камера1 "+name;
        DoReact("TELEMETRY","1.1","GO_PRESET","preset<1>,tel_prior<1>");
         DoReact("MONITOR","1","EXPORT_FRAME","cam<1>,file<d:\"+name1);
         //Камера 2 Поворотное устройство 1.2
         name="Камера2 "+name;
        DoReact("TELEMETRY","1.2","GO_PRESET","preset<1>,tel_prior<1>");
         DoReact("MONITOR","1","EXPORT_FRAME","cam<2>,file<d:\"+name);
```

```
 }
     if(strequal(M,"45"))
     {
         name=H+"_"+M+"_"+S+".jpg";
         //Камера 1 Поворотное устройство 1.1
         name1="Камера1 "+name;
         DoReact("TELEMETRY","1.1","GO_PRESET","preset<1>,tel_prior<1>");
         DoReact("MONITOR","1","EXPORT_FRAME","cam<1>,file<d:\"+name1);
         //Камера 2 Поворотное устройство 1.2
         name="Камера2 "+name;
         DoReact("TELEMETRY","1.2","GO_PRESET","preset<1>,tel_prior<1>");
         DoReact("MONITOR","1","EXPORT_FRAME","cam<2>,file<d:\"+name);
     }
}
```

```
5.
Осуществить патрулирование нескольких зон видимости с помощью пресетов поворотной камеры, с 
  возможностью включения детектора движения на определенных областях этих зон.
  Камера 1: 5 зон детектора, 5 предустановок (пресетов). Два этих параметра задаются переменной n. 
  Макрокоманда №1 – старт алгоритма. Макрокоманда №2 – остановка алгоритма. Flag – внутренняя 
  переменная.
```
При старте алгоритма камера становится в 1 пресет и ставит на охрану 1 зону детектора. Между этими командами задержка 200 миллисекунд, чтобы камера успела встать в пресет. Далее через 5 секунд 1 зона снимается с охраны и цикл начинается заново, но уже с 2 зоной и 2 пресетом. И так далее пока не переберутся все n зон и пресетов. После алгоритм начинается заново с 1. Алгоритм останавливается, если переменная flag обнуляется (с помощью макрокоманды №2).

```
OnEvent("MACRO","1","RUN")
{
     flag=1;
     n=5;
    \Gamma for(i=1;flag;i=str(i+1))
\{ DoReact("TELEMETRY","1.1","GO_PRESET","preset<"+i+">,tel_prior<3>");
          Sleep(200);
          DoReact("CAM_ZONE","1"+i,"ARM");
         Wait(5); DoReact("CAM_ZONE","1"+i,"DISARM");
         if(stream1(i, n)) {i=0; }
     }
     ]
}
OnEvent("MACRO","2","RUN")
{
     flag=0;
}
```
Пример использования событий и реакций объекта **Пульт управления**:

По нажатию клавиши 15 на клавиатуре *AXIS T8312* включить на ней лампочку и поставить камеру 2 на охрану.

```
OnEvent ("TELEMETRY_EXT","1","KEY_PRESSED")
{
     if (strequal(param0, "15")){
```

```
 DoReact("TELEMETRY_EXT","1","RELE_ON","rele<15>");
         DoReact("CAM","2","ARM");
     }
}
```
### 8.3.7 Пример с Ядром

#### [CORE](#page-161-0) Ядро

Запуск процедуры происходит при возникновении соответствующего события. Формат процедуры событий для объекта **Ядро**:

```
OnEvent("CORE","_id_","_событие_")
```
**Пример**. При появлении лица в кадре выводить на Монитор 2 видеоизображение с соответствующей камеры. При исчезновении лица убирать с Монитора 2 видеоизображение с соответствующей камеры.

```
OnEvent("CORE",N,"DO_REACT")
{
     if (strequal(action,"SET_MARKRECT"))
     { 
         DoReact("MONITOR","2","ADD_SHOW","cam<"+param5_val+">"); 
     }
     if (strequal(action,"DEL_MARKRECT"))
     {
        \GammaWait(2);DoReact("MONITOR","2","REMOVE","cam<"+param0_val+">");
 ] 
     }
}
```
### 8.3.8 Примеры с Сервером и Менеджером инцидентов

INC\_MANAGER [Менеджер инцидентов](#page-181-0) INC\_SERVER [Сервер инцидентов](#page-182-0) Ø

Формат процедуры событий для объекта **Менеджер инцидентов**:

```
OnEvent("INC_MANAGER","_id_","_событие_")
```
Формат процедуры событий для объекта **Сервер инцидентов**:

```
OnEvent("INC_SERVER","_id_","_событие_")
```
Формат оператора для описания действий с объектом **Сервер инцидентов**:

DoReact("INC\_SERVER","\_id\_","\_команда\_" [,"\_параметры\_"]);

# 8.3.9 Примеры с Протоколом оператора и Протоколом событий

**O** [OPERATORPROTOCOL](#page-173-1) Протокол оператора EVENT\_VIEWER [Протокол событий](#page-175-0)

#### 8.3.9.1 Форматы

Формат процедуры событий для объекта **Протокол оператора**:

OnEvent("OPERATORPROTOCOL","\_id\_","\_событие\_")

Формат оператора для описания действий с **Протоколом оператора**:

DoReact("OPERATORPROTOCOL","\_id\_","\_команда\_" [,"\_параметры\_"]);

Формат процедуры событий для объекта **Протокол событий**:

OnEvent("EVENT\_VIEWER","\_id\_","\_событие\_")

Формат оператора для описания действий с **Протоколом событий**:

DoReact("EVENT\_VIEWER","\_id\_","\_команда\_" [,"\_параметры\_"]);

### 8.3.9.2 Примеры

Примеры использования событий и реакций объекта **Протокол оператора**:

1. По макрокоманде 2 удалять из окна Протокола оператора 1 первую тревогу по Камере 3.

```
OnEvent ("MACRO","2","RUN")
{
     DoReact("OPERATORPROTOCOL","1","DEL_ALARM","objtype<CAM>,objid<3>,options<first>");
}
```
2. По макрокоманде 2 скрыть в окне Протокола оператора 1 кнопки Тревожная ситуация, Подозрительная ситуация, Ложное срабатывание для события Снята с охраны от Камеры 12.

```
OnEvent ("MACRO","2","RUN")
{
     DoReact("OPERATORPROTOCOL","1","HIDE_BUTTON","button<alarm,suspicious,false>,hide<1>,o
bjtype<CAM>,objaction<DISARM>,objid<12>");
}
```
Пример использования событий и реакций объекта **Протокол событий**:

По макрокоманде 1 для Протокола событий 1 устанавливается основной цвет фона черный, а основной цвет текста − белый.

```
OnEvent ("MACRO","1","RUN")
{
```
DoReact("EVENT\_VIEWER","1","UPDATE\_VIEW","bk\_color<#000000>, defclr<#FFFFFF>");

}

### 8.3.10 Примеры с Окном запроса оператора и SIP-терминалом

```
Окно запроса оператора
   SIP_TERMINAL SIP-терминал
```
#### 8.3.10.1 Форматы

Формат оператора для описания действий с **Окном запроса оператора**:

```
DoReact("DIALOG","_id_","_команда_" [,"_параметры_"]);
```
Формат процедуры событий для объекта **SIP-терминал**:

OnEvent("SIP\_TERMINAL","\_id\_","\_событие\_")

Формат оператора для описания действий с **SIP-терминалом**:

DoReact("SIP\_TERMINAL","\_id\_","\_команда\_" [,"\_параметры\_"]);

#### 8.3.10.2 Примеры

Примеры использования реакций объекта **Окно запроса оператора**:

1. Необходимо по макрокоманде с номером 1 устанавливать координаты верхнего левого угла окна запроса оператора (поворотной видеокамеры PANASONIC-850) в центре экрана, запрещать его перемещение и выводить его на экран.

```
OnEvent("MACRO","1","RUN")
{
     DoReact("DIALOG","PANASONIC-850","SETUP","x<50>,y<50>,allow_move<0>");
     DoReact("DIALOG","PANASONIC-850","RUN");
}
```
2. Необходимо закрывать окно запроса оператора по макрокоманде с номером 2.

```
OnEvent("MACRO","2","RUN")
{
     DoReact("DIALOG","PANASONIC-850","CLOSE");
}
```
### 8.3.11 Примеры с Аудио

```
PLAYER Аудиопроигрыватель
   OLXA_LINE Микрофон
◙
```
#### 8.3.11.1 **Форматы**

Формат оператора для описания действий с **Аудиопроигрывателем**:

```
DoReact("PLAYER","_id_","_команда_" [,"_параметры_"]);
```
Формат процедуры событий для **Микрофона**:

OnEvent("OLXA\_LINE", "\_id\_","\_событие\_")

Формат оператора для описания действий с **Микрофоном**:

DoReact("OLXA\_LINE","\_id\_","\_команда\_" [,"\_параметры\_"]);

Функция проверки состояния объекта **Микрофон**:

CheckState("OLXA\_LINE","номер","состояние")

### 8.3.11.2 **Примеры**

Примеры использования событий и реакций объекта **Аудиопроигрыватель**:

1. Необходимо проигрывать звуковой файл при остановке записи видеокамеры:

```
OnEvent("CAM",N,"REC_STOP")
{
     DoReact("PLAYER","1","PLAY_WAV","file<C:\Program Files (x86)\Intellect\Wav\cam_alarm_"+
N+".wav>,from_macro<1>");
}
```
2. Необходимо завершать проигрывание файла при начале записи видеокамеры:

```
OnEvent("CAM",N,"REC")
{
    DoReact("PLAYER","1","STOP_WAV");
}
```
3. Проигрывание звукового файла от прихода одного события до прихода другого события (в данном примере это запуск макрокоманд).

Звуковой файл должен длиться не больше количества секунд, которое указано в операторе Wait.

```
OnEvent("MACRO","1","RUN")
{
     flag=1;
    \Gamma for(i=1;flag;i=1)
     {
         DoReact("PLAYER","1","PLAY_WAV","file<C:\Program 
Files\Intellect\Wav\cam_alarm_1.wav>");
         Wait(3);
     }
```

```
 ]
}
OnEvent("MACRO","8","RUN")
{
     flag=0;
}
```
Примеры использования событий и реакций объекта **Микрофон**:

1. Необходимо включить первый микрофон на запись при включении акустопуска.

```
OnEvent("OLXA_LINE","1","accu_start") //включение акустопуска
{
    DoReact("OLXA_LINE","1","ARM"); //включение микрофона на запись
}
```
2. Необходимо установить минимальную компрессию на микрофоне при выключении записи аудиосигнала.

```
OnEvent("OLXA_LINE","1","DISARM") //отключение записи с микрофона
{
     DoReact("OLXA_LINE","1","SETUP","compression<5>"); //установлена минимальная 
компрессия
}
```
3. Микрофон (OLXA\_LINE) пишется не синхронно с камерой. По умолчанию микрофон не стоит на охране. Необходимо писать звук как по акустопуску, так и по детекции от камеры. На сработку акустопуска (ACCU\_START) и детектора движения (MD\_START) включается принудительная запись звука и увеличивается на единицу переменная flag. При окончании акустопуска и детекции движения переменная flag уменьшается на единицу и запись звука останавливается, только если она равна нулю, т.е. нет ни акустопуска, ни движения.

```
OnInit()
{
     flag=0;
}
OnEvent("CAM","3","MD_START")
{
     flag=str(flag+1);
     DoReact("OLXA_LINE","1","RECORD_START");
}
OnEvent("OLXA_LINE","1","ACCU_START")
{
     flag=str(flag+1);
     DoReact("OLXA_LINE","1","RECORD_START");
}
OnEvent("OLXA_LINE","1","ACCU_STOP")
{
     flag=str(flag-1);
     if (!(flag))
     {
         DoReact("OLXA_LINE","1","RECORD_STOP");
```

```
 }
}
OnEvent("CAM","3","MD_STOP")
{
     flag=str(flag-1);
     if (!(flag))
      {
          DoReact("OLXA_LINE","1","RECORD_STOP");
     }
}
```
# 8.3.12 Пример с Видеошлюзом

#### **• GATE [Видеошлюз](#page-175-1)**

Формат процедуры событий для объекта **Видеошлюз**:

```
OnEvent("GATE","id","событие")
```
Формат оператора для действий с **Видеошлюзом**:

```
DoReact("GATE","id","команда"[,"параметры"]);
```
**Пример**. При падении темпа ввода на шлюзе 1 разослать соответствующее событие по всем ядрам системы.

```
OnEvent("GATE ","1"," GATE_LOW_FPS ")
{
     NotifyEventGlobal ("GATE ","1"," GATE_LOW_FPS ");
}
```
# 8.3.13 Пример с Детекторами

**[CAM\\_VMDA\\_DETECTOR](#page-176-0) Детектор VMDA** [CAM\\_FACECAPTURE](#page-177-0) Детектор лиц CAM\_IP\_DETECTOR [Детектор встроенный](#page-180-0)

# 8.3.13.1 Форматы

Формат процедуры событий для **Детектора VMDA**:

OnEvent("CAM\_VMDA\_DETECTOR","\_id\_","\_событие\_")

Формат оператора для описания действий с **Детектором VMDA**:

DoReact("CAM\_VMDA\_DETECTOR","\_id\_","\_команда\_");

Формат событий для объекта **Детектор лиц**:

OnEvent("CAM\_FACECAPTURE","\_id\_","\_событие\_")

Формат оператора для описания действий с **Детектором лиц**:

DoReact("CAM\_FACECAPTURE","\_id\_","\_команда\_" [,"\_параметры\_"]);

Формат процедуры событий для объекта **Детектор встроенный**:

```
OnEvent("CAM_IP_DETECTOR","_id_","_событие_")
```
### 8.3.13.2 Пример

Пример использования событий и реакций объекта **Детектор VMDA**:

При выполнении Макрокоманды 1 поставить на охрану Детектор VMDA 2:

```
OnEvent("MACRO","1","RUN")
{
DoReact("CAM_VMDA_DETECTOR","2","ARM");
}
```
### 8.3.14 Пример с Пользователем

Формат процедуры событий для объекта **Пользователь**:

```
OnEvent("PERSON","_id_","_событие_")
```
# 8.3.15 Примеры с Титрами

```
TITLEVIEWER Поиск по титрам
    CAM_TITLE Титрователь
\bullet
```
### 8.3.15.1 Форматы

Формат процедуры событий для объекта **Поиск по титрам**:

```
OnEvent("TITLEVIEWER","_id_","_событие_")
```
Формат оператора для описания действий с **Титрователем**:

```
DoReact("CAM_TITLE","_id_","_команда_");
```
#### 8.3.15.2 Примеры

Пример для **Поиска по титрам**:

При двойном клике по строке результата поиска в окне Поиск по титрам отображать на мониторе 4 видеоархив, соответствующий данному результату.

```
OnEvent("TITLEVIEWER","1","GO_VIDEO")
{
    DoReact("MONITOR","4","ARCH_FRAME_TIME","cam<"+cam+">,date<"+date+">,time<"+time+">");
    DoReact("MONITOR","4","KEY_PRESSED","key<PLAY>");
}
```
#### Пример для **Титрователя**:

Запускать обновление базы данных титров по макрокоманде 1.

```
OnEvent("MACRO","1","RUN")
{
     DoReact("CAM_TITLE", "2", "REINDEX");
}
```
# 8.3.16 Примеры со Службой перезагрузки системы и Сервисом отказоустойчивости

SSS\_WATCHDOG [Служба перезагрузки системы](#page-190-0) FAILOVER [Сервис отказоустойчивости](#page-173-2)

#### 8.3.16.1 Форматы

Формат процедуры событий для объекта **Служба перезагрузки системы**:

```
OnEvent("SSS_WATCHDOG","_id_","_событие_")
```
Формат оператора для описания действий со **Службой перезагрузки системы**:

DoReact("SSS\_WATCHDOG","\_id\_","\_команда\_" [,"\_параметры\_"]);

Формат процедуры событий для объекта **Сервис отказоустойчивости**:

```
OnEvent("FAILOVER","_id_","_событие_")
```
Формат оператора для описания действий с **Сервисом отказоустойчивости**:

```
DoReact("FAILOVER","_id_","_команда_" [,"_параметры_"]);
```
#### 8.3.16.2 Пример

Пример использования событий и реакций объекта **Служба перезагрузки системы**:

При перезагрузке модуля активировать третью камеру на монитор 5.

```
OnEvent("SSS_WATCHDOG","1"," RESTART_PROCESS")
{
     DoReact("MONITOR", "5", " ACTIVATE_CAM", "CAM<3>")
}
```
### 8.3.17 Пример с BacNet

#### [BACNET BacNet](#page-190-1)

Формат процедуры событий для объекта **BacNet**:

OnEvent("BACNET","\_id\_","\_событие\_")

Формат оператора для описания действий с объектом **BacNet**:

```
DoReact("BACNET","_id_","_команда_" [,"_параметры_"]);
```
# 8.3.18 Примеры с Реле и Лучами

**[GRELE](#page-186-0) Реле** [GRAY](#page-187-0) Луч

#### 8.3.18.1 Форматы и функции

Формат процедуры событий для **Реле**:

```
OnEvent("GRELE", "_id_","_событие_")
```
Формат оператора для описания действий с **Реле**:

```
DoReact("GRELE","_id_","_команда_");
```
Функция проверки состояния объекта **Реле**:

CheckState("GRELE","номер", "состояние")

Формат процедуры событий для **Луча**:

```
OnEvent("GRAY","_id_","_событие_")
```
Формат оператора для описания действий с **Лучом**:

DoReact("GRAY","\_id\_","\_команда\_");

Функция проверки состояния объекта **Луч**:

CheckState ("GRAY","номер","состояние")

### 8.3.18.2 Примеры

Пример использования событий и реакции объекта **Реле**:

Необходимо при потере связи с реле 1 включить реле 2.

```
OnEvent("GRELE","1","SIGNAL_LOST")
{
     DoReact("GRELE", "2", "ON");
}
```
Примеры использования событий и реакций объекта **Луч**:

1. Необходимо перевести второй луч на второй вход, если потеряна связь с первым лучом.

```
OnEvent("GRAY","1"," SIGNAL_LOST") //потеряна связь с первым лучом
{
    DoReact("GRAY","2","SETUP","chan<2>"); //луч на втором входе
}
```
2. Необходимо разомкнуть второй луч и поставить на запись с откатом первую видеокамеру, в случае, когда первый луч замкнут.

```
OnEvent("GRAY","1"," ON") //первый луч замкнут
{
    DoReact("GRAY","2","SETUP","type<1>"); //разомкнуть второй луч
    DoReact("CAM","1","REC","rollback<1>"); //запись с откатом с первой видеокамеры
}
```
### 8.3.19 Примеры с Сервисами сообщений и оповещений

MMS [Сервис почтовых сообщений](#page-183-1) MAIL\_MESSAGE [Почтовое сообщение](#page-184-0) VMS [Сервис голосовых сообщений](#page-185-0) VNS [Сервис голосового оповещения](#page-188-0) SMS [Сервис коротких сообщений](#page-189-0) [TELEGRAM Telegram](#page-179-1) бот

### 8.3.19.1 Форматы

Формат процедуры событий для **Сервиса почтовых сообщений**:

```
OnEvent("MMS","_id_","_событие_")
```
Формат оператора для описания действий с **Сервисом почтовых сообщений**:

DoReact("MMS","\_id\_","\_команда\_" [,"\_параметры\_"]);

Формат процедуры событий для **Почтового сообщения:**

OnEvent("MAIL\_MESSAGE","\_id\_","\_событие\_")

Формат оператора для описания действий с **Почтовым сообщением**:

DoReact("MAIL\_MESSAGE","\_id\_","\_команда\_" [,"\_параметры\_"]);

Формат оператора для описания действий с **Сервисом голосовых сообщений**:

DoReact("VMS","\_id\_","\_команда\_" [,"\_параметры\_"]);

Формат оператора для описания действий с **Сервисом голосового оповещения**:

DoReact("VNS","\_id\_","\_команда\_" [,"\_параметры\_"]);

Формат процедуры событий для объекта **Сервис коротких сообщений**:

OnEvent("SMS","\_id\_","\_событие\_")

Формат оператора для описания действий с **Сервисом коротких сообщений**:

DoReact("SMS","\_id\_","\_команда\_" [,"\_параметры\_"]);

Формат процедуры событий для **Telegram бота**:

```
OnEvent("TELEGRAM","_id_","_событие_")
```
Формат оператора для описания действий с **Telegram ботом**:

```
DoReact("TELEGRAM","_id_","_команда_" [,"_параметры_"]);
```
### 8.3.19.2 Примеры

Пример использования реакций объекта **Сервис почтовых сообщений:**

Необходимо установить номер порта почтовой службы равным 25 при выполнении макрокоманды 1.

```
OnEvent("MACRO","1","RUN")
{
     DoReact("MMS", "1", "SETUP", "port<25>");
}
```
Пример использования реакций объекта **Почтовое сообщение**:

Необходимо отправить сообщение при срабатывании датчика движения вместе с изображением с видеокамеры при переходе видеокамеры в состояние тревоги.

```
OnInit() i=0; //счетчик, используется для того чтобы избежать перезаписывания картинок с одной 
камеры
}
OnEvent("CAM",N,"REC") //видеокамера в состоянии тревоги 
{ 
    filename = "c:\langle" + N + "_msg_"+str(i)+".jpg";
    i=i+1;
    DoReact("MONITOR","1","EXPORT_FRAME","cam<"+ N + ">,file<" + filename+ ">");
     DoReact("MAIL_MESSAGE", "1", "SETUP", "body<сработала камера"+ N + ">, subject<тревога по 
камере>, from<server@itv.ru>, to<client@itv.ru>,attachments<" + filename + ">");
```

```
 DoReact("MAIL_MESSAGE","1","SEND");
}
```
Пример использования реакций объекта **Сервис голосовых сообщений**:

Необходимо при выполнении макрокоманды 1 послать сообщение, если модем подключен к порту COM2, тип набора – импульсный, не дожидаться тонального сигнала.

```
OnEvent("MACRO","1","RUN")
{
     DoReact("VMS","1","SEND","modem<2>,pulse<1>,waitfordialtone<0>");
}
```
Примеры использования событий и реакций объекта **Сервис голосового оповещения**:

1. Необходимо проигрывать звуковой файл при остановке записи видеокамеры:

```
OnEvent("CAM",N,"REC_STOP")
{
     DoReact("VNS","1","PLAY","file<C:\Program Files (x86)\Intellect\Wav\cam_alarm_"+N+".wa
v>");
}
```
2. Необходимо завершать проигрывание файла при начале записи видеокамеры:

```
OnEvent("CAM",N,"REC")
{
     DoReact("VNS","1","STOP");
}
```
3. Необходимо, чтобы при наступлении заранее заданной временной зоны менялось значение регулятора громкости на меньшее, а затем по её окончании, ставилось значение равному среднему.

```
OnEvent("TIME_ZONE","1","ACTIVATE")
{
     DoReact("VNS","1","SETUP","level<2>");
}
OnEvent("TIME_ZONE","1","DEACTIVATE")
{
     DoReact("VNS","1","SETUP","level<8>");
}
```
Примеры использования событий и реакций объекта **Сервис коротких сообщений**:

1. Необходимо послать короткое сообщение на номер «89179190909» при тревоге на первой видеокамере.

```
OnEvent("CAM","1","MD_START")
{
     DoReact("SMS","1","SETUP","phone<+79179190909>,message<камера 1, тревога>");
}
```
2. Необходимо установить устройство для передачи коротких сообщений и послать сообщение по номеру «89179190909» при тревоге на первом луче.

```
OnEvent("GRAY","1","CONFIRM") //принять тревогу от луча 1
{
    DoReact("SMS","1","SETUP","device<>",); //установить устройство для передачи коротких 
сообщений
    DoReact("SMS","1","SETUP","phone<+79179190909>,message<луч 1, тревога>"); //послать 
сообщение о тревоге на луче 1 по номеру телефона
}
```
3. При получении SMS через Сервис почтовых сообщений 2 проиграть звуковой файл c: \Windows\Media\Tada.wav.

```
OnEvent("SMS","2","RECEIVE")
{
     DoReact("PLAYER","3","PLAY_WAV","file<c:\Windows\Media\Tada.wav>");
}
```
Примеры вызова команды для отправки сообщения в **Telegram** по макрокоманде:

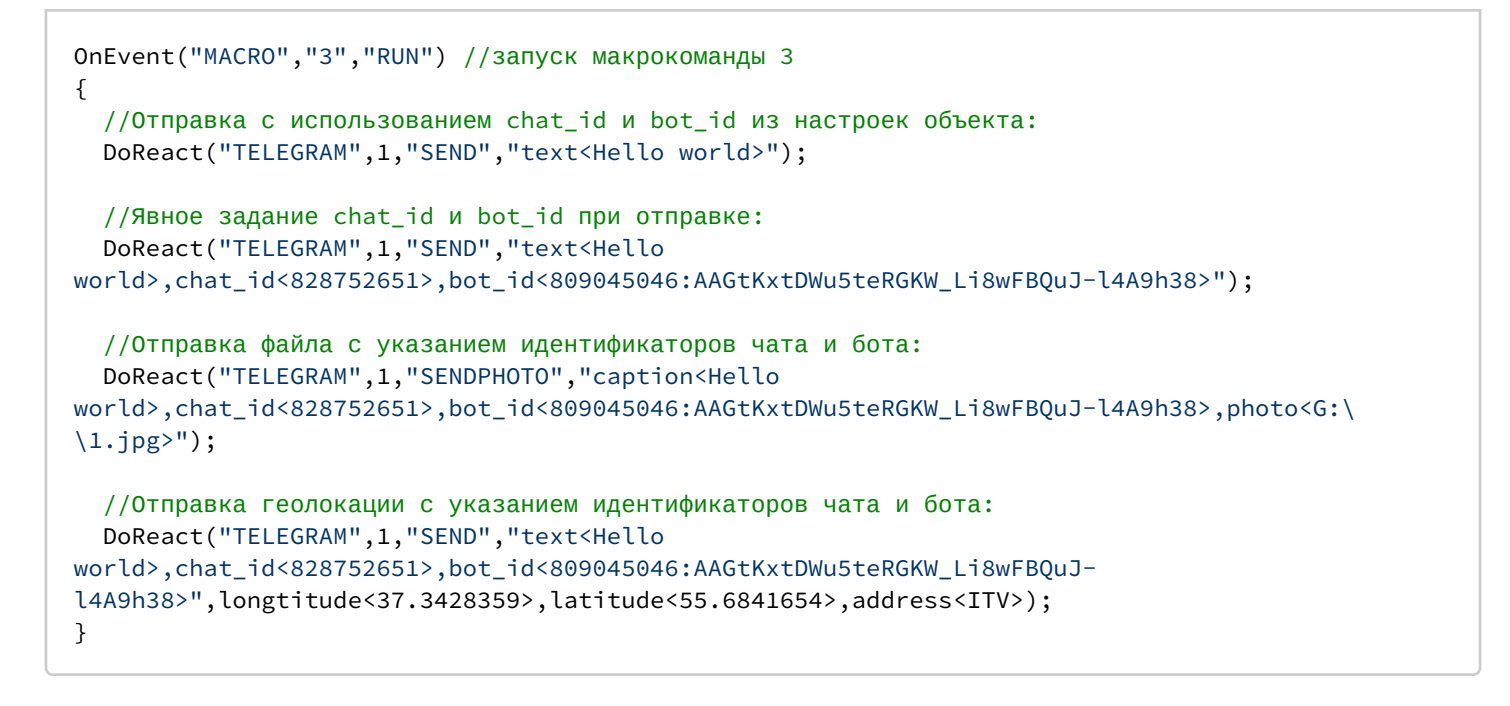

# 8.4 Приложение 1. Приоритеты команд начала и остановки записи

Команды остановки и начала записи в ПК *Интеллект* могут иметь разный приоритет. Приоритет команд начала и остановки записи задается параметром priority<> реакций REC и REC\_STOP соответственно. В случае, если производится попытка остановить запись командой с меньшим приоритетом, чем у команды, инициировавшей запись, команда на остановку записи будет проигнорирована.

При начале или остановке записи вручную, макрокомандой или по срабатыванию детектора приоритет не указывается явно. В таблице описано поведение ПК *Интеллект* при использовании разных способов начала и остановки записи.

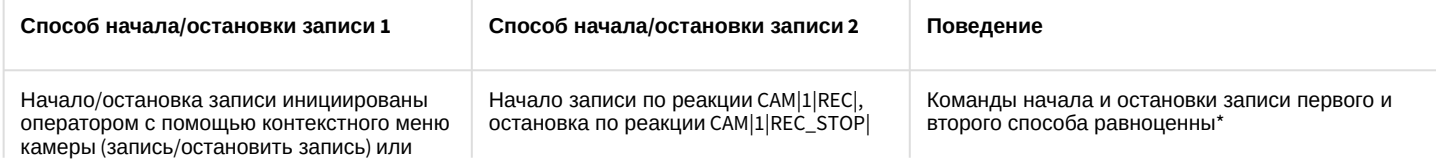

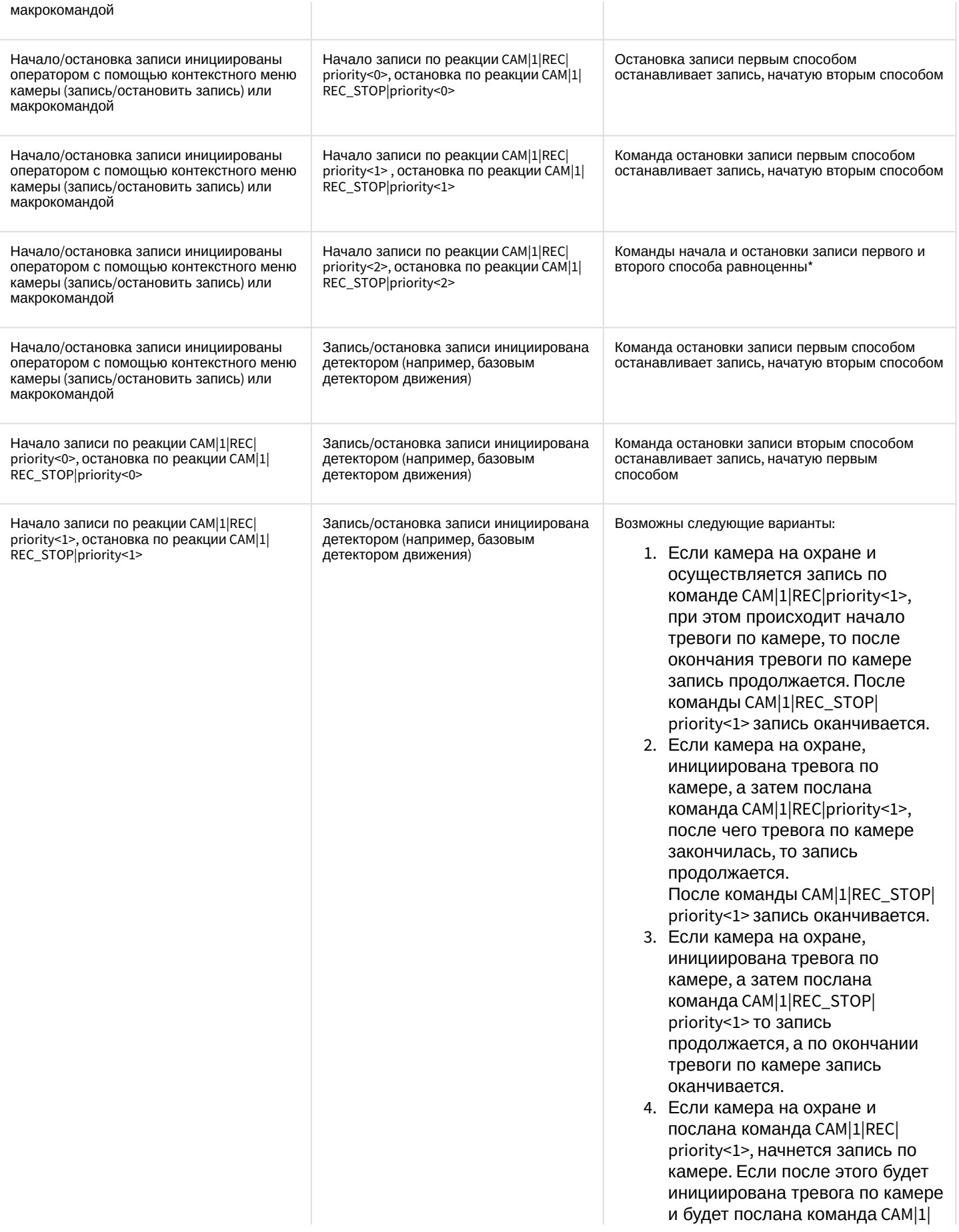

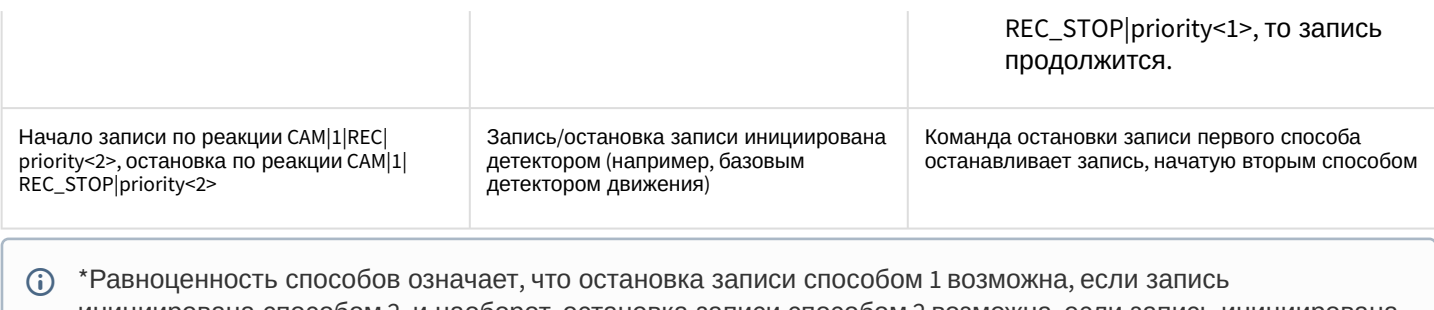

инициирована способом 2, и наоборот, остановка записи способом 2 возможна, если запись инициирована способом 1

# 8.5 Приложение 2. Определение значений param\_id и param\_value для реакции SET\_IPINT\_PARAM

Значения параметров **param\_id** и **param\_value**, необходимых для использования реакции SET\_IPINT\_PARAM, могут быть индивидуальны как для каждой из интегрированных IP-камер, так и для их прошивок.

Определение значений **param\_id** и **param\_value** осуществляется следующим образом:

- 1. Открыть директорию с установленным DriverPack, по умолчанию **C:\Program Files\Common Files\ITV\Ipint.DriverPack\3.0.0\**
- 2. Открыть с помощью любого текстового редактора содержащийся в данном каталоге файл с именем **Ipint.<Название драйвера камеры>.rep**, например Ipint.SonyIpela.rep

### **Примечание.**

В большинстве случаев имя драйвера совпадает с названием производителя IP-устройства. Уточнить имя драйвера для требуемого производителя можно при обращении в техническую поддержку компании ITV.

3. Найти в файле название требуемой модели, например SNC-DH120T.

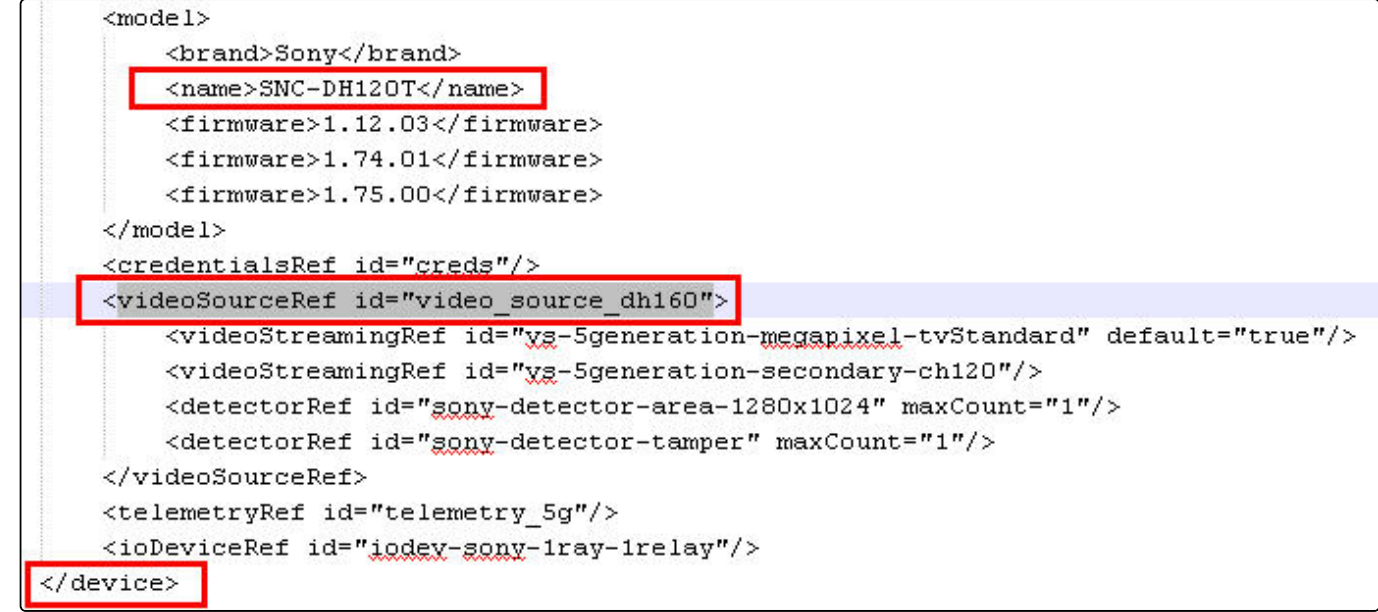

4. В пределах того же тэга <device>, что и тэг <model>, содержащий описание требуемой модели, присутствует тэг **<videoSourceRef>**. Необходимо найти в файле еще одно вхождение значения **id** данного параметра (в
```
данном примере это значение video_source_dh160) в тэге videoSource.
```

```
<videoSource id="video source dh160">
    <property_id="brightness"_xsi:type="PropertyIntRangeType">
         <value>
             <min>0</min>
             <max>10</max>
             <default>5</default>
         \langle/value>
    </property>
    <property id="sharpness" xsi:type="PropertyIntRangeType">
         <value>
             <min>0</min>
             <max>6</max>
             <default>3</default>
         </value>
    </property>
    <property id="saturation" xsi:type="PropertyIntRangeType">
         <value>
             \langle \text{min} \rangle 0 \langle \text{min} \rangle<max>6</max>
             <default>3</default>
         </value>
    </property>
    <property_id="contrast"_xsi:type="PropertyIntRangeType">
         <value>
             <min>O</min>
             <max>6</max>
             <default>3</default>
         \langle/value>
    </property>
    <property id="monochrome" xgi:type="PropertyBoolType" default="false"/>
    <property id="daynight" xsi:type="PropertyStringEnumType">
        <value default="true">auto<ra>
        <value name="night">on</value>
        <value name="day"; off</value>
        <value name="timer">timer</value>
         <value name="sensor">sensor"/value>
    </property>
    <property id="dayNightAutoThreshold" xgi:type="PropertyStringEnumType">
        <value name="high" default="true">high</value>
         <value name="low">low</value>
    </property>
```
5. В тэгах <property> описаны параметры IP-устройства и их возможные значения. Способ описания возможных значений зависит от их типа.

В приведенном примере можно использовать, например, параметр param\_id="daynight" для переключения режима камеры День/Ночь. В таком случае возможные значения параметра param\_value: auto, on, off, timer или sensor.

#### **(i)** Пример

Пример использования реакции SET\_IPINT\_PARAM:

- 1. Для объекта **Камера**:
- DoReact("CAM", "1","SET\_IPINT\_PARAM","param\_id<daynight>,param\_value<on>");
- 2. Для объекта **Устройство видеоввода**: DoReact("GRABBER", "1","SET\_IPINT\_PARAM","param\_id<daynight>,param\_value<on>,cam\_id<1>");

Результатом выполнения обеих реакций будет установка значения параметра "daynight" для Камеры 1 равным "on".

Для работы реакции SET\_IPINT\_PARAM необходимо, чтобы в ПК *Интеллект* был активирован многопоточный режим (см. [Руководство администратора](https://docs.itvgroup.ru/confluence/pages/viewpage.action?pageId=136938089), раздел [Настройка многопоточного видеосигнала](https://docs.itvgroup.ru/confluence/pages/viewpage.action?pageId=136938253)). При этом следует учитывать, что если для камеры интегрирован только один видеопоток, в многопоточном режиме не будет отображаться видеоизображение.

Узнать количество интегрированных потоков для камеры можно в списке IP-оборудования, интегрированного в ПК *Интеллект*, который находится на странице [Documentation Drivers Pack](https://docs.itvgroup.ru/confluence/display/DDP/Documentation+Drivers+Pack).

Если данный способ неприменим по каким-либо причинам, количество интегрированных видеопотоков можно узнать следующим образом:

- 1. Повторить шаги 1-3 предыдущего алгоритма.
- 2. В пределах того же тэга <device>, в котором описана требуемая модель, в тэгах **<videoStreamingRef>** описаны интегрированные видеопотоки. Их должно быть больше одного.

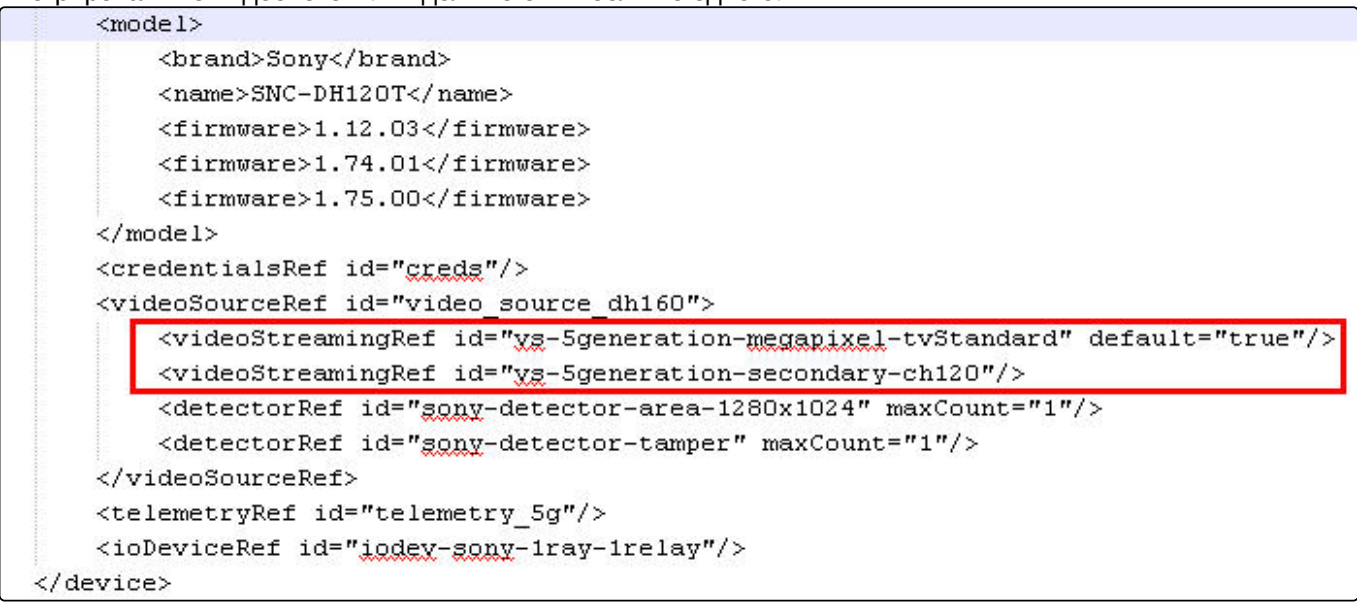

# 9 Объект Скрипт. Программирование с использованием языка JScript

# 9.1 [Назначение и возможности языка](#page-75-0) JScript

# 9.2 [Инструментарий программирования на](#page-75-1) JScript

- [Системный объект Скрипт](#page-75-2)
- [Утилита Редактор](#page-78-0)-Отладчик
- [Отладочное окно](#page-79-0)
	- [Включение Отладочного окна](#page-79-1)
	- [Работа с Отладочным окном](#page-81-0)
		- [Копирование информации о событии или реакции в буфер обмена](#page-82-0)
		- [Выделение сообщений цветом](#page-82-1)
		- [Фильтр событий и реакций](#page-83-0)
		- [Поиск событий и реакций](#page-85-0)
		- [Очистка Отладочного окна](#page-85-1)
- [Получение списка системных названий объектов](#page-86-0), реакций и событий ПК Интеллект

# 9.3 [Создание первого скрипта](#page-88-0)

# 9.4 [Работа со скриптом](#page-92-0)

- [Создание скрипта](#page-92-1)
- [Сохранение скрипта](#page-96-0)
- [Удаление скрипта](#page-96-1)
- [Поиск в скрипте](#page-96-2)
- [Замена в скрипте](#page-97-0)

# 9.5 [Отладка скриптов](#page-98-0)

- [Возможности отладки скриптов](#page-98-1)
- [Создание и использование тестовых событий](#page-99-0)
- [Работа с отладочными окнами утилиты Редактор](#page-101-0)-Отладчик
	- [Просмотр сообщений скрипта](#page-101-1)
	- Отображение сообщений о запуске, проверке, [изменении и выполнении скриптов в отладочных окнах](#page-102-0)
- [Использование сторонних программ](#page-104-0)-отладчиков

# 9.6 [Примеры скриптов на языке](#page-105-0) JScript

- [Примеры скриптов с Монитором видеонаблюдения и Камерами](#page-105-1)
- [Примеры скриптов с Картой](#page-109-0)
- [Примеры скриптов с Детекторами](#page-109-1)
- [Примеры скриптов с Макрокомандами](#page-110-0)
- [Пример скрипта с Пользователями](#page-112-0)
- [Примеры скриптов с Сервером и Менеджером инцидентов](#page-113-0)
- [Пример скрипта с Сервисом отказоустойчивости](#page-114-0)
- [Примеры скриптов с](#page-114-1) BacNet
- [Пример с ботом](#page-117-0) Telegram

# 9.7 Приложение 1. [Описание утилиты Редактор](#page-117-1)-Отладчик

- [Назначение утилиты Редактор](#page-117-2)-Отладчик
- [Описание интерфейса утилиты Редактор](#page-118-0)-Отладчик • [Интерфейс утилиты Редактор](#page-118-1)-Отладчик
- Вкладка Скрипт отладка-редактирование
- Вкладка Сообщения скрипта
- Главное меню
	- Описание интерфейса главного меню
	- Описание пункта главного меню Файл
	- Описание пункта главного меню Вид
	- Описание пункта главного меню Отладка и редактирование
	- Описание элементов пункта главного меню Список сообщений
- Описание диалогового окна Фильтр
- Описание диалогового окна Выделить цветом
- Описание панели инструментов утилиты Редактор-Отладчик

# 9.8 Приложение 2. Создание виртуальных объектов с возможностью задавать события, реакции и состояния

- Назначение виртуальных объектов и их реализация в ПК Интеллект
- Пример создания виртуального объекта
	- Подготовка файла dbi
	- Подготовка файла ddi
	- Подготовка файла xml
	- Создание и использование виртуального объекта в ПК Интеллект

## <span id="page-75-0"></span>9.9 Назначение и возможности языка JScript

В составе программного комплекса Интеллект язык программирования JScript позволяет реализовывать дополнительные пользовательские функции, не предусмотренные основными функциональными возможностями программы.

Язык программирования JScript является стандартным средством разработки пользовательских скриптов. В программном комплексе Интеллект поддерживается версия языка JScript, реализованная в технологии ActiveX корпорации Microsoft. Описание объектной модели языка JScript, используемого в программном комплексе Интеллект, приведено в документации корпорации Microsoft (например, MSDN).

Интерпретация скриптов, разработанных на языке JScript для программного комплекса Интеллект, выполняется с использованием стандартных (входящих в поставку ОС Windows) программных компонентов ActiveX. Поэтому при разработке скриптов допускается использование любых компонентов объектной модели версии языка JScript, реализованной в технологии ActiveX.

Программный комплекс Интеллект дополнительно предоставляет специализированную объектную модель для разработки скриптов на языке JScript, позволяющую работать с системными объектами программного комплекса Интеллект, получать и отправлять системные события и реакции.

# <span id="page-75-1"></span>9.10 Инструментарий программирования на JScript

# <span id="page-75-2"></span>9.10.1 Системный объект Скрипт

Системный объект Скрипт предназначен для инициализации в ПК Интеллект скрипта, разработанного на языке JScript, и задания параметров его выполнения.

Панель настройки системного объекта Скрипт представлена на рисунке:

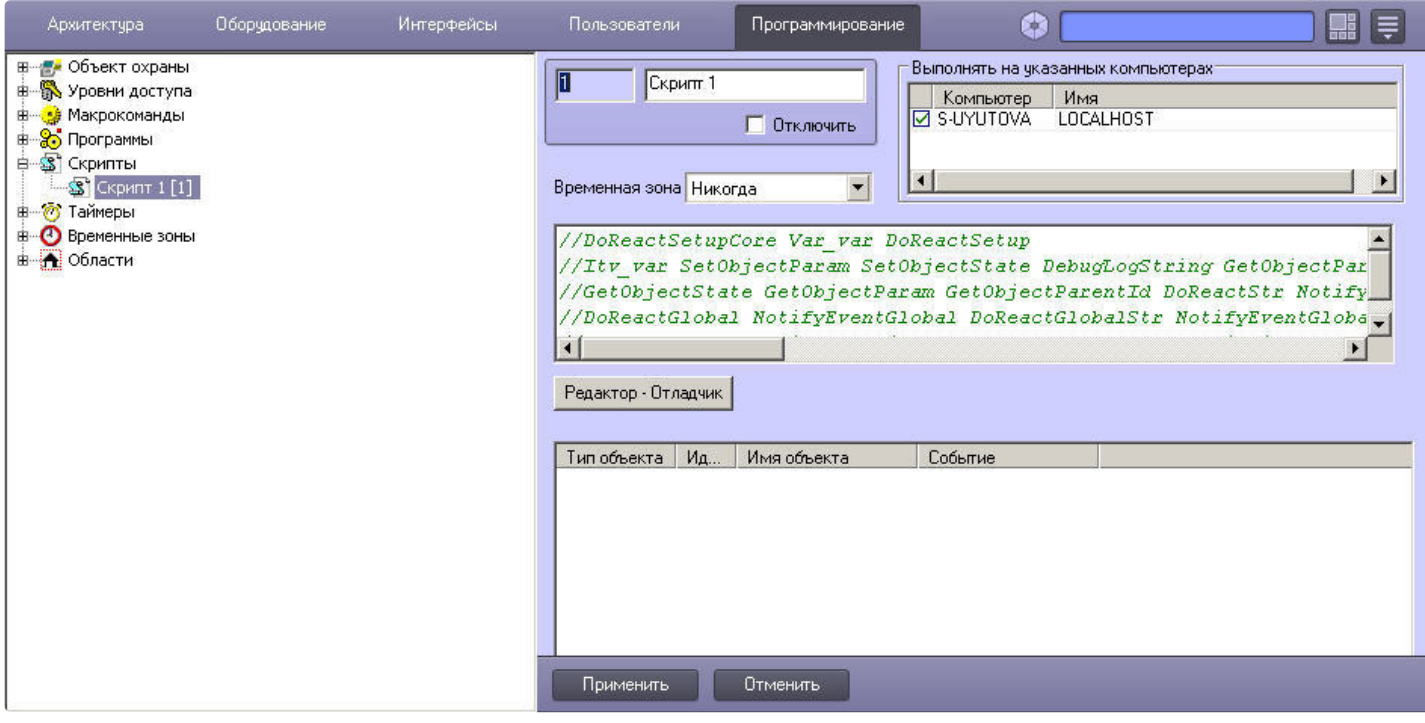

#### **Внимание!**

Создание большого количества (более 100) объектов **Скрипт** может привести к нестабильной работе системы.

В панели настройки системного объекта **Скрипт** указываются временная зона выполнения скрипта и компьютеры (ядра), на которых требуется выполнять скрипт.

#### **Примечание.**

Для того, чтобы установить флажки напротив всех компьютеров, необходимо выделить ячейку в столбце с флажками и нажать Ctrl+A. Для снятия всех флажков необходимо выделить ячейку и нажать Shift+A.

На панели настройки системного объекта **Скрипт** размещены кнопка запуска утилиты *Редактор-Отладчик* и панель просмотра текста скрипта, созданного посредством данной утилиты. Редактирование скрипта может осуществляться с использованием утилиты *Редактор-Отладчик* или непосредственно из панели настройки объекта **Скрипт**.

Кроме того, имеется возможность настроить фильтр событий – список событий, которые будет обрабатывать системный объект **Скрипт**. Внесение события в фильтр равносильно оператору if в тексте скрипта, то есть при указании события в таблице данный оператор можно опустить.

#### **Внимание!**

Задание фильтра событий обязательно выполнять при создании скрипта в больших распределенных конфигурациях. В противном случае модуль будет обрабатывать все входящие события и может работать некорректно.

#### **Пример.**

Пусть в таблице в столбце **Тип объекта** указано значение **Макрокоманда**, в столбце **Идентификатор** выбрано значение **1**, в столбце **Событие** - **Выполнено действие**. Тогда вместо скрипта

```
if (Event.SourceType == "MACRO" && Event.SourceId==1 && Event.Action == "RUN")
{
    DoReactStr("CAM", "2", "REC", "");
}
```
можно использовать скрипт

DoReactStr("CAM", "2", "REC", "");

Подробно элементы панели настроек объекта **Скрипт** описаны в документе [Руководство администратора](https://docs.itvgroup.ru/confluence/pages/viewpage.action?pageId=136938089).

#### **Пример.**

При управлении поворотной камерой из Монитора видеонаблюдения начинать запись по Камере 1. Для этого следует настроить объект **Скрипт** следующим образом:

- 1. Выбрать требуемую временную зону, когда должен выполняться скрипт.
- 2. Ввести текст скрипта:

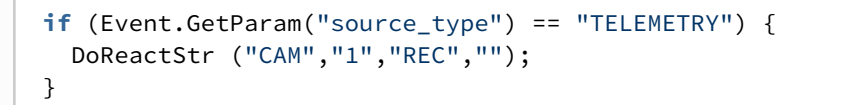

- 3. Настроить фильтр следующим образом:
	- a. Из раскрывающегося списка **Тип объекта** выбрать CORE.
		- b. В поле **Событие** ввести DO\_REACT.

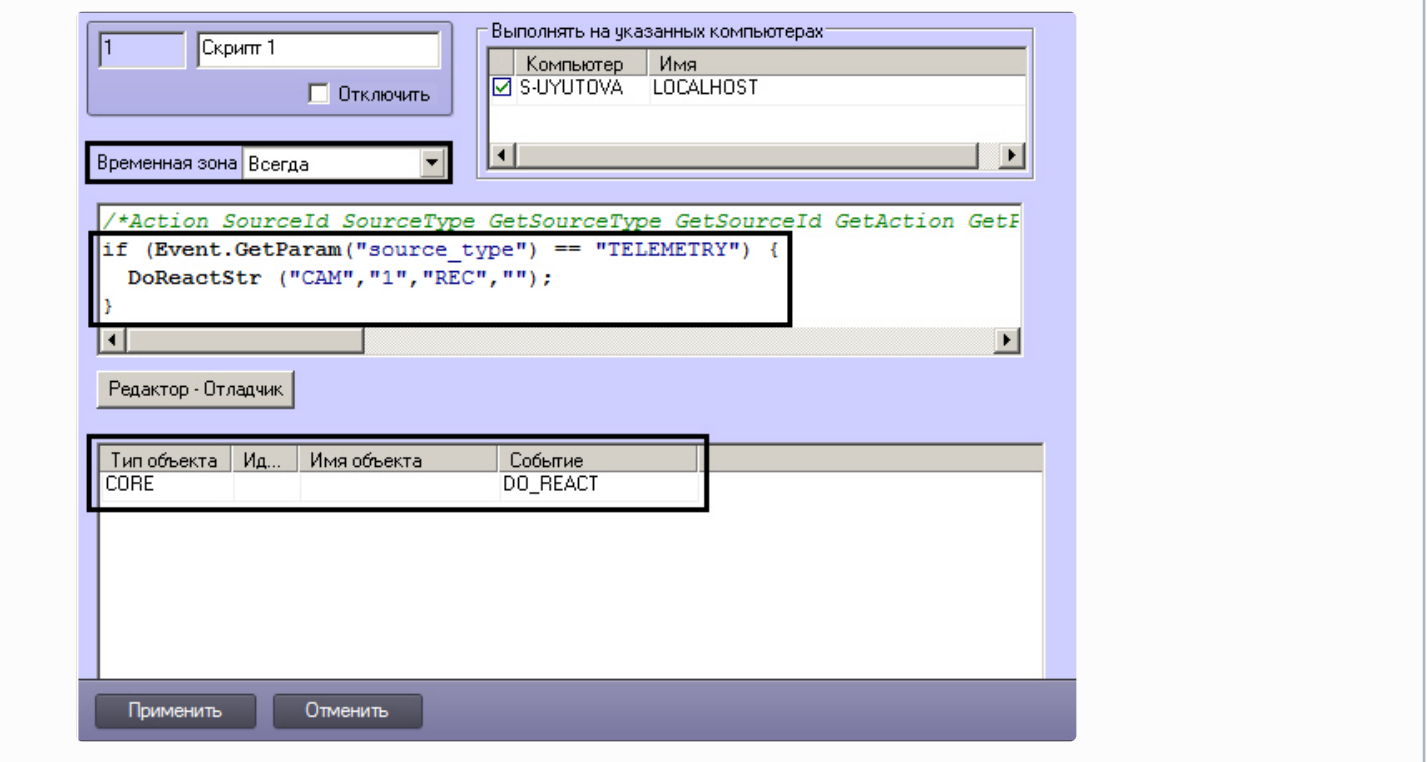

Заполнять данный фильтр можно также при помощи события UPDATE\_OBJECT объекта CORE. Пример команды для добавления в фильтр объекта **Скрипт** с идентификатором 2 объекта **Камера** с идентификатором 1:

NotifyEventStr("CORE","","UPDATE\_OBJECT","objtype<SCRIPT>,objid<2>,EVENT.objid.0<1>,EVENT.objid .1<10>,EVENT.action.count<2>,flags<>,EVENT.action.0<>,EVENT.action.1<>,EVENT.objtype.0<CAM>,EVE NT.objtype.count<2>,EVENT.objtype.1<CAM>,EVENT.objid.count<2>");

## <span id="page-78-0"></span>9.10.2 Утилита Редактор-Отладчик

Утилита Редактор-Отладчик предназначена для создания, отладки и редактирования скриптов в программном комплексе Интеллект.

Диалоговое окно утилиты Редактор-Отладчик представлено на рисунке.

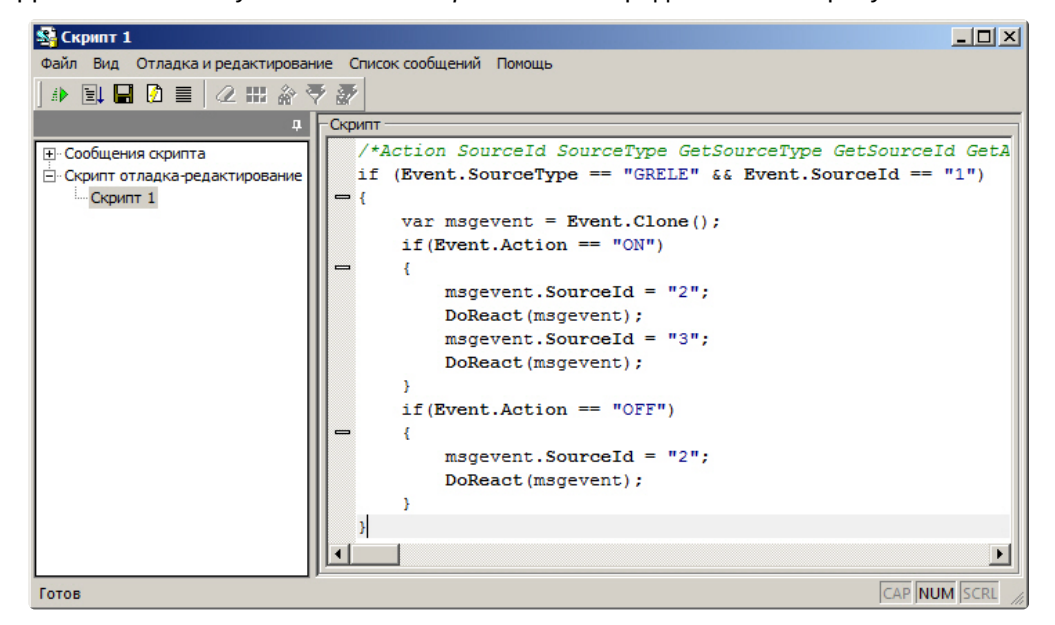

Утилита Редактор-Отладчик содержит встроенные текстовый редактор и отладочное окно.

Для удобства контроля корректности написания скриптов в текстовом редакторе реализовано автоматическое выделение объектов, методов и свойств, входящих во встроенную в программный комплекс Интеллект объектную модель языка JScript. Также предусмотрена возможность сворачивания блоков кода с помощью кнопок и + в левой части текстового поля Скрипт.

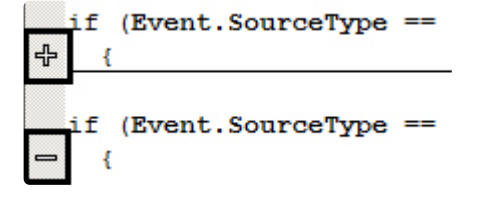

#### (i) Примечание.

При переходе между скриптами, сообщениями скрипта и другими объектами в дереве утилиты Редактор-Отладчик настройки сворачивания блоков сбрасываются, т.е. все блоки в скрипте становятся развернутыми.

Позиция курсора в каждом скрипте запоминается в рамках одной сессии работы ПК Интеллект (при перезагрузке происходит сбрасывание позиции курсора). Например, если в Скрипт 1 установить курсор в конец строки //Строка 2, затем переключиться на Скрипт 2 и произвести в нем какие-либо действия, вернувшись обратно в Скрипт 1, курсор будет стоять также в конце строки //Строка 2.

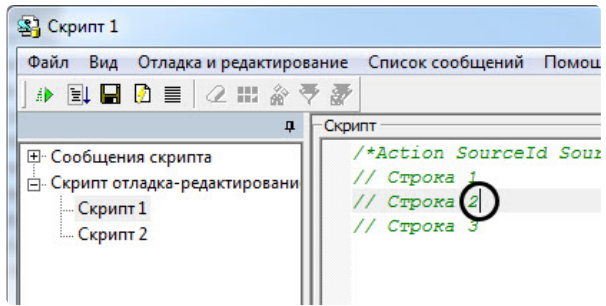

Отладочное окно утилиты *Редактор-Отладчик* позволяет просматривать сведения обо всех событиях, регистрируемых в системе. Имеется возможность настроить фильтр событий, отображающихся в отладочном окне. Для каждого системного объекта **Скрипт** в утилите *Редактор-Отладчик* создается отдельное отладочное окно, что при использовании фильтров дает возможность отлаживать каждый скрипт независимо от других.

Для отладки скрипта предусмотрена возможность тестового запуска с использованием заданного пользователем тестового события, генерируемого утилитой и не регистрируемого в системе. Чтобы отобразить или редактировать это событие, следует выбрать **Отладка и редактирование > Сводная информация**, а затем перейти на вкладку **Тестовое событие** [на открывшейся панели в нижней части окна](#page-99-0). См. также Создание и использование тестовых событий.

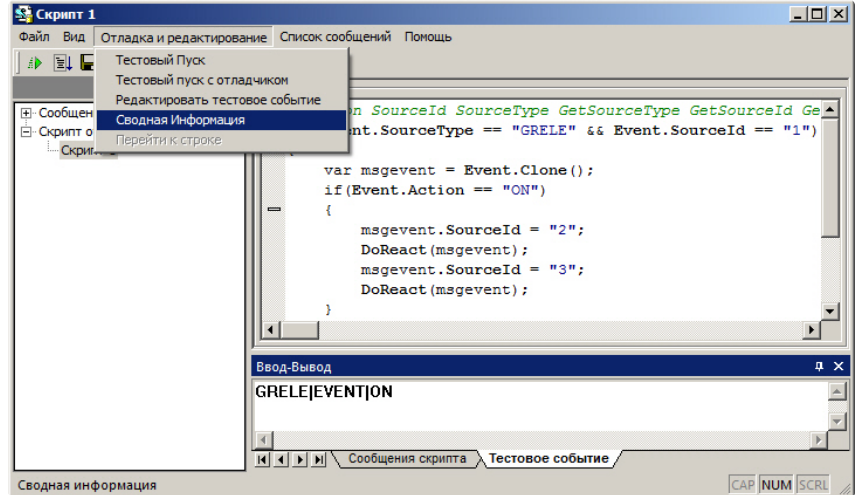

Созданный скрипт может быть сохранен в системном объекте **Скрипт** или в текстовом файле на жестком диске компьютера.

# <span id="page-79-0"></span>9.10.3 Отладочное окно

В программном комплексе *Интеллект* существует возможность в реальном времени просматривать все события и реакции, происходящие в системе. События и реакции со свойствами объектов отображаются в **Отладочном окне**, откуда их можно скопировать в буфер обмена Windows для последующего использования в программах.

### <span id="page-79-1"></span>9.10.3.1 Включение Отладочного окна

**Отладочное окно** по умолчанию выключено. Для включения **Отладочного окна** необходимо:

- 1. Завершить работу программного комплекса *Интеллект.*
- 2. Запустить утилиту **Расширенная настройка** *Tweaki.exe*.

### **Примечание.**

Отладочное окно можно включить и без использования утилиты tweaki.exe. Для этого следует установить строковый параметр Debug равным 1, 2, 3 либо 4 в разделе

```
HKEY_LOCAL_MACHINE\SOFTWARE\ITV\Intellect реестра OC Windows
(HKEY_LOCAL_MACHINE\Software\Wow6432Node\ITV\Intellect для 64-битной системы).
```
- 3. Выбрать раздел **Интеллект** в дереве, расположенном в левой части диалогового окна утилиты.
- 4. Изменить значение параметра **Режим отладки** с **Выключен** на **Debug 1**, **Debug 2**, **Debug 3** или **Debug 4**. Любой из этих режимов включит **Отладочное окно**, разница между ними в объёме записываемой информации в лог-файлы (см. [Панель настройки раздела Интеллект](https://docs.itvgroup.ru/confluence/pages/viewpage.action?pageId=136938706)).
- 5. Нажать кнопку **ОК**.
- 6. Запустить программный комплекс *Интеллект*.
- 7. В Главной панели управления ПК *Интеллект* появится новый пункт **Отладочное окно**.

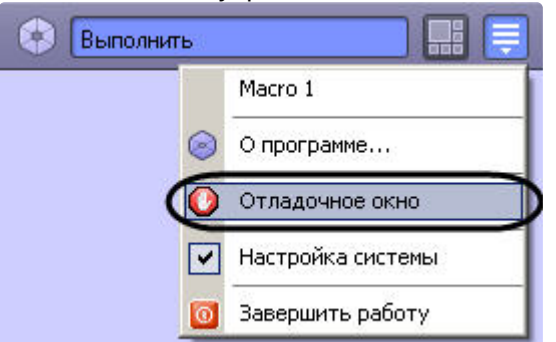

#### **Примечание.**

Также данное меню доступно из области уведомлений (системного трея) Windows при нажатии левой кнопкой мыши на значок  $\mathbb{R}$  или по кратковременному удержанию горячей клавиши F8.

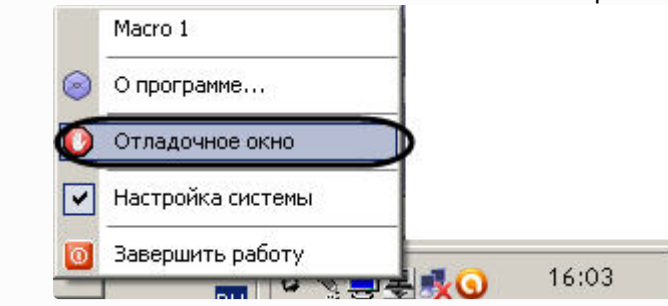

8. Выбрать пункт **Отладочное окно** в Главной панели управления для отображения Отладочного окна на экране монитора. Выбранный пункт меню **Отладочное окно** будет отмечен флажком.

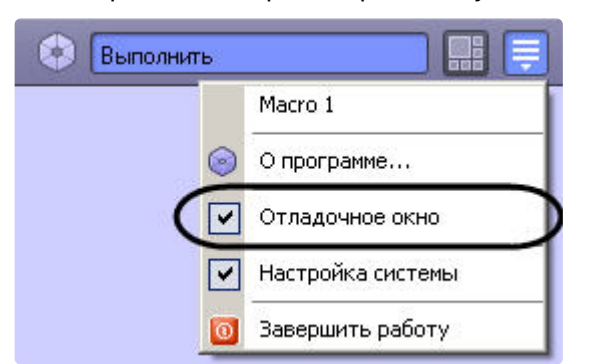

Для того, чтобы скрыть Отладочное окно, нужно повторно выбрать пункт **Отладочное окно** в Главной панели управления.

#### **Примечание.**

Для выключения Отладочного окна следует выбрать значение **Выключен** для параметра **Режим отладки** в утилите tweaki.exe, либо установить строковый параметр Debug равным 0 в разделе

HKEY\_LOCAL\_MACHINE\SOFTWARE\ITV\Intellect peectpa OC Windows (HKEY LOCAL MACHINE\Software\Wow6432Node\ITV\Intellect для 64-битной системы). Данные операции проводятся при выгруженном ПК Интеллект.

## <span id="page-81-0"></span>9.10.3.2 Работа с Отладочным окном

Внешний вид Отладочного окна представлен на рисунке. В Отладочном окне выводится последовательность событий и реакций в системе.

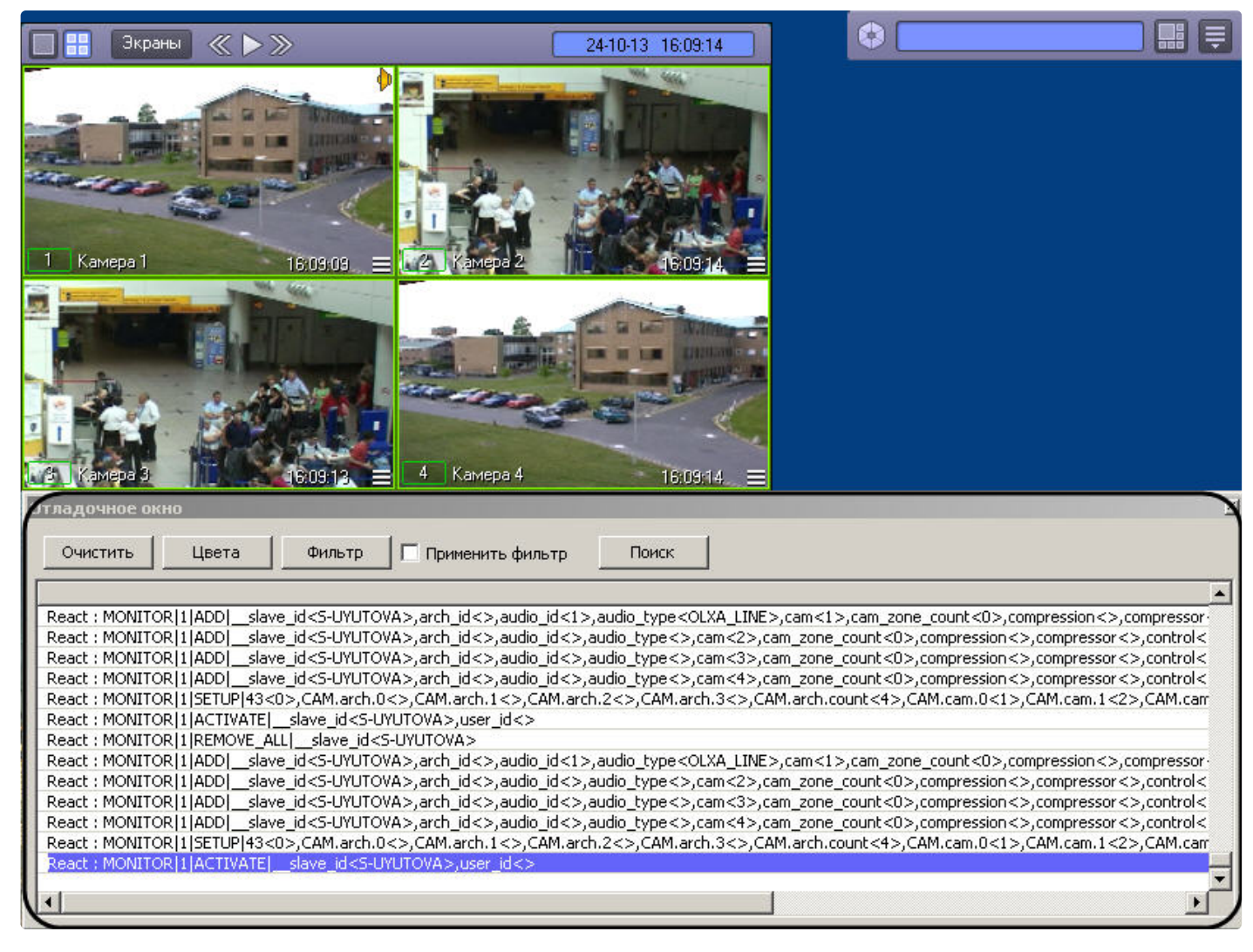

Отладочное окно обладает следующими свойствами:

- 1. располагается поверх других окон;
- 2. для изменения размеров Отладочного окна следует использовать мышь;
- 3. существует возможность копировать информацию о событии или реакции в буфер обмена Windows для последующего использования в программах;
- 4. существует возможность фильтровать события или реакции, отображаемые в отладочном окне;
- 5. существует возможность выделять цветом события или реакции, отображаемые в Отладочном окне;
- 6. СУЩЕСТВУЕТ ВОЗМОЖНОСТЬ ПОИСКА СОбыТИЙ ИЛИ РЕАКЦИЙ В ОТЛАДОЧНОМ ОКНЕ.

При выделении цветом и фильтрации сообщений отладочного окна могут быть использованы регулярные выражения.

#### <span id="page-82-0"></span>9.10.3.2.1 Копирование информации о событии или реакции в буфер обмена

Чтобы прочитать и/или скопировать в буфер обмена Windows информацию о событии или реакции, необходимо выполнить следующую последовательность действий:

- 1. Выделить требуемую строку в **Отладочном окне**.
- 2. Кликнуть правой кнопкой мыши по выделенной строке. В результате появится окно **Информация**, содержащее информацию о требуемом событии или реакции.
- 3. Для копирования в буфер обмена Windows выделить требуемые сведения, после чего нажать **Ctrl**+**C**.

## **Примечание.**

Для операций с текстом в окне **Информация** удобно использовать контекстное меню (вызывается кликом правой кнопкой мыши по выделенному тексту).

4. Для закрытия окна **Информация** необходимо нажать .

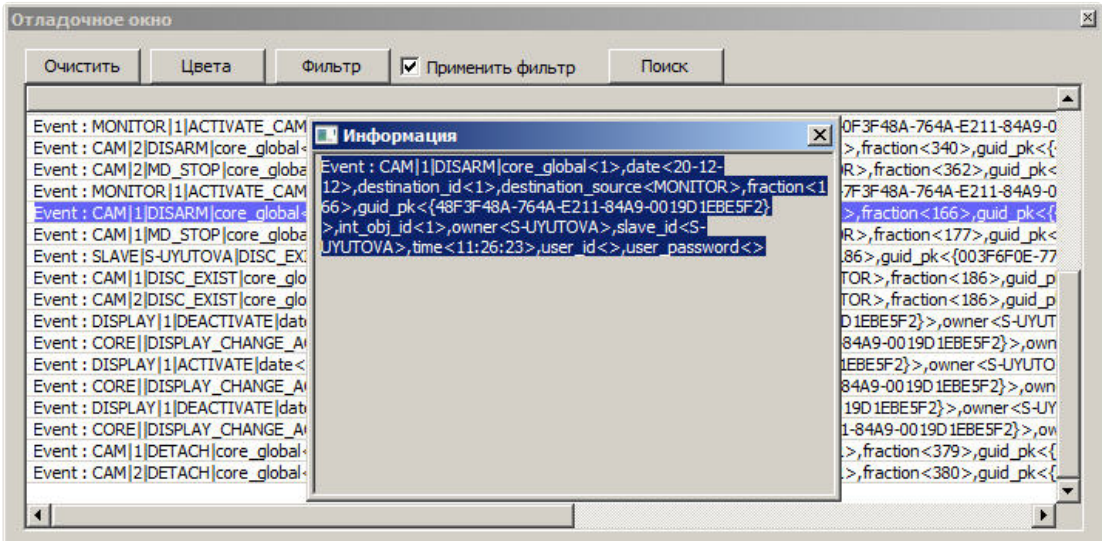

Копирование информации о событии или реакции в буфер обмена Windows завершено.

### <span id="page-82-1"></span>9.10.3.2.2 Выделение сообщений цветом

Для того чтобы настроить выделение сообщений в отладочном окне цветом, необходимо:

1. Нажать на кнопку **Цвета**.

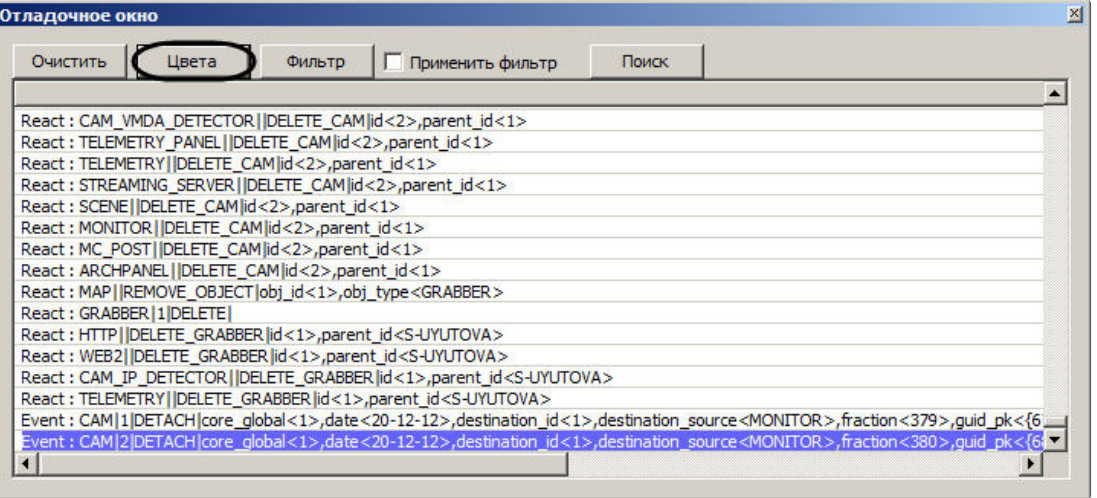

2. В открывшемся окне **Выделить цветом** ввести строку, при наличии которой в сообщении оно должно быть выделено цветом (1).

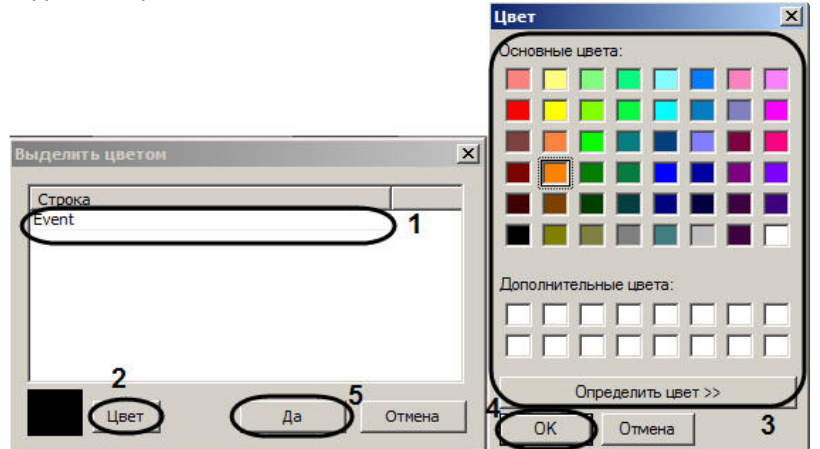

- 3. Нажать на кнопку **Цвет** (2).
- 4. В стандартном диалоговом окне Windows **Цвет** выбрать цвет подсветки сообщения (3).
- 5. Нажать на кнопку **ОК** (4).
- 6. Повторить шаги 2-5 для всех требуемых строк.

#### **Примечание.**

Для добавления строки в таблицу следует нажать на клавишу "вниз" на клавиатуре.

7. Нажать на кнопку **Да** (5).

В результате в **Отладочном окне** будут подсвечены выбранным цветом сообщения, включающие введенную строку.

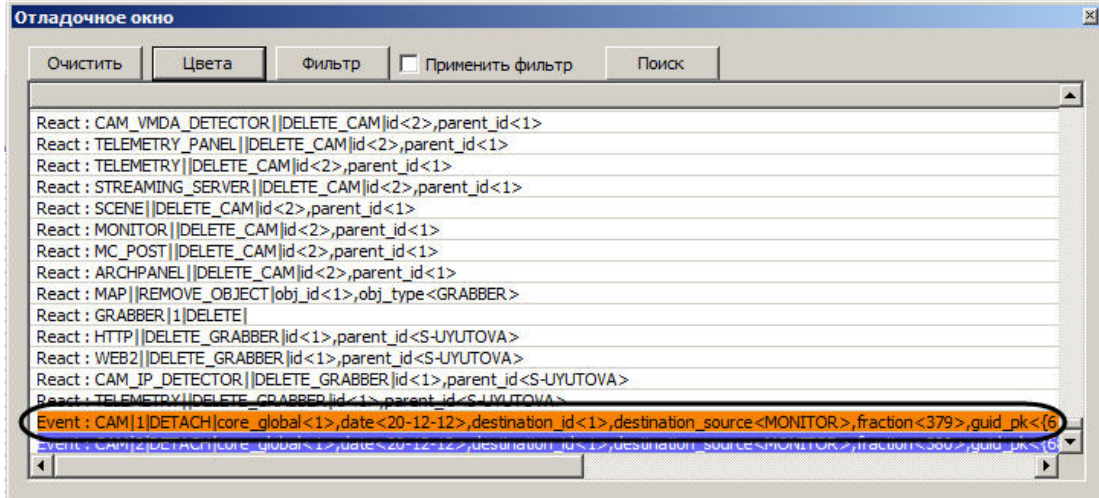

Выделение сообщений цветом завершено.

#### <span id="page-83-0"></span>9.10.3.2.3 Фильтр событий и реакций

Фильтр событий и реакций позволяет отображать в **Отладочном окне** только требуемые сообщения.

Для настройки фильтра событий и реакций необходимо выполнить следующие действия:

#### 1. Нажать на кнопку **Фильтр.**

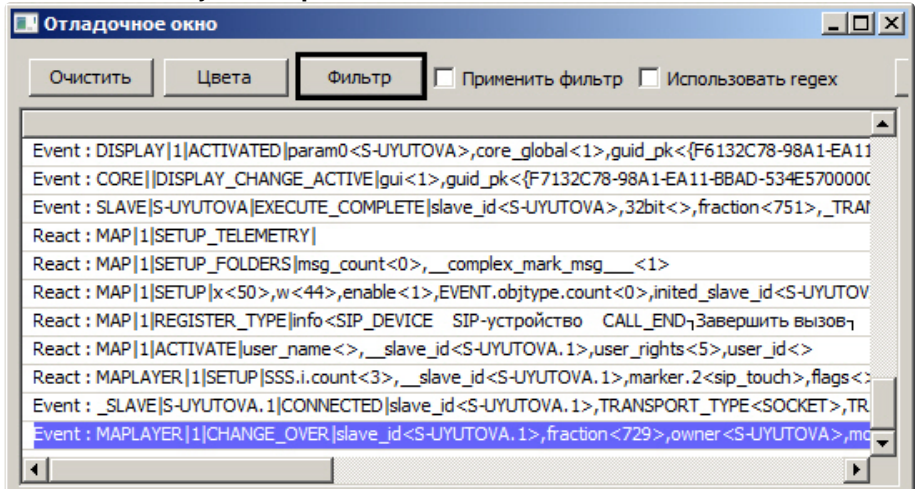

2. В открывшемся окне **Фильтр** указать строки, которые должны содержаться в сообщении, чтобы оно было отображено в **Отладочном окне** (1). Можно использовать регулярные выражения, в этом случае следует установить флажок **Использовать regex** на шаге 5.

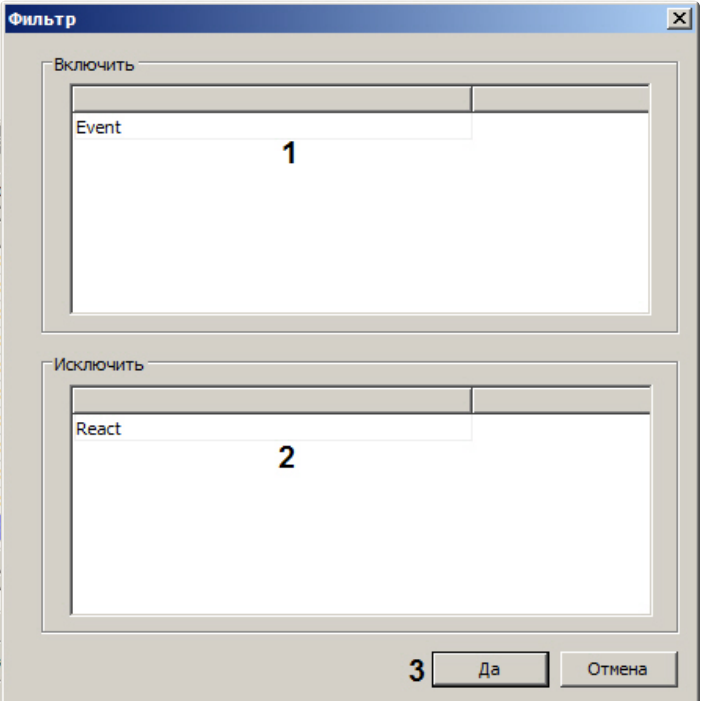

3. Указать строки, при наличии которых в сообщении оно не отображается в **Отладочном окне** (2). Можно использовать регулярные выражения, в этом случае не следует забывать установить флажок **Использовать regex** на шаге 5.

#### **Примечание.**

Для добавления строки в таблицу следует нажать на кнопку "вниз" на клавиатуре.

- 4. Нажать на кнопку **Да** (3).
- 5. Если в строках фильтра применялись регулярные выражения, установить флажок **Использовать regex** (1).

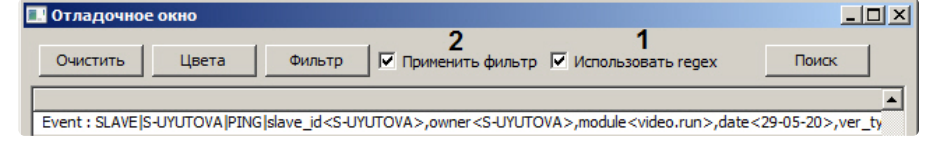

isa l

6. Для применения фильтра установить флажок **Применить фильтр** (2). В результате в отладочном окне будут отображены только сообщения, удовлетворяющие условиям фильтра.

Настройка фильтра событий и реакций завершена.

#### <span id="page-85-0"></span>9.10.3.2.4 Поиск событий и реакций

Поиск событий и реакций осуществляется следующим образом:

1. Нажать на кнопку **Поиск** (1). Будет открыто окно **Найти**.

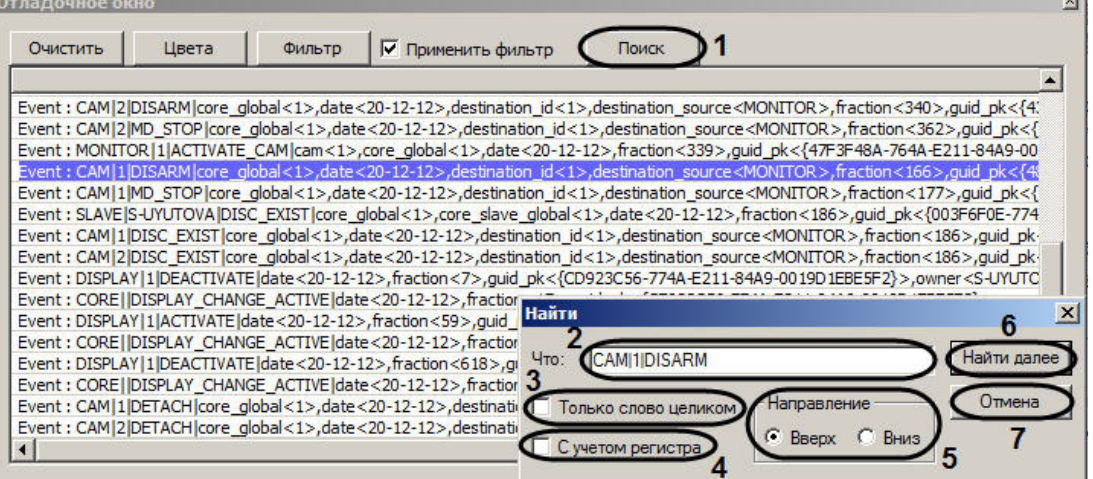

- 2. Ввести в поле **Что** условие поиска (2).
- 3. Если требуется искать введенную строку как самостоятельное слово, не присутствующее в других словах в виде части, а отделенное от них как минимум одним пробелом, необходимо установить флажок **Только слово целиком** (3).
- 4. Если при поиске следует учитывать регистр символов, необходимо установить флажок **С учетом регистра** (4).
- 5. Установить переключатель **Направление** в положение, соответствующее направлению поиска (5).
- 6. Для просмотра следующего результата поиска нажать на кнопку **Найти далее** (6).
- **Примечание.**

Для закрытия окна **Найти** нажать на кнопку **Отмена.**

Поиск событий и реакций завершен.

#### <span id="page-85-1"></span>9.10.3.2.5 Очистка Отладочного окна

Для того чтобы удалить из **Отладочного окна** все сообщения необходимо нажать на кнопку **Очистить**.

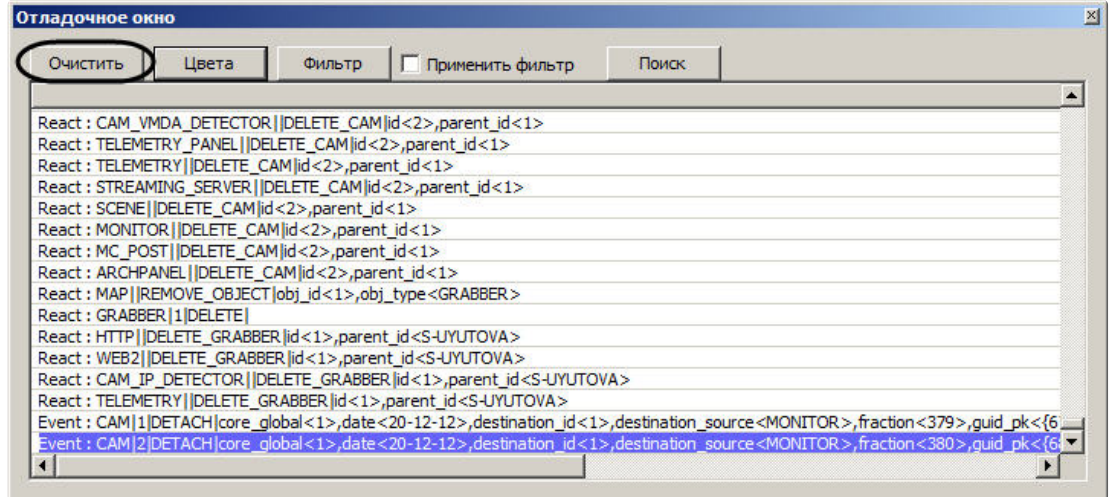

# <span id="page-86-0"></span>9.10.4 Получение списка системных названий объектов, реакций и событий ПК Интеллект

Список системных названий объектов, реакций и событий программного комплекса Интеллект, используемых при программировании, можно получить при помощи утилиты настройки конфигурации ddi.exe. Реакции основных объектов системы описаны в разделе Описание событий и реакций объектов системы.

Утилита ddi.exe запускается одним из следующих способов:

- 1. Из меню Пуск → Интеллект → Настройка конфигурации.
- 2. Из папки Tools директории установки ПК Интеллект.

Для просмотра списка системных названий объектов, событий и реакций необходимо:

- 1. Открыть в утилите файл intellect.ddi.
- 2. Выбрать вкладку DDI в левой части окна утилиты (1). В списке на данной вкладке представлен перечень системных объектов.

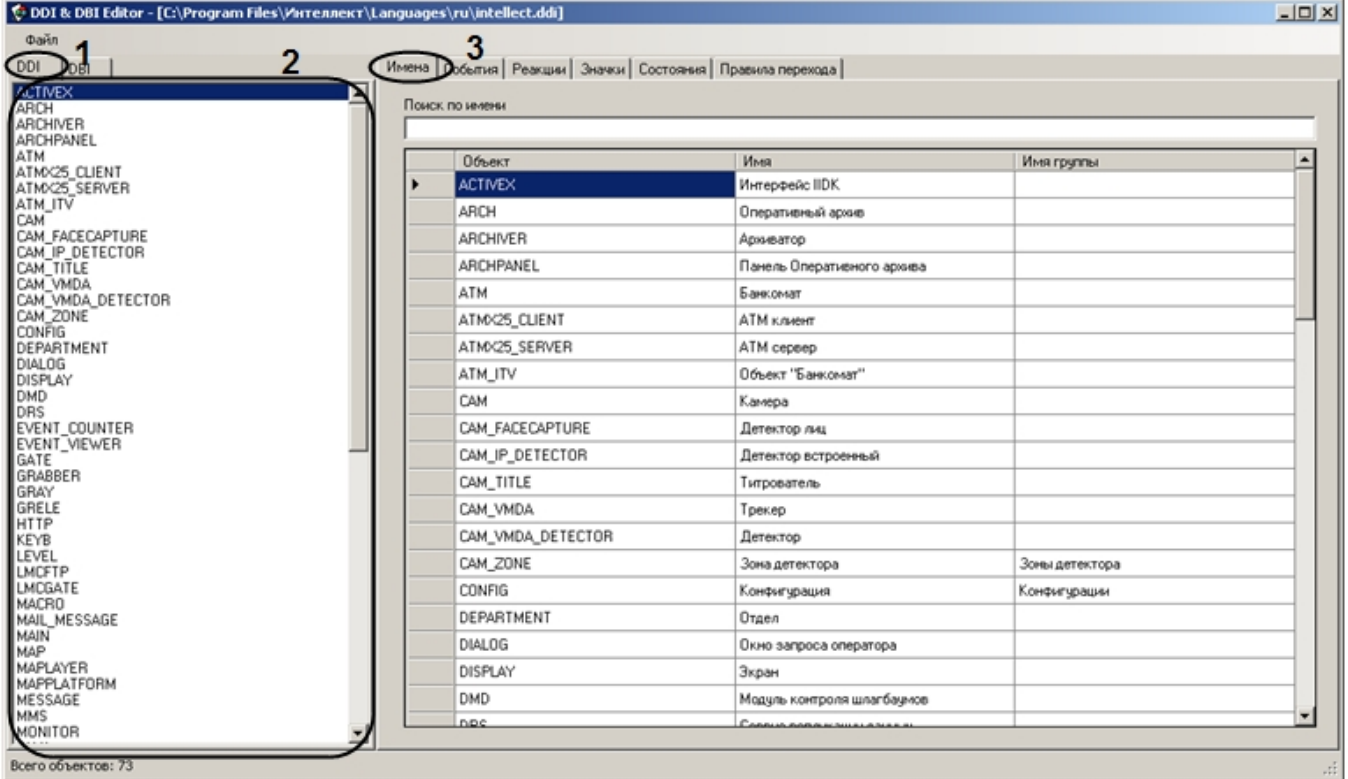

- 3. Выбрать в списке на вкладке **DDI** объект, события и реакции которого требуется просмотреть (2).
- 4. Для просмотра имени выбранного объекта необходимо перейти на вкладку **Имена** (3).
- 5. Для просмотра списка событий выбранного объекта необходимо перейти на вкладку **События**.

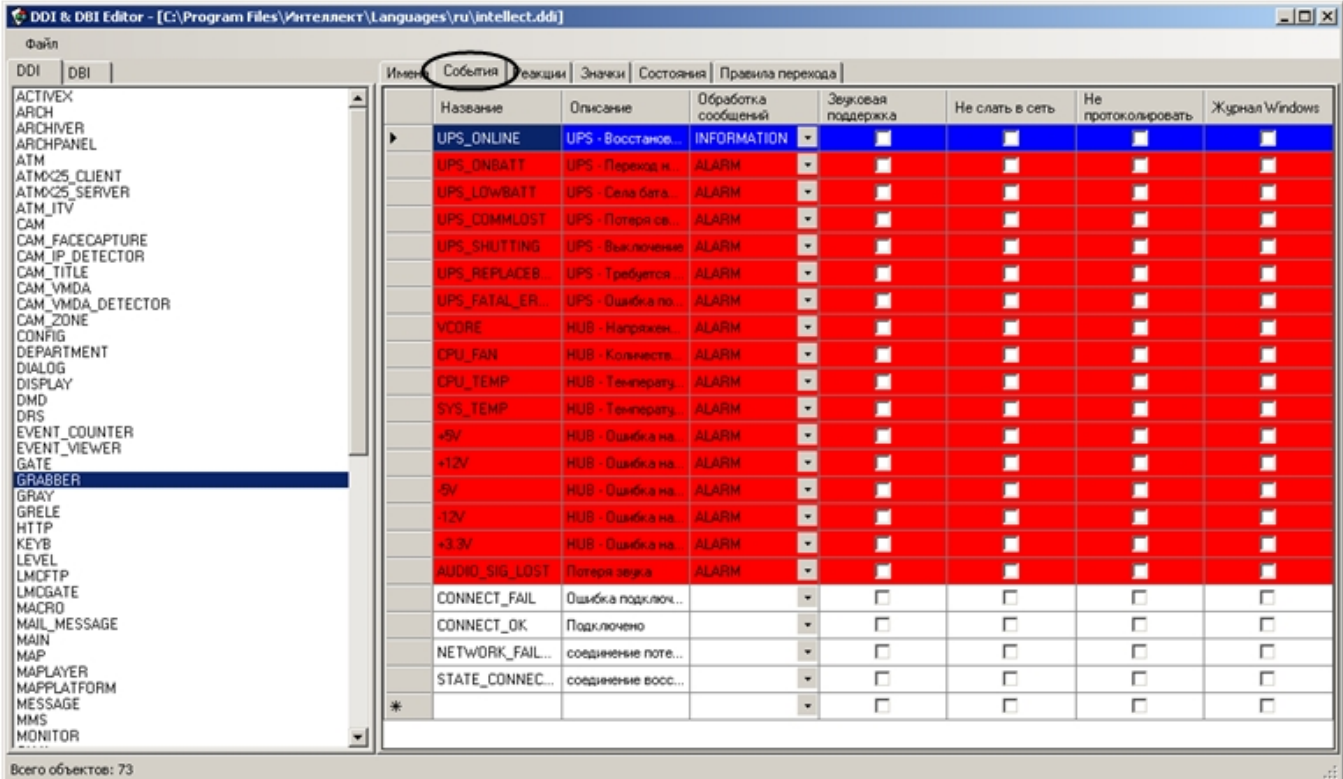

#### 6. Для просмотра списка реакций выбранного объекта необходимо перейти на вкладку **Реакции**.

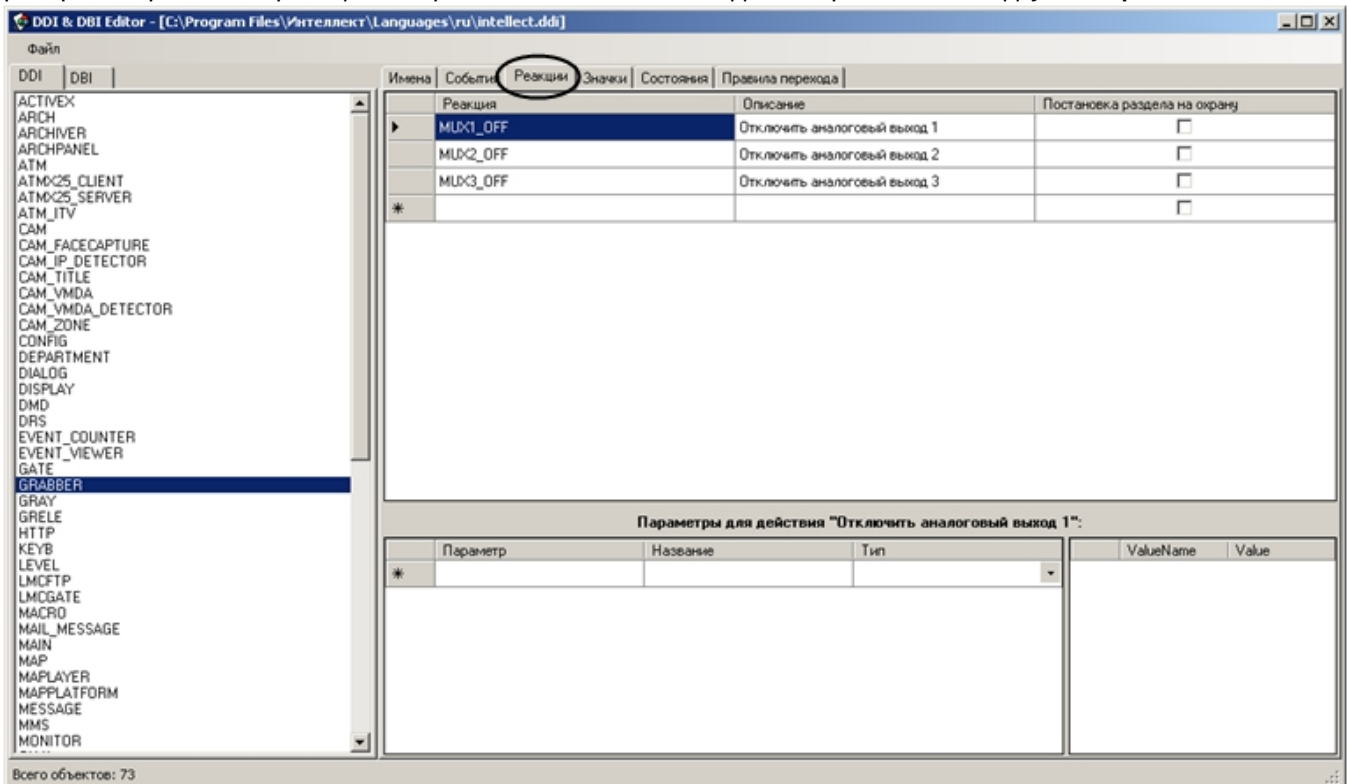

Более подробно работа с утилитой ddi.exe описана в разделе [Редактирование шаблонов основной базы данных](https://docs.itvgroup.ru/confluence/pages/viewpage.action?pageId=136938744) intellect.dbi и intellect.ext.dbi с помощью утилиты ddi.exe.

#### **Примечание.**

Если луч поставлен на охрану, то при замыкании/размыкании луча, в зависимости от настройки режима срабатывания приходит событие "Тревога" (см. [Руководство по установке и настройке компонентов](https://docs.itvgroup.ru/confluence/pages/viewpage.action?pageId=83499652)  охранной системы, раздел [Создание и настройка системного объекта Луч](https://docs.itvgroup.ru/confluence/pages/viewpage.action?pageId=83499706)). Если луч снят с охраны, то приходят события "Замкнут"/"Разомкнут" соответственно.

# <span id="page-88-0"></span>9.11 Создание первого скрипта

В качестве примера использования языка программирования JScript в программном комплексе *Интеллект* вначале предлагается создать скрипт, содержащий ошибку, а впоследствии внести в него исправления. Скрипт выполняет следующие действия: по запуску **Макрокоманды № 1** скрипт должен устанавливать для камер № 1-4 значение параметра **Горячая запись** равным 10 и выводит в отладочное окно утилиты *Редактор-Отладчик* сообщение «Hello world».

Для создания и запуска данного скрипта необходимо выполнить следующие действия:

- 1. Во вкладке **Оборудование** диалогового окна **Настройка системы** создать четыре объекта **Камера** с идентификационными номерами 1, 2, 3 и 4, если они не были созданы ранее.
- 2. Во вкладке **Программирование** создать объект **Макрокоманда** с идентификационным номером 1. Таблицу **События** заполнять не требуется для корректного выполнения последующих действий и успешного запуска скрипта.
- 3. Во вкладке **Программирование** создать системный объект **Скрипт.** Задать объекту идентификационный номер 1 и название "Скрипт 1".
- 4. В панели настройки системного объекта **Скрипт 1** из списка **Временная зона** выбрать пункт **Всегда.**
- 5. Нажать кнопку **Редактор-Отладчик**, расположенную в нижней части панели настройки системного объекта **Скрипт 1**. После выполнения указанного действия на экран будет выведено окно утилиты *Редактор-Отладчик*.
- 6. В окне утилиты *Редактор-Отладчик* необходимо раскрыть список **Скрипт отладка-редактирование** и выбрать объект **Скрипт 1**.

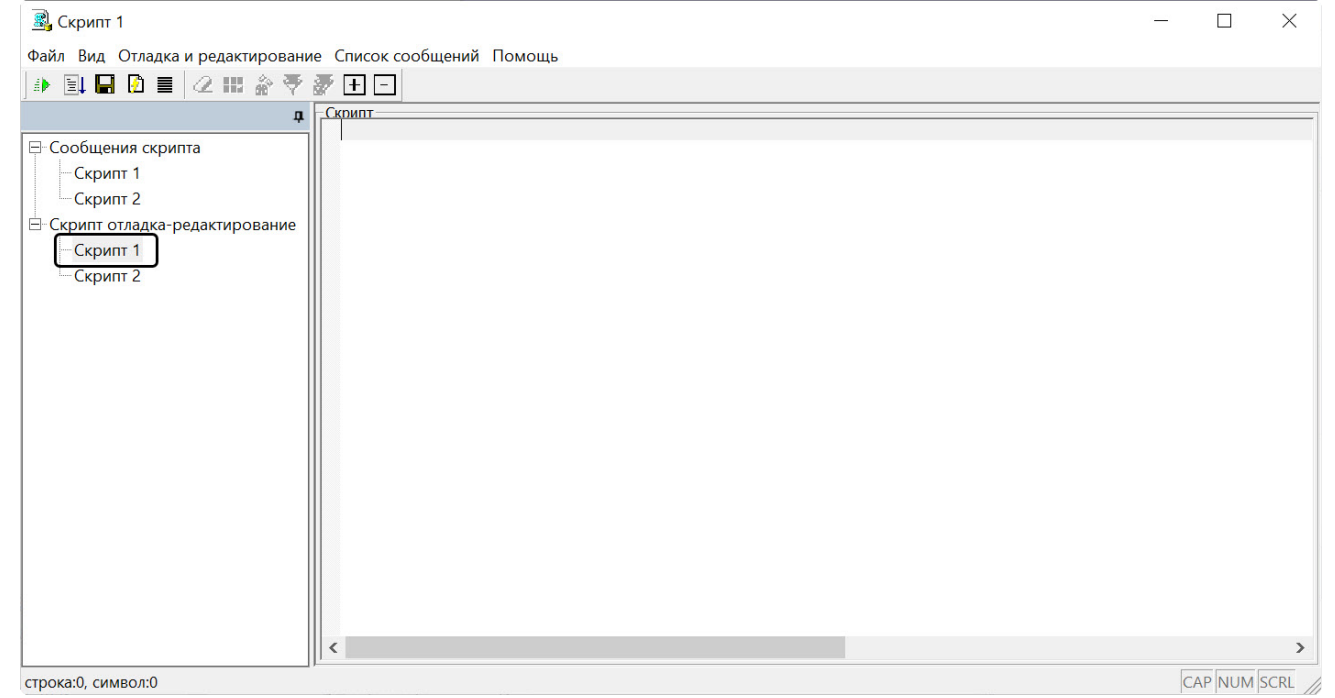

7. В поле **Скрипт** ввести следующие строки:

```
if (Event.SourceType == "MACRO" && Event.SourceId == "1" && Event.Action == "RUN")
{
```

```
var ;
     for(i=1; i<=4; i=i+1)\{SetObjectParam("CAM", i, "hot_rec_time", "10");
    \mathcal{L}DebugLogString ("Hello world");
\mathcal{L}
```
#### А Внимание!

Скрипт содержит ошибку. Рекомендации по ее устранению приводятся ниже.

- 8. Сохранить скрипт, выбрав в меню Файл утилиты команду Сохранить в базе.
- 9. Создать тестовое событие для запуска скрипта в режиме отладки MACRO|1|RUN|. Для этого необходимо выбрать в меню Отладка и редактирование команду Редактировать тестовое событие, при этом на экран будет выведено окно Тестовое сообщение. Необходимо заполнить поля окна Тестовое сообщение, как показано на рисунке.

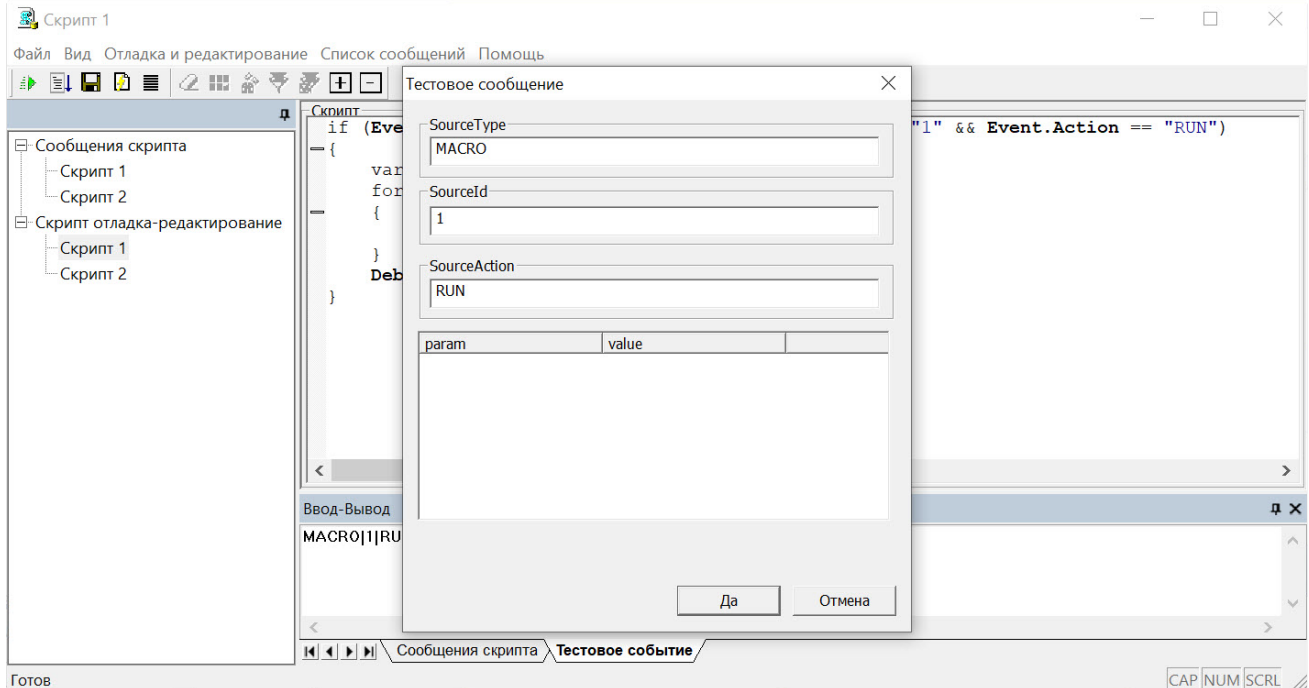

- 10. Запустить скрипт по тестовому событию, выбрав в меню Отладка и редактирование команду Тестовый Пуск.
- 11. Раскрыть список Сообщения скрипта и выбрать пункт Скрипт 1. В правой части окна утилиты отобразится Отладочное окно скрипта.
- 12. В отладочном окне найти строку "Event Start:MACRO|1|RUN|" и сообщение об ошибке: "Предполагается наличие идентификатора Src: Ошибка компиляции Microsoft JScript Line:2 Char:8 Error:0 Scode:800a03f2".

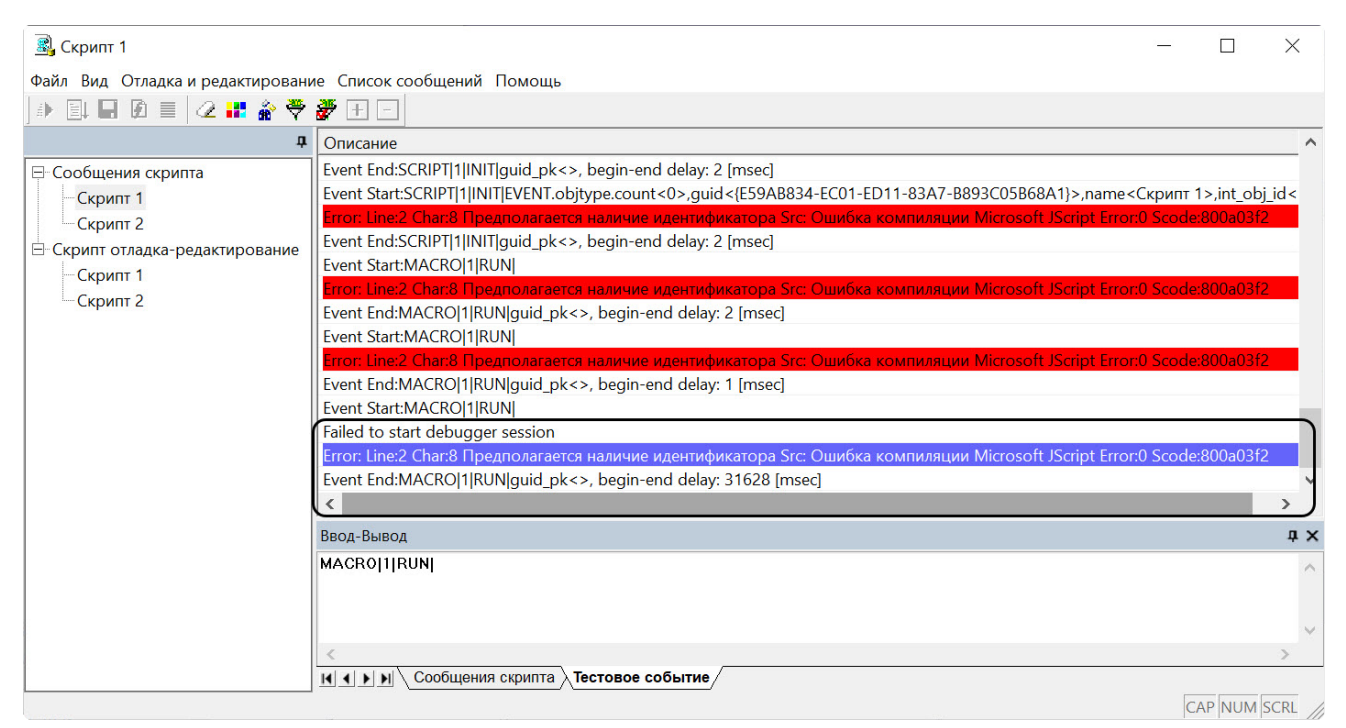

Сообщение об ошибке указывает, что в строке 2 данного скрипта в операторе объявления переменных (var) отсутствует идентификатор, то есть ни одна переменная объявлена не была. В соответствии с правилами языка JScript, это считается критической ошибкой, и выполнение скрипта не осуществляется.

13. Внести исправления в текст скрипта, как показано ниже (см. строку var i; ).

```
if (Event.SourceType == "MACRO" && Event.SourceId == "1" && Event.Action == "RUN")
\{var i;
    for(i=1; i<=4; i=i+1)\{SetObjectParam("CAM", i, "hot_rec_time", "10");
    \mathcal{E}DebugLogString ("Hello world");
\mathcal{L}
```
- 14. Сохранить скрипт, выбрав в меню Файл утилиты команду Сохранить в базе.
- 15. Повторить действия 10 и 11.
- 16. В отладочном окне найти строку "Event Start:MACRO|1|RUN|" и сообщения" DebugLogString:Hello world" и "Script first run ОК". Сообщение "Script first run ОК" свидетельствует о том, что скрипт корректно работает в режиме

#### отладки.

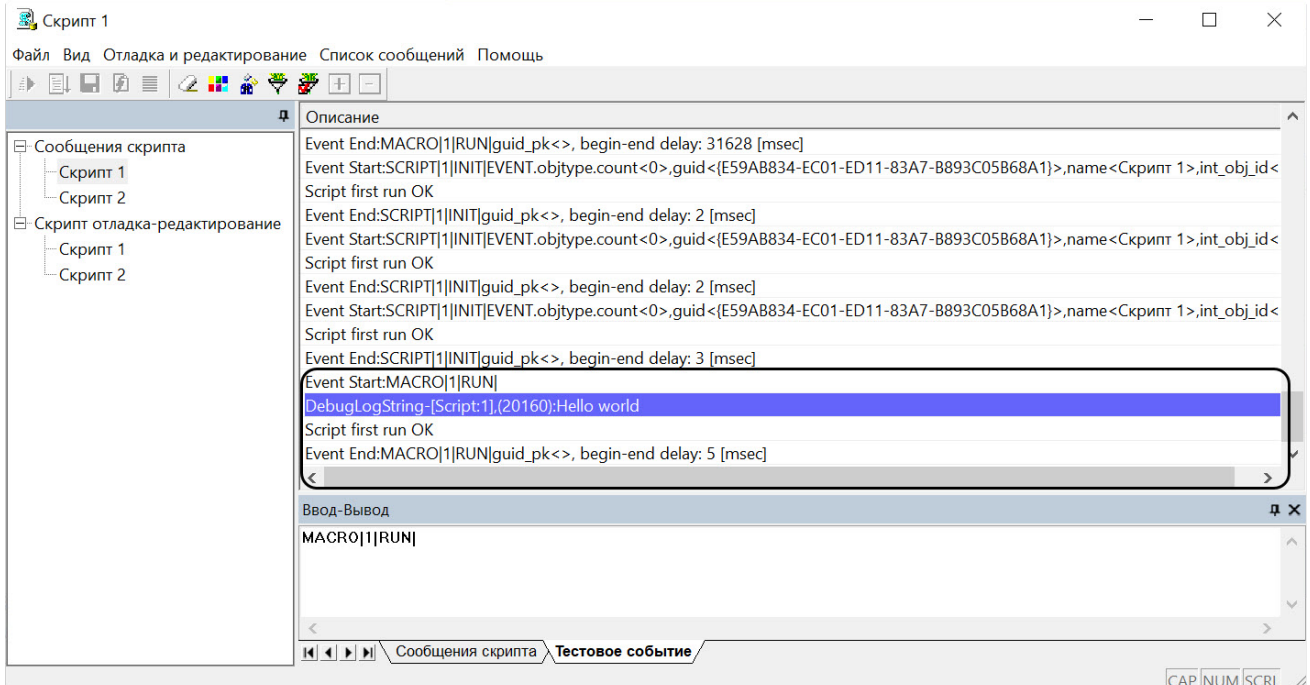

- 17. Завершить работу с утилитой *Редактор-Отладчик.*
- 18. В поле системного объекта **Скрипт 1** отобразится текст созданного скрипта. Для активирования скрипта в панели настройки системного объекта **Скрипт 1** требуется нажать кнопку **Применить**.
- 19. Вызвать из меню **Выполнить** Главной панели управления макрокоманду №1.
- 20. С помощью отладочного окна ПК *Интеллект* убедиться в успешном запуске макрокоманды и выполнении скрипта.

React: MONITOR\_SET\_MARKRECT\_operator<>.cam<1>.ype<4CORNER>.jd<5>.y1<20>.x1<31>.y2<36>.color<16777215>.x2<44><br>React: MONITOR\_1\_SET\_MARKRECT\_operator<>.cam<1>.\_\_slave\_id<l-YAROSLAVOV>.type<4CORNER>.jd<5>.y1<20>.x1<31>.y2<36> Event : CAM 3 MD STOP int obj id<1> slave id<l-YAROSLAVOV> core globak1> owner<l-YAROSLAVOV> time<12:04:20> date<29-04-08>Event : MACRO 1 RUN int obj id<1> slave id<l-YAROSLAVOV> core globak1> owner<l-YAROSLAVOV> time<12:0 tme<12:04:42 | Event : MONITOR 1 ACTIVATE\_CAM int\_obi\_id<1>,slave\_id<1YAROSLAVOV>,core\_global<1>,cam<1>,owner<l-YAROSLAVOV>,time=

21. Убедиться в корректном выполнении скрипта. В панели настойки системных объектов **Камера № 1-4** в поле **Горячая запись** должно быть указано значение 10.

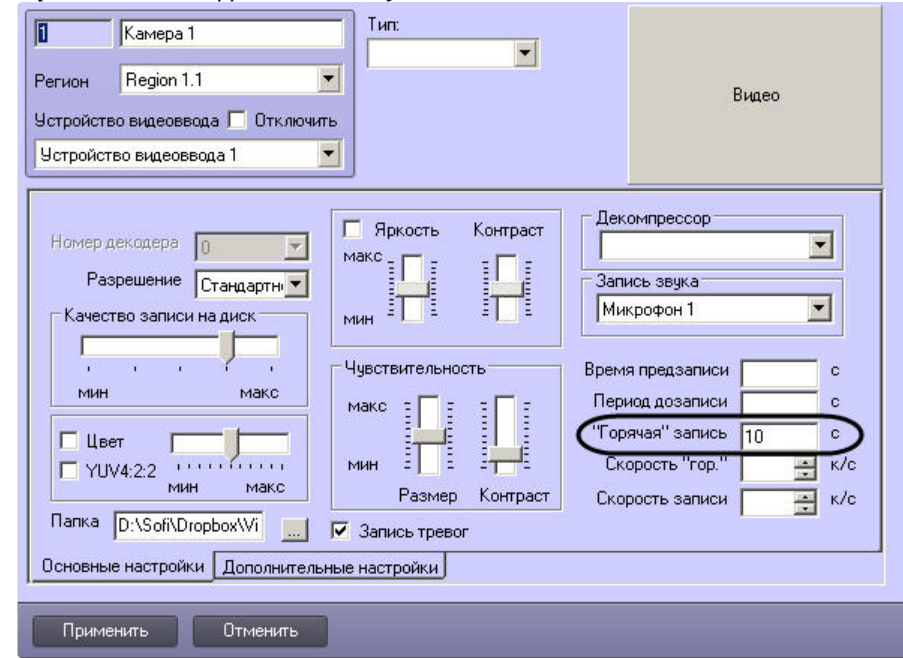

## **Примечание.**

По умолчанию поля **Горячая запись** в панелях настройки объектов **Камера** не заполнены.

Процесс создания и отладки скрипта завершен.

# <span id="page-92-0"></span>9.12 Работа со скриптом

# <span id="page-92-1"></span>9.12.1 Создание скрипта

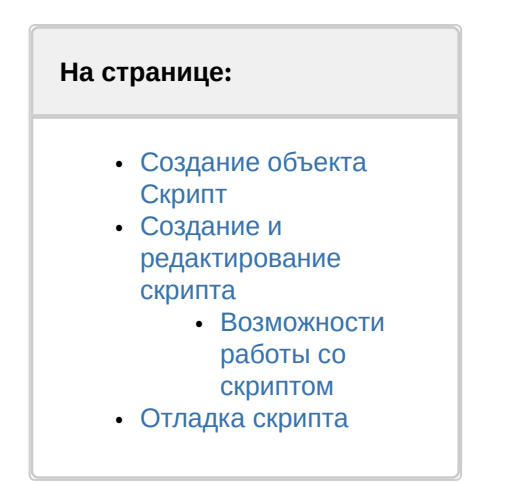

Для создания и запуска скриптов на языке JScript необходимо создать системный объект **Скрипт**, затем в утилите *Редактор-Отладчик* ввести скрипт, проверить его и отладить.

Создание скриптов на языке JScript в программном комплексе *Интеллект* осуществляется с использованием встроенной утилиты *Редактор-Отладчик*.

Утилита *Редактор-Отладчик* запускается с помощью кнопки **Редактор-Отладчик**, расположенной на панели настройки системного объекта **Скрипт.**

## <span id="page-93-0"></span>9.12.1.1 Создание объекта Скрипт

Для создания объекта **Скрипт** в программном комплексе *Интеллект* необходимо выполнить следующие действия:

- 1. На вкладке **Программирование** (**1**) диалогового окна **Настройка системы** создать объект **Скрипт** (**2**).
- 2. Задать объекту **Скрипт** идентификационный номер и название (**3**).
- 3. Нажать на кнопку **Применить** (**4**).

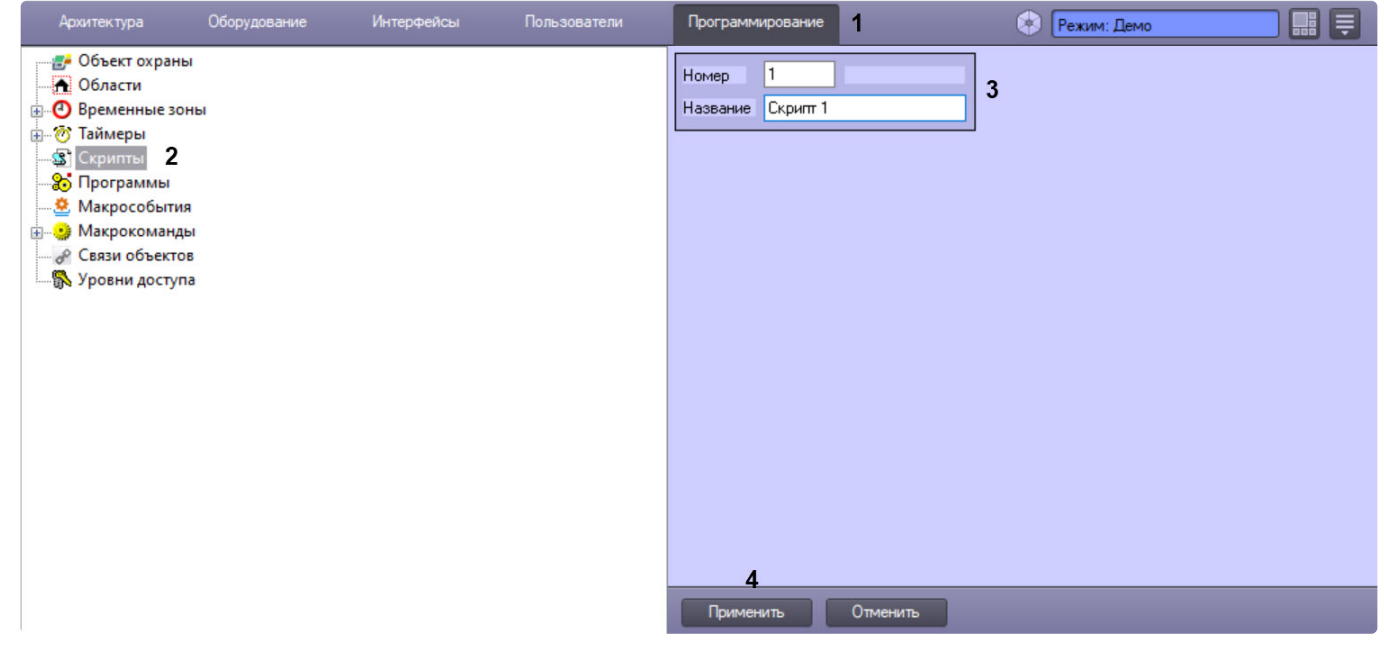

В результате появится панель настройки объекта **Скрипт**.

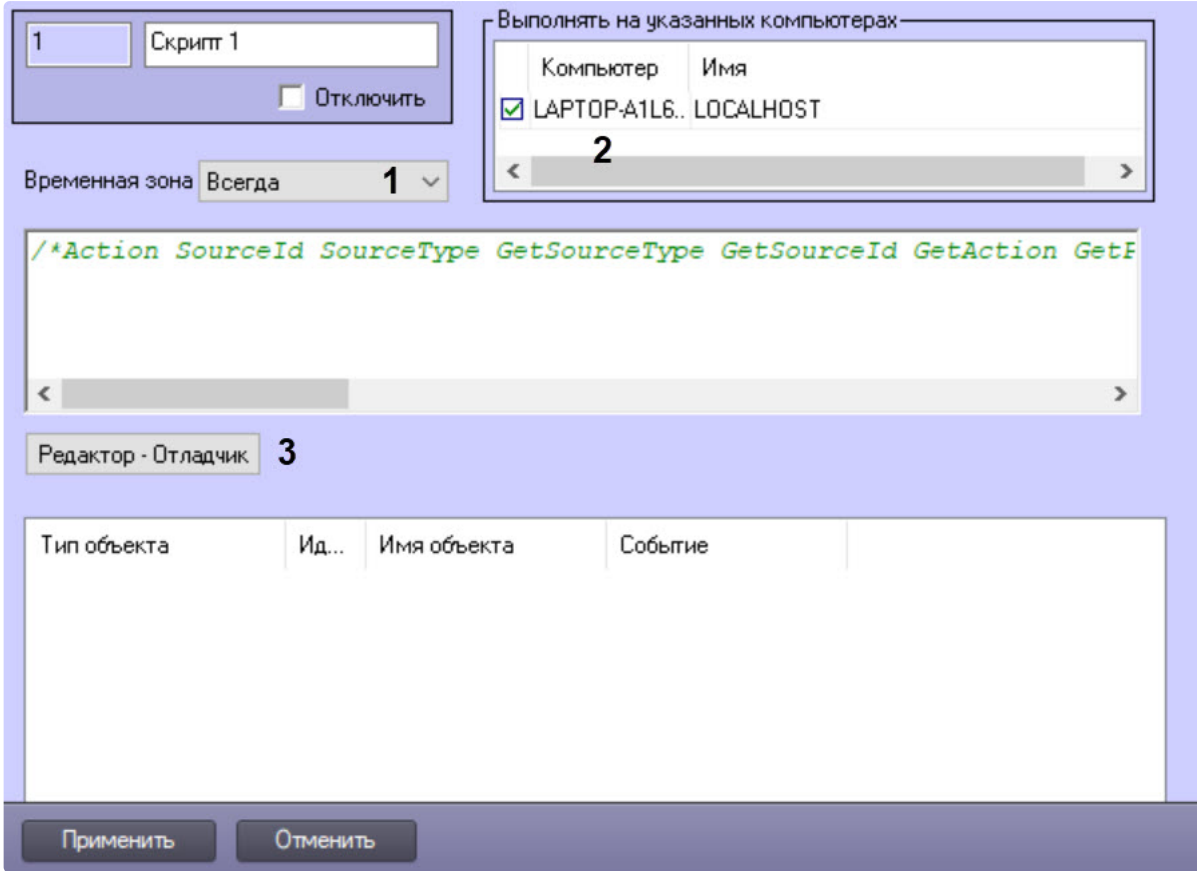

Для настройки объекта **Скрипт** необходимо задать значения следующим параметрам:

- 1. В поле **Временная зона** требуется указать временную зону выполнения скрипта: **Всегда**, **Никогда** или одна из зон, созданных ранее (**1**, см. [Создание и настройка временных зон](https://docs.itvgroup.ru/confluence/pages/viewpage.action?pageId=136938528)). По умолчанию **Никогда**.
- 2. В панели **Компьютеры** указать компьютеры (ядра), на которых требуется выполнять создаваемый скрипт (**2**).

#### **Примечание.**

По умолчанию скрипт настроен на выполнение на всех компьютерах (ядрах). В списке компьютеров отображаются только те компьютеры, которые зарегистрированы на вкладке **Оборудование** диалогового окна **Настройка системы**.

#### 3. Нажать **Применить**.

#### <span id="page-94-0"></span>9.12.1.2 Создание и редактирование скрипта

Для создания скрипта на языке программирования JScript в программном комплексе *Интеллект* необходимо:

1. С помощью кнопки **Редактор-Отладчик**, расположенной в нижней части панели системного объекта **Скрипт**, вызвать утилиту *Редактор-Отладчик* (**3**).

#### **Примечание.**

Создание, редактирование и сохранение скрипта на языке программирования JScript рекомендуется осуществлять с помощью утилиты *Редактор-Отладчик*. На панели настройки системного объекта **Скрипт** отображается текст сохраненного скрипта, также доступный для редактирования.

2. В окне утилиты *Редактор-Отладчик* необходимо раскрыть список **Скрипт отладка-редактирование** и выбрать объект **Скрипт**, редактирование которого необходимо выполнить (например, объект **Скрипт 1**, как на рисунке ниже).

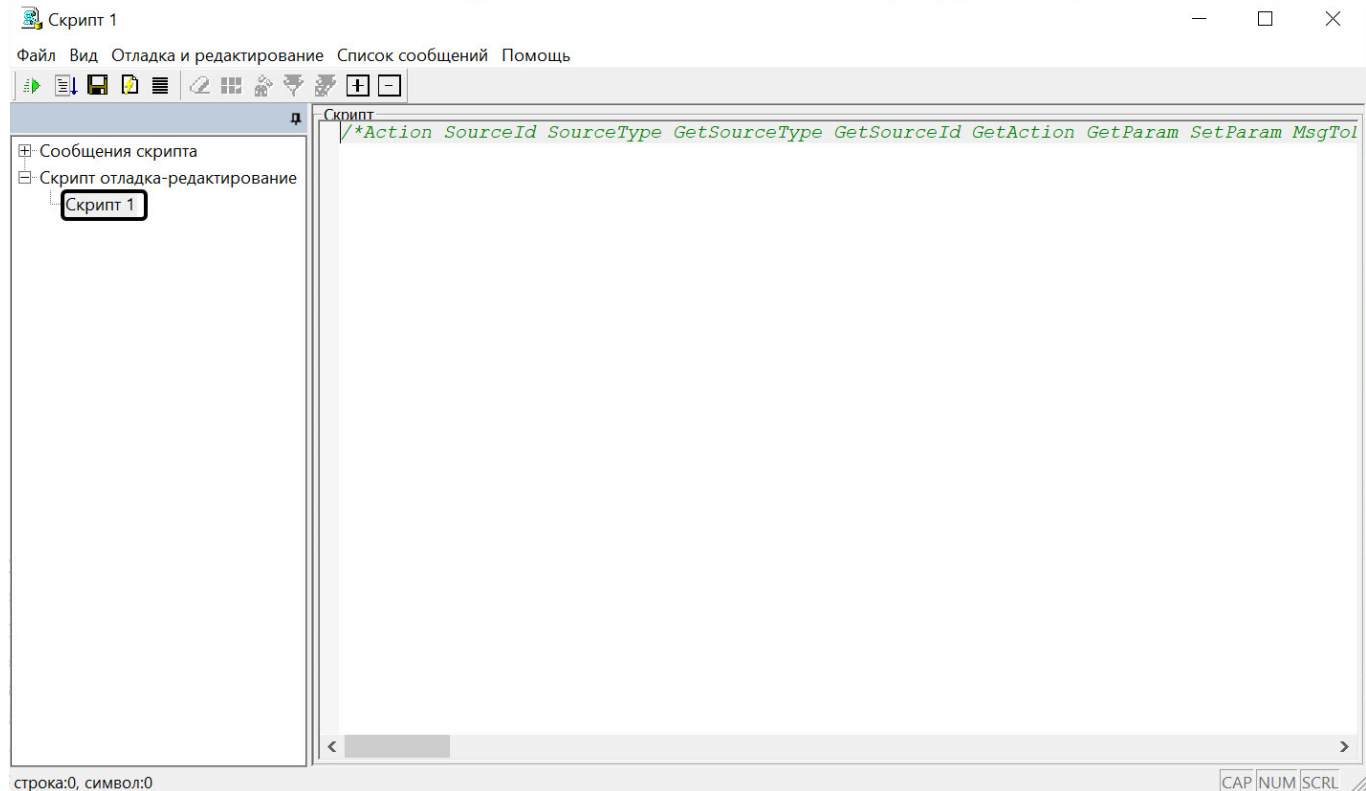

- 3. В поле **Скрипт** [необходимо ввести текст скрипта на языке программирования](#page-105-0) JScript (см. Примеры скриптов на языке JScript).
- 4. Запустить скрипт, воспользовавшись тестовым событием. Для создания тестового события воспользоваться командой **Отладка и редактирование → Редактировать тестовое событие.**

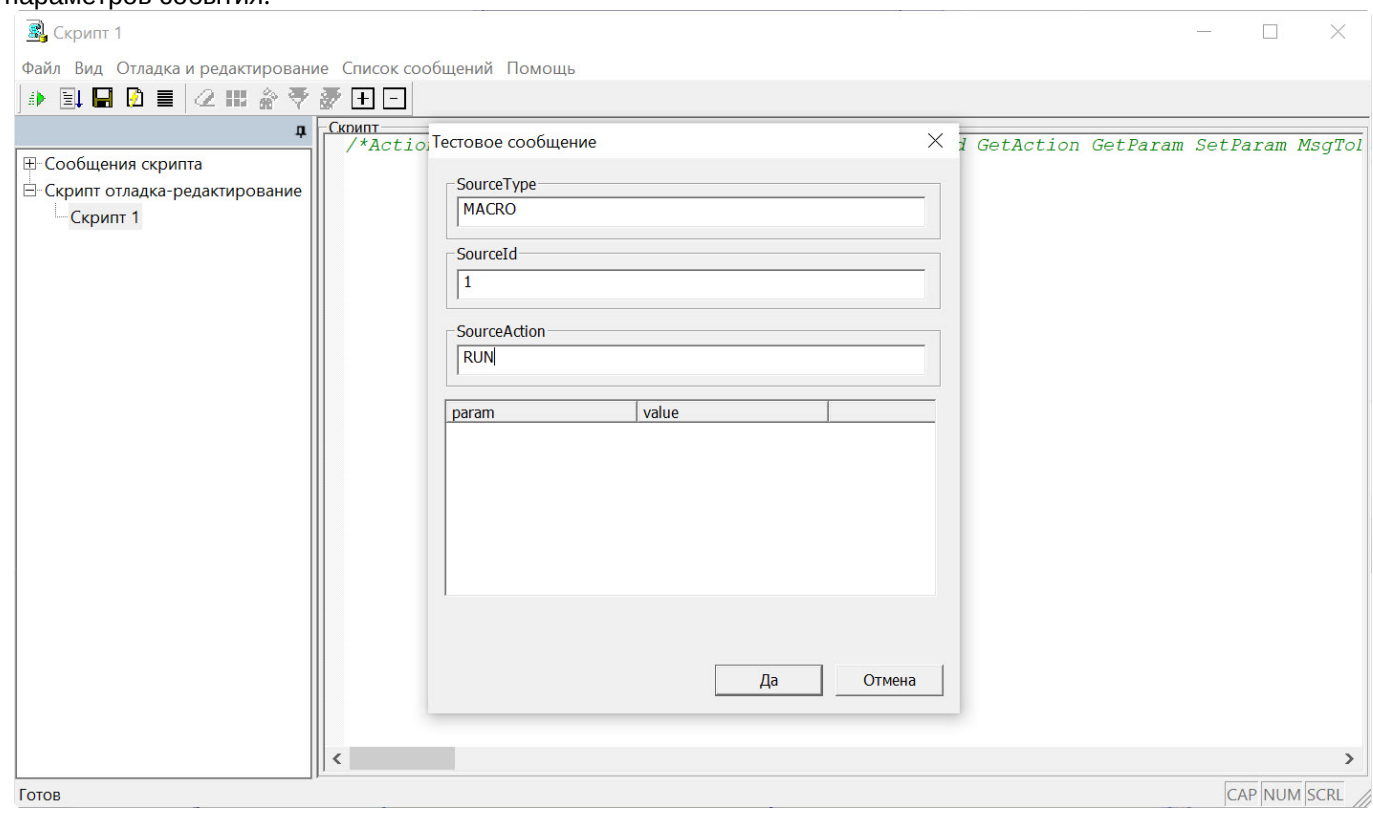

В результате на экран будет выведено окно **Тестовое сообщение**, содержащее поля для задания параметров события.

Для запуска скрипта по тестовому событию необходимо воспользоваться командой **Отладка и редактирование → Тестовый пуск**.

## **Примечание**

Запуск скрипта по тестовому событию также возможен с помощью сочетания клавиш **Ctrl + T**.

### <span id="page-95-0"></span>9.12.1.2.1 **Возможности работы со скриптом**

При работе со скриптом в утилите *Редактор-Отладчик* имеется возможность отменить последнее действие, а также вернуть последнее действие. Для отмены последнего действия нужно нажать сочетание клавиш **Ctrl+Z**, для возврата последнего действия – **Ctrl+Y.**

### **Примечание.**

Для удобства редактирования скрипта позиция курсора запоминается при сохранении скрипта и при переходе между скриптами в окне утилиты *Редактор-Отладчик* в течение одной сессии, т.е. до перезапуска ПК *Интеллект*.

## **Примечание.**

При переходе к списку **Сообщения скрипта** во время редактирования скрипта, а затем обратно к соответствующем скрипту в списке **Скрипт отладка-редактирование,** отменить или вернуть последнее действие невозможно.

### <span id="page-95-1"></span>9.12.1.3 Отладка скрипта

Проверка скрипта на корректность синтаксиса выполняется встроенным в утилиту *Редактор-Отладчик* интерпретатором. Результат проверки с информацией о содержании и местонахождении ошибки отображается в соответствующем скрипту **Отладочном окне** в списке **Сообщения скрипта**. При наличии ошибок необходимо внести правки в синтаксис скрипта и повторить проверку.

## **Примечание.**

Подробная информация об использовании тестовых событий для отладки скриптов приведена в главе [Отладка скриптов](#page-98-0).

После отладки скрипта средствами утилиты *Редактор-Отладчик* запустить его по реальному системному событию. Проверить результат выполнения скрипта. В случае некорректности выполнения скрипта внести необходимые изменения и повторно запустить скрипт.

Процесс создания скрипта считается завершенным в том случае, если скрипт выполняется корректно.

### <span id="page-96-0"></span>9.12.2 Сохранение скрипта

Утилита *Редатор-Отладчик* обеспечивает два способа сохранения скриптов: в системном объекте **Скрипт** или в текстовом файле на диске компьютера.

Сохранение скрипта в системном объекте **Скрипт** осуществляется по команде **Файл → Сохранить в базе**. При выборе данного пункта меню скрипт будет обновлен на всех Серверах, которые выбраны на панели настройки объекта **Скрипт** (см. [Системный объект Скрипт](#page-75-2)).

### **Примечание**

Сохранение скрипта в базе также возможно с помощью сочетания клавиш **Ctrl+S**.

#### **Примечание.**

Скрипт автоматически сохраняется в соответствующем ему системном объекте **Скрипт** при завершении работы с утилитой *Редактор-Отладчик*.

Сохранение скрипта в файл выполняется по команде **Файл → Сохранить на диск**. Сохраненный в файл скрипт впоследствии может быть загружен в утилиту *Редактор-Отладчик* с помощью команды **Файл → Загрузить с диска**.

### <span id="page-96-1"></span>9.12.3 Удаление скрипта

Удаление созданного в программном комплексе *Интеллект* скрипта осуществляется путем удаления соответствующего ему системного объекта **Скрипт**, размещенного во вкладке **Программирование**.

#### <span id="page-96-2"></span>9.12.4 Поиск в скрипте

В утилите *Редатор-Отладчик* существует возможность открытия диалогового окна поиска текста в скрипте.

Для того, чтобы открыть диалоговое окно поиска, необходимо нажать сочетание клавиш **Ctr l+ F**. Откроется окно **Найти**.

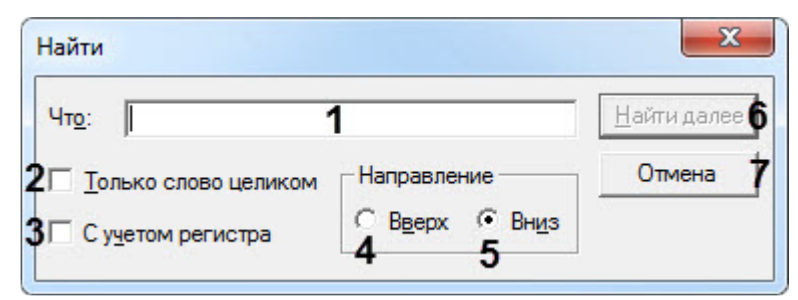

- 1. В поле (**1**) необходимо ввести текст, который нужно найти в скрипте.
- 2. Установить флажок **Только слово целиком** (**2**), если необходимо искать введенный текст целиком.
- 3. Установить флажок **С учетом регистра** (**3**), если необходимо искать введенный текст с учетом регистра.
- 4. Выбрать направление поиска по скрипту относительно текущего положения курсора: **Вверх** (**4**) или **Вниз** (**5**).
- 5. Нажать на кнопку **Найти и далее** (**6**) для начала поиска и перехода к следующему совпадению.
- 6. Для отмены поиска нажать на кнопку **Отмена** (**7**).

При нахождении совпадения найденный текст выделится в окне утилиты *Редатор-Отладчик.*

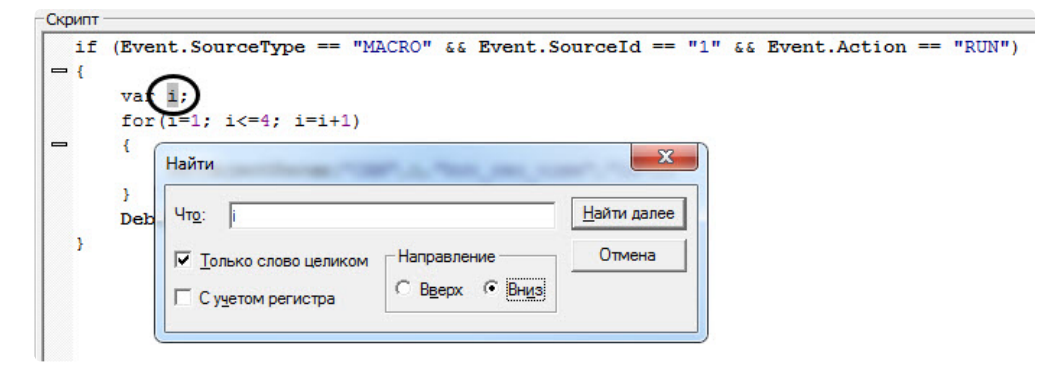

## <span id="page-97-0"></span>9.12.5 Замена в скрипте

В утилите *Редатор-Отладчик* существует возможность открытия диалогового окна замены текста в скрипте.

Для того, чтобы открыть диалоговое окно замены, необходимо нажать сочетание клавиш **Ctrl+H**. Откроется окно **Заменить**.

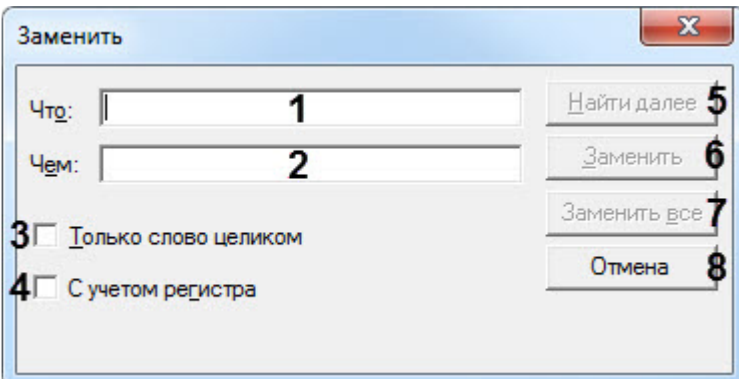

- 1. В поле **Что** (**1**) необходимо ввести текст, который нужно найти в скрипте.
- 2. В поле **Чем** (**2**) необходимо ввести текст, которым нужно заменить найденный текст в скрипте.
- 3. Установить флажок **Только слово целиком** (**3**), если необходимо искать введенный текст целиком.
- 4. Установить флажок **С учетом регистра** (**4**), если необходимо искать введенный с учетом регистра введенного текста.
- 5. Нажать на кнопку **Найти и далее** (**5**) для начала поиска и перехода к следующему совпадению.

## **Примечание**

Поиск по скрипту происходит вниз относительно текущего положения курсора.

- 6. Нажать на кнопку **Заменить** (**6**) чтобы заменить текущее найденное совпадение.
- 7. Нажать на кнопку **Заменить все** (**7**) чтобы заменить все совпадения автоматически.
- 8. Для закрытия диалогового окна замены нажать на кнопку **Отмена** (**8**).

Пример использования замены переменной **i** на **s**:

1. До замены:

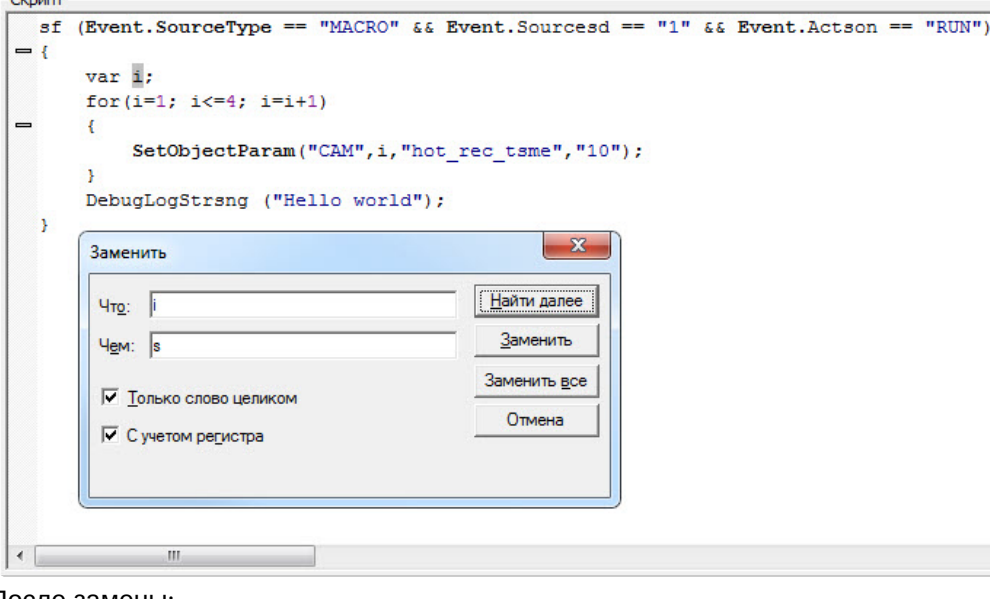

2. После замены:

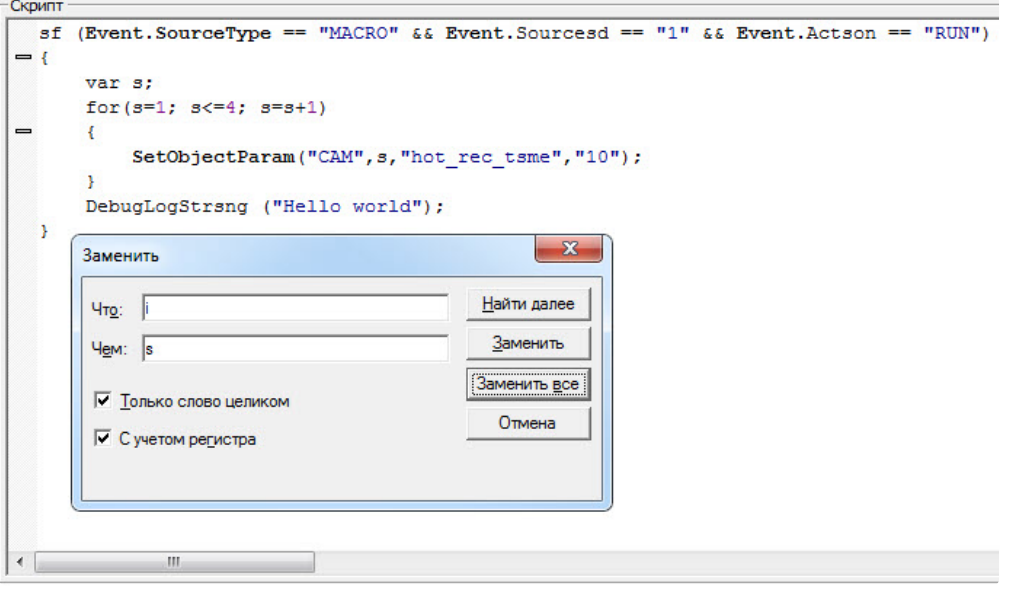

## <span id="page-98-0"></span>9.13 Отладка скриптов

### <span id="page-98-1"></span>9.13.1 Возможности отладки скриптов

Утилита *Редактор-Отладчик* обеспечивает отладку скриптов с помощью встроенных программных средств проверки корректности синтаксиса, интерпретации скриптов, запуска по тестовым событиям, генерируемым утилитой. Процесс отладки сопровождается отображением сообщений о результатах проверки и выполнения скрипта в отладочных окнах.

Возможности *Редактор-Отладчика*:

- 1. Каждому системному объекту **Скрипт** соответствует отдельное отладочное окно, в которое выводятся системные и тестовые события, сообщения об ошибках и успешном выполнении скриптов, а также пользовательские информационные сообщения. Предусмотрено использование фильтров вывода сообщений в отладочных окнах.
- 2. Предусмотрено использование специализированных отладочных окон **Информационное окно**, в которых отображаются сообщения, относящиеся только к отлаживаемому скрипту.
- 3. Для проверки работоспособности скрипта могут быть использованы тестовые события, генерируемые утилитой *Редактор-Отладчик* (тестовые события не регистрируются в системе).
- 4. Допускается использование сторонних программ-отладчиков, реализующих функции пошагового выполнения скриптов (Step), просмотра значений переменных скриптов в процессе их выполнения (Watch) и др.

## <span id="page-99-0"></span>9.13.2 Создание и использование тестовых событий

#### **На странице:**

- [Создание](#page-99-1)  тестовых событий
- [Запуск скрипта](#page-101-2)  по тестовому событию

## <span id="page-99-1"></span>9.13.2.1 Создание тестовых событий

Для удобства отладки скриптов в утилите *Редактор-Отладчик* реализована возможность использования тестовых событий, задаваемых пользователем и генерируемых утилитой. Тестовые события не регистрируются на уровне системы видеонаблюдения: не отображаются в протоколе событий и не записываются в базу данных.

Для каждого скрипта допускается создание не более одного тестового события.

Для создания тестового события выполнить действия:

1. Выбрать в меню **Отладка и редактирование** команду **Редактировать тестовое событие**. Данную команду

также можно вызвать с панели инструментов нажатием кнопки

2. На экран будет выведено окно Тестовое сообщение. Оно предназначено для ввода параметров тестового события.

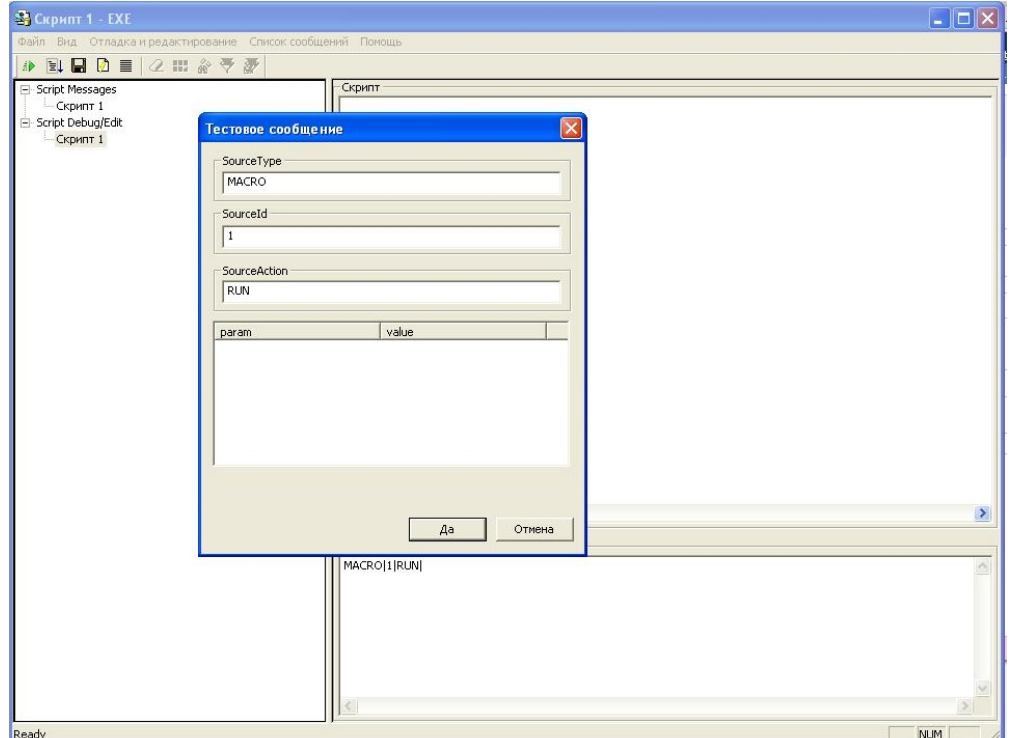

- 3. В полях окнах Тестовое сообщение ввести:
	- а. SourceType тип системного объекта;
	- b. Sourseld идентификационный номер системного объекта;
	- с. SourceAction событие, генерируемое заданным системным объектом;
	- d. param дополнительные параметры события;
	- е. value значения дополнительных параметров.

#### (;) Примечания

Основные объекты системы, их события и параметры описаны в разделе Описание событий и реакций объектов системы. Также их можно получить с помощью утилиты ddi.exe (см. Получение списка системных названий объектов, реакций и событий ПК Интеллект).

4. По окончании заполнения полей окна Тестовое сообщение необходимо нажать кнопку Да.

Процесс создания тестового события завершен.

После создания тестовое событие отобразится в поле Событие(Event) в специализированном строковом формате.

Например, на рисунке ниже в качестве тестового события указано Постановка на охрану камеры № 111.

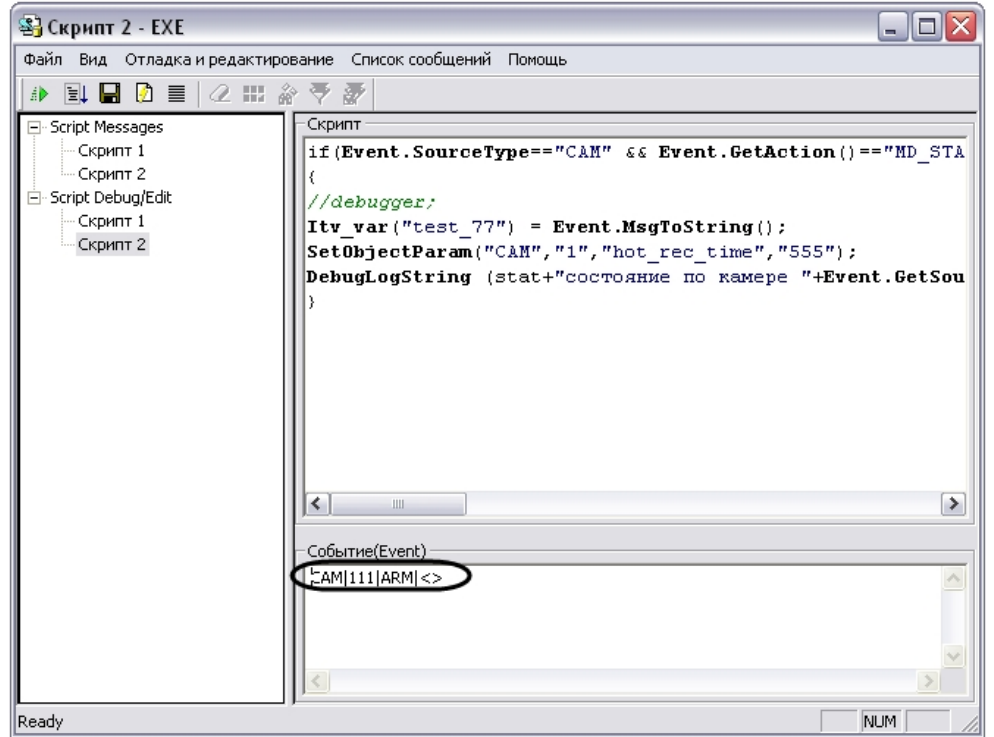

## <span id="page-101-2"></span>9.13.2.2 Запуск скрипта по тестовому событию

Запустить скрипт по тестовому событию можно одним из способов:

- 1. Нажать кнопку **Тестовый запуск (1) расположенную на панели инструментов утилиты.**
- 2. Выбрать в меню **Отладка и редактирование** команду **Тестовый Пуск**.
- 3. Выбрать в меню **Отладка и редактирование** команду **Тестовый пуск с Отладчиком**.

При запуске скрипта по команде **Тестовый пуск с Отладчиком** осуществляется запуск сторонней программыотладчика (см. [Использование сторонних программ](#page-104-0)-отладчиков).

Сообщения о результатах проверки и выполнения скрипта отображаются в соответствующем скрипту отладочном окне утилиты *Редактор-Отладчик*.

# <span id="page-101-0"></span>9.13.3 Работа с отладочными окнами утилиты Редактор-Отладчик

### <span id="page-101-1"></span>9.13.3.1 Просмотр сообщений скрипта

Отладочные окна предназначены для отображения сообщений о регистрации системных и тестовых событий, об ошибках и успешном выполнении скриптов, а также пользовательских информационных сообщений.

Для каждого скрипта в утилите *Редактор-Отладчик* предусмотрено отдельное отладочное окно.

Существует два типа отладочных окон: **Все сообщения скрипта** и **Сообщения скрипта при последнем запуске**.

Отладочные окна типа **Все сообщения скрипта** размещаются в списке **Сообщения скрипта**. Названия отладочных окон совпадают с названиями соответствующих им объектов **Скрипт**. В данные окна выводятся все системные сообщения, относящиеся к соответствующему скрипту. Пример отладочного окна типа **Все сообщения скрипта**:

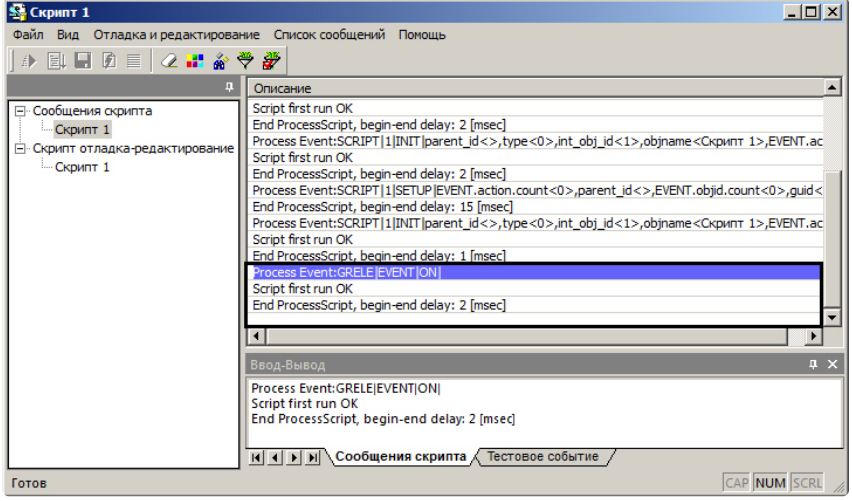

Кроме того, информация о последнем запуске скрипта отображается на вкладке **Сообщения скрипта** на панели в нижней части окна утилиты *Редактор-отладчик*. Если эта панель не отображается, следует выбрать **Отладка и** 

**редактирование → Сводная информация**, либо нажать кнопку = на панели инструментов.

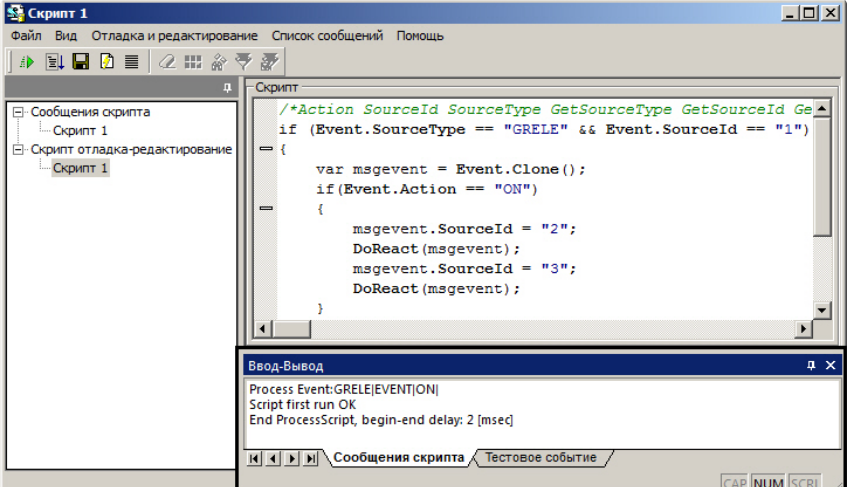

Порядок работы со всеми отладочными окнами любых типов одинаков.

## <span id="page-102-0"></span>9.13.3.2 Отображение сообщений о запуске, проверке, изменении и выполнении скриптов в отладочных окнах

В отладочные окна последовательно выводятся сообщения, соответствующие этапам запуска, проверки и выполнения скриптов.

В момент регистрации события, по которому должен запуститься скрипт, в отладочное окно выводится сообщение «Process Event: событие, инициировавшее запуск скрипта» (например, при запуске скрипта по макрокоманде №1 в отладочное окно выводится строка «Process Event:MACRO|1|RUN|»). В момент изменения скрипта в утилите *Редактор-Отладчик* или в ПК *Интеллект* в отладочное окно выводится сообщение «Process Event:SCRIPT|номер скрипта|SETUP|» (например, при изменении скрипта с номером 1, в отладочное окно выводится строка «Process Event:SCRIPT|1|SETUP|»).

Перед запуском скрипта проверяется его синтаксис. Если в процессе проверки синтаксиса скрипта были обнаружены ошибки, в отладочное окно будут выведены соответствующие сообщения. На рисунке приведен пример отображения в отладочном окне сообщения об ошибке при проверке синтаксиса скрипта.

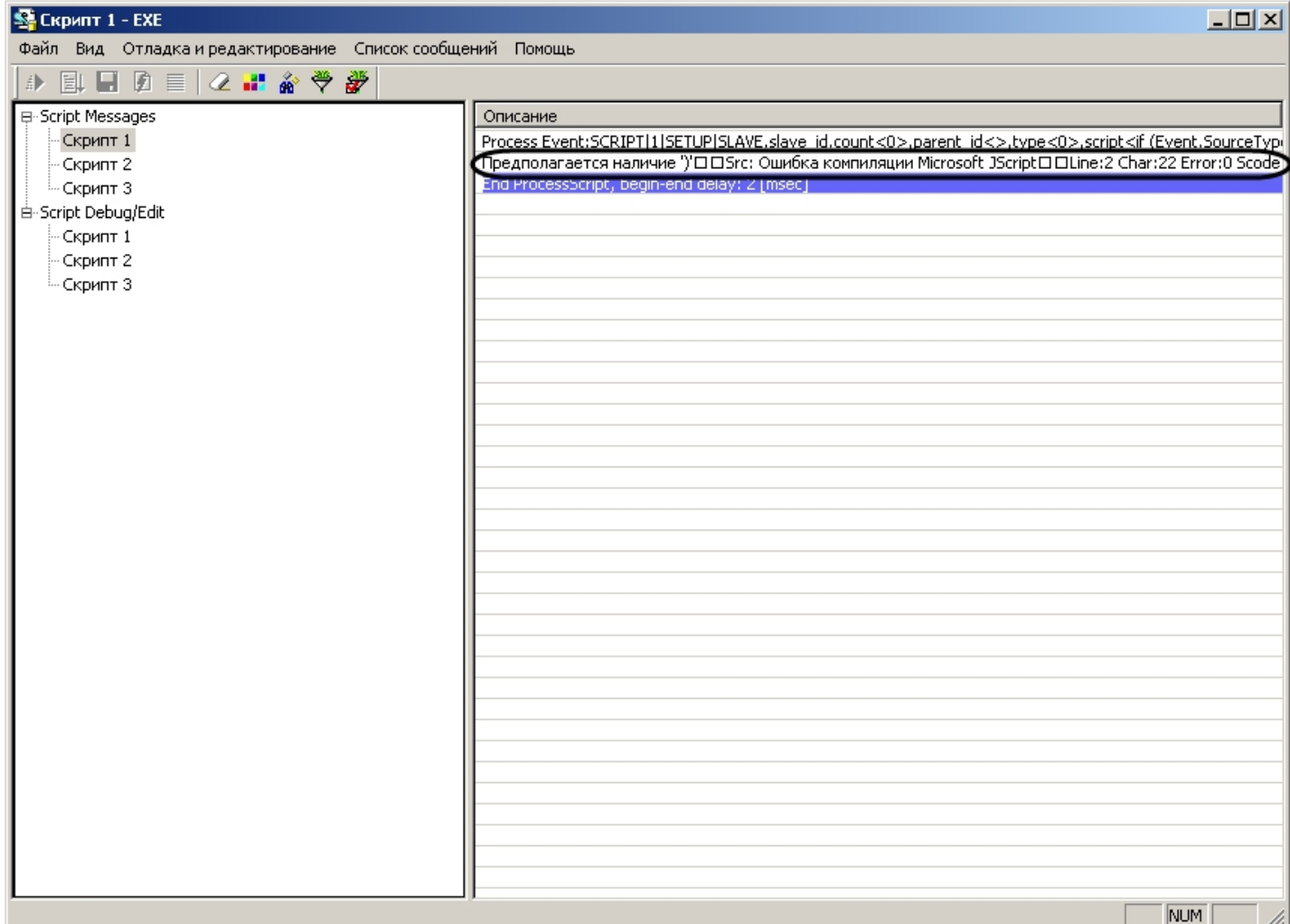

Для просмотра полного содержания строки с сообщением нужно кликнуть правой клавишей мыши по данной строке. В результате на экран будет выведено окно **Информация**, в котором строка отобразится полностью.

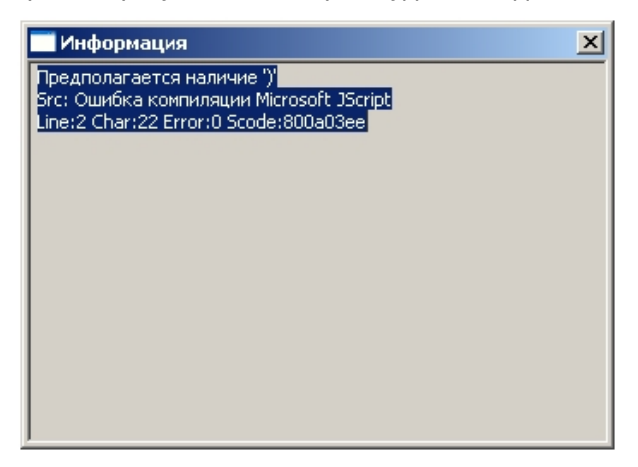

Строка с сообщением об ошибке содержит информацию:

- 1. содержание ошибки;
- 2. тип ошибки (например, «Src: Ошибка компиляции Microsoft JScript»);
- 3. местоположение ошибки в тексте скрипта (номер строки «Line» и номер символа в строке «Char»);
- 4. код ошибки («Scode»).

Если при проверке синтаксиса скрипта не были обнаружены ошибки, в отладочное окно будет выведено сообщение: «Script first run OK». Далее запустится скрипт.

Если ошибки регистрируются в процессе выполнения скрипта, сообщения о них также выводятся в отладочном окне.

При успешном окончании выполнения скрипта в окно будет выведено сообщение «End ProcessScript, begin-end delay: время выполнения скрипта» (например, «End ProcessScript, begin-end delay: 13 [msec]»).

### <span id="page-104-0"></span>9.13.4 Использование сторонних программ-отладчиков

Программным комплексом Интеллект официально поддерживается отладчик Microsoft Visual Studio 2005.

ПК Интеллект допускает возможность использования сторонних программ для отладки скриптов на языке JScript. Сторонние программы-отладчики могут обеспечивать функциональные возможности отладки, не предусмотренные утилитой Редактор-Отладчик, например, пошаговое выполнение скриптов (функции "Step"), просмотр значений заданных в скриптах переменных в процессе выполнения скриптов (функция "Watch") и др.

#### (i) Примечание.

Сторонние программы-отладчики следует использовать с осторожностью, поскольку они не обеспечивают полную совместимость с программным комплексом Интеллект. Необходимо учитывать, что использование сторонних программ-отладчиков может привести к аварийному завершению работы ПК Интеллект.

В случае использования для отладки скриптов сторонних программ-отладчиков настоятельно рекомендуется предварительно вводить в скрипт точку останова (Breakpoint). Ввод точки останова выполняется путем добавления в скрипт команды debugger;. При этом выполнение скрипта будет приостановлено в указанном командой debugger; месте и автоматически запустится программа-отладчик.

#### (i) Примечание.

В программировании точкой останова (Breakpoint) называют преднамеренное прерывание выполнения программы, при котором выполняется вызов отладчика.

Запуск скрипта со сторонней программой-отладчиком можно выполнять только по тестовому событию.

Для запуска скрипта с отладкой в сторонней программе-отладчике нужно:

- 1. Разработать скрипт и добавить в него команду debugger;.
- 2. Создать тестовое событие для запуска скрипта.
- 3. Выбрать в меню Отладка и редактирование команду Тестовый пуск с Отладчиком.

4. На экран будет выведено диалоговое окно **Just In Time Debugging**. В данном окне из списка программотладчиков, установленных на компьютере, требуется выбрать необходимую программу.

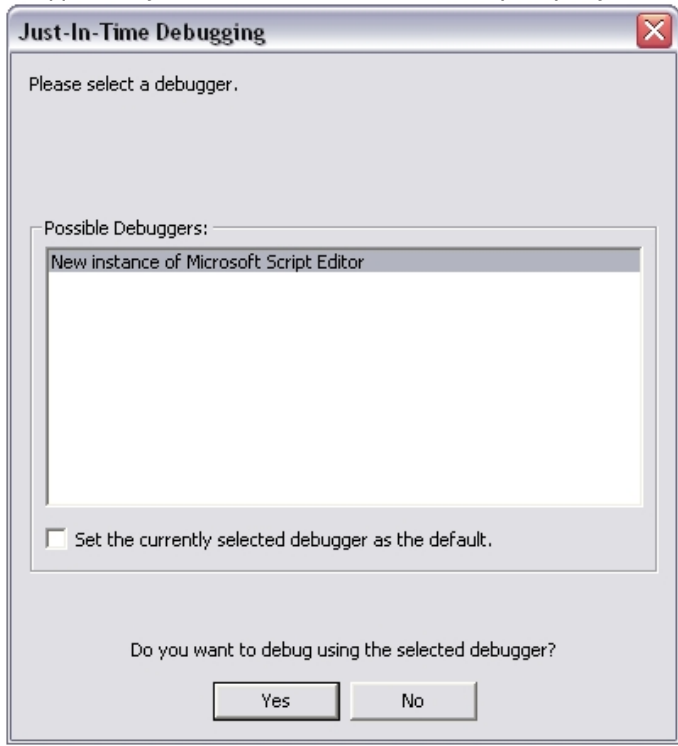

- 5. Подтвердить выбор программы-отладчика нажатием кнопки **Yes**.
- 6. Если скрипт успешно пройдет проверку синтаксиса и до точки останова (команды debugger;) не будут обнаружены ошибки выполнения скрипта, будет произведен запуск сторонней программы-отладчика. При этом выполнение скрипта будет приостановлено в указанном точкой останова месте.

**Пример**. Скрипт с использованием точки останова после запуска макрокоманды №1.

```
if (Event.SourceType== "MACRO" && Event.SourceId=="1" && Event.Action == "RUN"); //запуск 
макрокоманды №1
{
    debugger; //точка останова
     DebugLogString ("Hello world");
}
```
## <span id="page-105-0"></span>9.14 Примеры скриптов на языке JScript

Для иллюстрации возможных областей применения скриптов на языке JScript ниже приведены примеры, которые могут использоваться для создания на основе объекта **Скрипт** дополнительных функций в системе.

## <span id="page-105-1"></span>9.14.1 Примеры скриптов с Монитором видеонаблюдения и Камерами

```
Монитор видеонаблюдения
  CAM Камера
```
## 9.14.1.1 **Пример 1. Визуализация работы детектора длины очереди в окне Монитора видеонаблюдения**

Для корректной работы скрипта в ПК *Интеллект* предварительно должны быть созданы и настроены объекты **Детектор длины очереди** (входит в состав пакета детекторов Detector Pack), **Камера** и **Титрователь** (ниже вместо символов N, M, L нужно подставить соответствующие номера Детектора длины очереди, Камеры и Титрователя).

```
//Считывание события по длине очереди
if (Event.SourceType == "OCCUPANCY_COUNTER" && Event.SourceId == "N" && Event.Action == 
"OCCUPANCY")  //N - Номер Детектора длины очереди
{
    var n=Event.GetParam("occupancy");
//Отображение длины очереди через Титрователь в Мониторе
    DoReactStr("CAM","M","CLEAR_SUBTITLES","title_id<L>"); //M - Номер Камеры  L - Номер 
Титрователя
    DoReactStr("CAM","M","ADD_SUBTITLES","command<Длина очереди: "+n+" чел.
\r>,page<BEGIN>,title_id<L>"); //M, L - то же
}
```
В результате при отображении соответствующей камеры в Мониторе на видеоизображение будет накладываться текстовое сообщение о текущей длине очереди.

Настройки шрифта, цвета и положения надписи настраиваются на панели настройки объекта **Титрователь**.

#### **Примечание.**

При использовании параметров page<BEGIN> и page<END> будут заполняться соответствующие поля в базе титров, что даст возможность производить поиск данных с помощью интерфейсного объекта **Поиск по титрам**.

## 9.14.1.2 **Пример 2. Визуализация работы детектора подсчета посетителей в окне Монитора видеонаблюдения**

Для корректной работы скрипта в ПК *Интеллект* предварительно должны быть созданы и настроены объекты **Детектор подсчета посетителей** (входит в состав пакета детекторов Detector Pack), **Камера**, **Титрователь** и **Макрокоманда** (ниже вместо символов N, M, L, P нужно подставить соответствующие номера Детектора подсчета посетителей, Камеры, Титрователя и Макрокоманды).

```
//Считывание события и подсчет вошедших посетителей
if (Event.SourceType == "PEOPLE_COUNTER" && Event.SourceId == "N" && Event.Action == "IN") //N 
- Номер Детектора подсчета посетителей  
    {
        i = Itv_var("counter_i");
    k = Itv_var("counter_k");    i++;  
        Itv_var("counter_i")=i;
//Отображение количества посетителей через Титрователь в Мониторе
        DoReactStr("CAM","M","CLEAR_SUBTITLES","title_id<L>"); //M - Номер Камеры  L - Номер 
Титрователя
        DoReactStr("CAM","M","ADD_SUBTITLES","command<Кол-во посетителей (вх./вых.): "+i+" / "+k+"\
r>,page<BEGIN>,title_id<L>"); //M, L - то же
    }
//Считывание события и подсчет вышедших посетителей
```

```
if (Event.SourceType == "PEOPLE_COUNTER" && Event.SourceId == "N" && Event.Action == "OUT") //N
- Номер Детектора подсчета посетителей
  \{i = Itv_var("counter_i");k = Itv_var("counter_k");k++;
    Ity var("counter k")=k:
//Отображение количества посетителей через Титрователь в Мониторе
   DoReactStr("CAM","M","CLEAR_SUBTITLES","title_id<L>"); //M - Номер Камеры L - Номер
Титрователя
   DoReactStr("САМ","М","ADD_SUBTITLES","command<Кол-во посетителей (вх./вых.): "+i+" / "+k+"\r
>,page<BEGIN>,title_id<L>"); //M, L - TO же
  \mathcal{L}//Обнуление счетчика по Макрокоманде (предварительно в Интеллекте должна быть создана
Макрокоманда)
if (Event.SourceType == "MACRO" && Event.SourceId == "P" && Event.Action == "RUN") //P - Homep
Макрокоманды
  \{Itv_var("counter_i")=0;
    Ity var("counter k")=0:
    i=0:
    k=0;//Отображение количества посетителей через Титрователь в Мониторе
    DoReactStr("САМ","М","CLEAR_SUBTITLES","title_id<L>"); //М - Номер Камеры L - Номер
Титрователя
    DoReactStr("CAM","M","ADD SUBTITLES","command<Kon-Bo посетителей (вх./вых.): "+i+" / "+k+"\
r>,page<BEGIN>,title_id<L>"); //M, L - TO же
  \mathcal{E}
```
В результате при отображении соответствующей камеры в Мониторе на видеоизображение будет накладываться текстовое сообщение о количестве вошедших и вышедших посетителей.

#### (i) Примечание.

При использовании параметров page<BEGIN> и page<END> будут заполняться соответствующие поля в базе титров, что даст возможность искать данные с помощью интерфейсного объекта Поиск по титрам.

Настройки шрифта, цвета и положения надписи настраиваются на панели настройки объекта Титрователь (см. Настройка вывода титров поверх видеоизображения).

Для обнуления счетчика посетителей предварительно на вкладе Программирование создается объект Макрокоманда, название которой можно для удобства изменить, например, на «Обнуление счетчика посетителей».

Макрокоманду обнуления можно запускать как вручную через главное меню ПК Интеллект, так и автоматически в любое заданное время (для этого используется таблица События на панели настройки объекта Макрокоманда, где необходимо указать предварительно настроенный объект Временная зона). Подробные сведения об использовании объектов Макрокоманда и Временная зона изложены в документе Руководство Администратора.

# 9.14.1.3 Пример 3. Отображение камеры на мониторе по нажатию кнопки на пульте управления

Приведенный ниже пример работает только для камер, у которых в конфигурации создан пульт управления РТZ. При настройке Монитора видеонаблюдения следует для 10 кнопок джойстика выбрать действие Перейти в пресет с параметрами 1,2,3...,0 (см. Руководство по установке и настройке компонентов охранной системы, раздел Присваивание клавишам джойстика команд при помощи Монитора видеонаблюдения).
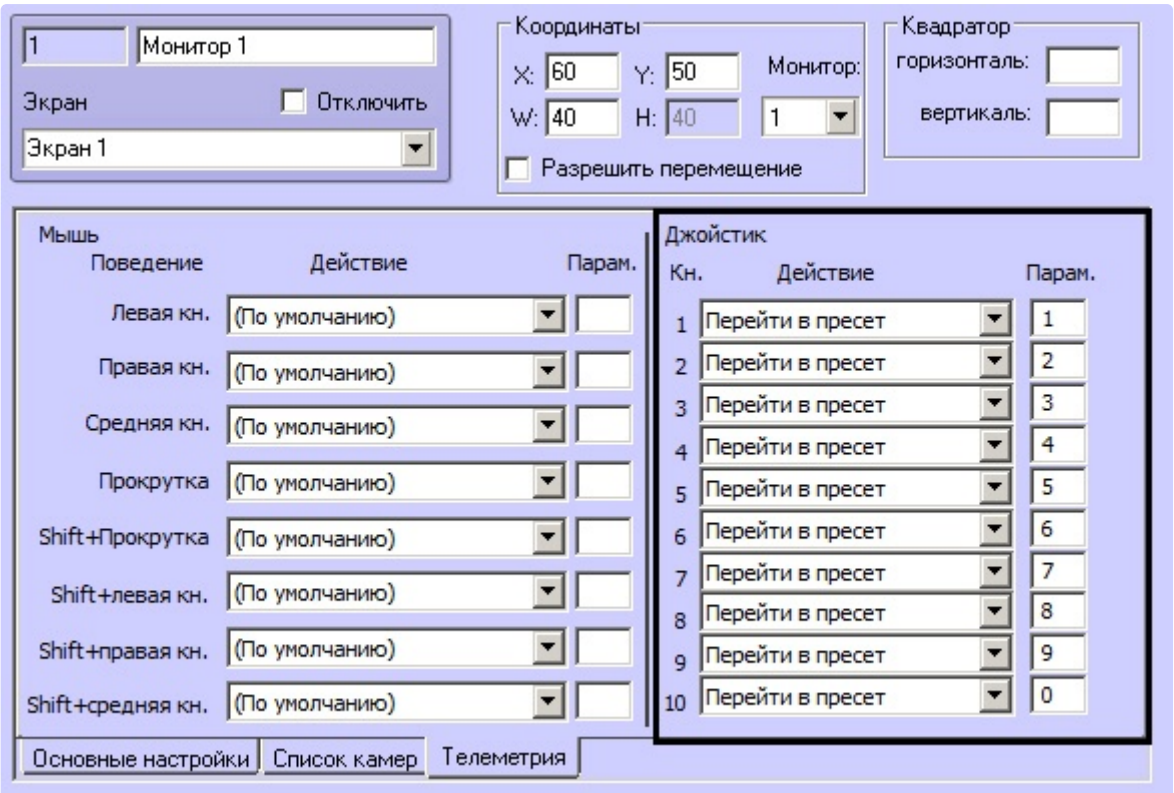

Пример. По нажатию на кнопку пульта отображать соответствующую камеру в активном Мониторе. Скрипт должен срабатывать по таймеру с ID = 1.

#### **Примечание.**

Необходимо заранее создать и настроить объект **Таймер**, установив значение Год равным текущему году. Настройка объекта **Таймер** подробно описана в документе [Руководство администратора](https://docs.itvgroup.ru/confluence/pages/viewpage.action?pageId=136938089), в разделе [Создание и настройка объекта Таймер](https://docs.itvgroup.ru/confluence/pages/viewpage.action?pageId=136938532).

После каждого нажатия кнопки на пульте управления необходимо ожидать нажатия следующей кнопки в течение 2 секунд. Если нажатия не произошло, то необходимо выводить на экран камеру с набранным номером.

```
if (Event.SourceType=="TIMER" && Event.SourceId=="1" && Event.Action=="TRIGGER")
{
   mon="1";
   DebugLogString("на монитор "+ Itv_var("cam"));
   DoReactStr("MONITOR",mon,"ACTIVATE_CAM","cam<"+Itv_var("cam")+">");
   Itv_var("cam")="";
}
if (Event.GetParam("source_type")=="TELEMETRY" && Event.GetParam("action")=="GO_PRESET")
{
   DoReactStr("TIMER","1","START","bound<2>");
   var key=Event.GetParam("param4_val");
   DebugLogString("Key:"+key);
   Itv_var("cam")=Itv_var("cam")+key;
   DebugLogString(Itv_var("cam"));
}
```
#### 9.14.1.4 **Пример 4. Наложение титров**

По макрокоманде 1 выводить текст

«NNN

Titles»

(с переносом строки) поверх видеоизображения камеры 1, используя титрователь 1. По макрокоманде 2 отключать вывод этого текста.

```
if (Event.SourceType == "MACRO" && Event.SourceId == "1" && Event.Action == "RUN")
{
    DoReactStr("MONITOR","1","SET_TITLES","titles<NNN \r Titles>,cam<1>,title_id<1>");
}
if (Event.SourceType == "MACRO" && Event.SourceId == "2" && Event.Action == "RUN")
{
DoReactStr("MONITOR","1","CLEAR_TITLES","cam<1>,title_id<1>");
}
```
## 9.14.2 Примеры скриптов с Картой

MAP [Карта](#page-162-0)

#### 9.14.2.1 **Задание текста для отображения на карте**

[При добавлении объекта на карту имеется возможность выбрать способ отображения](https://docs.itvgroup.ru/confluence/pages/viewpage.action?pageId=136938424) **Текст** (см. Прикрепление объектов к слою интерактивной карты). При этом для изменения отображаемого текста может использоваться скрипт на языке JScript.

Пример. Для объекта Камера 1 выбран способ отображения на карте Текст. Требуется при выполнении Макрокоманды 1 выводить на карте и в отладочном окне значение переменной MyVar, считанной из файла C: \test.ini.

```
if(Event.SourceType == "MACRO" && Event.Action == "RUN") 
{ 
 var result = parseInt(ReadIni("MyVar","C:\\test.ini"));
 result += 2;
 NotifyEventStr("CAM","1","ANALOG_PARAMS","text<Значение переменной = \n" + result + ">, 
blink_state<1>");
 DebugLogString(result); 
}
```
### 9.14.3 Примеры скриптов с Детекторами

```
CAM_VMDA_DETECTOR Детектор VMDA
   CAM_IP_DETECTOR Детектор встроенный
Ω
```
# 9.14.3.1 **Пример 1. Скрипт для выделения оставленных предметов рамкой на живом видео**

Если используется функция детекции предметов на видеоизображении (см. Создание и настройка объекта Трекер), [то при просмотре архива обнаруженные оставленные предметы будут выделяться на видеоизобра](https://docs.itvgroup.ru/confluence/pages/viewpage.action?pageId=136938244)жении рамкой. Для выделения оставленных предметов рамкой на живом видео необходимо использовать следующий скрипт, который предназначен для рисования рамки вокруг оставленного предмета при получении тревоги по детектору VMDA:

```
if (Event.SourceType=="CAM_VMDA_DETECTOR")
{
  cam=GetObjectParentId("CAM_VMDA_DETECTOR",Event.SourceId,"CAM");
 if (Event.Action=="ALARM")
  {
    var x1,x2,y1,y2;
    x1=Event.GetParam("x");
    x2=Event.GetParam("w");
   y1=Event.GetParam("y");
   y2=Event.GetParam("h");
    x2=parseInt(x1)+parseInt(x2);
    y2=parseInt(y1)+parseInt(y2);
    DoReactStr("MONITOR","","SET_MARKRECT","cam<"+cam+">,color<255>,id<"+cam+">,x1<"+x1+">,x2<"+
x2+">,y1<"+y1+">,y2<"+y2+">");
    DebugLogString("x1:"+x1+" x2:"+x2+" y1:"+y1+" y2:"+y2);
  }
 else
  {
    DoReactStr("MONITOR","","DEL_MARKRECT","cam<"+cam+">,id<"+cam+">");
  }
}
```
### 9.14.3.2 **Пример 2. Использование встроенного детектора подсчета посетителей IPкамеры Bosch FLEXIDOME IP dynamic 7000 VR**

По достижению количества посетителей 20 на встроенном детекторе подсчета посетителей IP-камеры Bosch FLEXIDOME IP dynamic 7000 VR (с идентификатором 1) вызывать макрокоманду 1.

```
n=20;
if(Event.SourceType == "CAM_IP_DETECTOR" && Event.SourceId=="1" && Event.Action == "DETECTED")
{
 v=Event.GetParam("param0").split(";")[1];
 if (parseInt(v.split(":")[1])==n)
  {
      DoReactStr("MACRO","1","RUN","");
  } 
}
```
### 9.14.4 Примеры скриптов с Макрокомандами

MACRO [Макрокоманда](#page-155-0)

### 9.14.4.1 **Пример 1. Отправка камере команды через HTTP API камеры**

IP-адрес камеры 192.168.0.13.

Следующая команда позволяет включить стеклоочиститель на камере:

192.168.10.101/httpapi/SendPTZ?action=sendptz&PTZ\_PRESETSET=85

Следующая команда выключает стеклоочиститель на камере:

192.168.10.101/httpapi/SendPTZ?action=sendptz&PTZ\_PRESETSET=86

Необходимо отправлять данные команды камере при помощи скрипта на языке JScript.

```
function DoPreset(preset)
{
     xmlhttp=new ActiveXObject("MSXML2.XMLHTTP");
     if(xmlhttp == null)
     {
            return;
     }
     xmlhttp.open("GET", "http://192.168.0.13/httpapi/SendPTZ?action=sendptz&PTZ_PRESETSET="+pre
set, false,"admin","1234");
     xmlhttp.send();
     DebugLogString(xmlhttp.status);
}
if (Event.SourceType == "MACRO" && Event.SourceId == "6" && Event.Action == "RUN") 
{
 DoPreset("85");
}
if (Event.SourceType == "MACRO" && Event.SourceId == "7" && Event.Action == "RUN") 
{
 DoPreset("86");
}
```
### 9.14.4.2 **Пример 2. Отправка сообщения электронной почты с HTML-разметкой**

По макрокоманде 1 отправлять сообщение с приложенными файлами detected.png и found.jpg из папки C:\\Pictures\\ на адрес [example@gmail.com](mailto:example@gmail.com). Сообщение должно быть отформатировано следующим образом:

#### **Обнаружено лицо**

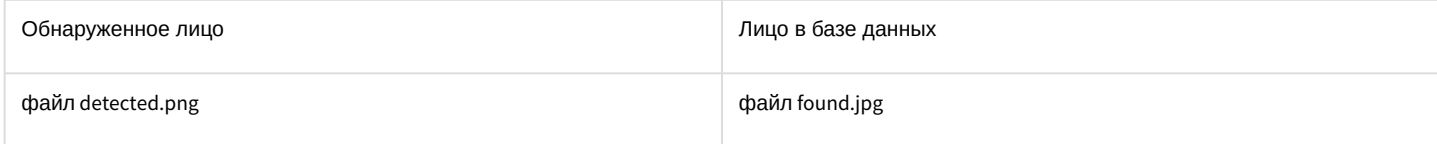

```
if(Event.SourceType == "MACRO" && Event.SourceId=="1" &&Event.Action=="RUN")
{
var file1 = "detected.png";
var file2 = "found.jpg";
var file_folder = "C:\\Pictures\\";
var test_event = CreateMsg();
```

```
test_event.StringToMsg("MAIL_MESSAGE|1|SEND_RAW|cc<>,to<example@gmail.com>,objname<Почтовое
сообщение 1>,subject<>,parent_id<1>,flags<>,pack<>,name<Почтовое сообщение
 1>,from<server@itv.ru>,_marker<>");
test_event.SetParam("body","<html><body>\r\n<h3>Face found</
h3>\r\n<table><tr>\r\n<td>Detected</td><td>Found in DB</td>\r\n</tr><tr>\r\n<td><img
width='200' alt='image1' src='cid:"
\ddot{+}file1
"'/></td>\r\n<td><img width='200' alt='image2' src='cid:"
\overline{+}file2
\overline{1}"'/></td>\r\n</tr><tr>\r\n<td>Cooбщение отправлено из ПК Интеллект</td>\r\n</tr></table>\r\n</
body></html>");
test event.SetParam("attachments".file folder+file1+":" + file folder+file2);
test_event.SetParam("is_body_html", 1);
DoReact(test_event);
\mathcal{L}
```
### 9.14.5 Пример скрипта с Пользователями

**• PERSON Пользователь CORE Ядро МАСКО Макрокоманда** 

#### 9.14.5.1 Создание тестовых пользователей

По макрокоманде 101 создать в ПК Интеллект 50 пользователей с идентификаторами от 100 до 150, назначив им уровень доступа с идентификатором 1 (при условии, что уровень доступа назначен отделу, в который добавляются пользователи, и пользователи наследуют уровень доступа отдела) и привязав карту доступа с номером, равным идентификатору пользователя. Номер карты должен быть в НЕХ-формате. В отделе должно быть не более 30 пользователей (для ускорения процесса добавления).

#### (i) Примечание.

Дополнительную информацию об уровнях доступа и картах доступа см. в документации на ПК АСҒА-Интеллект в хранилище документации Документация для продуктов компании ITV. Если в ПК Интеллект настроена интеграция СКУД, поддерживающая динамическую запись пользователей, то при отправке события CORE||UPDATE\_OBJECT|objtype<PERSON> создаваемый пользователь будет автоматически записываться в контроллер СКУД. Если динамика не поддерживается, то запись пользователей в контроллер необходимо будет инициировать вручную.

```
dep=10; // идентификатор отдела
start=100;// идентификатор первого пользователя
last=150; // идентификатор последнего пользователя
acc_lev=1; // идентификатор уровня доступа
dep_count=30; // максимальное количество пользователей в отделе
if( Event. SourceType == "MACRO" && Event. Action == "RUN" && Event. SourceId=="101")
 \{kol=0;
    card_count=0;
```

```
 NotifyEventStr("CORE","","UPDATE_OBJECT","objtype<DEPARTMENT>,objid<"+dep+">");
     for (i=start;i<=last;i++)
     {
         kol++;
         card_count++;
         card=decToHex(card_count);
         if (card[card.length-1]==0) 
\{ card_count++;
            card=decToHex(card_count);
         }
         if (kol==dep_count) 
         { 
             NotifyEventStr("CORE","","UPDATE_OBJECT", "objtype<PERSON>,objid<"+i+">,name<user"+
i+">,parent_id<"+dep+">, level_id<"+acc_lev+">, facility_code<0>, card<"+card+">");
             kol=0;
             dep++;
             NotifyEventStr("CORE","","UPDATE_OBJECT","objtype<DEPARTMENT>,objid<"+dep+">");
         }
         else
         {
             NotifyEventStr("CORE","","UPDATE_OBJECT", "objtype<PERSON>,objid<"+i+">,name<user"+
i+">,parent_id<"+dep+">,level_id<"+acc_lev+">, facility_code<0>,card<"+card+">");
         }
         Sleep(10);
     }
 }
function decToHex(n)
{ 
return Number(n).toString(16); 
}
```
### 9.14.6 Примеры скриптов с Сервером и Менеджером инцидентов

**INC\_SERVER [Сервер инцидентов](#page-182-0)** INC\_MANAGER [Менеджер инцидентов](#page-181-0)

### 9.14.6.1 **Пример 1. По макрокоманде 1 изменить статус события Тревога камеры 1 на Завершено.**

```
OnEvent("MACRO","1","RUN")
{
        DoReactStr("INC_SERVER","1","UPDATE_STATUS","status<3>,objtypes<CAM>,objids<1>,actions<MD_S
TART>");
}
```
Пример 2. По макрокоманде 2 на Сервере инцидентов 1 изменить статус эскалации событий камеры 1 на Ожидает обработки (не эскалировано).

**if** (Event.SourceType == "MACRO" && Event.SourceId == 2 && Event.Action == "RUN")

```
{
DoReactStr("INC_SERVER","1","UPDATE_ESCALATE_STATUS","escalated<0>,objtypes<CAM>,objids<1>");
}
```
#### 9.14.6.2 **Пример 2. Изменение статуса события в Менеджере инцидентов**

При работе с объектами в **Менеджере инцидентов** имеется возможность изменять статус события объекта (см. [Обработка событий](https://docs.itvgroup.ru/confluence/pages/viewpage.action?pageId=210503343)). При этом для изменения статуса событий объектов может использоваться скрипт на языке JScript.

Пример. По макрокоманде 3 изменить статус события Тревога камеры 1 или 2 на Завершено.

```
if (Event.SourceType == "MACRO" && Event.SourceId == 3 && Event.Action == "RUN")
  {
     DoReactStr("INC_SERVER","1","UPDATE_STATUS","status<3>,objtypes<CAM>,objids<1|
2>,actions<MD_START|MD_START>");
  };
```
## 9.14.7 Пример скрипта с Сервисом отказоустойчивости

**C** FAILOVER [Сервис отказоустойчивости](#page-173-0)

### 9.14.7.1 **Использование событий START и STOP для Сервиса отказоустойчивости**

Требуется не переносить на резервный Сервер объекты с более чем одного основного Сервера. Для этого при переносе на резервный Сервер объектов с какого-либо основного Сервера необходимо отключать все остальные объекты **Сервис отказоустойчивости** на данном резервном Сервере.

```
if (Event.SourceType == "FAILOVER")
{
if (Event.Action == "START") {action="DISABLE";}
if (Event.Action == "STOP") {action="ENABLE";}
id=Event.SourceId;
msg=CreateMsg();
   msg.StringToMsg(GetObjectIds("FAILOVER"));
   var objCount=msg.GetParam("id.count");
    for (i=0; i < objCount; i++) {
      pid=msg.GetParam("id."+i); 
      if (!(id==pid)) { DoReactStr("FAILOVER",pid,action,"");}
   } 
}
```
### 9.14.8 Примеры скриптов с BacNet

[BACNET BacNet](#page-190-0)

### 9.14.8.1 **Пример 1. Запись в объект с помощью скрипта**

```
var msg = CreateMsg();
//bacnet_application_tag
var BACNET_APPLICATION_TAG_NULL = 0;
var BACNET_APPLICATION_TAG_BOOLEAN = 1;
var BACNET APPLICATION TAG UNSIGNED INT = 2;
var BACNET_APPLICATION_TAG_SIGNED_INT = 3;
var BACNET_APPLICATION_TAG_REAL = 4;
var BACNET_APPLICATION_TAG_DOUBLE = 5;
var BACNET_APPLICATION_TAG_OCTET_STRING = 6;
var BACNET_APPLICATION_TAG_CHARACTER_STRING = 7;
var BACNET_APPLICATION_TAG_BIT_STRING = 8;
//bacnet_objtype
var OBJECT_ANALOG_INPUT = 0;
var OBJECT_ANALOG_OUTPUT = 1;
var OBJECT_ANALOG_VALUE = 2;
var OBJECT_BINARY_INPUT = 3;
var OBJECT_BINARY_OUTPUT = 4;
var OBJECT_BINARY_VALUE = 5;
//bacnet_property_id
var PROP_PRESENT_VALUE = 85;
msg.StringToMsg("BACNETINT|1|WRITE");
msg.SetParam("bacnet_application_tag", BACNET_APPLICATION_TAG_UNSIGNED_INT);
msg.SetParam("bacnet_value",30);
msg.SetParam("bacnet_objtype",OBJECT_ANALOG_VALUE);
msg.SetParam("bacnet_instance",0);
msg.SetParam("bacnet_property_id",PROP_PRESENT_VALUE);
msg.SetParam("bacnet_device_id",12345);
DoReact(msg);
```
В случае успешного выполнения скрипта в **Отладочном окне** появится событие:

```
Event:
BACNETINT|1|WRITE_OCCURES|
sender<Udp:47808>,slave_id<ASUS>,fraction<186>,invoke_id<43>,owner<ASUS>,module<bacnetint
.vshost.exe>,date<27-11-18>,
value<PROP_PRESENT_VALUE>,guid_pk<{E23BD6CB-19F2-E811-8B83-C860008A29F9}
>,object_id<OBJECT_ANALOG_VALUE:0>,
core_global<1>,adr<192.168.0.197:56747>,time<10:55:33>,source_guid<557367ce-19f2-
e811-8b83-c860008a29f9>
```
#### 9.14.8.2

### **Пример 2. Генерация события**

```
DebugLogString("Script2");
var msg = CreateMsg();
```

```
msg.StringToMsg("BACNETINT|1|EVENT");
msg.SetParam("event_type", "0");
msg.SetParam("from_state", "1");
msg.SetParam("to_state", "0");
msg.SetParam("message_text", "test_text1!");
DoReact(msg);
```
Если модуль получит событие, то в **Отладочном окне** будет отображено следующее событие:

```
Event:
BACNETINT|1|EVENT_OCCURES|
sender<Udp:47808>,slave_id<ASUS>,fraction<683>,owner<ASUS>,event_type<EVENT_CHANGE_OF_BIT
STRING>,module<bacnetint.vshost.exe>,
message_text<test_text1!>,date<27-11-18>,guid_pk<{6D34BA08-1CF2-E811-8B83-C860008A29F9}
>,from_state<EVENT_STATE_FAULT>,
core_global<1>,adr<192.168.0.197:57878>,to_state<EVENT_STATE_NORMAL>,time<11:11:34>,sourc
e_guid<bd51a40d-1cf2-e811-8b83-c860008a29f9>
```
#### 9.14.8.3 **Пример 3. Считывание показателей с объекта**

```
var msg = CreateMsg();
//bacnet_application_tag
var BACNET_APPLICATION_TAG_NULL = 0;
var BACNET APPLICATION TAG BOOLEAN = 1;
var BACNET APPLICATION TAG UNSIGNED INT = 2;
var BACNET APPLICATION TAG SIGNED INT = 3;
var BACNET_APPLICATION_TAG_REAL = 4;
var BACNET_APPLICATION_TAG_DOUBLE = 5;
var BACNET_APPLICATION_TAG_OCTET_STRING = 6;
var BACNET_APPLICATION_TAG_CHARACTER_STRING = 7;
var BACNET_APPLICATION_TAG_BIT_STRING = 8;
//bacnet_objtype
var OBJECT_ANALOG_INPUT = 0;
var OBJECT_ANALOG_OUTPUT = 1;
var OBJECT ANALOG VALUE = 2;
var OBJECT_BINARY_INPUT = 3;
var OBJECT_BINARY_OUTPUT = 4;
var OBJECT_BINARY_VALUE = 5;
var OBJECT_CHARACTERSTRING_VALUE = 40;
//bacnet_property_id
var PROP_PRESENT_VALUE = 85;
msg.StringToMsg("BACNETINT|1|READ");
msg.SetParam("bacnet_objtype",OBJECT_ANALOG_INPUT);
msg.SetParam("bacnet_instance",0);
msg.SetParam("bacnet_property_id",PROP_PRESENT_VALUE);
msg.SetParam("bacnet_device_id",123456);
DoReact(msg);
```
При успешном считывании в **Отладочном окне** будет отражено событие:

```
Event: 
BACNETINT|1|READ_RESULT|
slave_id<example>,fraction<387>,owner<example>,module<bacnetint.run>,date<10-11-21>,
guid_pk<{622928D6-3349-EC11-96F2-309C23D50163}>,core_global<1>,bacnet_value<20,8>,
time<15:26:03>,param0<ok>,source_guid<e8f7ded1-3349-ec11-96f2-309c23d50163>
```
# 9.14.9 Пример с ботом Telegram

```
CALLEGRAM Telegram бот
```
### 9.14.9.1 Отправка сообщения в Telegram

По макрокоманде 1 отправлять с помощью бота Telegram текст, изображение или геолокацию.

```
if (Event.SourceType == "MACRO" && Event.SourceId == "1" && Event.Action == "RUN")
{
   //Sending with chat_id & bot_id from object settings:
   DoReactStr("TELEGRAM","1","SEND","text<Intellect works great>");
   //Explicit setting chat_id & bot_id in the command:
  DoReactStr("TELEGRAM","1","SEND","text<Intellect works 
great>,chat_id<828752651>,bot_id<809045046:AAGtKxtDWu5teRGKW_Li8wFBQuJ-l4A9h38>");
   //Sending file with chat ID and bot ID:
  DoReactStr("TELEGRAM",1,"SENDPHOTO","caption<Intellect works 
great>,chat_id<828752651>,bot_id<809045046:AAGtKxtDWu5teRGKW_Li8wFBQuJ-l4A9h38>,photo<G:\
\1.jpg>");
   //Sending geolocation with chat ID and bot ID:
  DoReactStr("TELEGRAM",1,"SEND","text<Hello 
world>.chat_id<828752651>.bot_id<809045046:AAGtKxtDWu5teRGKW_Li8wFBOuJ-
l4A9h38>",longtitude<37.3428359>,latitude<55.6841654>,address<Office>);
}
```
# 9.15 Приложение 1. Описание утилиты Редактор-Отладчик

### 9.15.1 Назначение утилиты Редактор-Отладчик

Утилита *Редактор-Отладчик* предназначена для создания, редактирования и отладки скриптов в программном комплексе *Интеллект*.

Утилита *Редактор-Отладчик* обеспечивает выполнение следующих задач:

- 1. Создание и редактирование скриптов с использованием встроенного текстового редактора.
- 2. Отладка скрипта посредством встроенного отладочного окна.
- 3. Использование фильтра вывода информации в отладочном окне.
- 4. Создание и использование тестового события для отладки скрипта.
- 5. Сохранение скрипта на жесткий диск.
- 6. Загрузка скрипта с жесткого диска.

# 9.15.2 Описание интерфейса утилиты Редактор-Отладчик

### 9.15.2.1 Интерфейс утилиты Редактор-Отладчик

Пользовательский интерфейс утилиты *Редактор-отладчик* представлен главным меню и панелью инструментов (1), списком объектов (2) и панелью редактирования/просмотра (3).

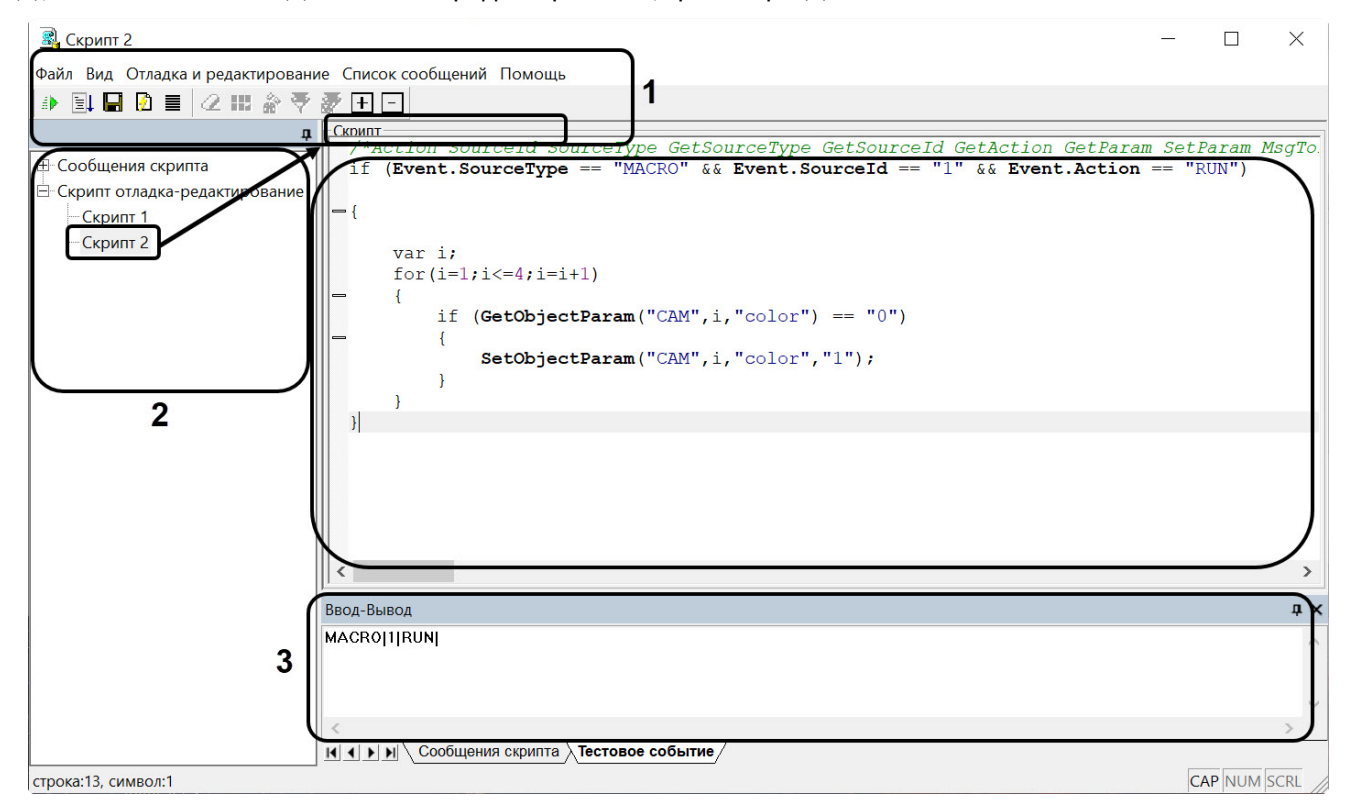

### 9.15.2.2 Вкладка Скрипт отладка-редактирование

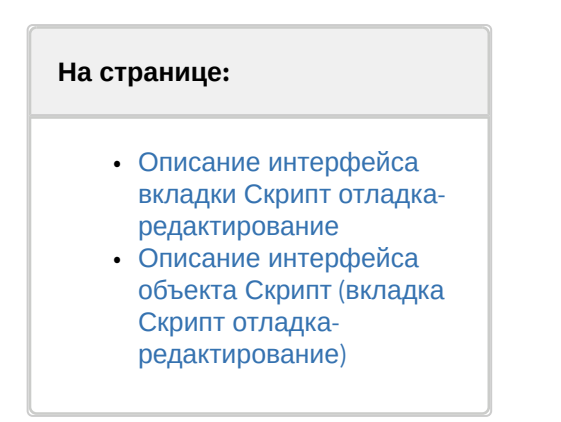

### <span id="page-118-0"></span>9.15.2.2.1 Описание интерфейса вкладки Скрипт отладка-редактирование

Вкладка **Скрипт отладка-редактирование** предназначена для редактирования скриптов и создания тестовых событий.

#### Интерфейс вкладки **Скрипт отладка-редактирование**:

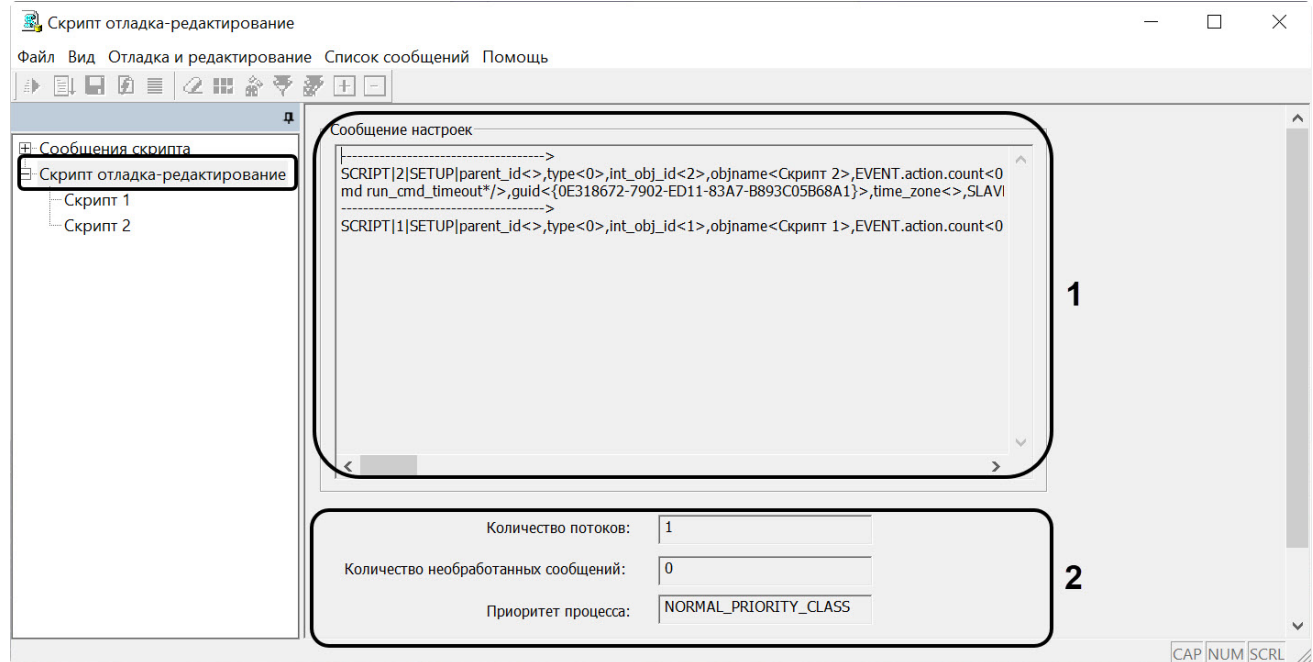

#### Описание интерфейса вкладки **Скрипт отладка-редактирование**:

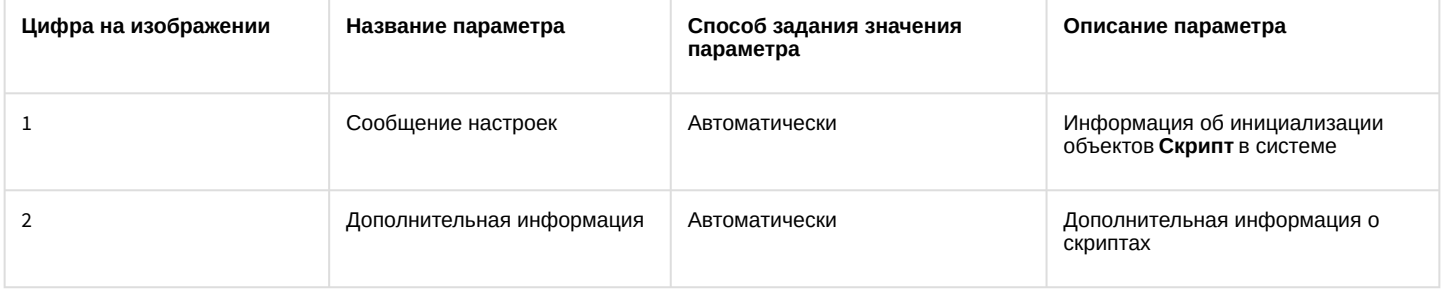

#### <span id="page-119-0"></span>9.15.2.2.2 Описание интерфейса объекта Скрипт (вкладка Скрипт отладка-редактирование)

Объект **Скрипт** вкладки **Скрипт отладка-редактирование** предназначен для создания и редактирования скриптов и тестового события.

Интерфейс объекта **Скрипт**:

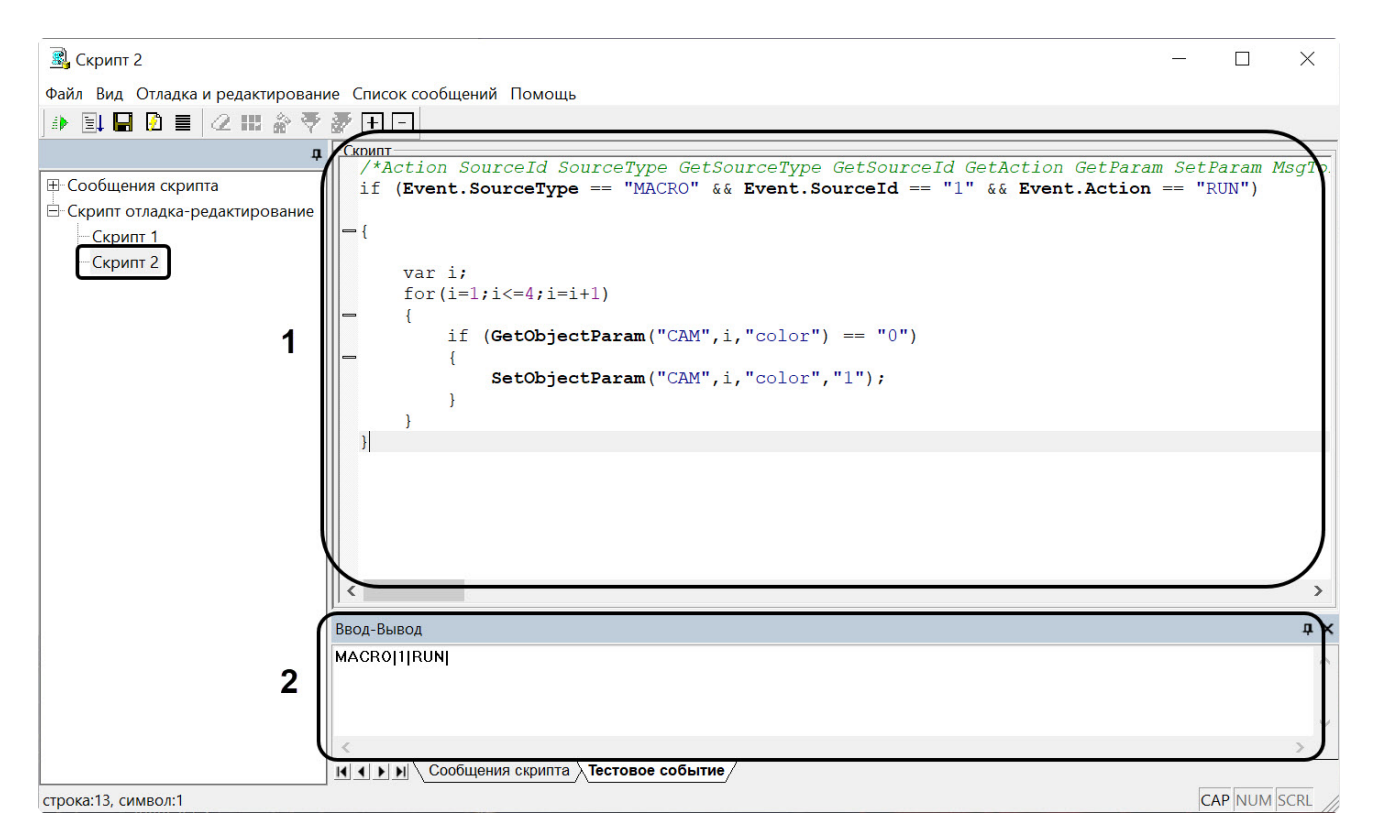

#### Описание интерфейса объекта **Скрипт**:

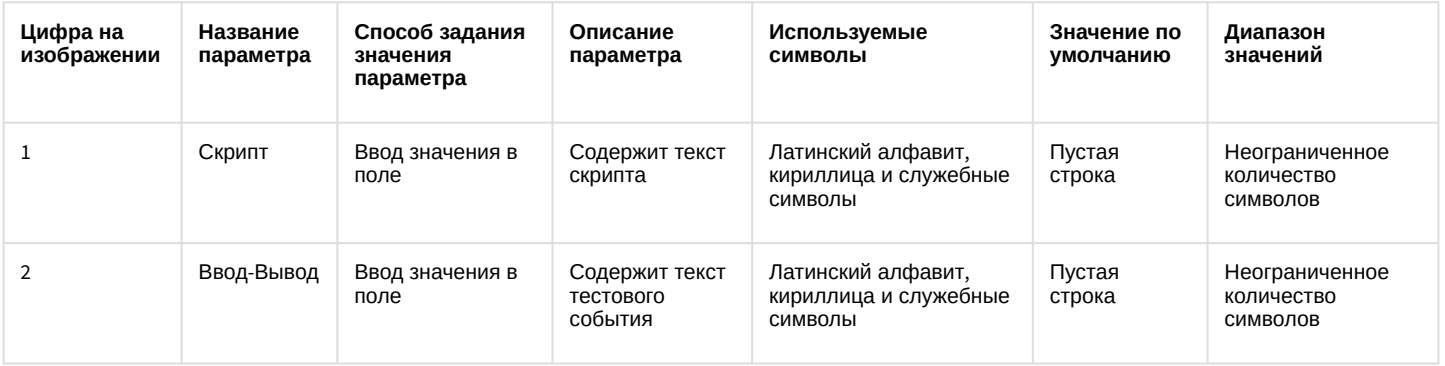

### 9.15.2.3 Вкладка Сообщения скрипта

#### **На странице:**

- [Описание интерфейса](#page-120-0)  вкладки Сообщения скрипта
- [Описание интерфейса](#page-121-0)  объекта Скрипт (вкладка Сообщения скрипта)

### <span id="page-120-0"></span>9.15.2.3.1 Описание интерфейса вкладки Сообщения скрипта

Вкладка **Сообщения скрипта** предназначена для отображения отладочных окон скриптов.

#### Интерфейс вкладки **Сообщения скрипта**:

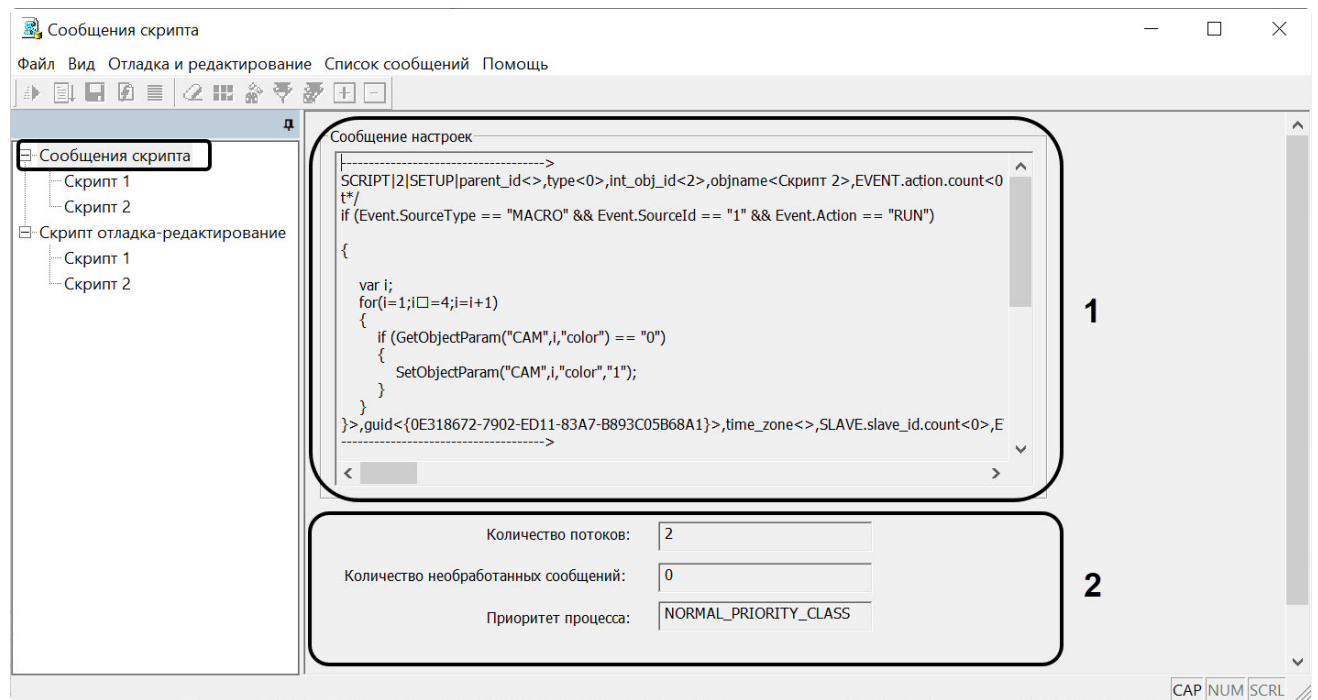

#### Описание интерфейса вкладки **Сообщения скрипта**:

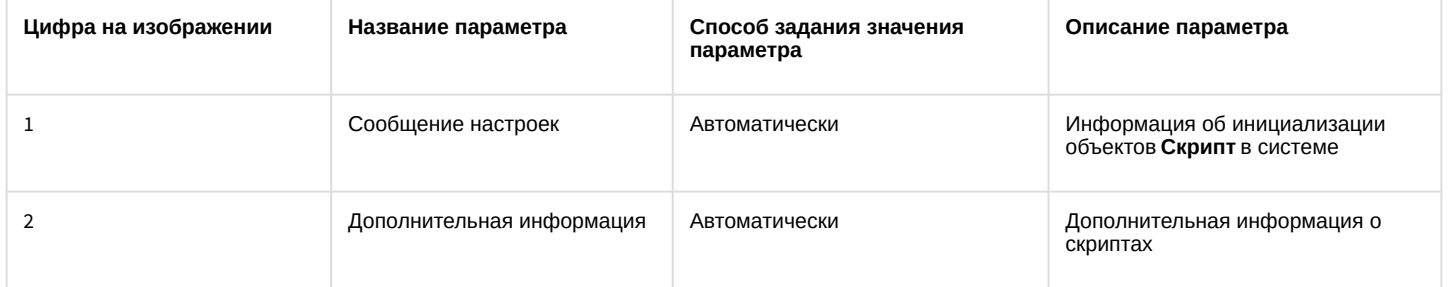

## <span id="page-121-0"></span>9.15.2.3.2 Описание интерфейса объекта Скрипт (вкладка Сообщения скрипта)

Объект **Скрипт** вкладки **Сообщения скрипта** предназначен для отображения системных, тестовых и пользовательских событий, относящихся к созданным в ПК *Интеллект* скриптам.

Интерфейс объекта **Скрипт**:

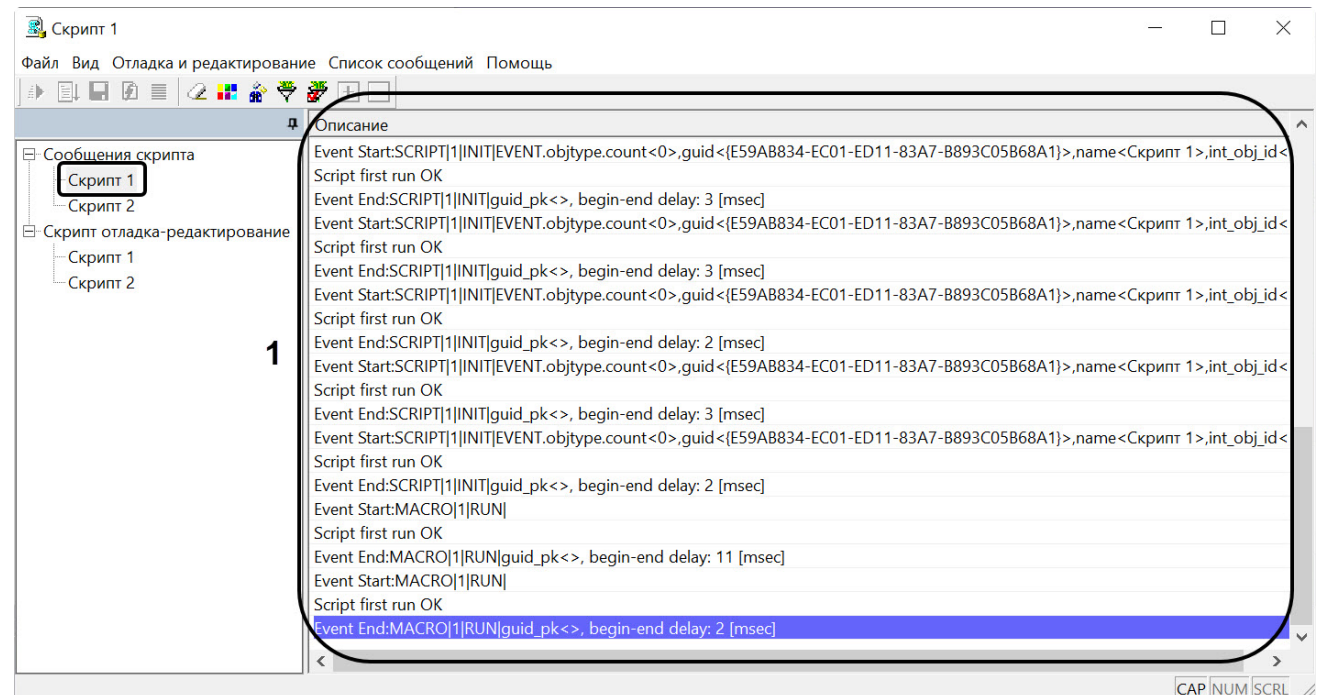

#### Описание интерфейса объекта **Скрипт** представлено в таблице.

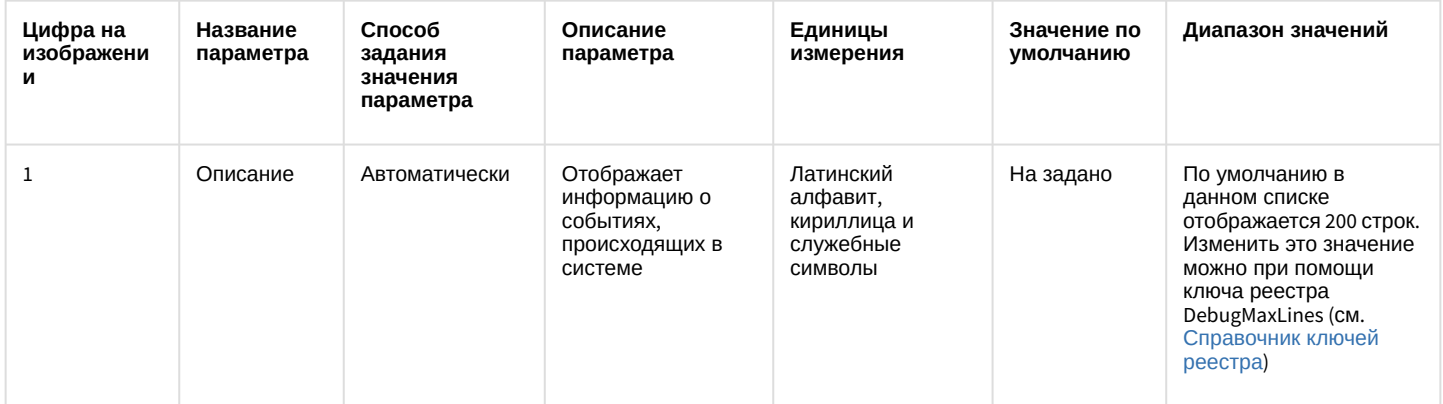

### 9.15.2.4 Главное меню

### 9.15.2.4.1 Описание интерфейса главного меню

Главное меню утилиты *Редактор-Отладчик* предназначено для вызова команд, реализуемых утилитой. Команды разделены по функциональным признакам на группы и размещены в следующих пунктах меню: **Файл, Вид**, **Отладка и редактирование**, **Список сообщений**, **Помощь.**

Описание пунктов главного меню утилиты:

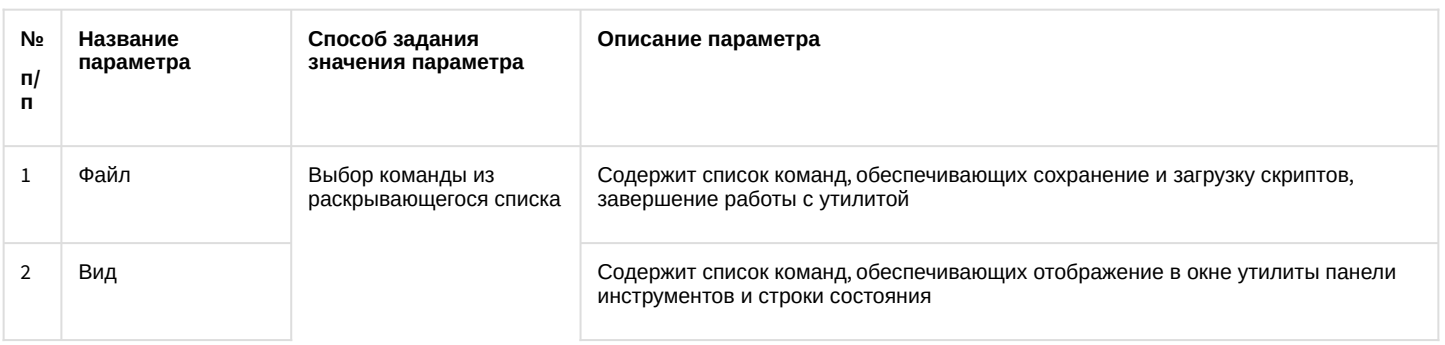

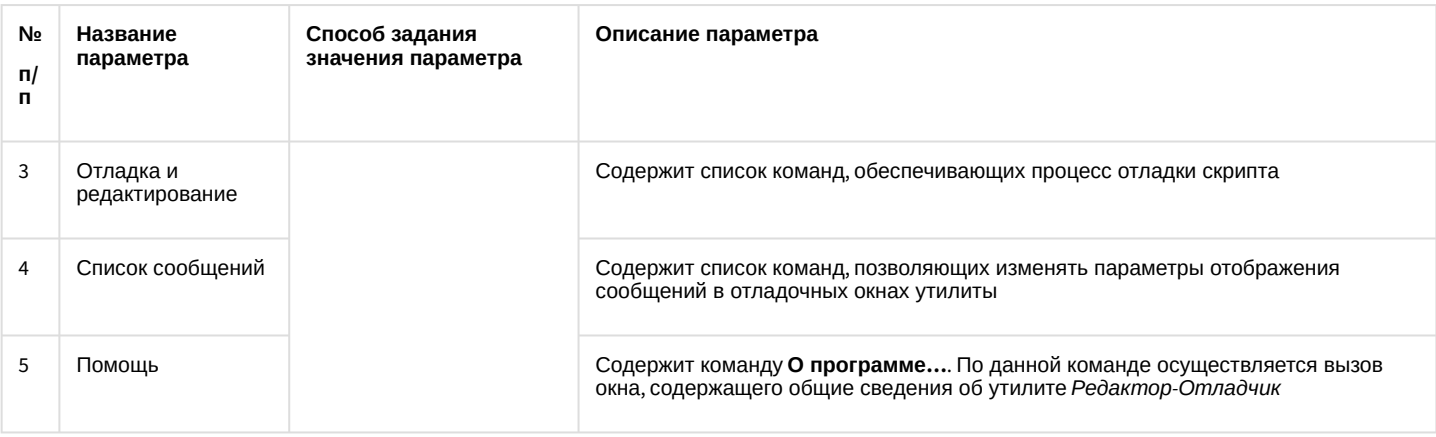

### 9.15.2.4.2 Описание пункта главного меню Файл

Пункт главного меню **Файл** предназначен для вызова команд сохранения и загрузки скриптов, завершения работы с утилитой.

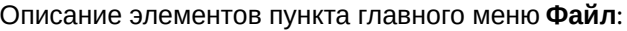

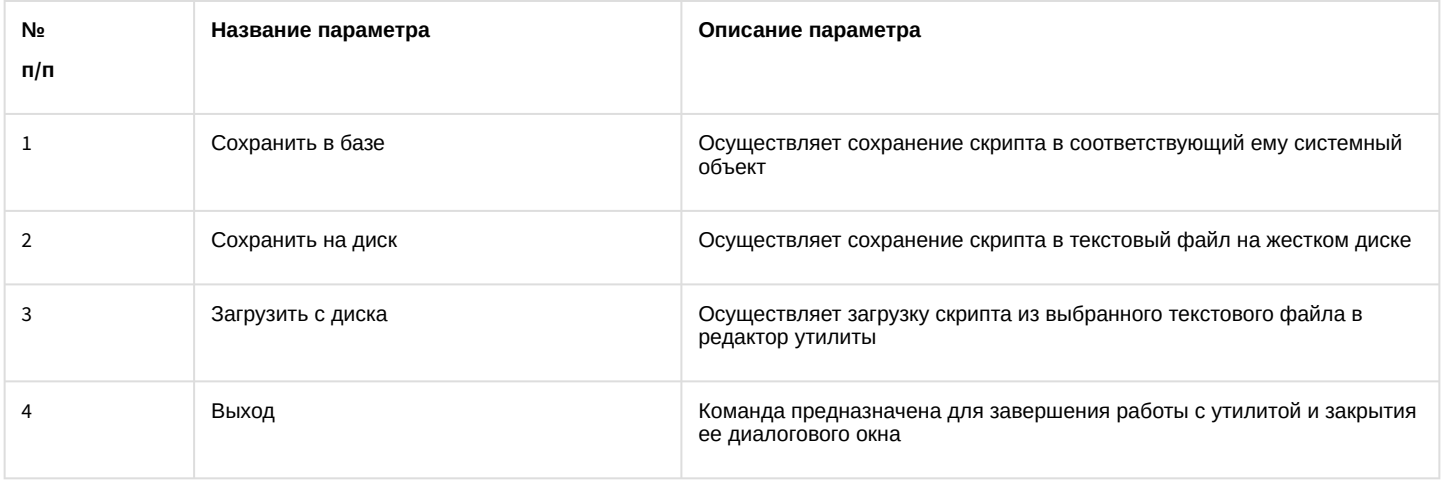

### 9.15.2.4.3 Описание пункта главного меню Вид

Пункт главного меню **Вид** предназначен для вызова команд, включающих и отключающих отображение в окне утилиты панели инструментов и строки состояния.

Описание элементов пункта главного меню **Вид**:

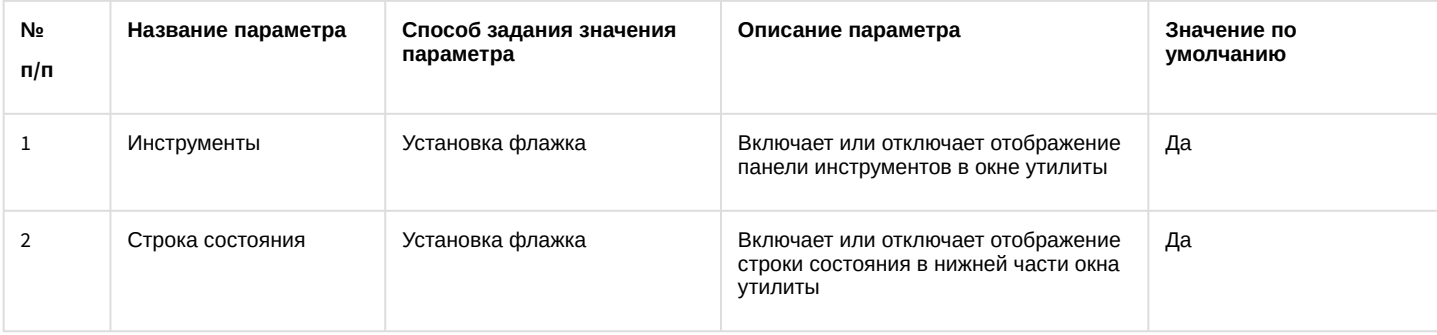

#### 9.15.2.4.4 Описание пункта главного меню Отладка и редактирование

Пункт главного меню **Отладка и редактирование** предназначен для вызова команд отладки скриптов.

Описание элементов пункта главного меню **Отладка и редактирование**:

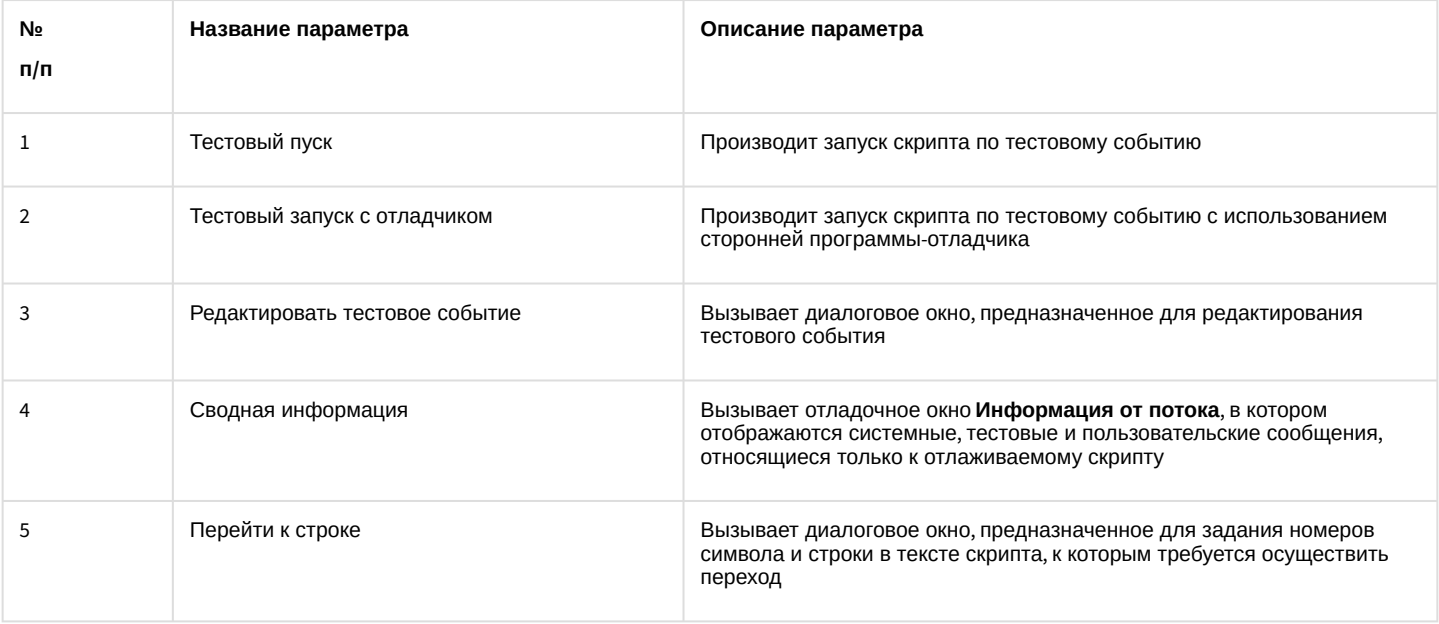

### 9.15.2.4.5 Описание элементов пункта главного меню Список сообщений

Пункт главного меню Список сообщений предназначен для изменения параметров отображения сообщений в отладочном окне.

Описание элементов пункта меню Список сообщений:

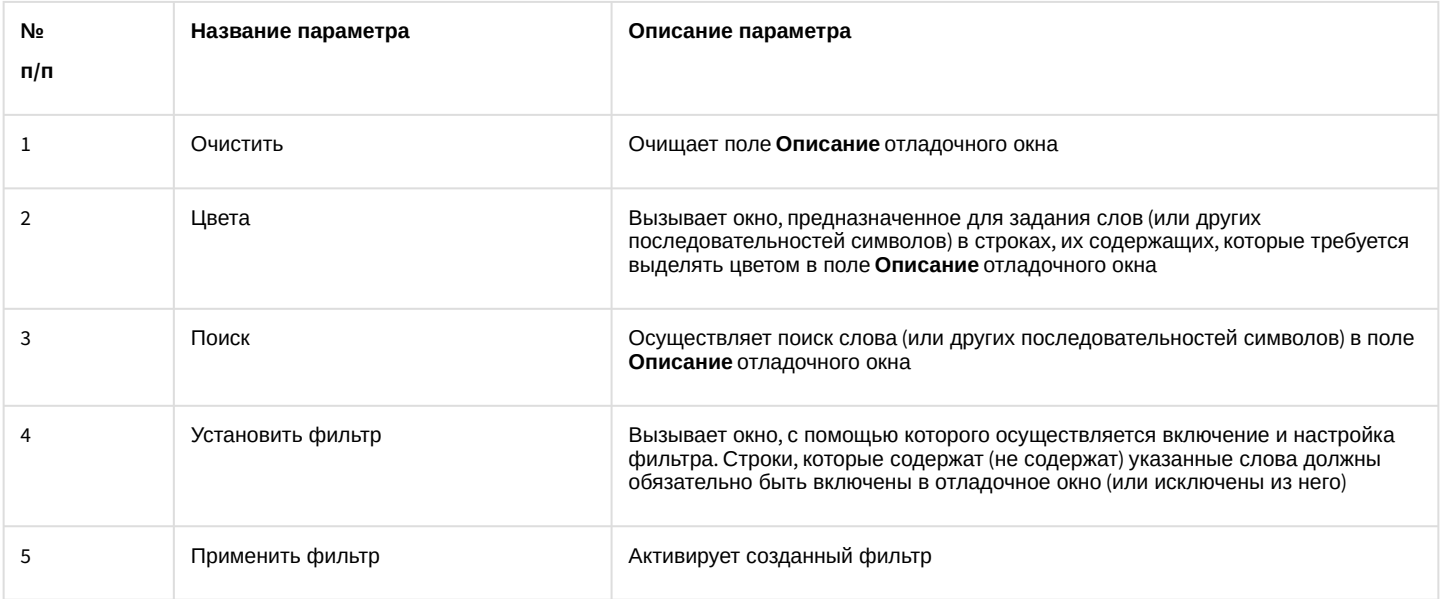

### 9.15.2.5 Описание диалогового окна Фильтр

Диалоговое окно Фильтр предназначено для включения и настройки фильтров сообщений, отображаемых в поле Описание отладочного окна.

Интерфейсное окно Фильтр вызывается двумя способами:

- 1. нажатием кнопки Фильтр Э, расположенной на панели инструментов утилиты Редактор-Отладчик;
- 2. по команде Список сообщений → Фильтр.

Интерфейс окна Фильтр:

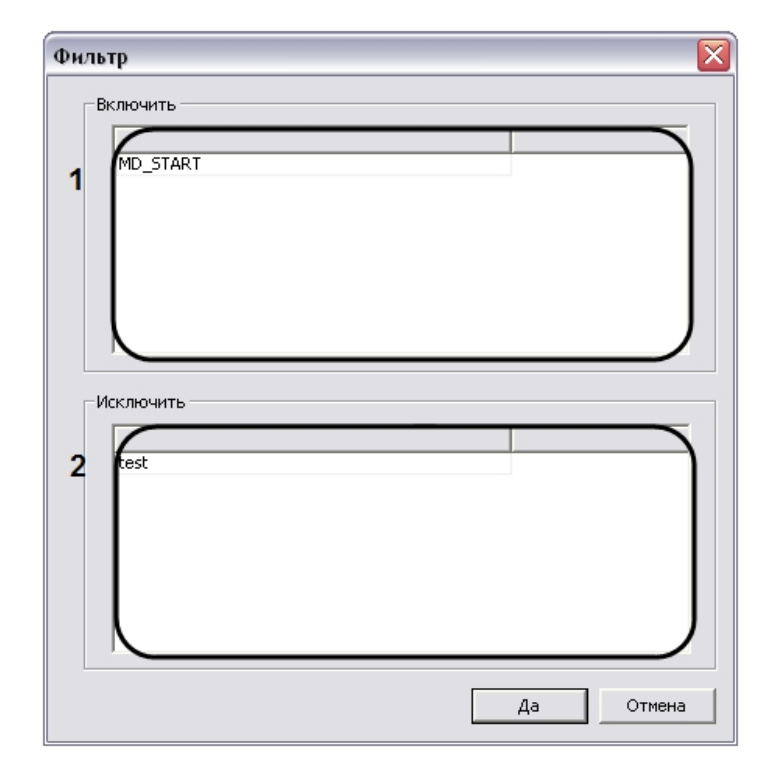

Описание интерфейса диалогового окна **Фильтр**:

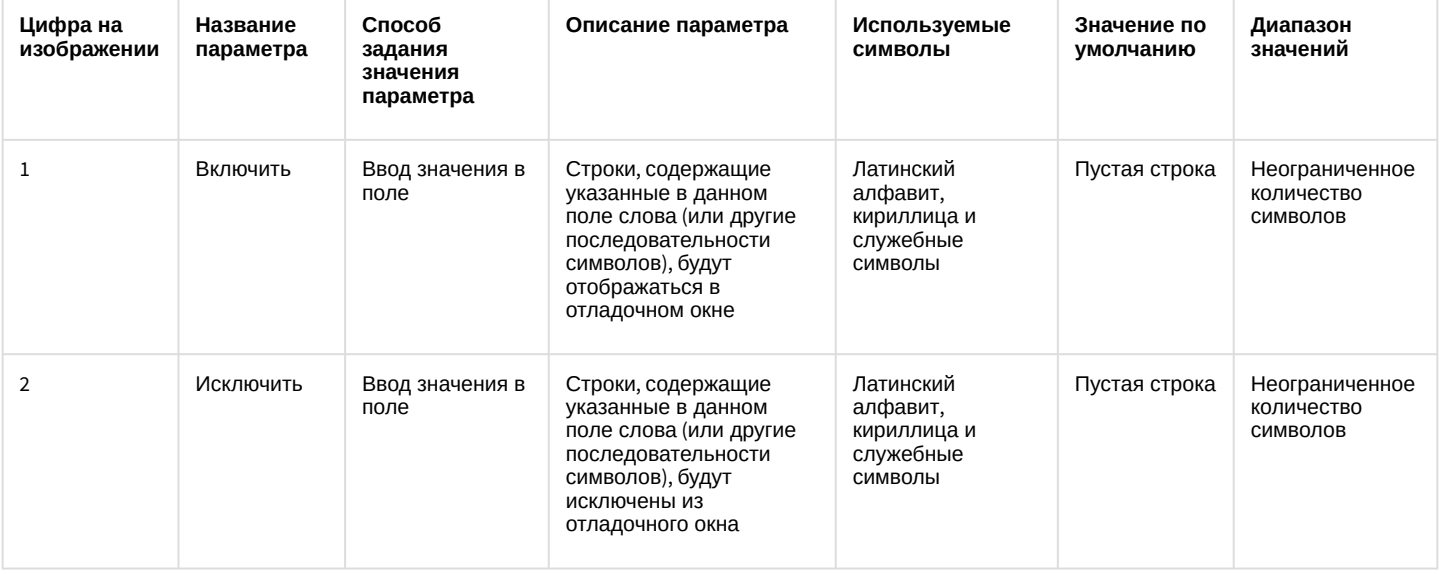

#### 9.15.2.6 Описание диалогового окна Выделить цветом

Диалоговое окно **Выделить цветом** предназначено для настройки выделения в отладочном окне цветом строк, содержащих заданные слова.

Диалоговое окно **Выделить цветом** вызывается двумя способами:

- 1. нажатием кнопки **Цвета** , расположенной на панели инструментов утилиты *Редактор-Отладчик*;
- 2. по команде **Список сообщений** → **Цвета.**

Интерфейс окна **Выделить цветом**:

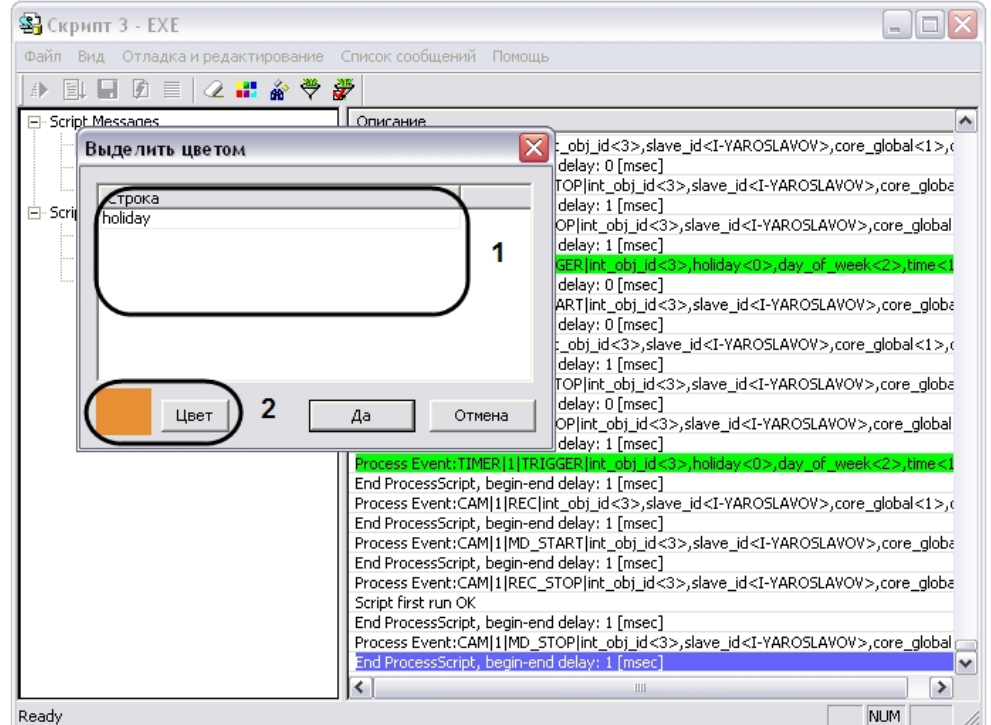

#### Описание элементов диалогового окна **Выделить цветом**:

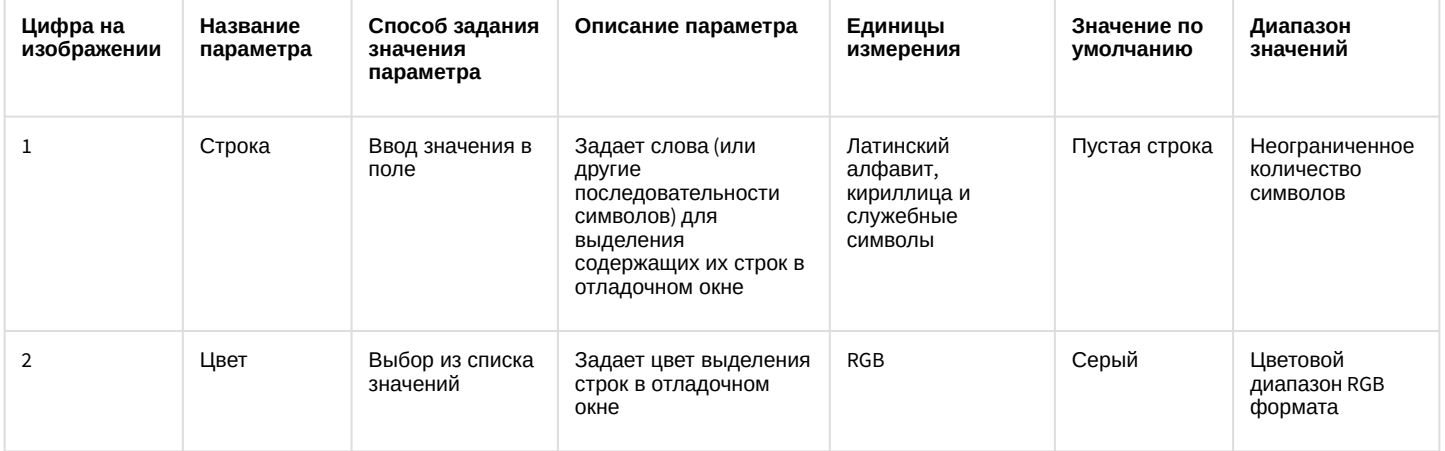

### 9.15.2.7 Описание панели инструментов утилиты Редактор-Отладчик

Панель инструментов утилиты *Редактор-Отладчик* предназначена для вызова часто используемых функций утилиты.

Панель инструментов утилиты *Редактор-Отладчик* функционирует в двух режимах: с активными кнопками управления скриптами или с активными кнопками управления функциями отладочного окна. Активность кнопок зависит от того, какая вкладка утилиты *Редактор-Отладчик* является активной в данный момент: вкладка **Скрипт отладка-редактирование**, используемая для редактирования скриптов, либо вкладка **Сообщения скрипта**, используемая для просмотра сообщений в отладочном окне.

Интерфейс панели инструментов *Редактор-Отладчик* в режиме редактирования скрипта:

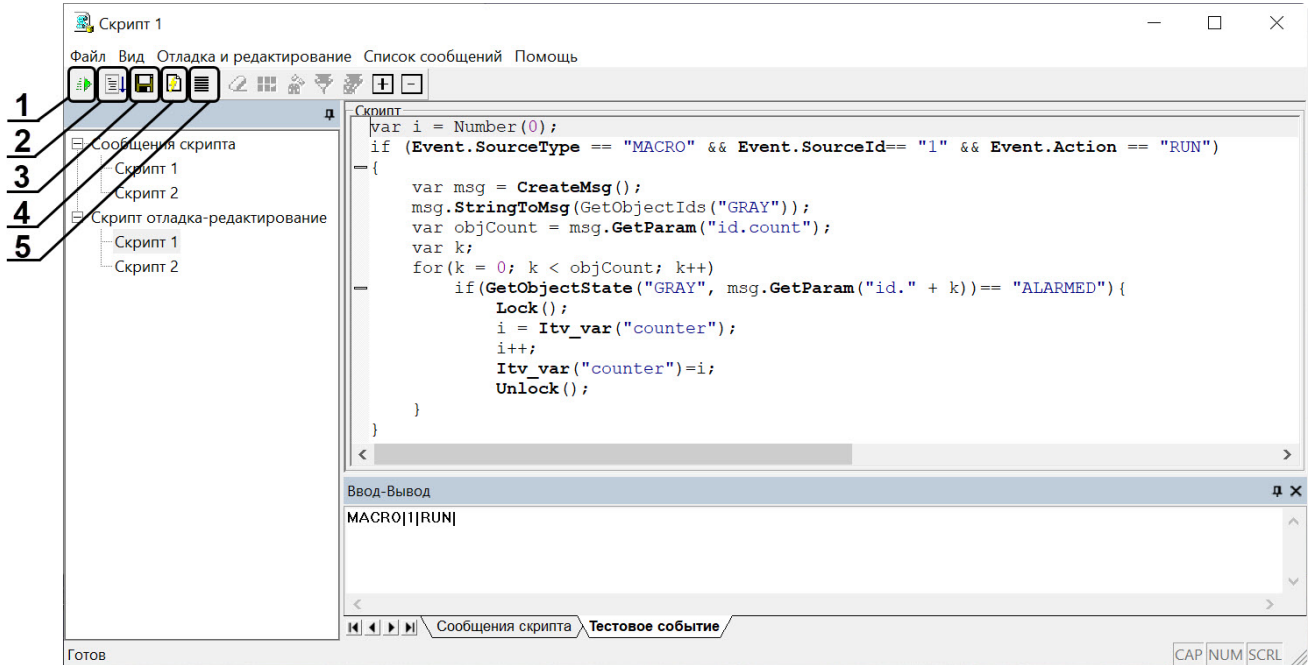

Описание интерфейсов панели инструментов утилиты *Редактор-Отладчик* в режиме редактирования скриптов:

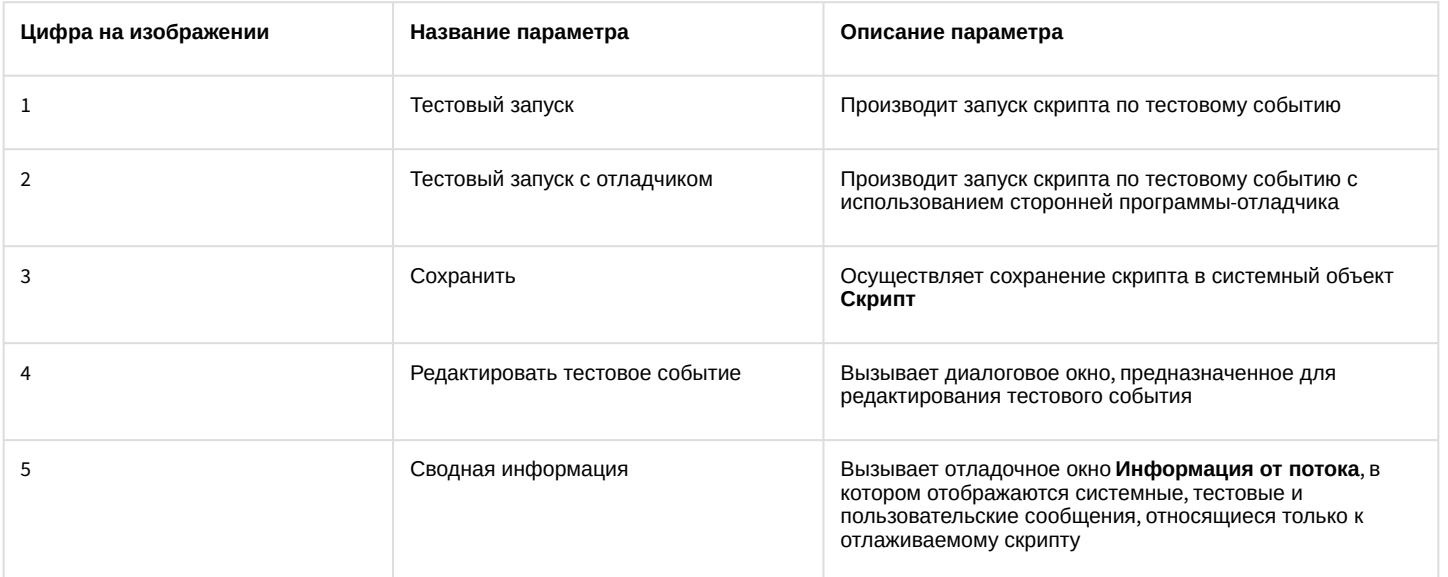

Интерфейс панели инструментов утилиты *Редактор-Отладчик* в режиме работы с отладочным окном:

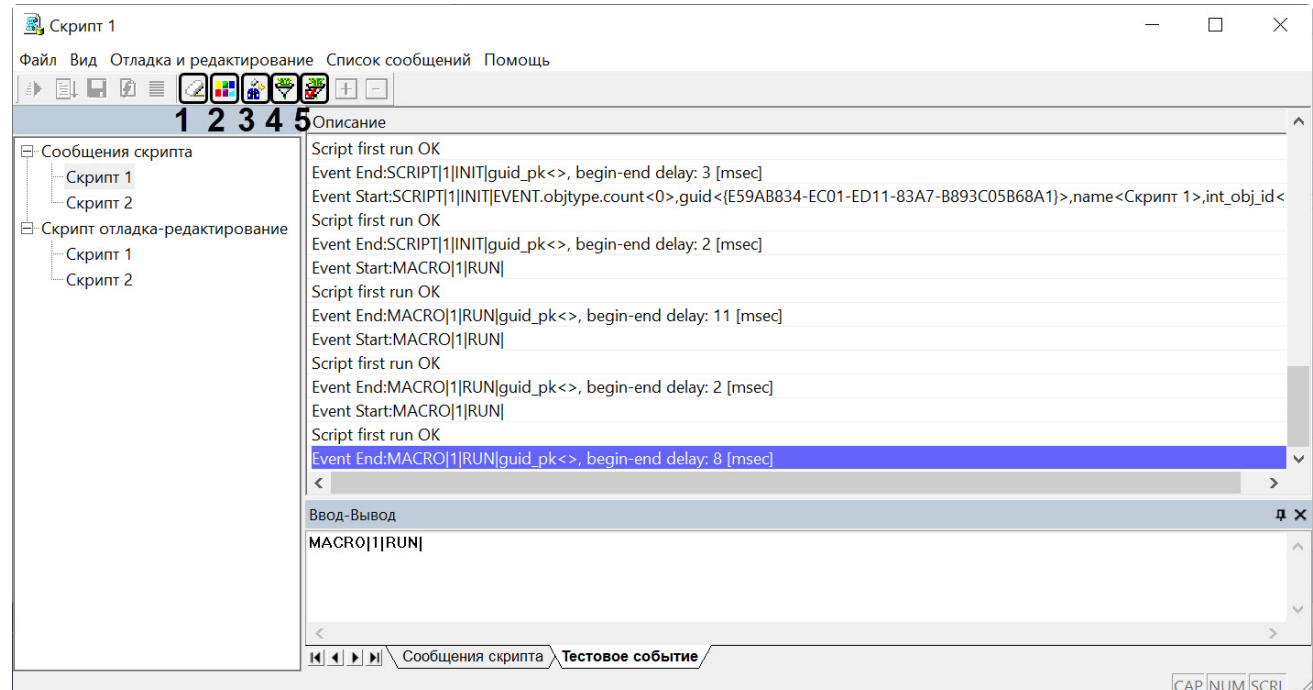

Описание интерфейса панели инструментов утилиты Редактор-Отладчик в режиме работы с отладочным окном:

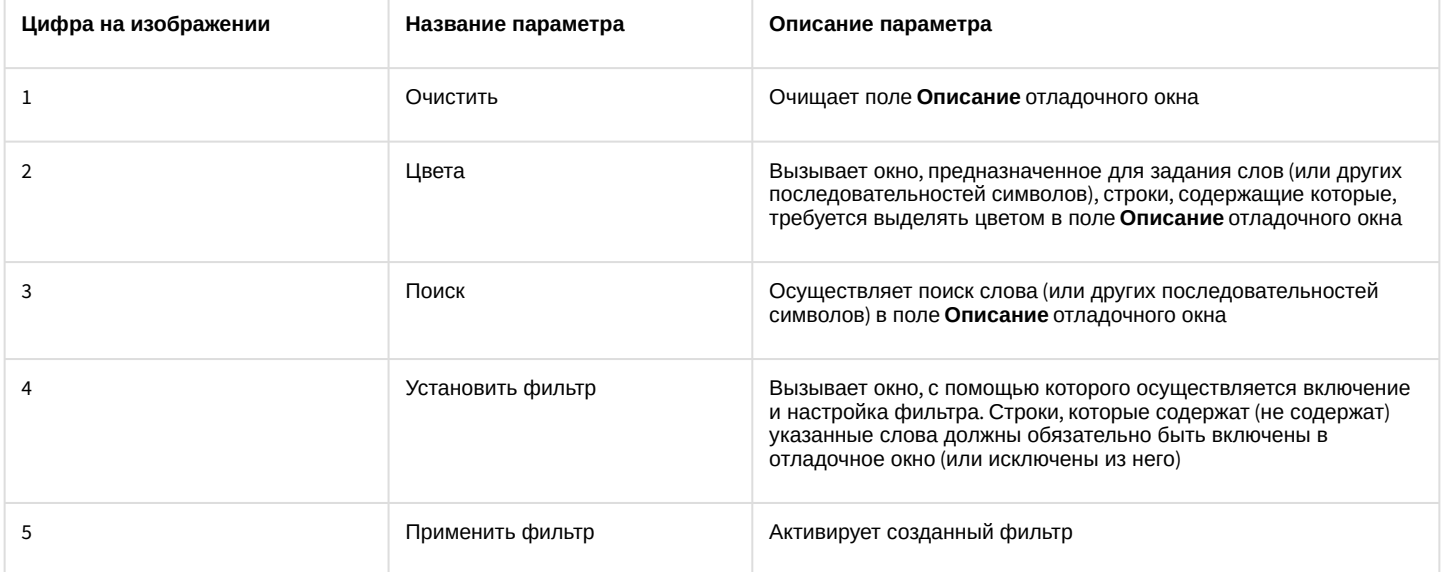

# 9.16 Приложение 2. Создание виртуальных объектов с возможностью задавать события, реакции и состояния

# 9.16.1 Назначение виртуальных объектов и их реализация в ПК Интеллект

Виртуальные объекты представляют собой программную эмуляцию новых объектов ПК Интеллект и позволяют настраивать свои состояния, реакции, события. Работа с виртуальными объектами осуществляется при помощи скриптов, макрокоманд и макрособытий.

Создание виртуальных объектов выполняется с использованием утилит ddi.exe и CustomTypeEditor.exe, расположенных в каталоге <Директория установки ПК Интеллект>\Tools.

В разделе Пример создания виртуального объекта рассмотрен пример создания двух типов виртуальных объектов, которые можно использовать, например, для отображения состояния детектора оставленных предметов на карте, или для отображения любых других пользовательских состояний. При этом изменение состояний объекта осуществляется при помощи макрокоманд, скриптов или через IIDK.

Порядок создания и настройки виртуального объекта:

- 1. Подготовить файл dbi с необходимыми типами объектов.
- 2. Подготовить файл ddi в нём указываются события, реакции, состояния и правила перехода состояний для вновь создаваемых объектов.
- 3. Подготовить файл xml с параметрами вновь создаваемых объектов.
- 4. Обновить основную Базу данных с помощью Утилиты конвертирования, выбора шаблона и создания резервных копий баз данных idb.exe.
- 5. Создать виртуальный объект в ПК Интеллект.

### <span id="page-129-0"></span>9.16.2 Пример создания виртуального объекта

В данном разделе описана последовательность действий для создания следующих виртуальных объектов:

- 1. Тип CUSTOM, с родительским типом SLAVE (Компьютер).
- 2. Тип CUSTOM\_CHILD, с родительским типом CUSTOM (см. п.1).

Объект типа CUSTOM имеет набор свойств:

- 1. Параметры custom param1, custom param2
- 2. События: ALARM, INFO, ON, OFF
- 3. Реакции: ON, OFF
- 4. Состояния: ON, OFF
- 5. Машина состояний:
	- а. На событие ОН выставить состояние ОН
	- b. На событие OFF выставить состояние OFF

Тип объекта CUSTOM CHILD создается для демонстрации иерархической структуры и не имеет пользовательских параметров, событий, реакций и состояний.

### <span id="page-129-1"></span>9.16.2.1 Подготовка файла dbi

Подготовка файла dbi осуществляется при помощи утилиты ddi.exe. Работа с ней подробно описана в разделе Утилита редактирования шаблонов баз данных и файла внешних настроек ddi.exe.

Создание файла dbi для типов объектов CUSTOM и CUSTOM\_CHILD выполняется в следующей последовательности:

- 1. Запустить утилиту ddi.exe (см. Утилита редактирования шаблонов баз данных и файла внешних настроек ddi.exe).
- 2. Перейти на вкладку DBI.
- 3. Создать два объекта ОВЈ CUSTOM и ОВЈ CUSTOM CHILD как показано на рисунке ниже.

#### А Внимание!

Названия объектов (таблиц) должны иметь вид ОВЈ <тип объекта>.

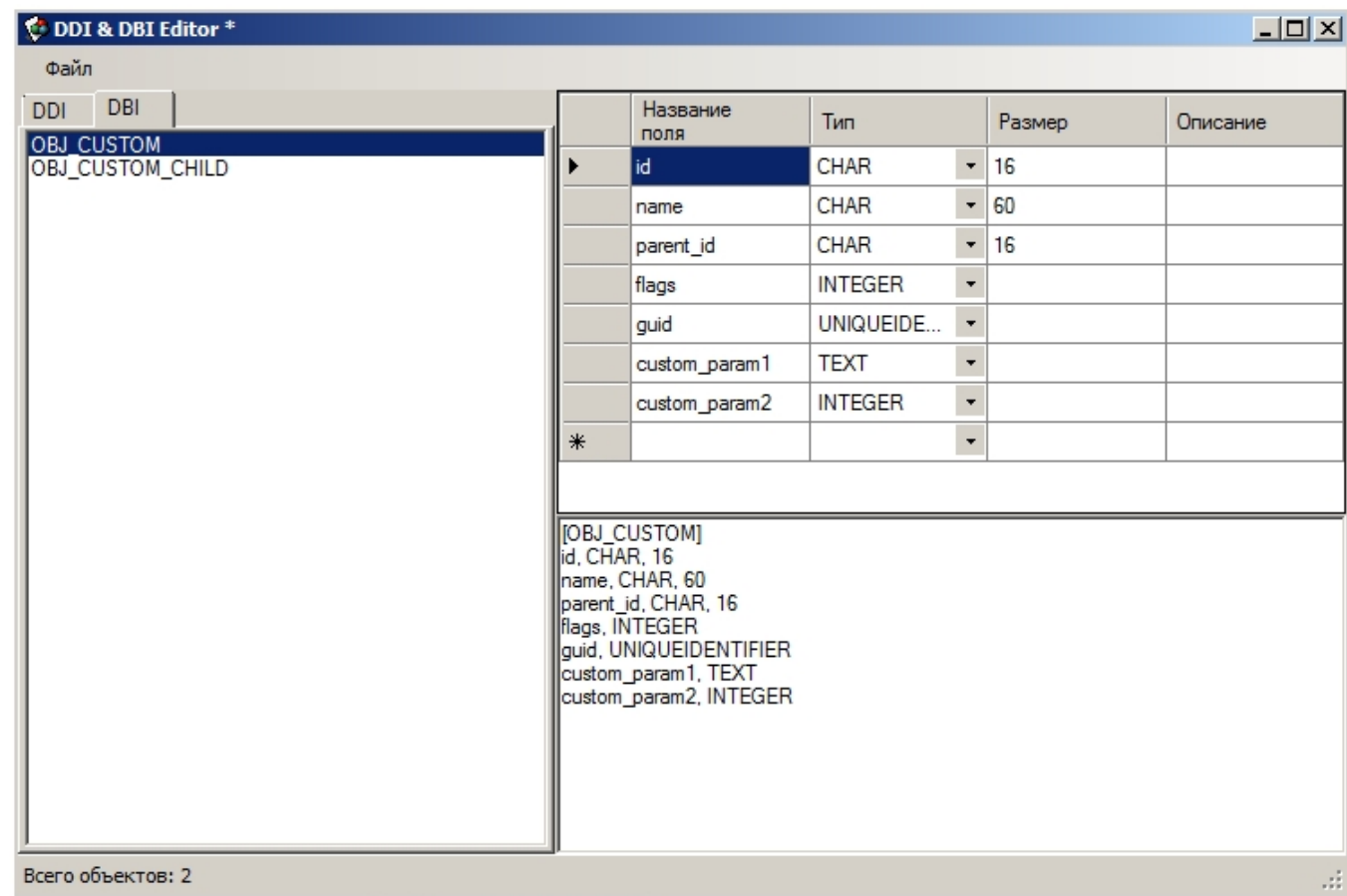

- 4. Задать параметры для каждого объекта. Параметры id, name, parent\_id, flags, guid являются обязательными для всех объектов. Custom\_param1, custom\_param2 в примере на изображении - пользовательские параметры. Также можно задать и прочие параметры, используемые в ПК Интеллект. Например, добавление параметра region id позволит задавать для объекта области и разделы (см. Разграничение охраняемого объекта на области и разделы).
- 5. Сохранить изменения при помощи команды Сохранить в меню Файл. Сохраненный файл должен иметь расширение dbi и располагаться в директории установки ПК Интеллект, например C:\Program Files (x86)\Интеллект\intellect.custom.dbi

Подготовка файла dbi завершена.

### <span id="page-130-0"></span>9.16.2.2 Подготовка файла ddi

Подготовка файла ddi осуществляется при помощи утилиты ddi.exe. Работа с ней подробно описана в разделе Утилита редактирования шаблонов баз данных и файла внешних настроек ddi.exe.

Создание файла ddi для типов объектов CUSTOM и CUSTOM CHILD выполняется в следующей последовательности:

1. Запустить утилиту ddi.exe (см. Утилита редактирования шаблонов баз данных и файла внешних настроек ddi.exe).

2. На вкладке **DDI** создать два объекта CUSTOM и CUSTOM\_CHILD как показано на рисунке ниже.

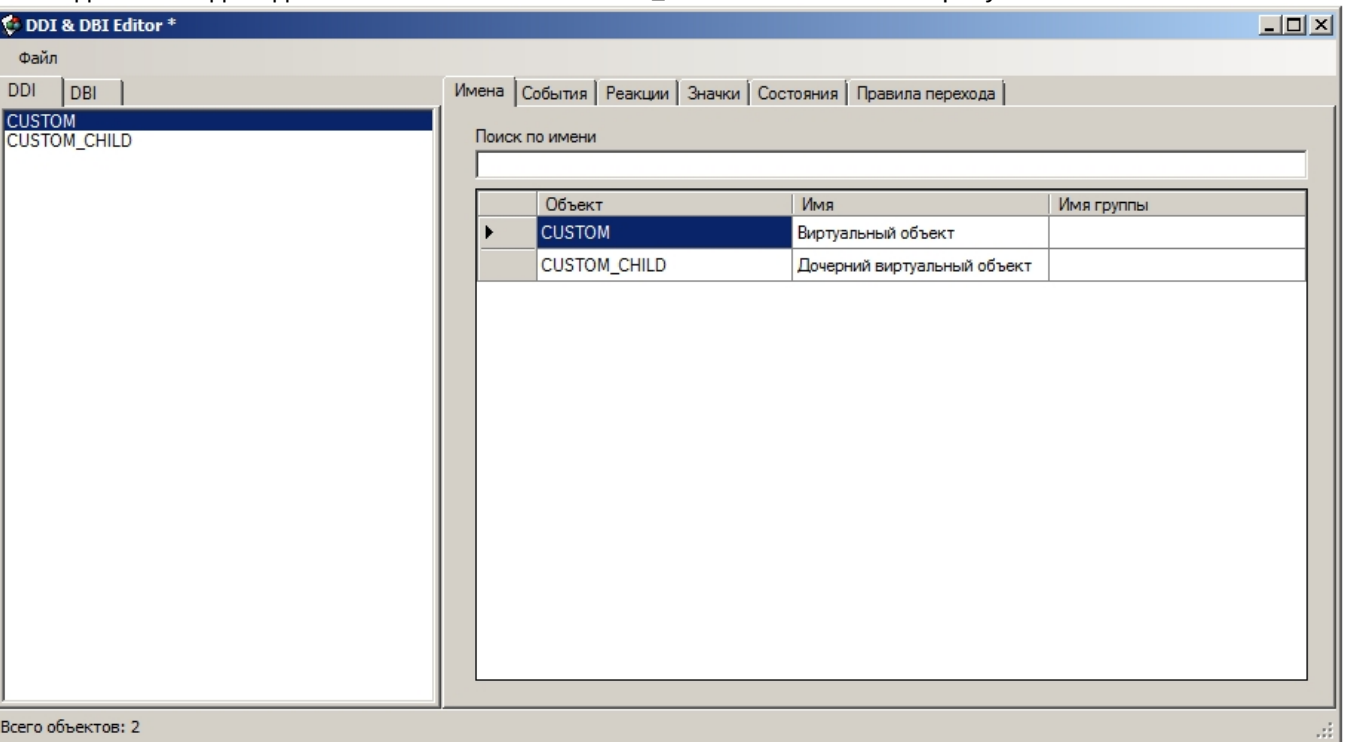

3. Перейти на вкладку **События** и настроить события, которые должны поддерживаться объектом (см. рисунок).

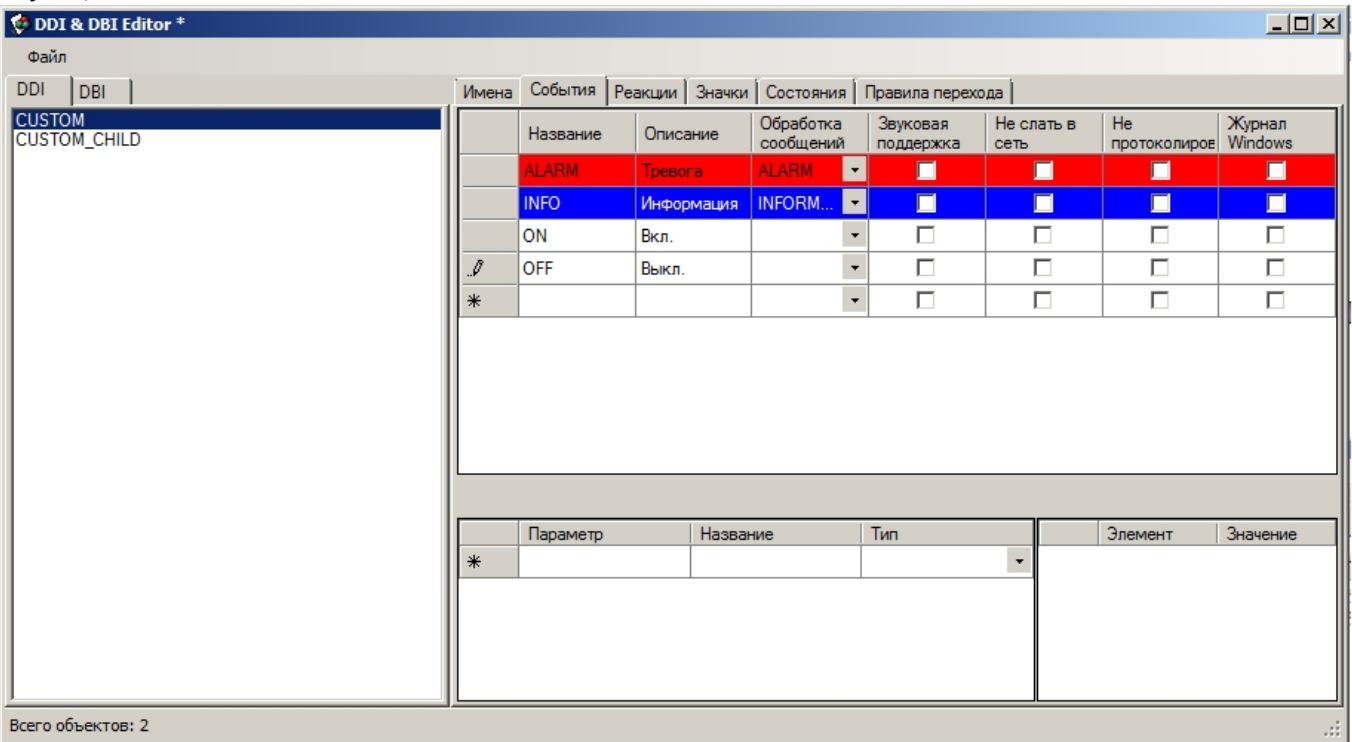

4. Перейти на вкладку **Реакции** и настроить реакции, которые должен поддерживать объект (см. рисунок).

#### **Примечание.**

Реакции виртуальных объектов автоматически конвертируются в события. Иными словами, при поступлении реакции виртуальный объект автоматически сгенерирует соответствующее событие.

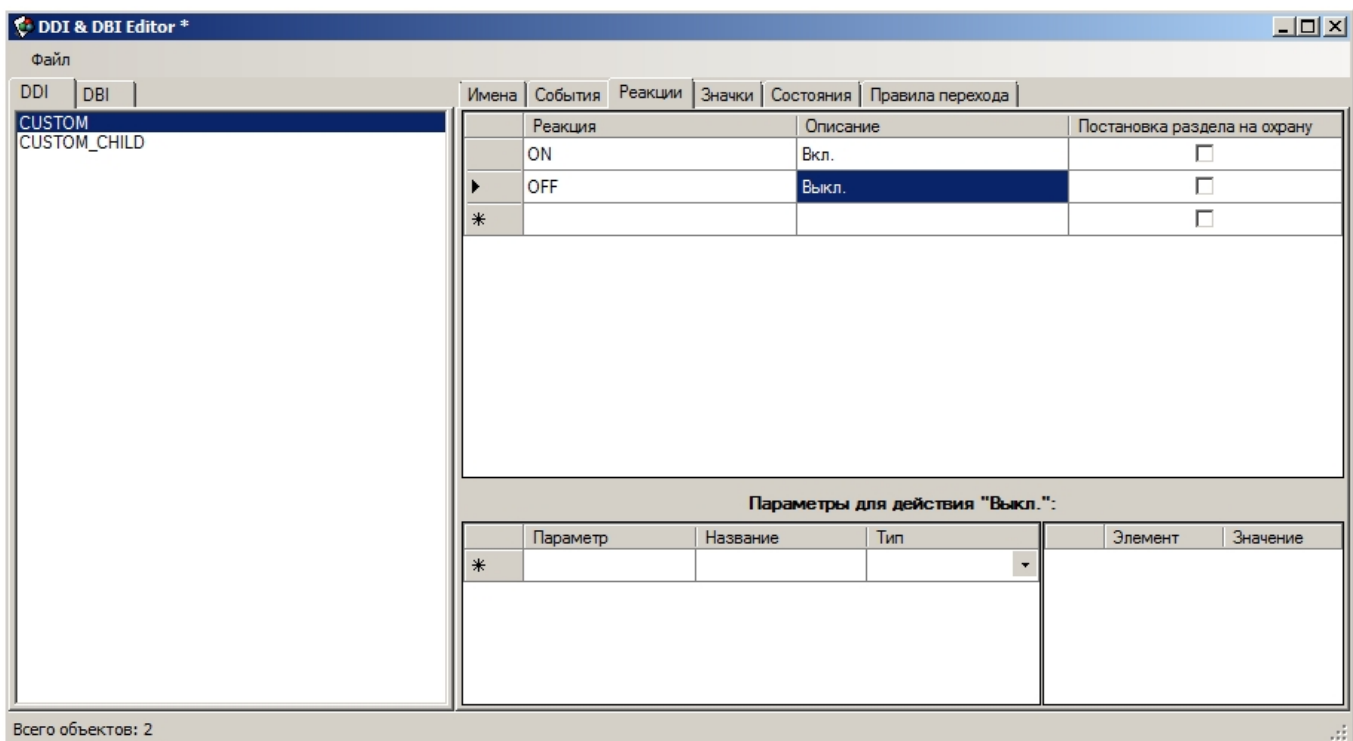

5. Перейти на вкладку **Состояния** и описать состояния, которые может принимать объект. В данном примере рассмотрено два состояния – ON и OFF.

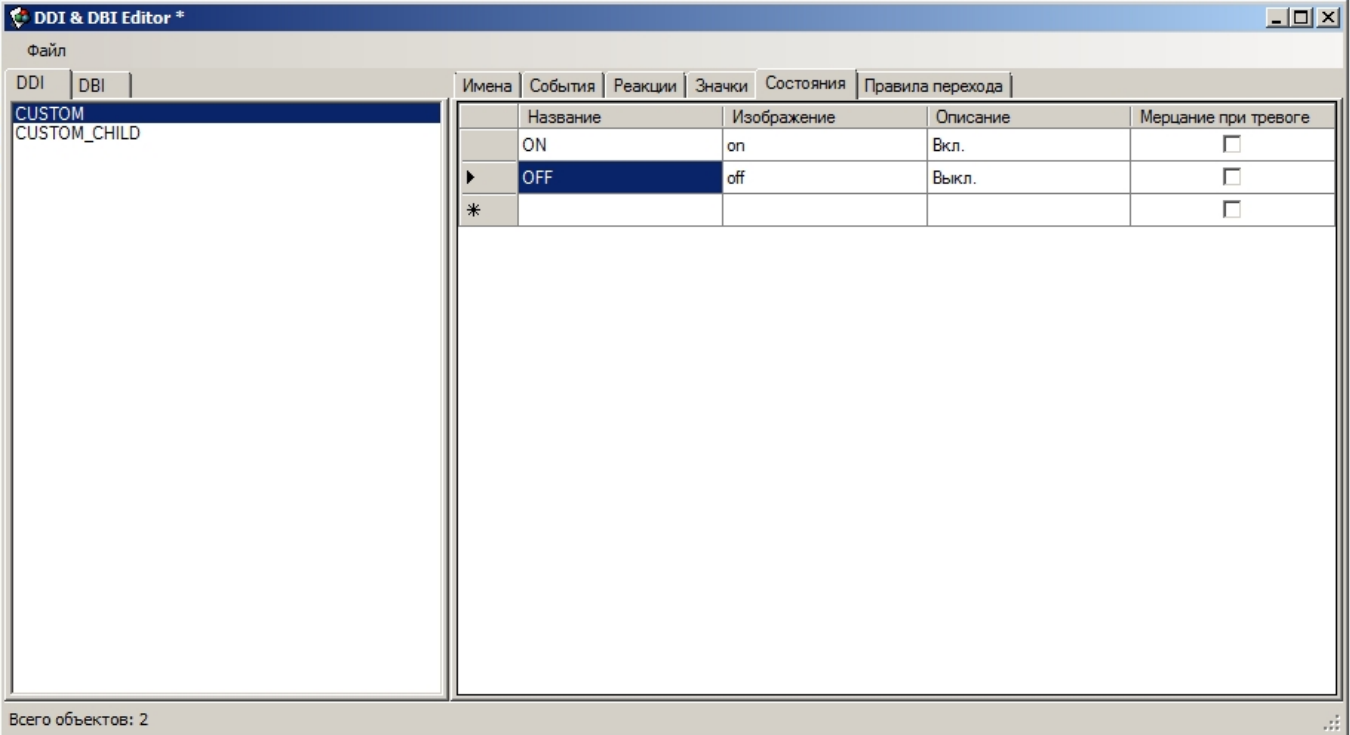

#### **Примечание.**

В столбце **Изображение** указывается постфикс имени файла изображения, расположенного в папке <Директория установки ПК *Интеллект*>\Bmp. Например, для объекта CUSTOM это будут файлы custom\_off.bmp и custom\_on.bmp, соответствующие состояниям ON и OFF. Эти файлы будут использованы модулем Карта.

6. Перейти на вкладку Правила перехода состояний и настроить логику изменения состояния объекта. Cont & DBI Editor - FEAWORK SPACES\410DIGI\livesult\Debug\bin\Languages\ru\int  $\frac{1}{2}$  $\ln |x|$ 

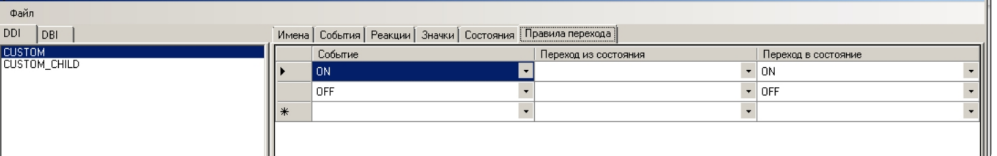

Правила перехода состояний - это простая машина состояний, входным действием является событие, а результатом - состояние.

В рассматриваемом примере используется безусловный переход: если пришло событие CUSTOM||ON, производится переход в состояние ОN, если пришло событие CUSTOM||OFF - в состояние OFF.

7. Сохранить изменения при помощи команды Сохранить в меню Файл. Сохраненный файл должен иметь расширение ddi и располагаться в папке, соответствующей требуемому языку, например C:\Program Files (x86)\Интеллект\Languages\ru\intellect.custom.ddi

Подготовка файла ddi завершена.

## <span id="page-133-0"></span>9.16.2.3 Подготовка файла xml

Подготовка файла xml осуществляется при помощи утилиты CustomTypeEditor.exe, расположенной в папке <Директория установки ПК Интеллект>\Tools. Общий вид окна утилиты представлен на рисунке.

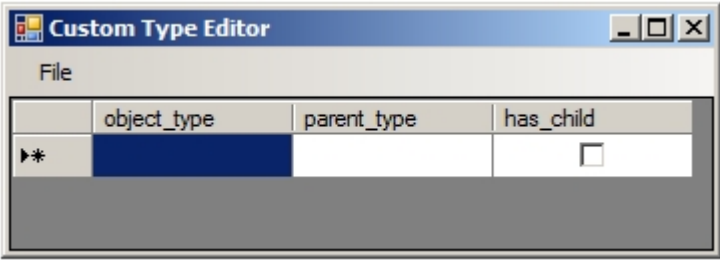

Создание файла xml для виртуального объекта выполняется следующим образом:

1. В поле object\_type ввести название типа объекта (1).

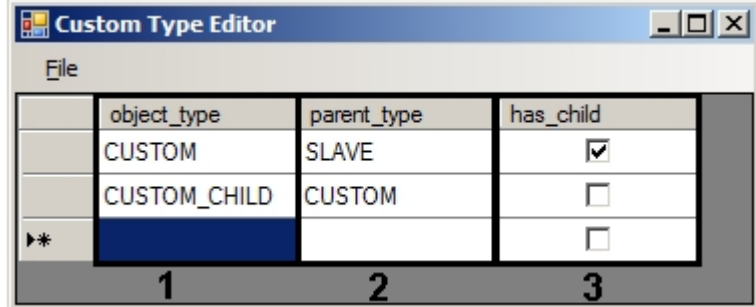

- 2. В поле parent\_type ввести название родительского типа (2).
- 3. В случае, если у типа объекта будут иметься дочерние типы, установить флажок в столбце has\_child (3).
- 4. Повторить шаги 1-3 для всех типов объектов.
- 5. Сохранить файл с любым именем и расширением .xml в директории установки ПК Интеллект при помощи команды меню File - Save. Например, для показанного на иллюстрации выше объекта рекомендуется название файла "CUSTOM.xml".

Создание файла xml завершено. Созданный файл будет иметь следующее содержание:

```
<?xml version="1.0" standalone="yes"?>
<objects>
    <object>
        <object_type>CUSTOM</object_type>
        <parent_type>SLAVE</parent_type>
        <has_child>1</has_child>
```

```
</object>
    <object>
        <object_type>CUSTOM_CHILD</object_type>
        <parent_type>CUSTOM</parent_type>
    </object>
</objects>
```
При необходимости можно редактировать его и вручную.

В частности, имеется возможность добавить в xml-файл параметр объекта <include\_parent\_id>1</include\_parent\_id>. При выставлении значения данного параметра равным 1, идентификаторы дочерних виртуальных объектов будут включать идентификатор родительского объекта. Например, если у объекта CUSTOM есть дочерний объект CUSTOM CHILD, и идентификатор объекта CUSTOM равен 3, то объекты CUSTOM CHILD будут создаваться с идентификаторами 3.1, 3.2 и т.д.

### <span id="page-134-0"></span>9.16.2.4 Создание и использование виртуального объекта в ПК Интеллект

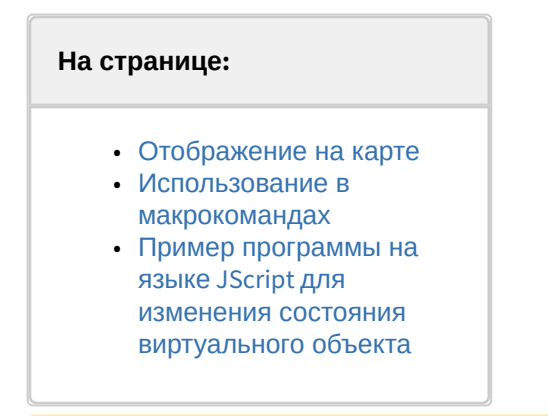

#### А Внимание!

После подготовки необходимых файлов и перед созданием в ПК Интеллект виртуальных объектов необходимо обновить основную Базу данных с помощью Утилиты конвертирования, выбора шаблона и создания резервных копий баз данных idb.exe.

После подготовки файлов dbi, ddi и xml появится возможность создать в дереве оборудования ПК Интеллект объекты нового типа наряду со стандартными объектами.

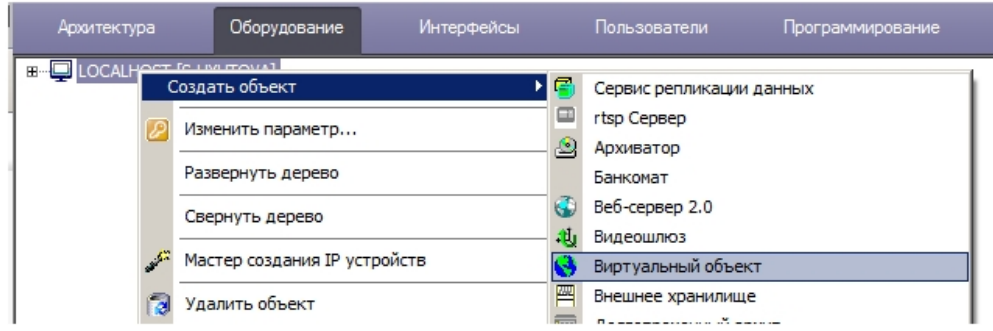

На панели настройки созданного виртуального объекта будут отображены пользовательские параметры - в рассматриваемом примере это custom\_param1 и custom\_param2. Их значения можно задавать в таблице.

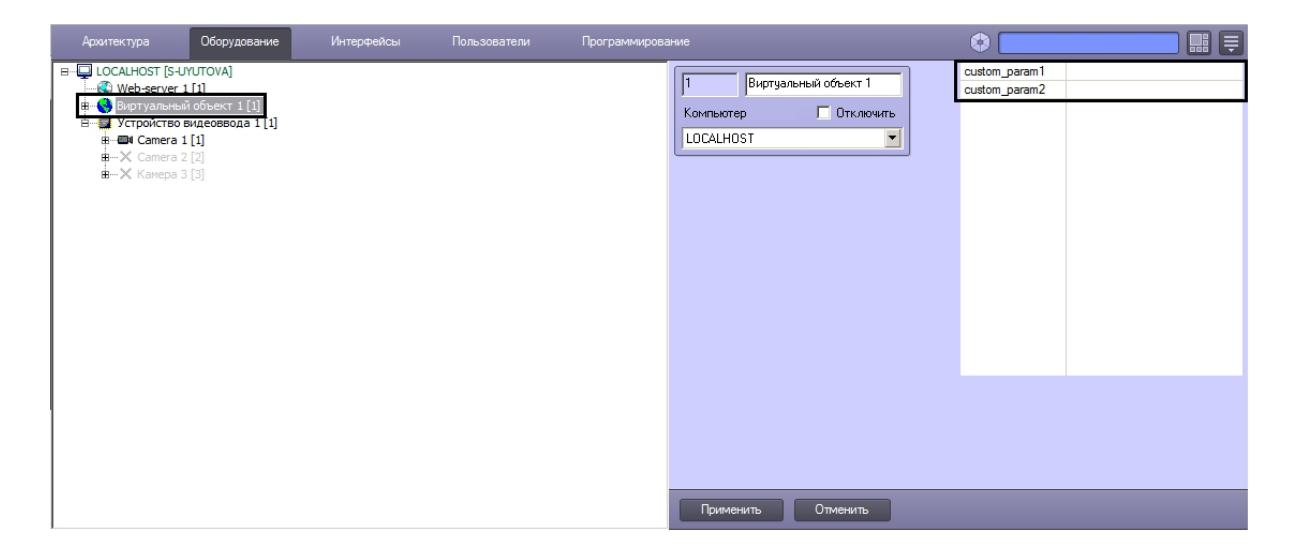

### <span id="page-135-0"></span>9.16.2.4.1 Отображение на карте

После создания в дереве оборудования объект можно размещать на Карте и выполнять заданные реакции из контекстного меню объекта (см. [Настройка интерактивной карты для индикации состояний и управления](https://docs.itvgroup.ru/confluence/pages/viewpage.action?pageId=83500493)  системными объектами).

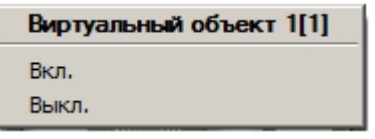

#### <span id="page-135-1"></span>9.16.2.4.2 Использование в макрокомандах

После создания виртуального объекта в дереве оборудования имеется также возможность использовать его в макрокомандах.

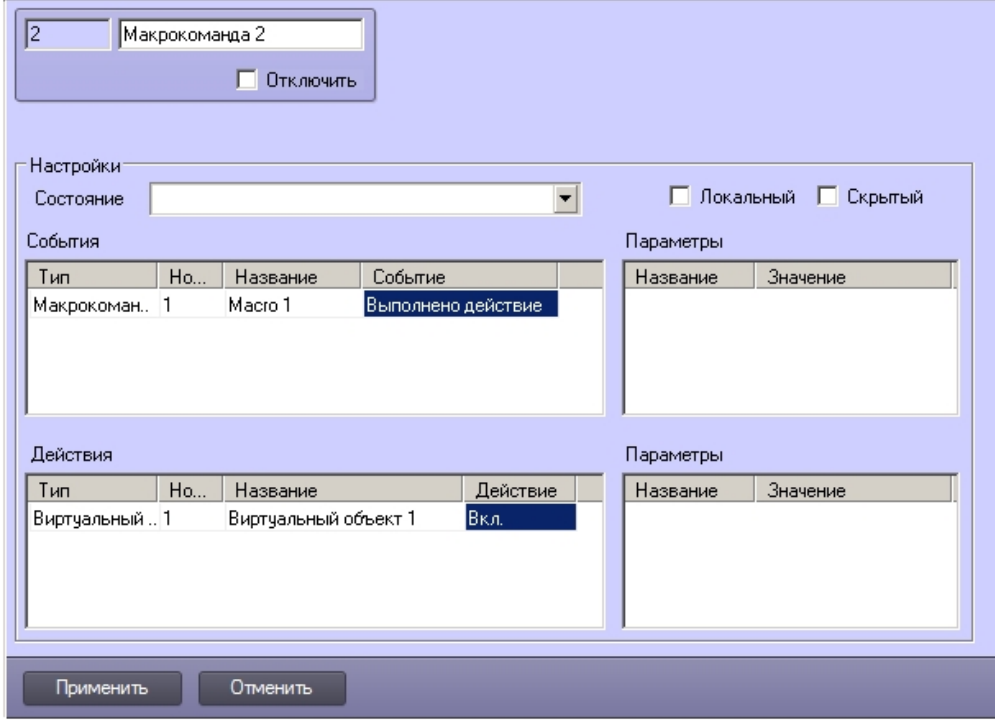

#### (i) Примечание.

Реакции виртуальных объектов автоматически конвертируются в события. Таким образом, в рассматриваемом примере, благодаря настроенным правилам перехода состояний (см. Подготовка файла ddi), при выполнении реакции Вкл. объект перейдет в соответствующее состояние, и на Карте будет отображена иконка, соответствующая данному состоянию.

#### <span id="page-136-0"></span>9.16.2.4.3 Пример программы на языке JScript для изменения состояния виртуального объекта

Задача. По макрокоманде 1 изменить состояние виртуального объекта с идентификатором 1 на ON и отобразить на карте соответствующую данному состоянию иконку.

Решение. Поскольку в рассматриваемом примере виртуального объекта настроены правила перехода состояний, при отправке события ON от виртуального объекта его состояние будет автоматические изменено на ON, а на карте будет отображена иконка, указанная в файле ddi для данного состояния (см. Подготовка файла ddi). Скрипт для отправки события ON имеет вид:

```
if (Event.SourceType == "MACRO" && Event.SourceId == "1" && Event.Action == "RUN")
{
   var msgevent = CreateMsg();msgevent.SourceType = "CUSTOM";
   msgevent. SourceId = "1";
   msgevent.Action = "ON";
   NotifyEvent(msgevent);
```
# 10 Описание событий и реакций объектов системы

В данной главе указаны события, команды и реакции для основных объектов системы.

### **Примечание.**

.

События для объектов системы можно просмотреть одним из следующих способов:

- 1. Просмотр содержимого файла intellect.ddi посредством утилиты «ddi.exe» (см. Получение списка системных названий объектов, [реакций и событий ПК Интеллект](#page-86-0)).
- 2. Просмотр событий для выбранного объекта системы посредством панели настроек системного объекта **Макрокоманда** (см. [Создание и использование макрокоманд](https://docs.itvgroup.ru/confluence/pages/viewpage.action?pageId=136938524)).

# 10.1 GRABBER Устройство видеоввода

#### Объект **GRABBER** соответствует системному объекту **Устройство видеоввода**.

От объекта **GRABBER** поступают события, представленные в таблице. Запуск процедуры происходит при возникновении соответствующего события.

#### Описание событий от объекта **GRABBER**:

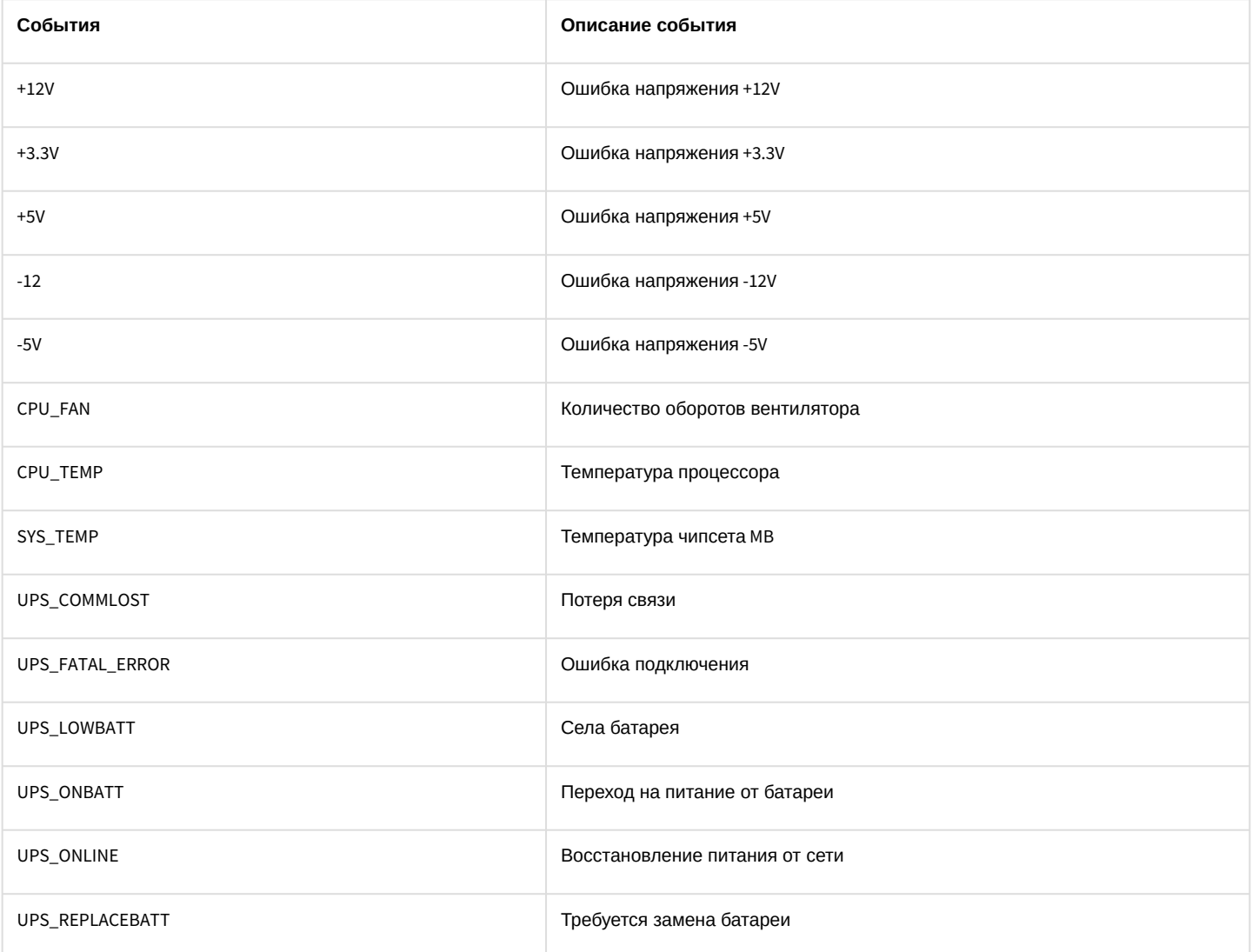

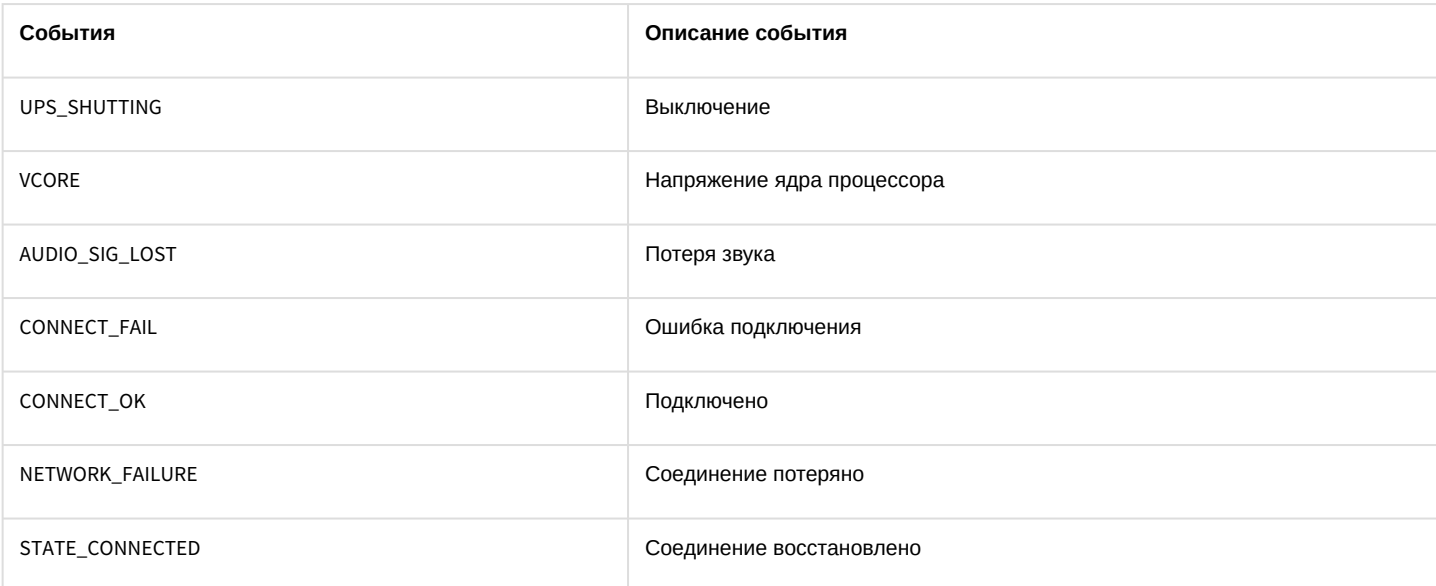

#### Список команд и параметров для объекта GRABBER представлен в таблице:

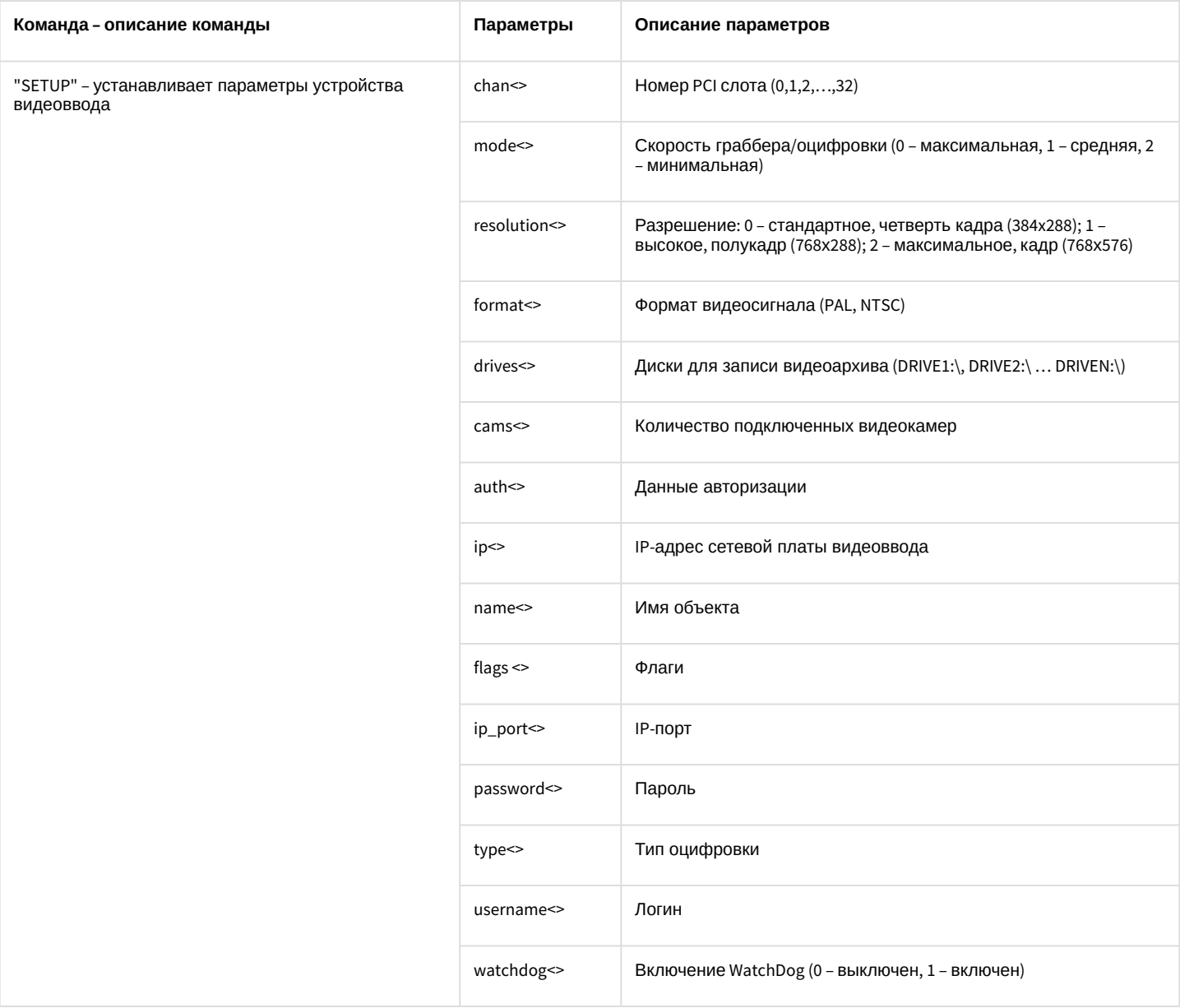

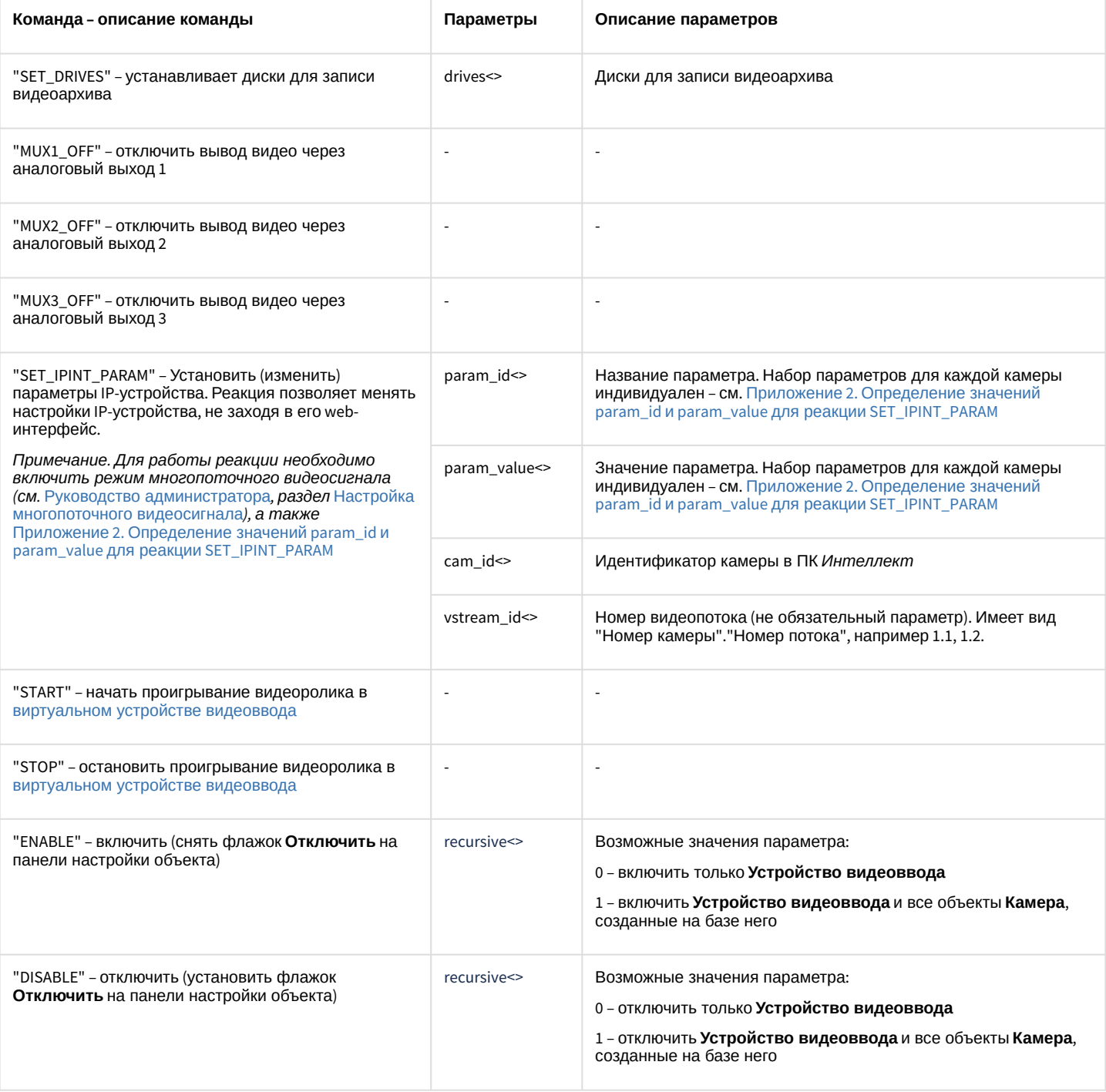

### Свойства объекта GRABBER показаны в таблице:

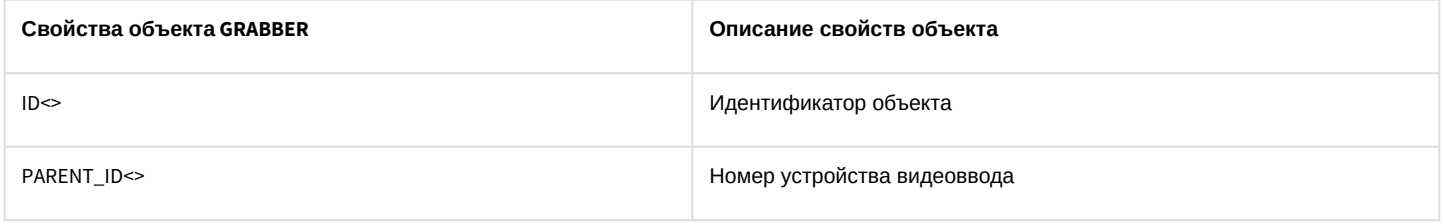

# 10.2 CAM Kamepa

Объект САМ соответствует системному объекту Камера.

От объекта **CAM** поступают события, представленные в таблице. Запуск процедур происходит при возникновении соответствующего события.

Описание событий от объекта **CAM**:

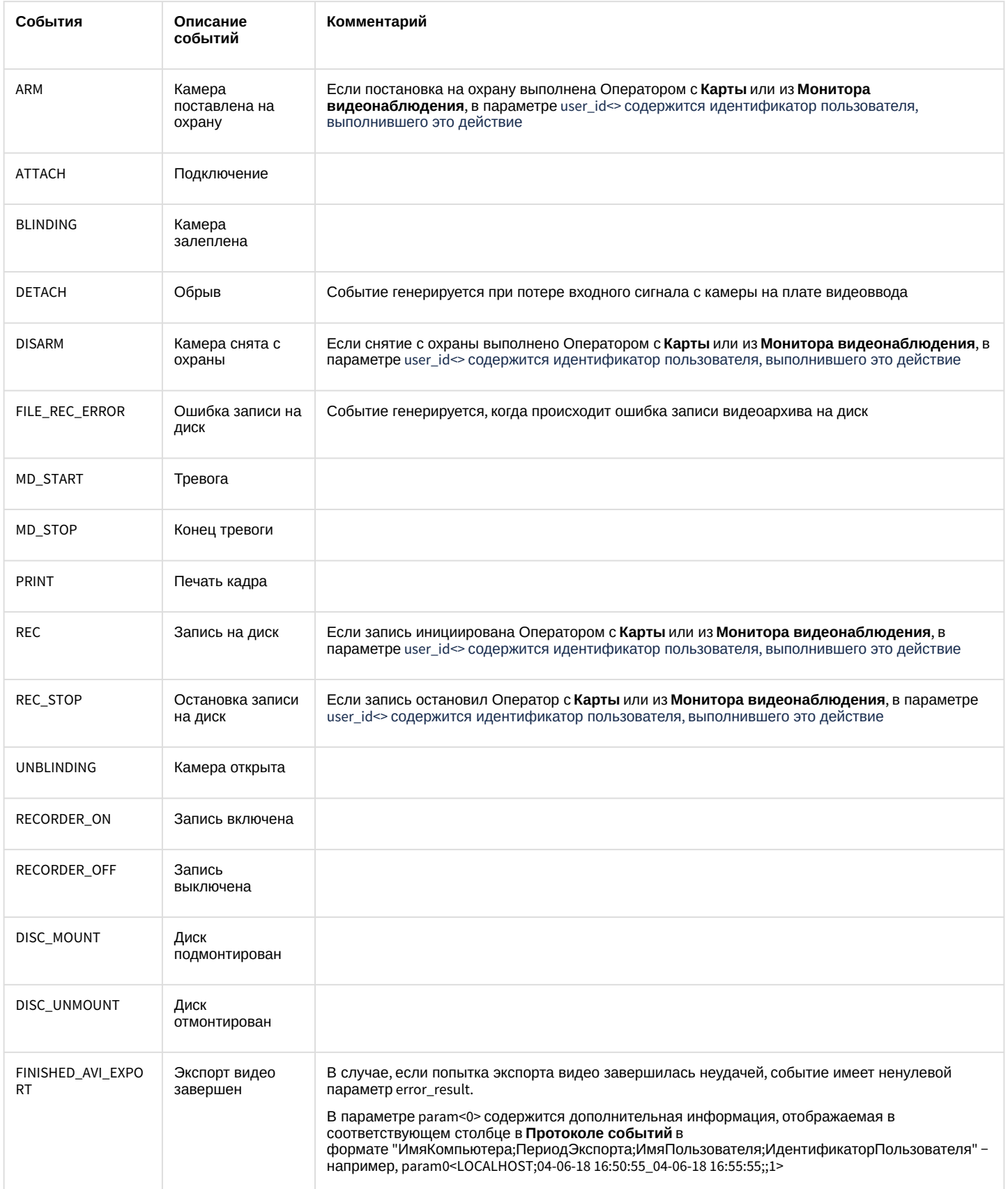

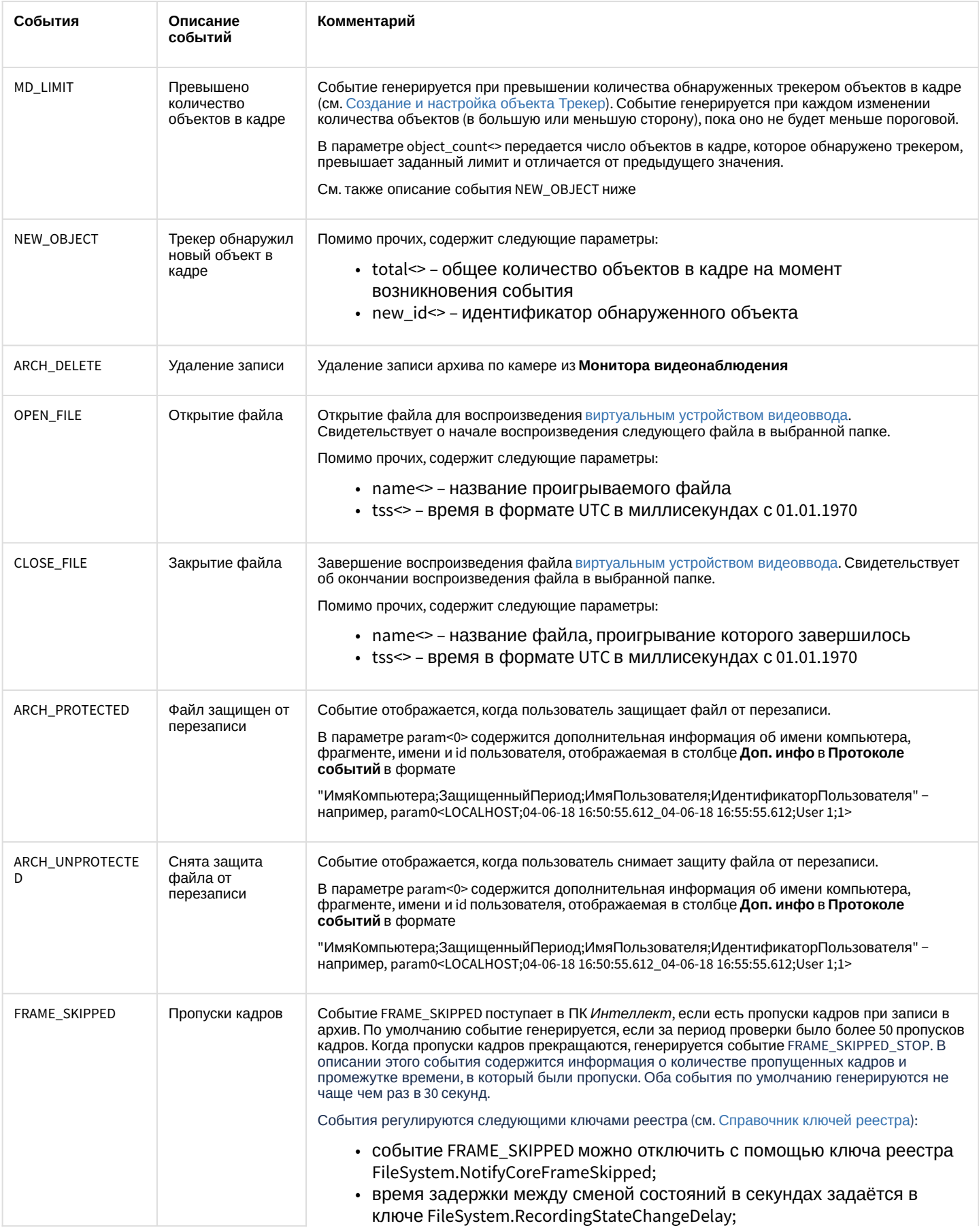

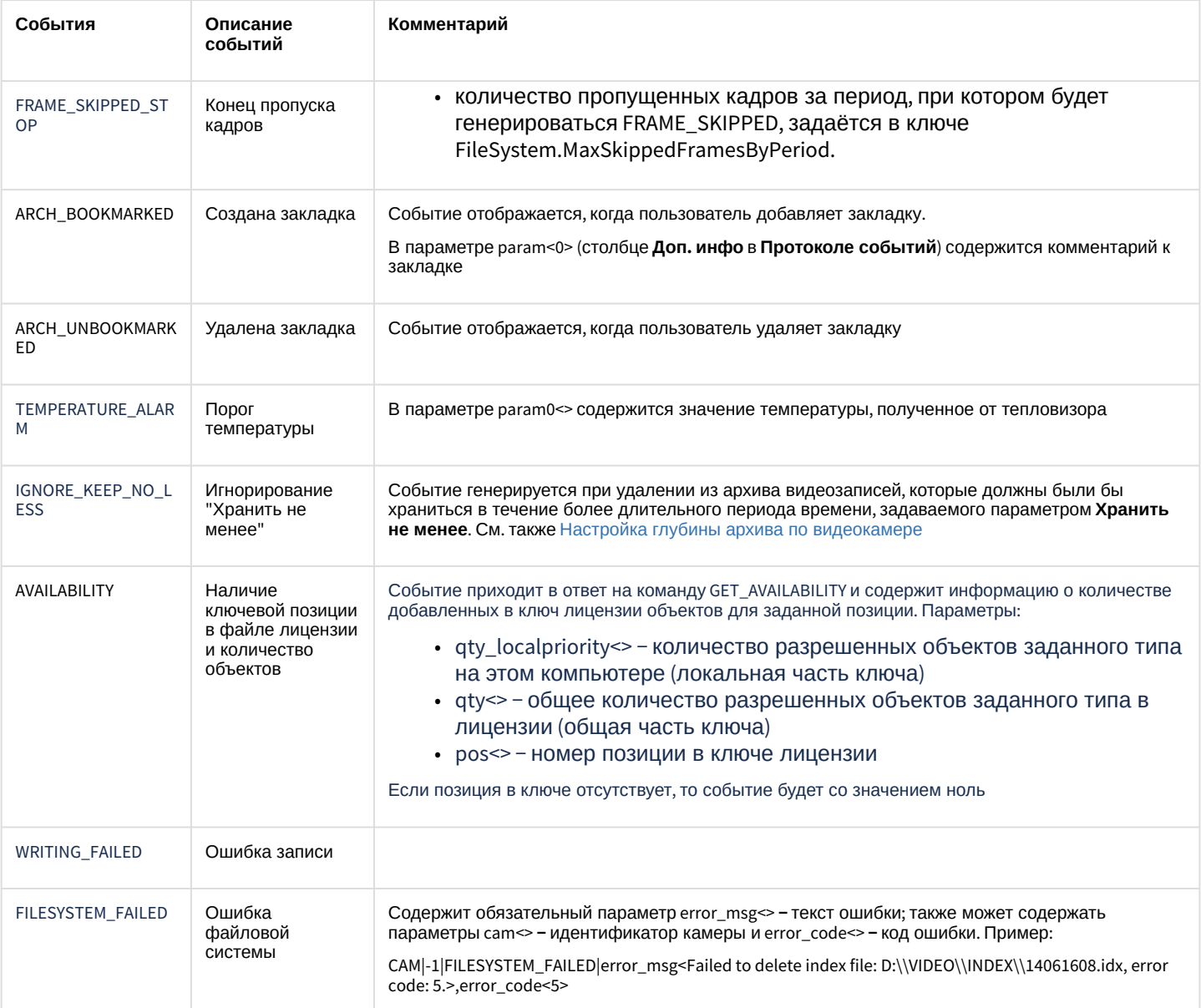

# Список команд и параметров для объекта САМ представлен в таблице.

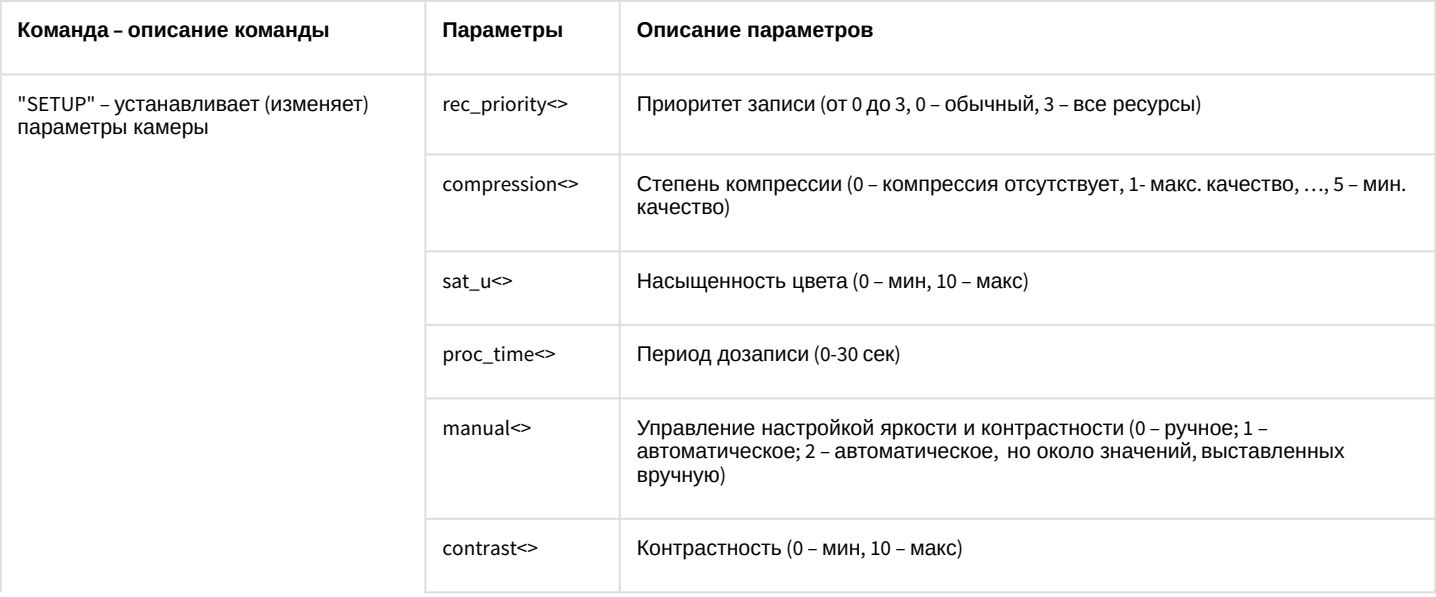

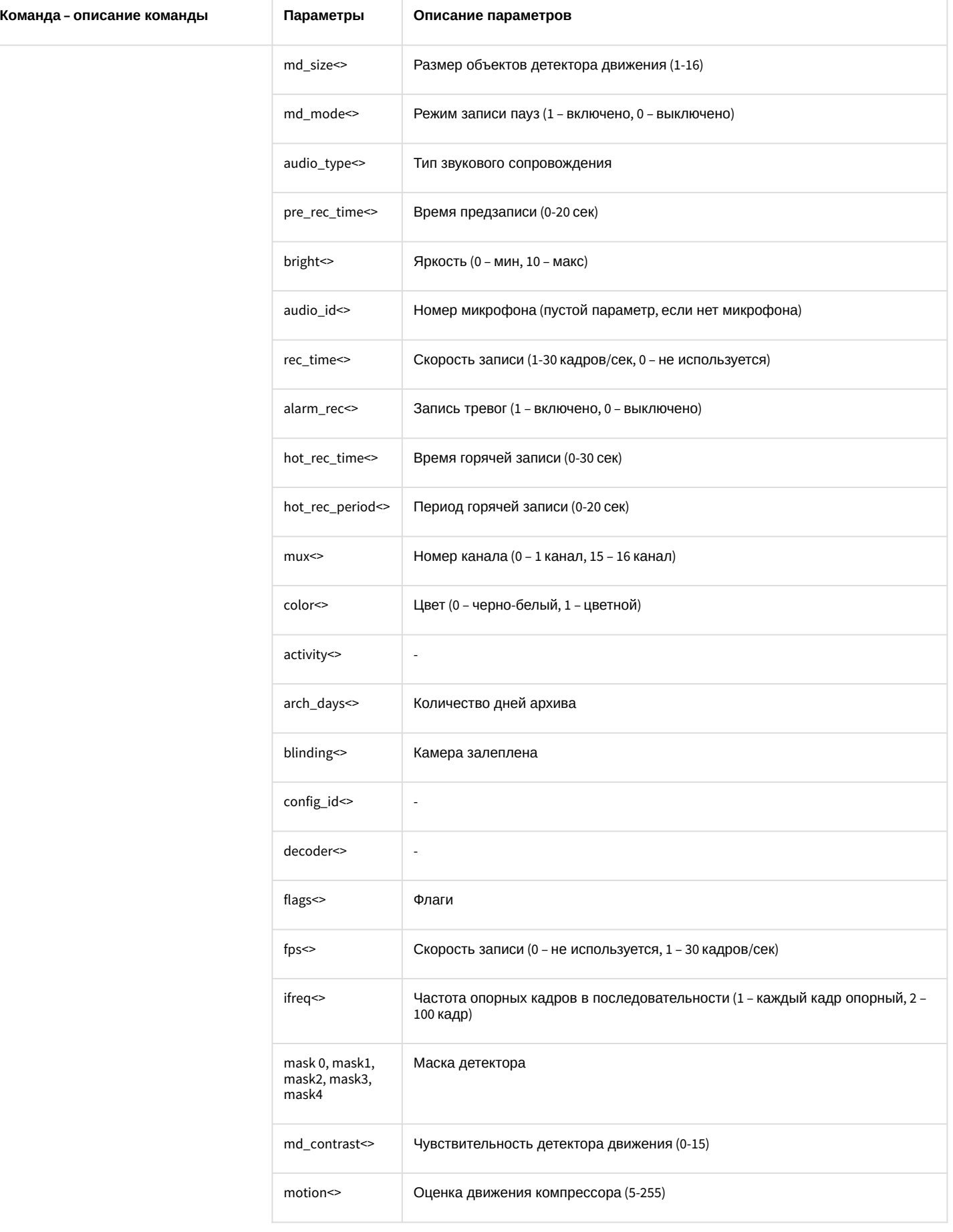
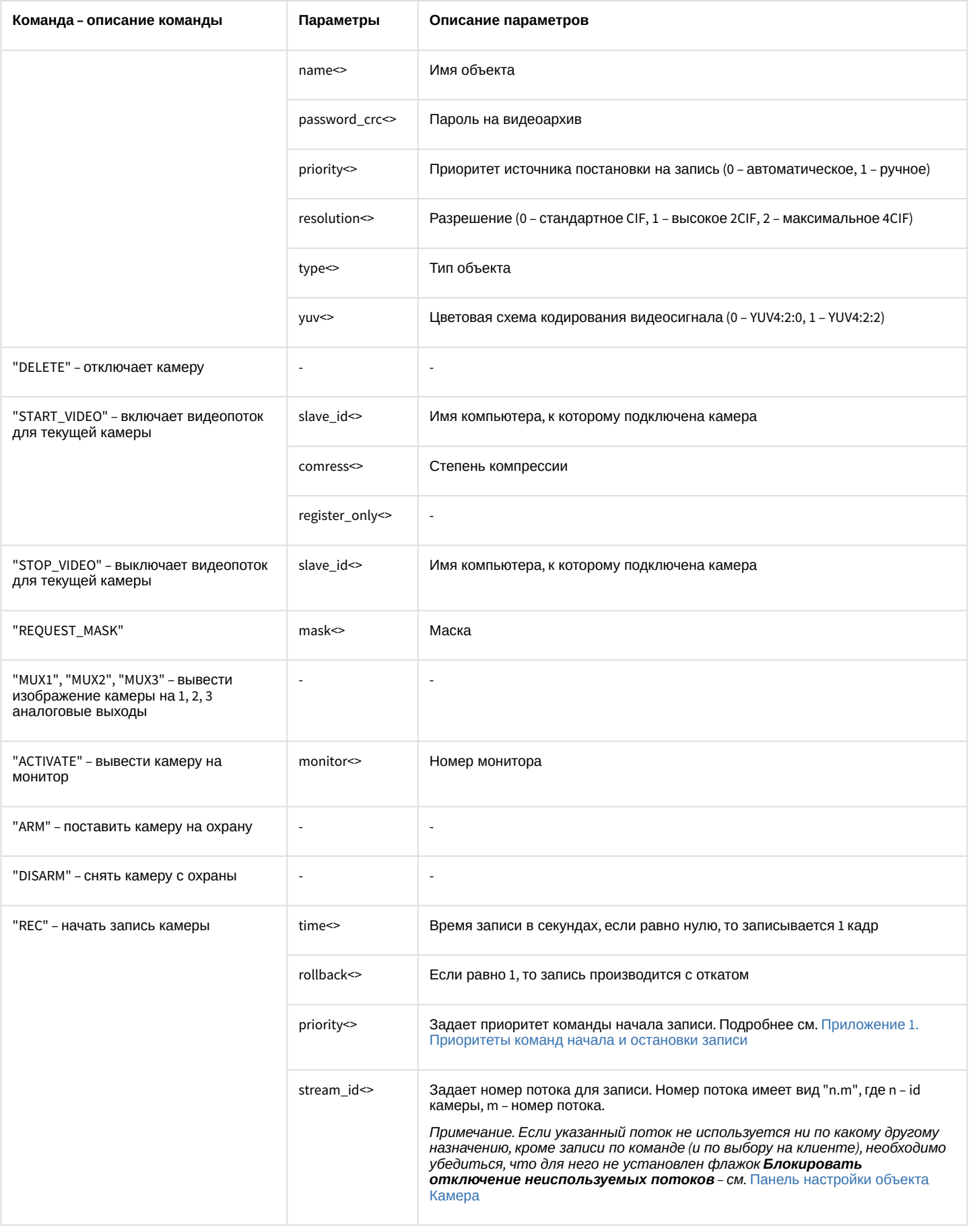

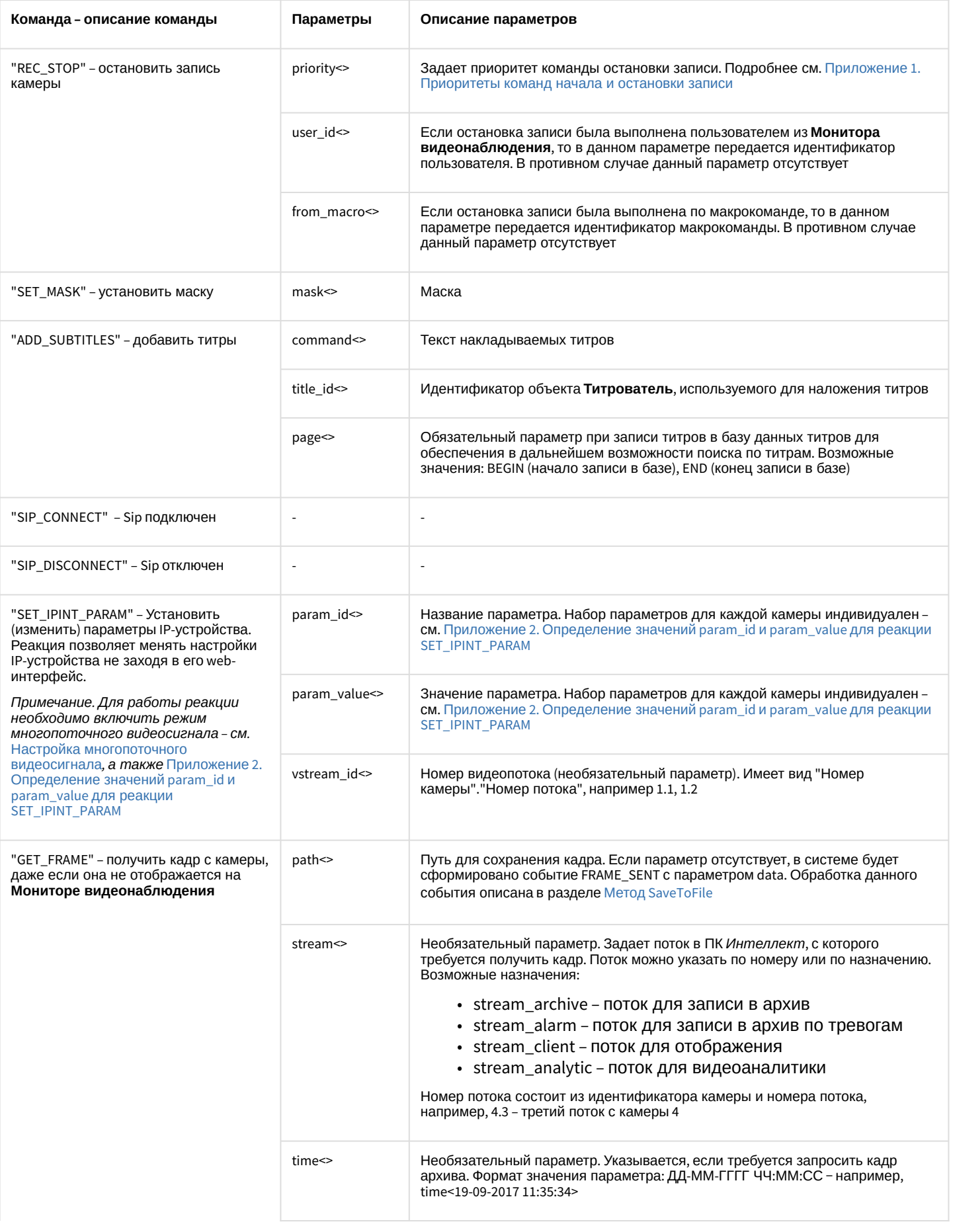

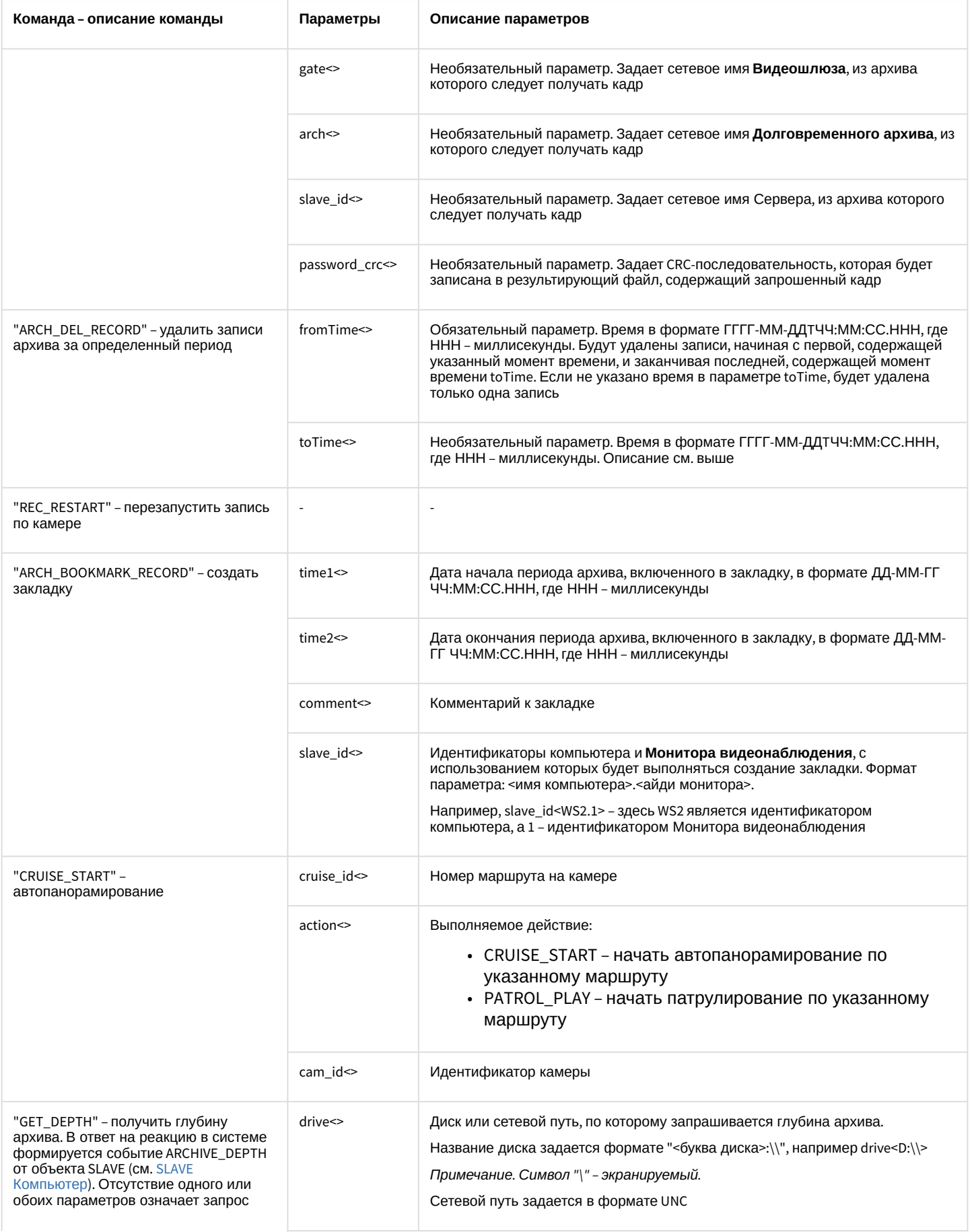

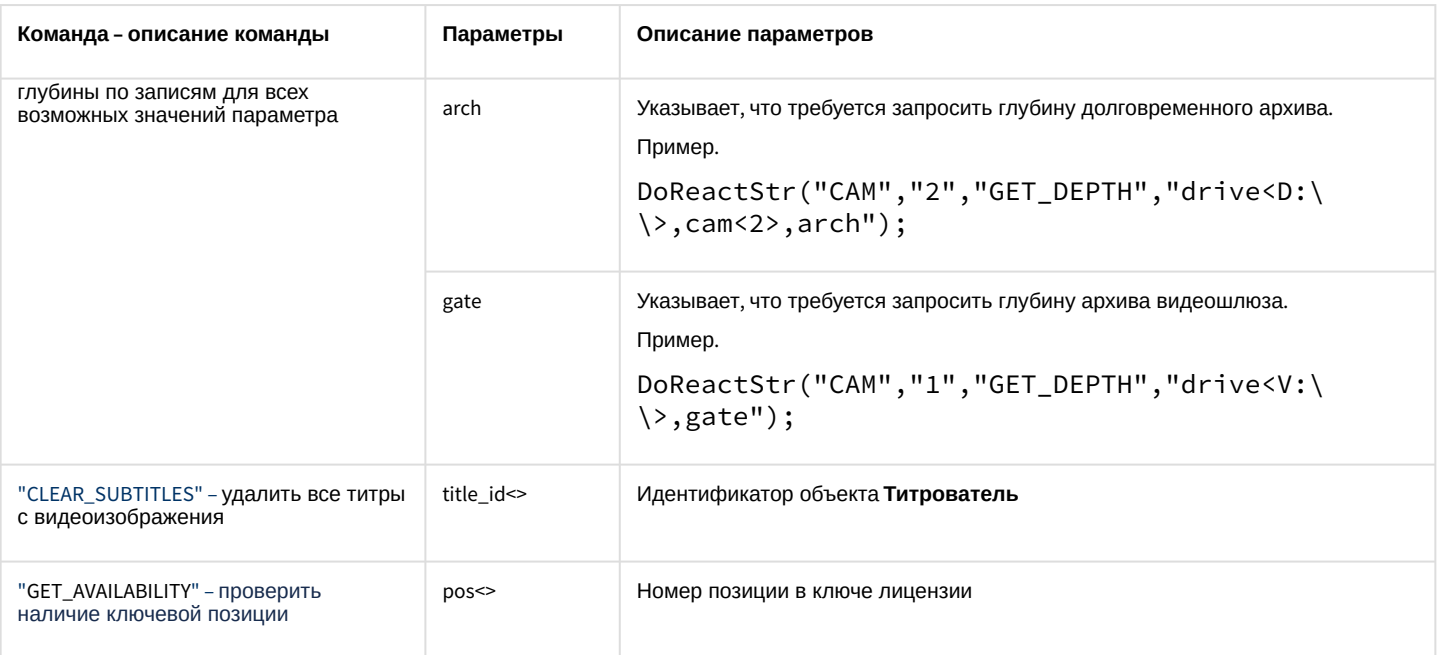

### Свойства объекта **CAM** показаны в таблице:

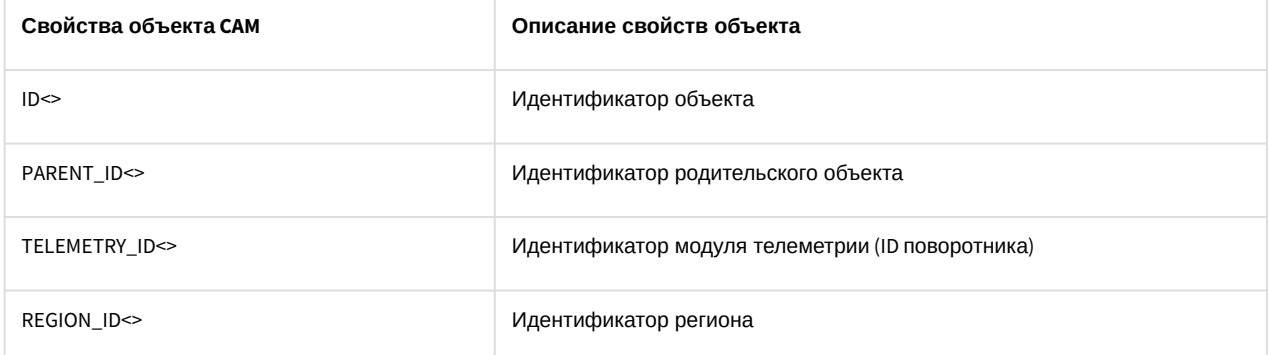

### Объект **CAM** может находиться в состояниях, описанных в таблице:

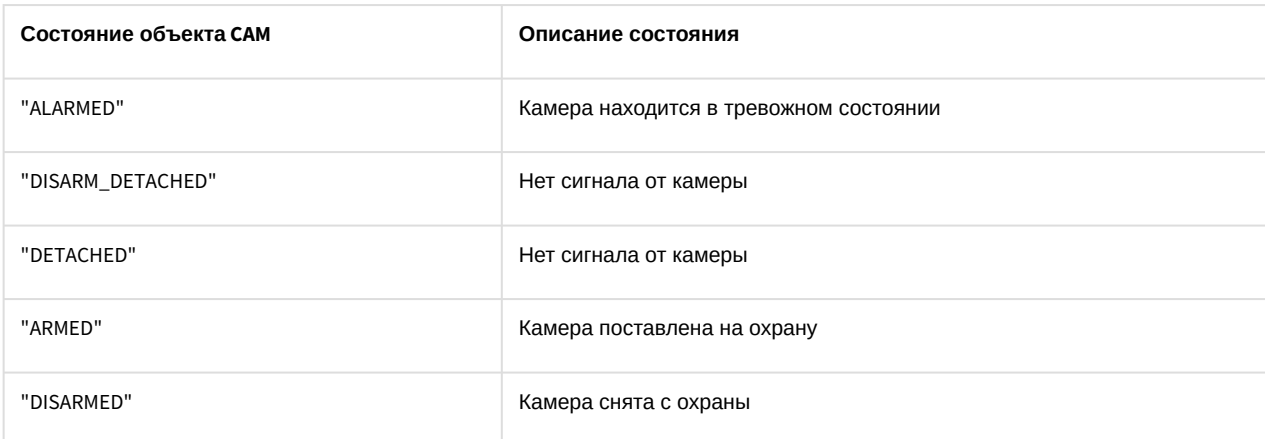

# 10.3 MONITOR Монитор видеонаблюдения

### Объект **MONITOR** соответствует системному объекту **Монитор**.

От объекта **MONITOR** поступают события, представленные в таблице. Запуск процедур происходит при возникновении соответствующего события.

Описание событий от объекта **MONITOR**:

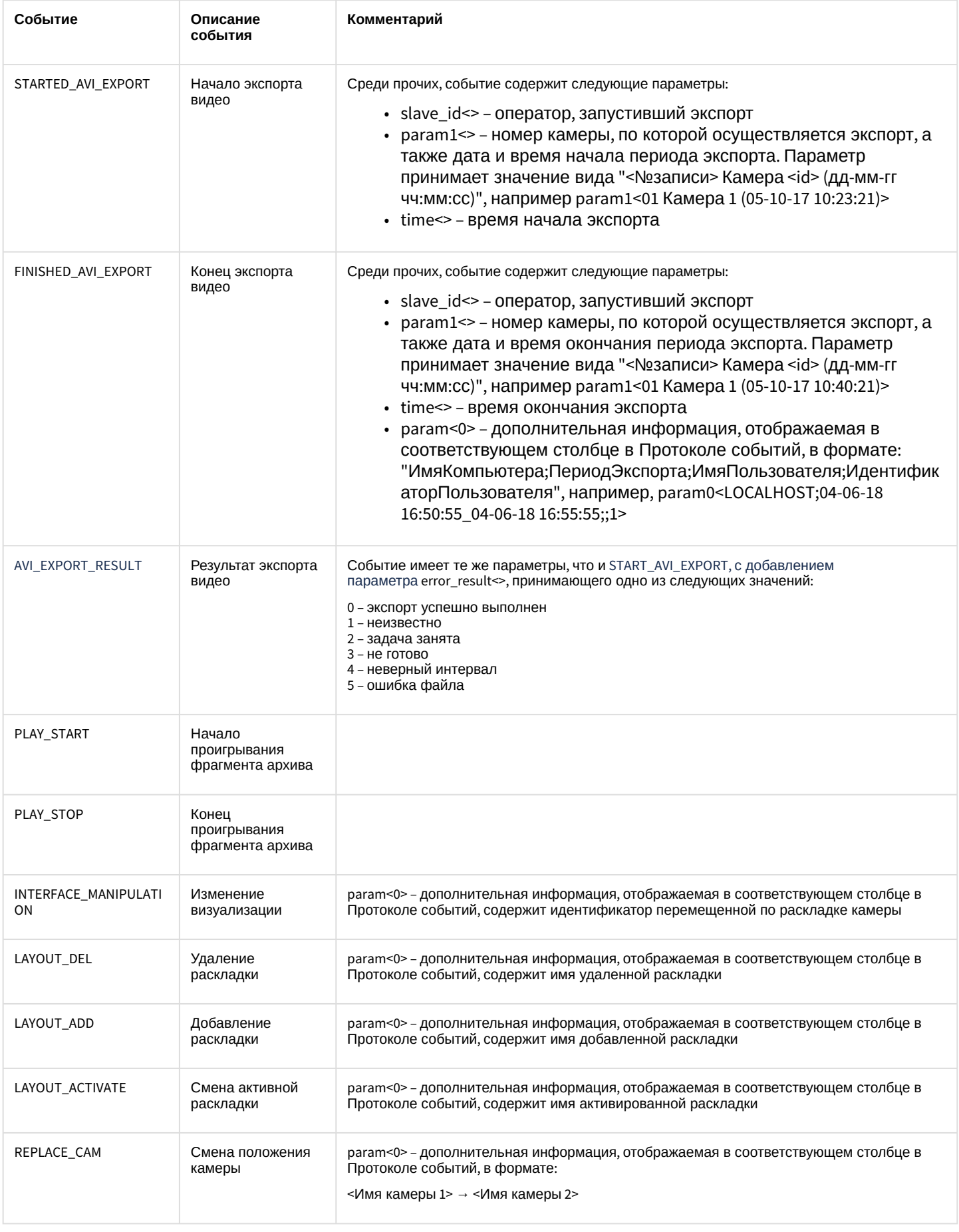

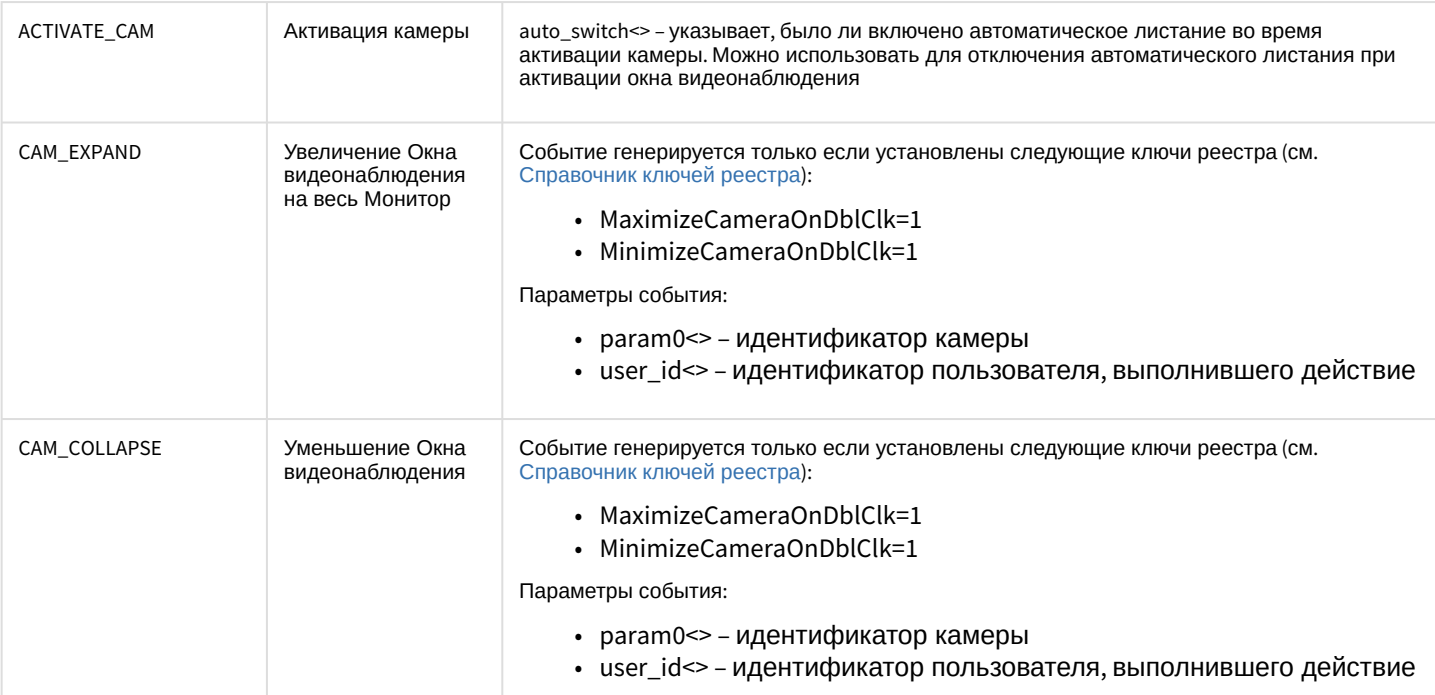

Список команд и параметров для объекта **MONITOR** представлен в таблице:

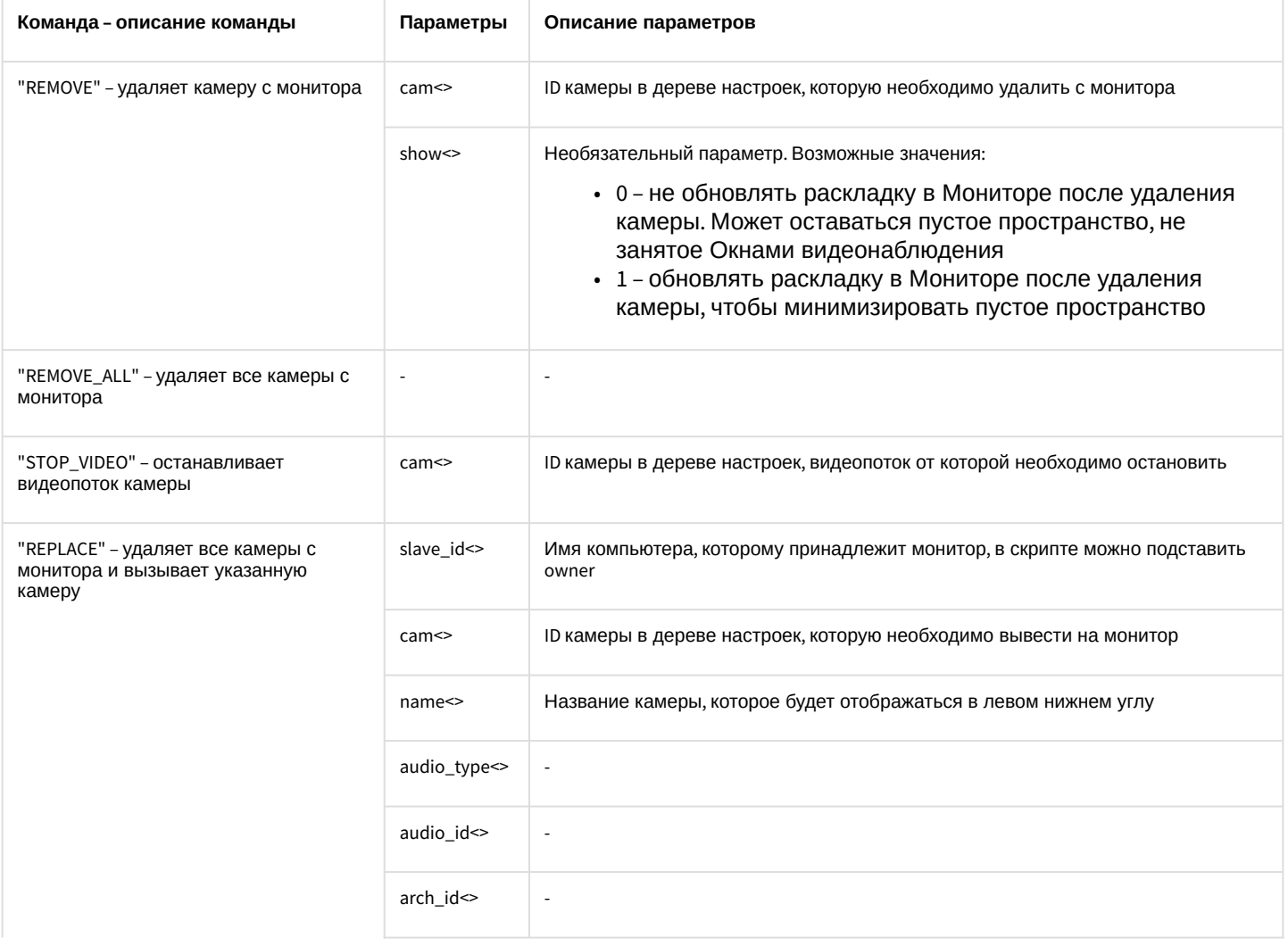

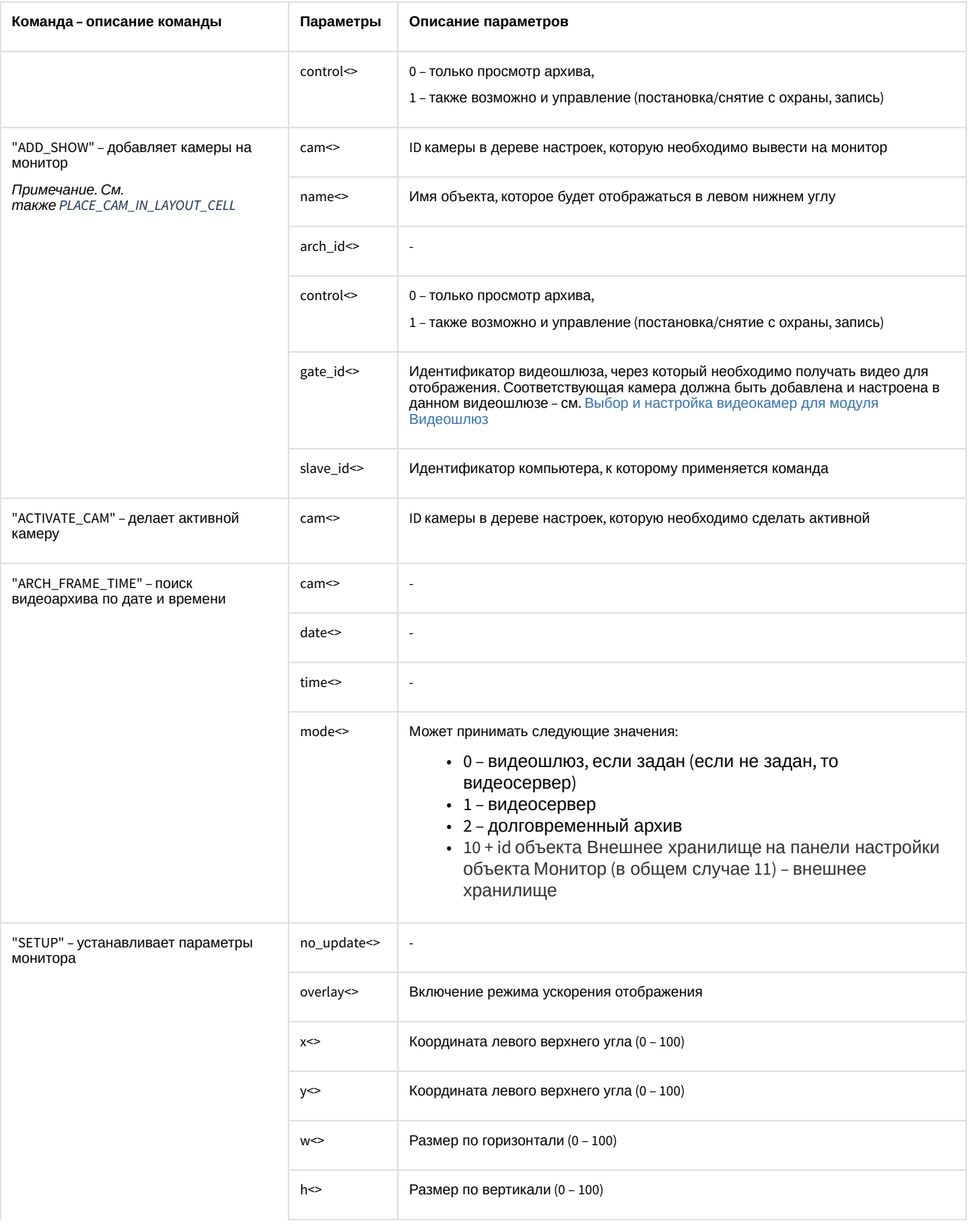

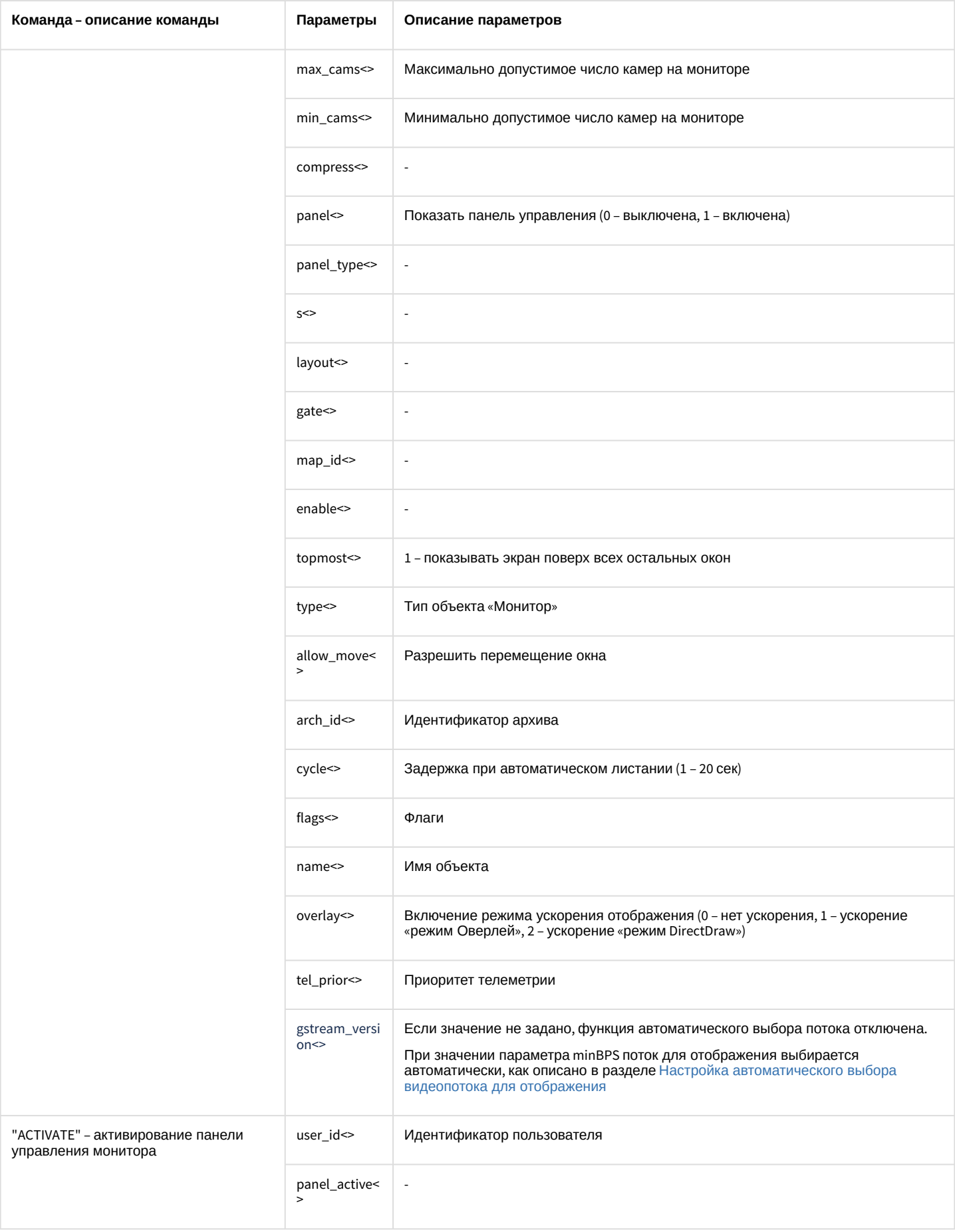

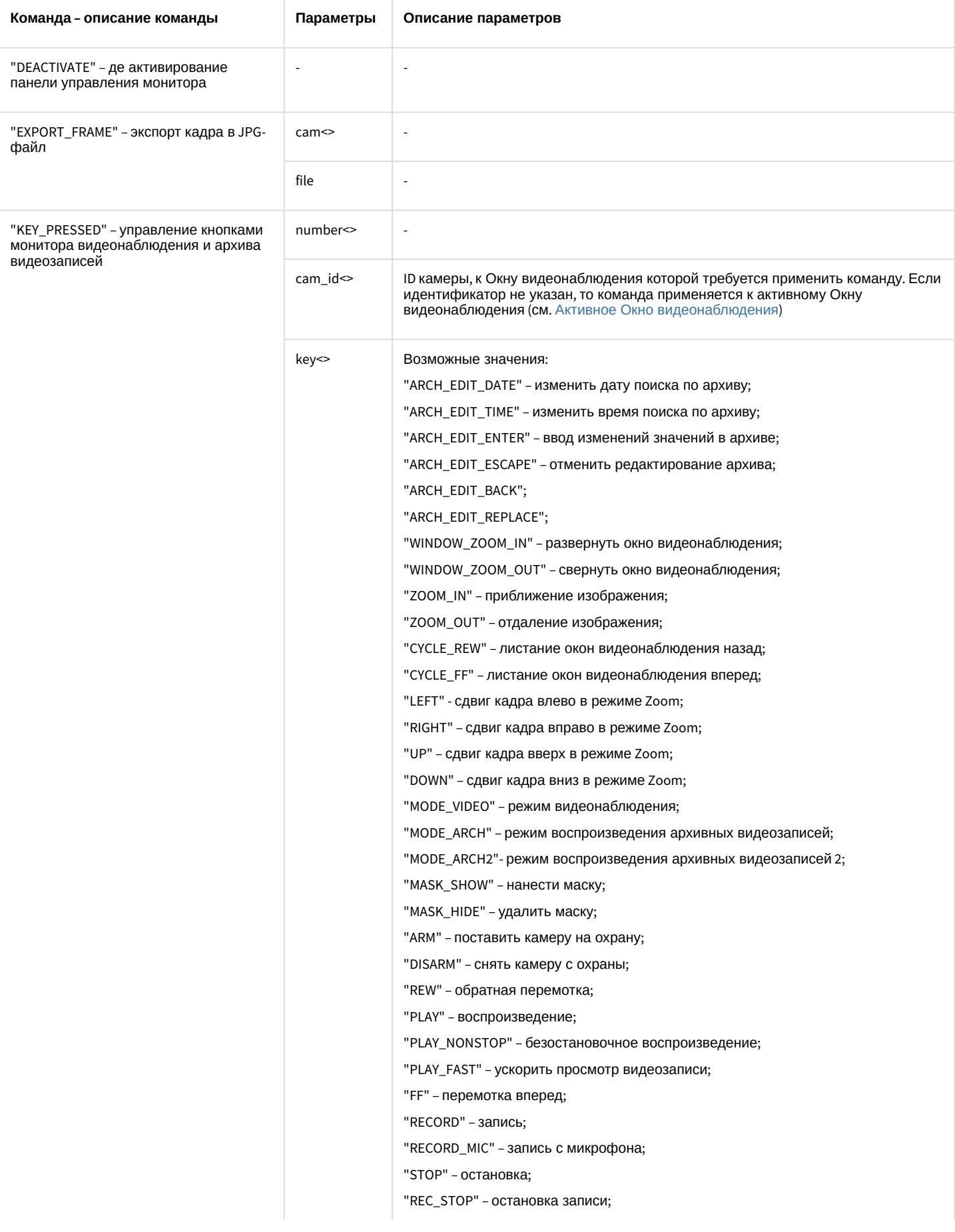

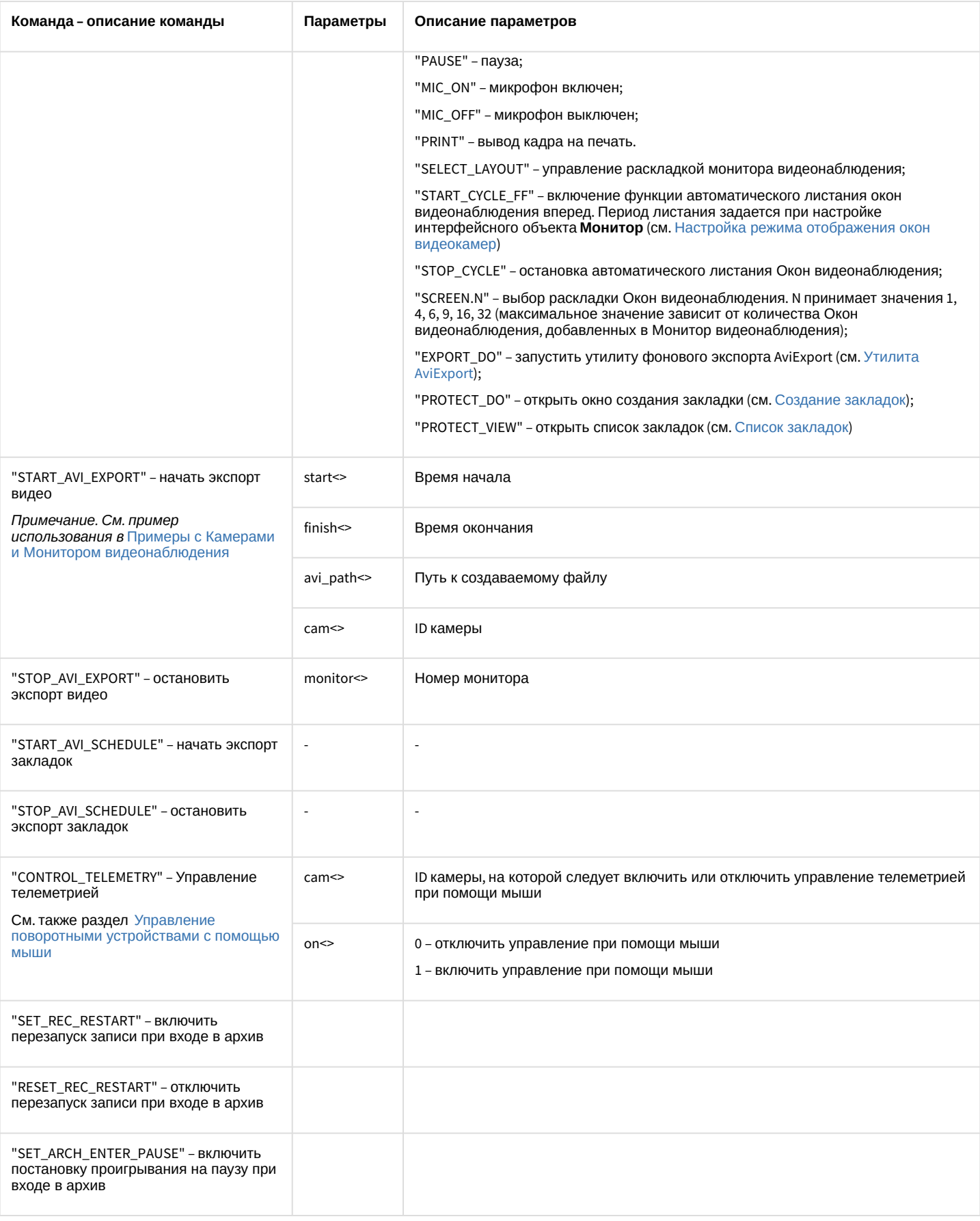

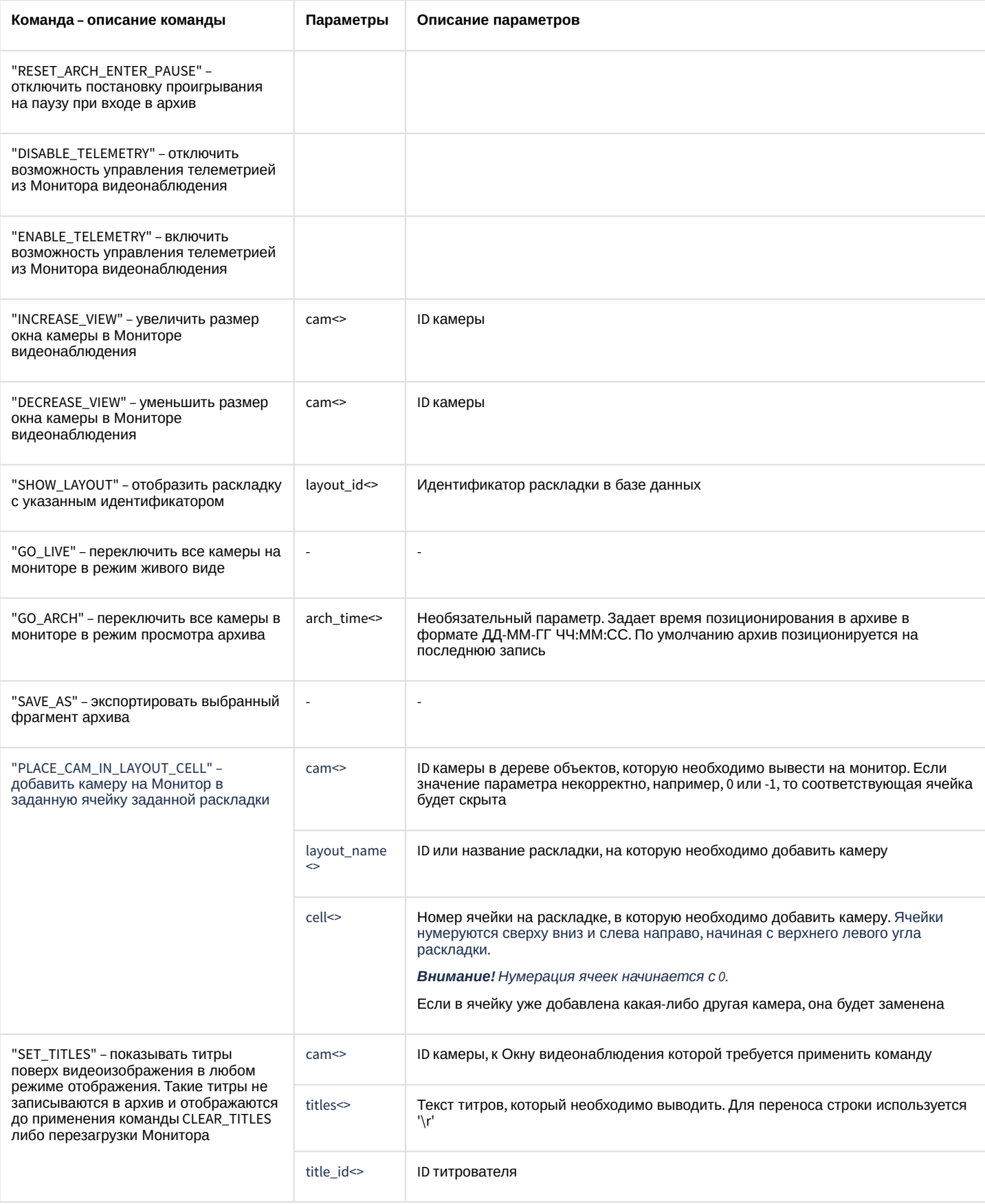

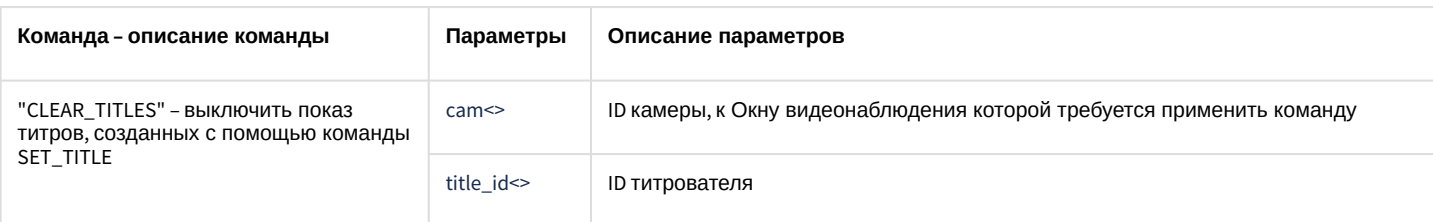

### Свойства объекта **MONITOR** показаны в таблице:

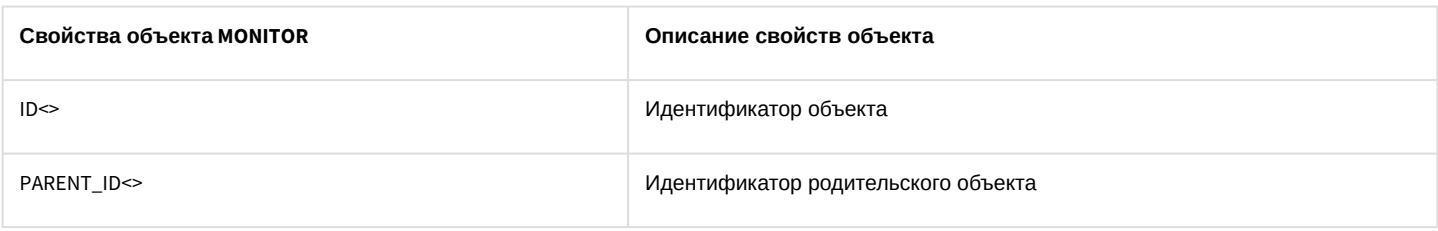

### 10.4 МАСКО Макрокоманда

### Объект MACRO соответствует системному объекту Макрокоманда.

От объекта MACRO поступают события, представленные в таблице ниже. Запуск процедур происходит при возникновении соответствующего события.

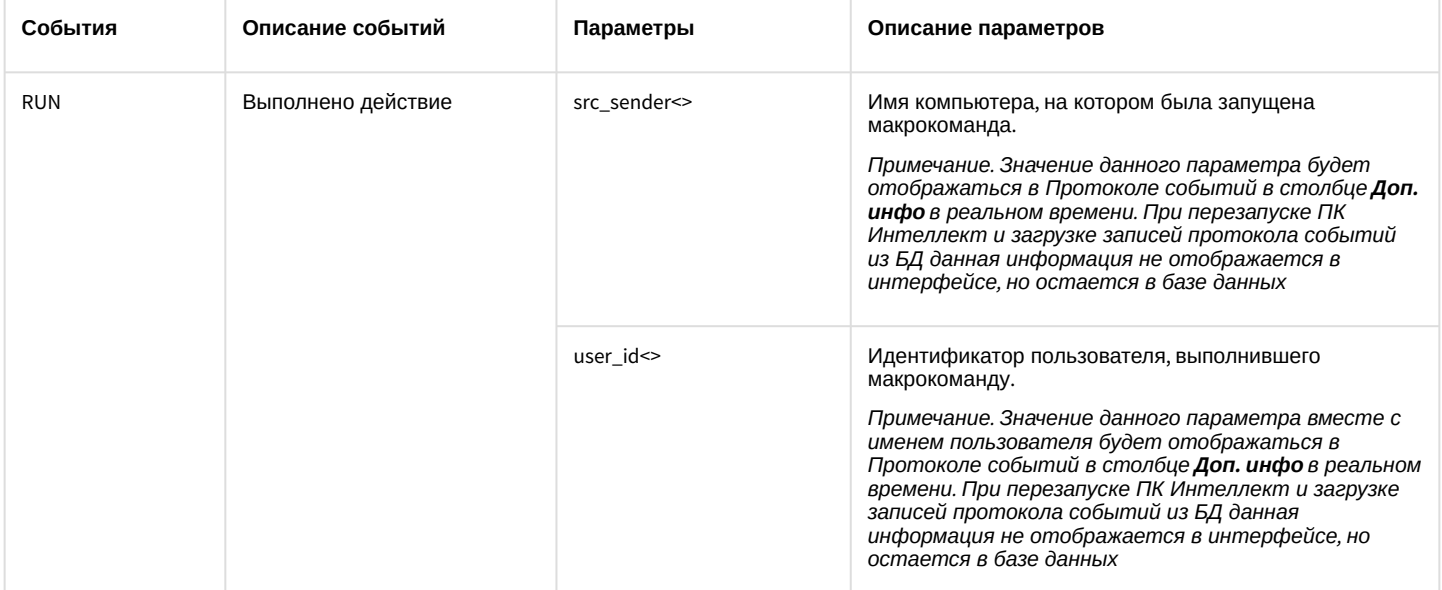

### Список команд и параметров для объекта МАСКО представлен в таблице:

### Свойства объекта МАСКО показаны в таблице:

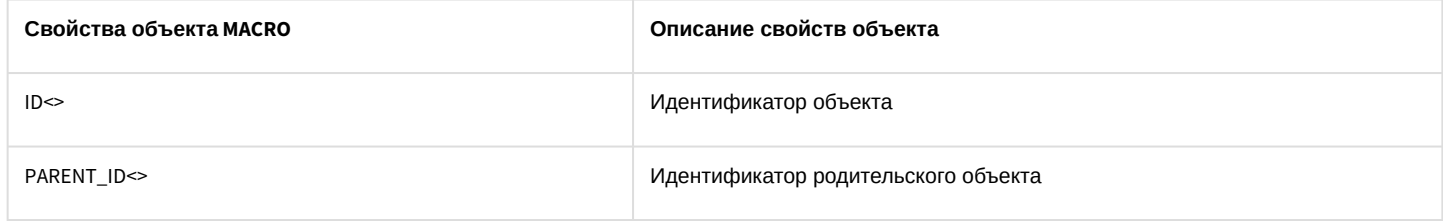

### Объект MACRO может находиться в состояниях, описанных в таблице:

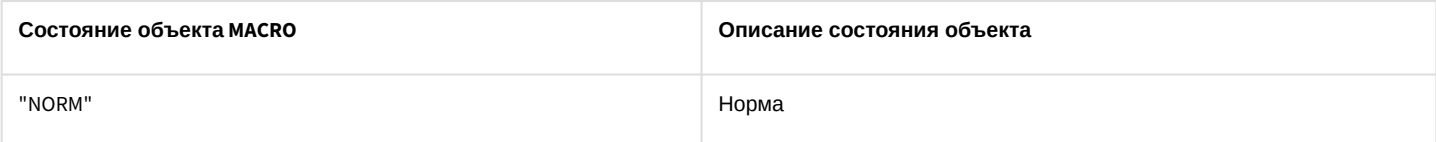

### <span id="page-156-0"></span>10.5 SLAVE Компьютер

### Объект SLAVE соответствует системному объекту Компьютер.

От объекта SLAVE поступают события, представленные в таблице ниже. Запуск процедур происходит при возникновении соответствующего события.

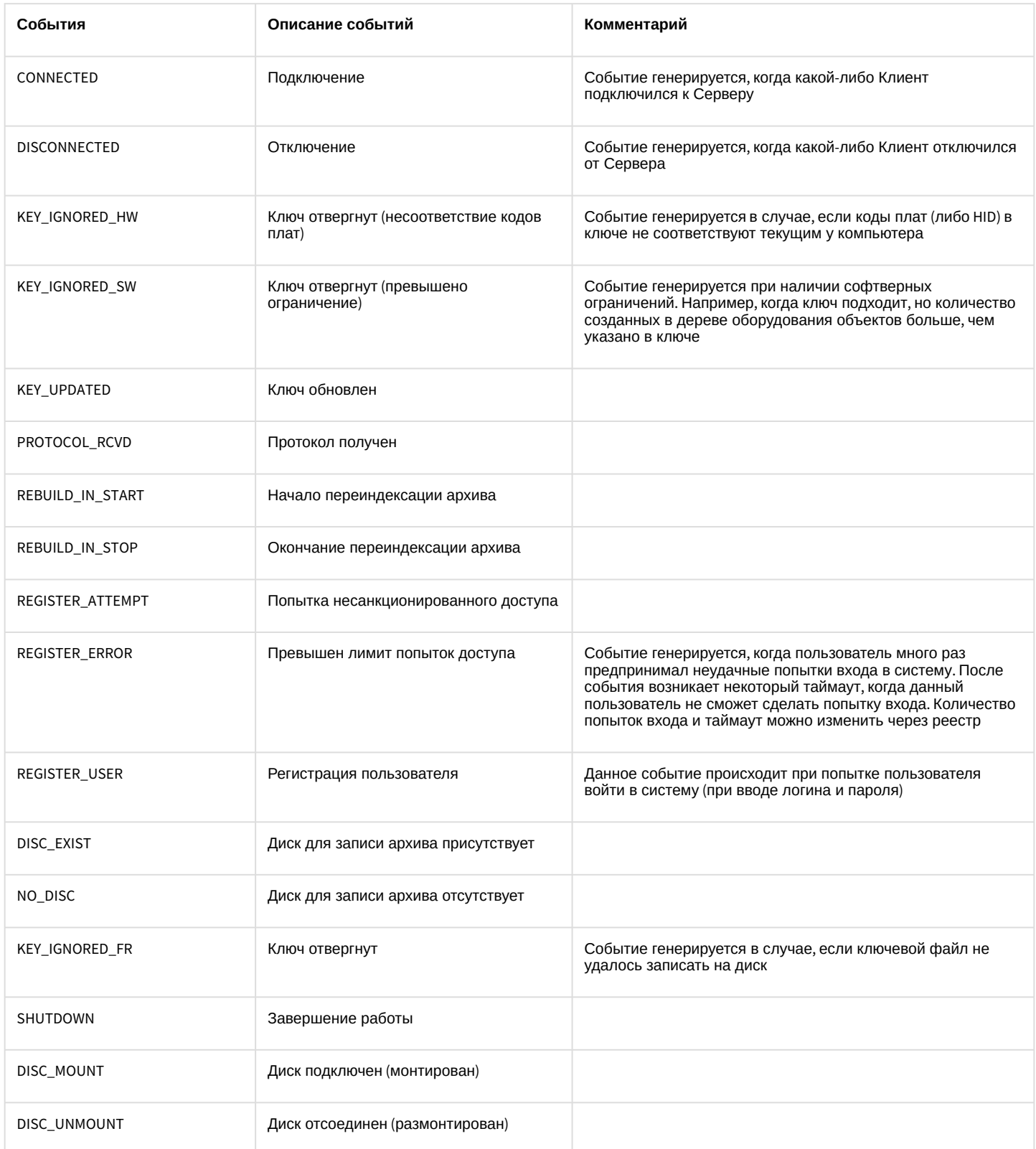

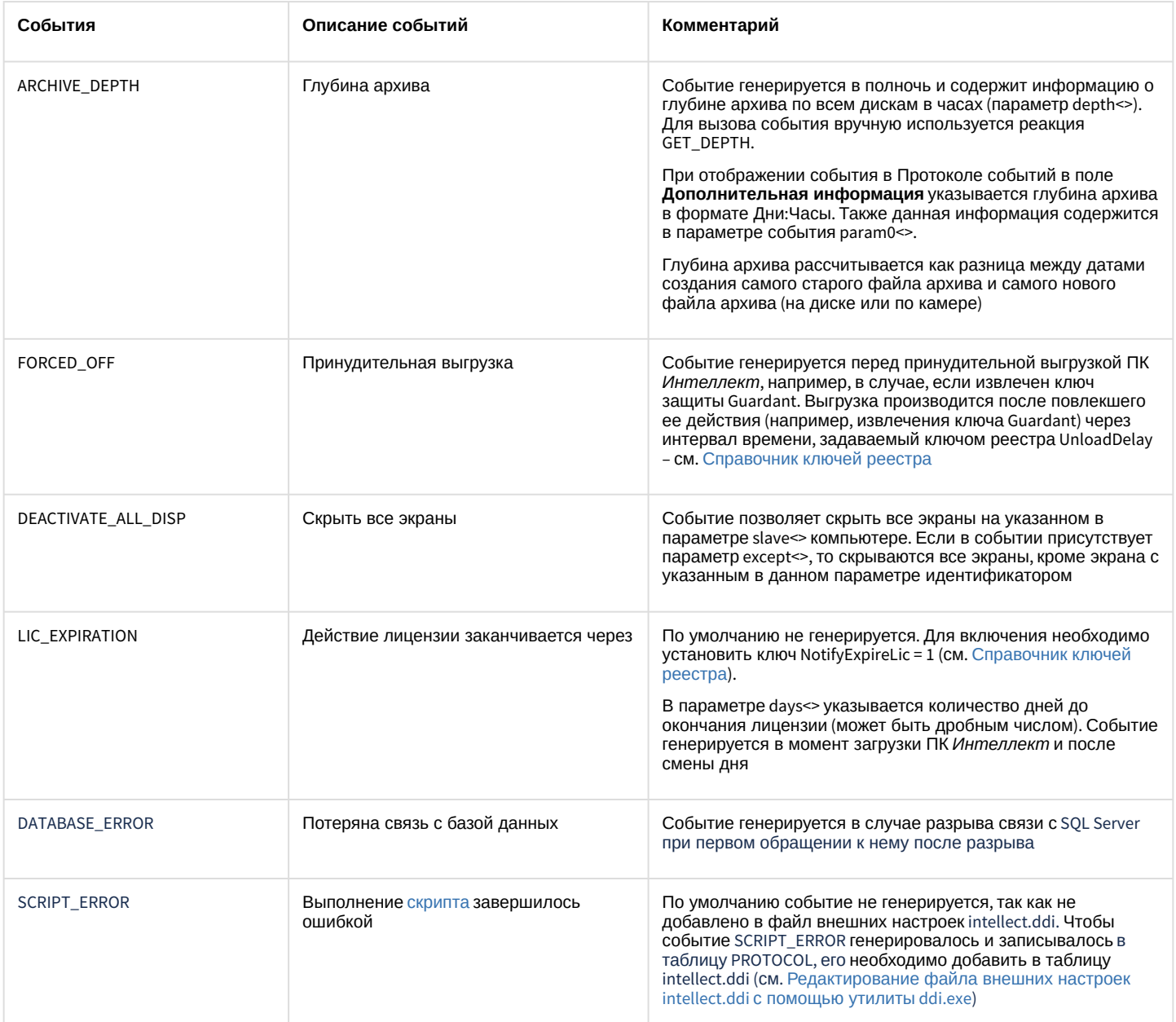

Список команд и параметров для объекта **SLAVE** представлен в таблице:

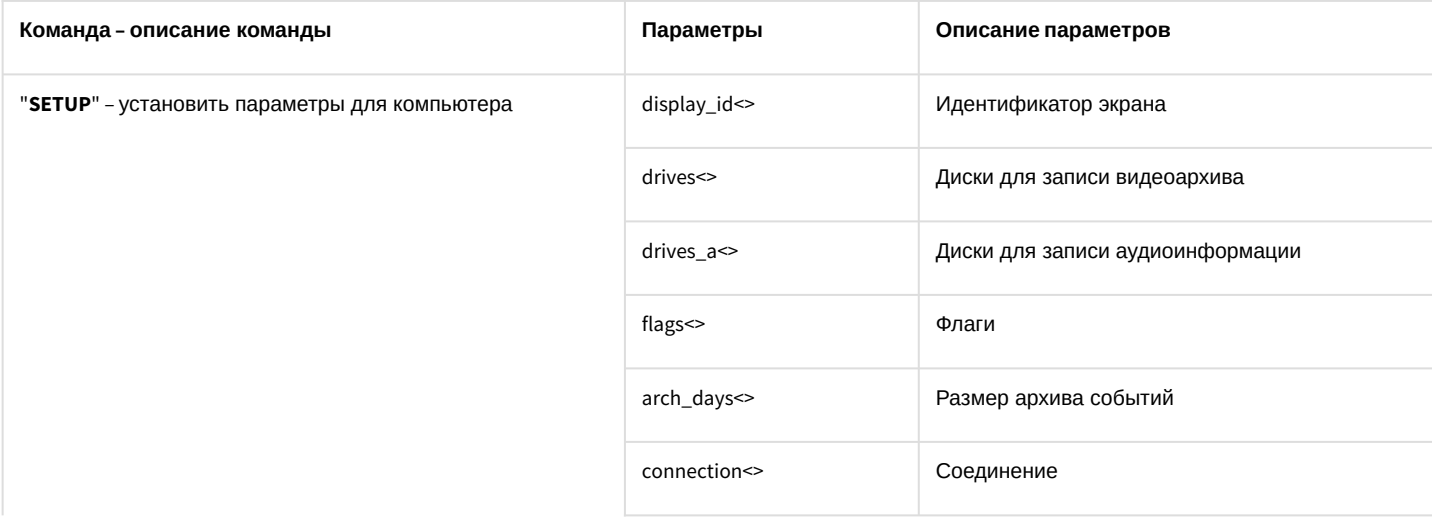

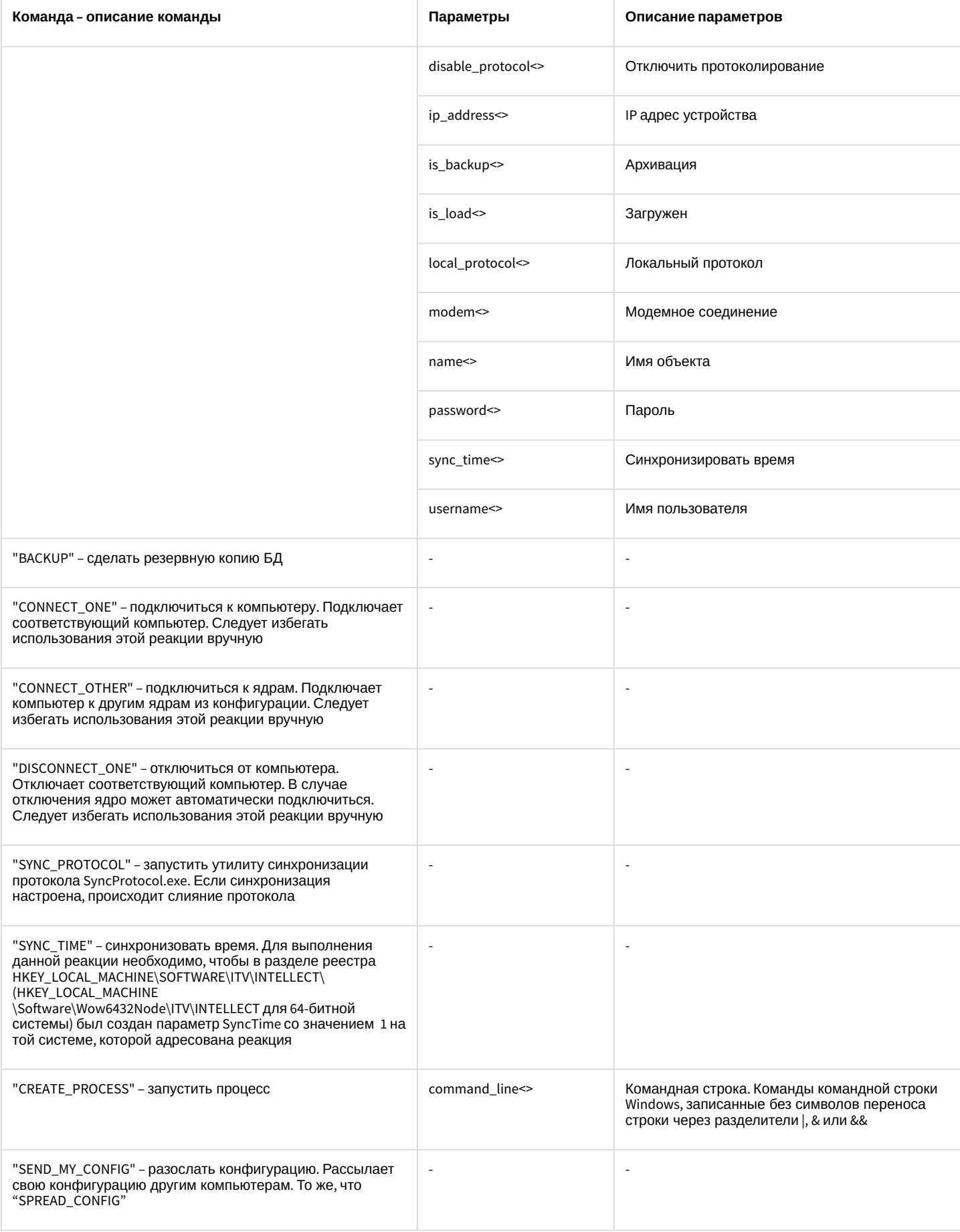

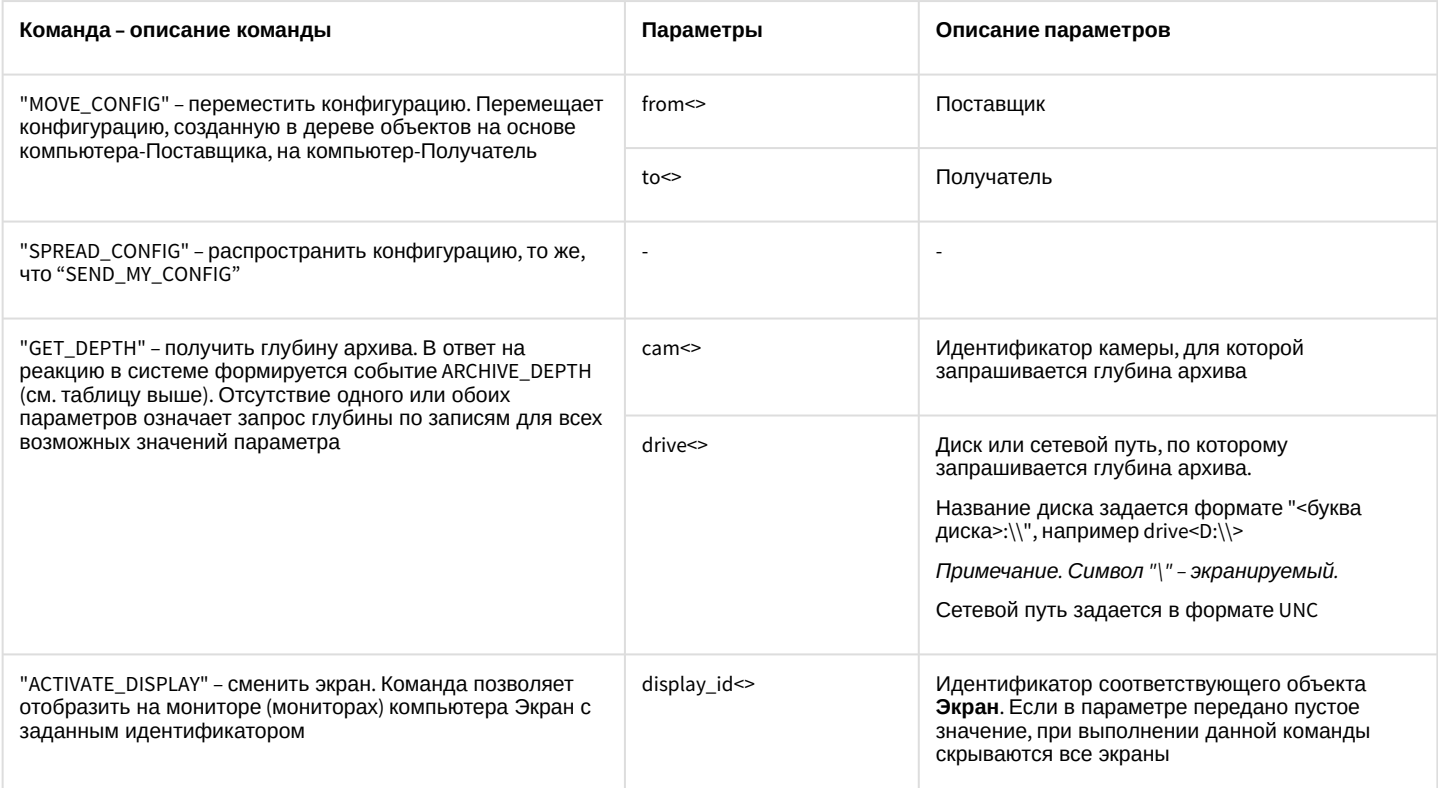

### Свойства объекта SLAVE показаны в таблице:

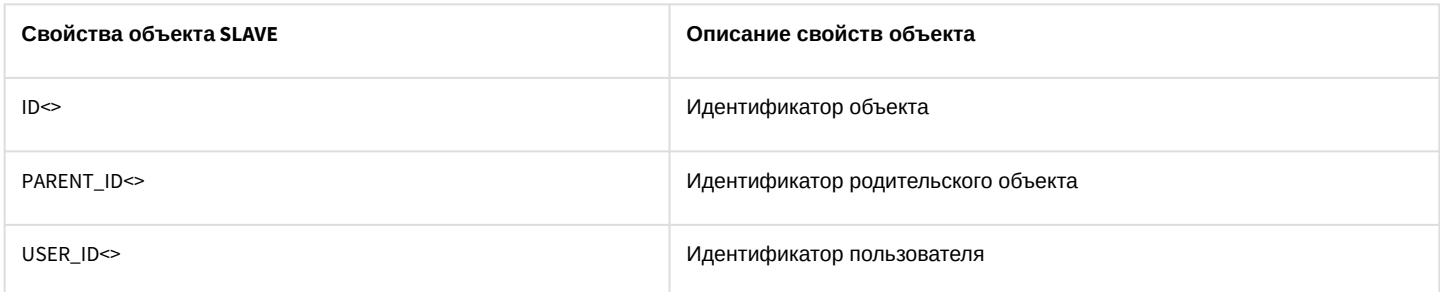

# 10.6 DISPLAY Экран

### Объект DISPLAY соответствует системному объекту Экран.

От объекта DISPLAY поступают события, представленные в таблице ниже. Запуск процедур происходит при возникновении соответствующего события.

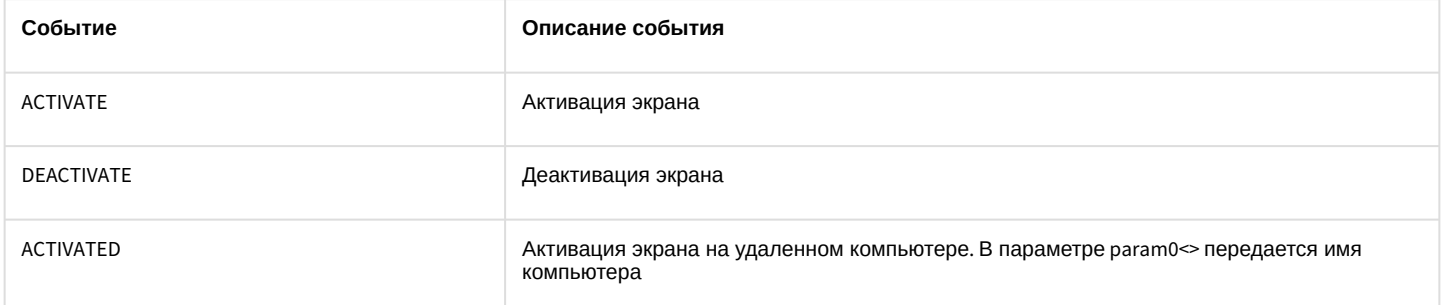

Список команд и параметров для объекта DISPLAY представлен в таблице:

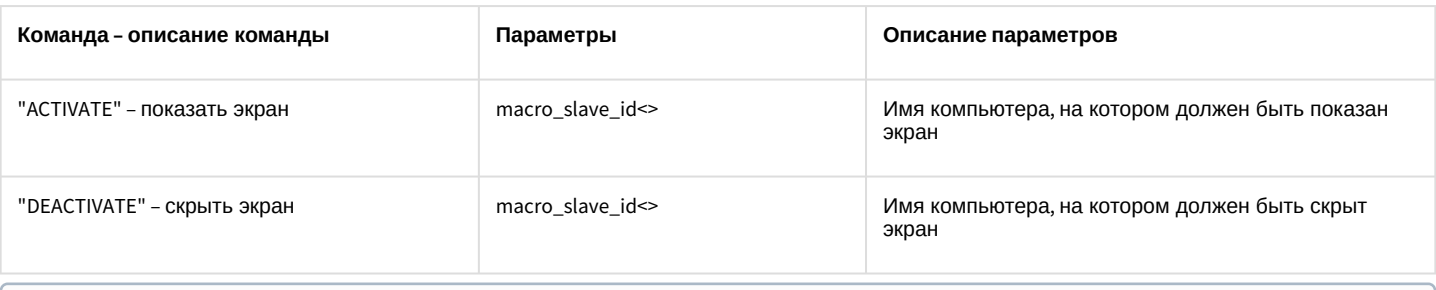

### **Примечание.**

Если параметр «macro\_slave\_id» не установлен, то команда будет выполнена для всех компьютеров в системе.

### Свойства объекта **DISPLAY** показаны в таблице:

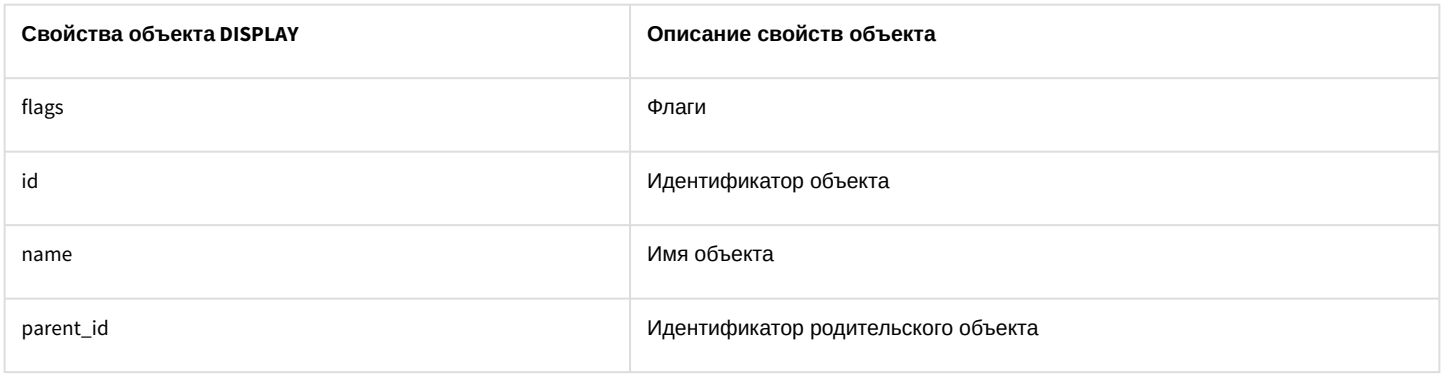

### 10.7 PLAYER Аудиопроигрыватель

### Объект **PLAYER** соответствует системному объекту **Аудиопроигрыватель**.

### Список команд и параметров для объекта **PLAYER** представлен в таблице:

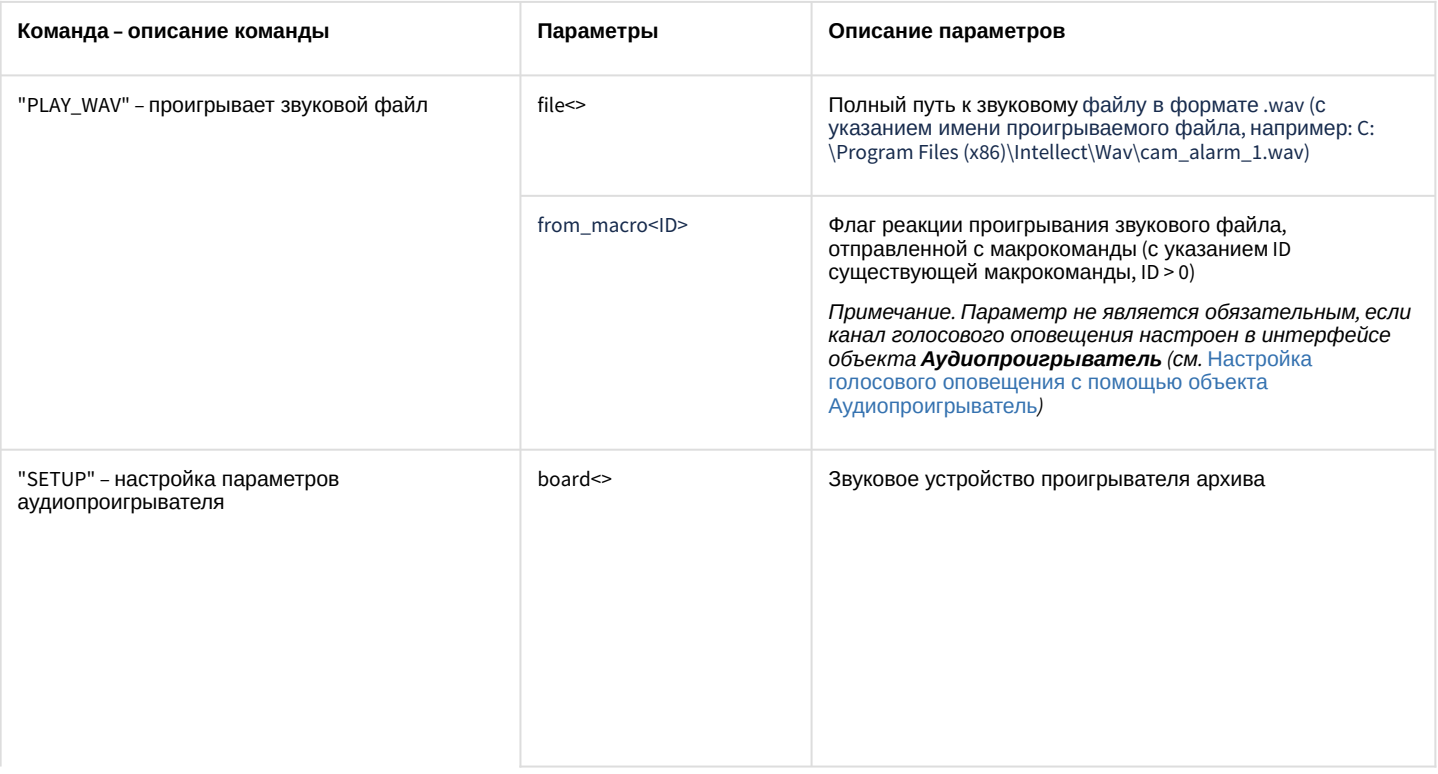

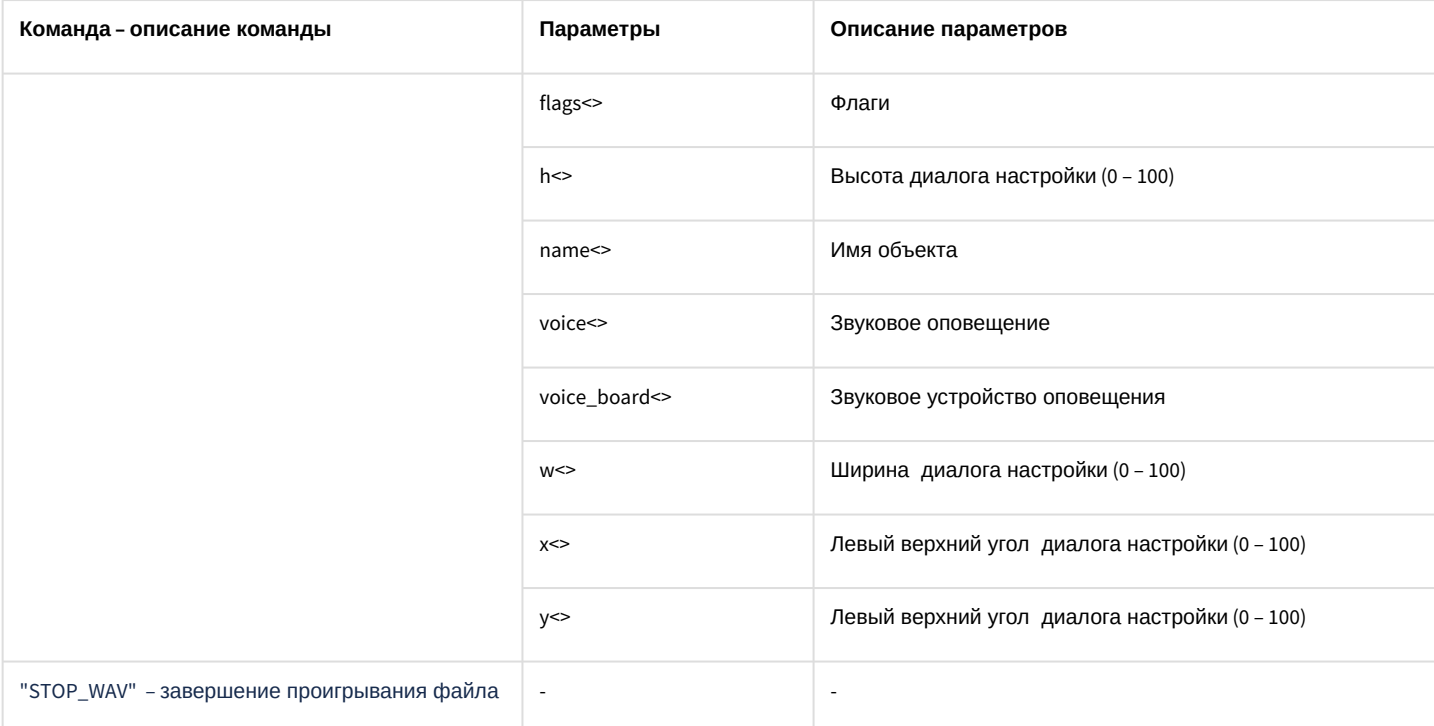

#### Свойства объекта PLAYER показаны в таблице:

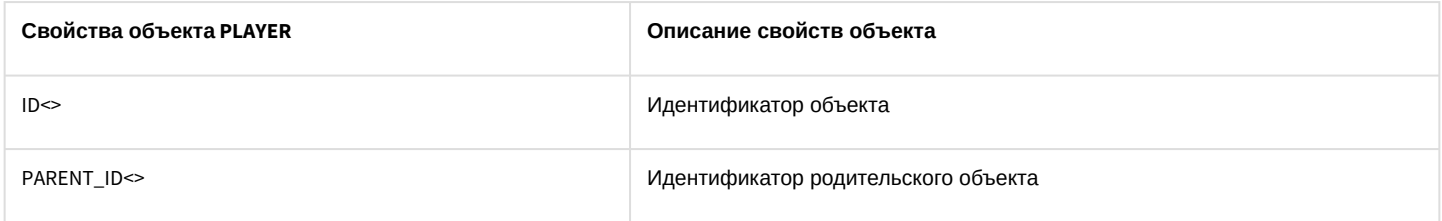

### 10.8 CORE Ядро

Объект CORE - это ядро системы, глобальный статический объект, реализующий методы, используемые для контроля состояния и управления системными объектами программного комплекса Интеллект. Более широкие возможности для работы с объектом CORE предоставляются при использовании скриптов на языке программирования JScript - см. документ Объект Скрипт. Программирование с использованием языка JScript

От объекта CORE поступают события, представленные в таблице:

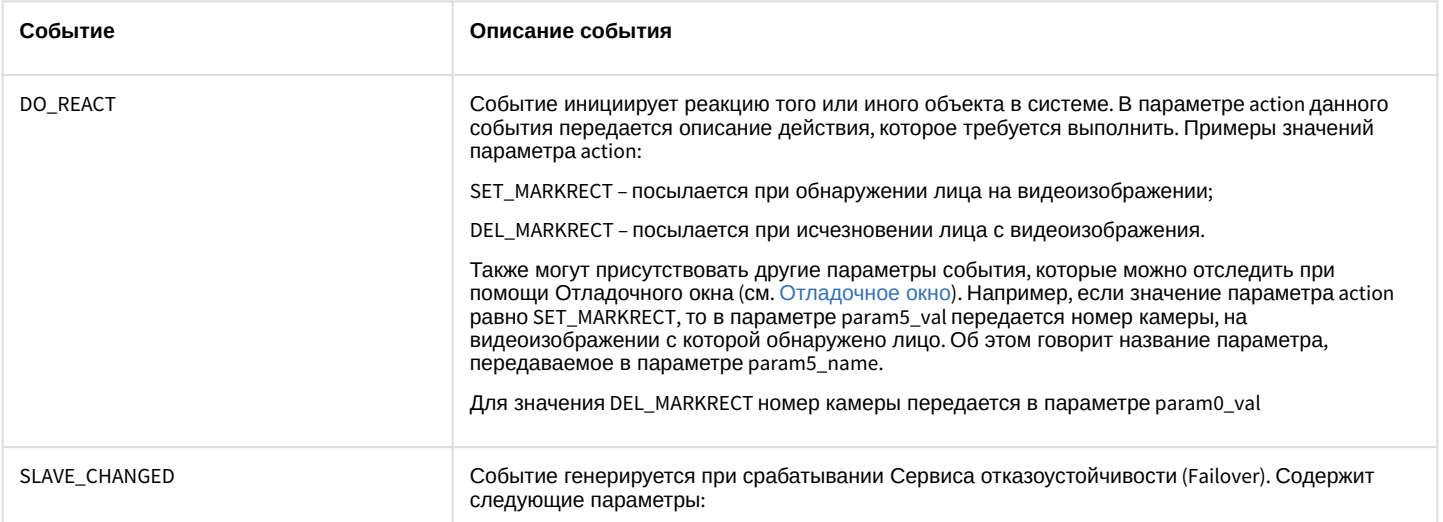

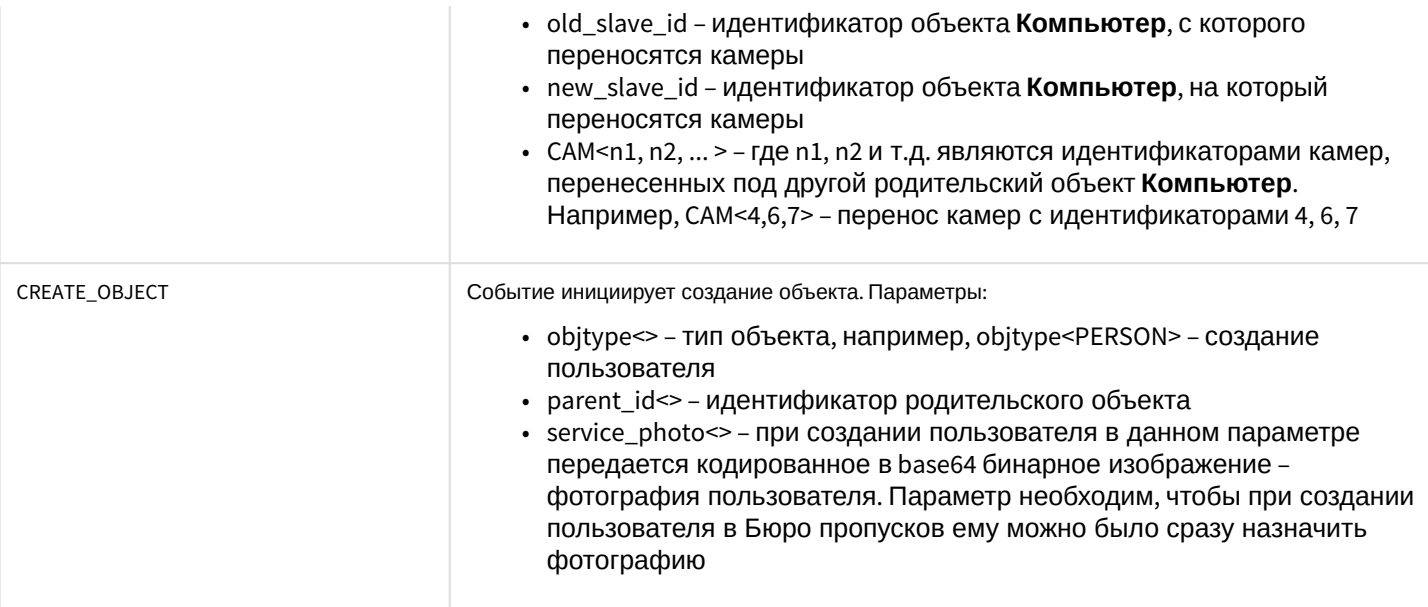

# 10.9 MAP Kapta

Объект МАР соответствует системному объекту Карта.

От объекта МАР поступают события, представленные в таблице ниже. Запуск процедуры происходит при возникновении соответствующего события.

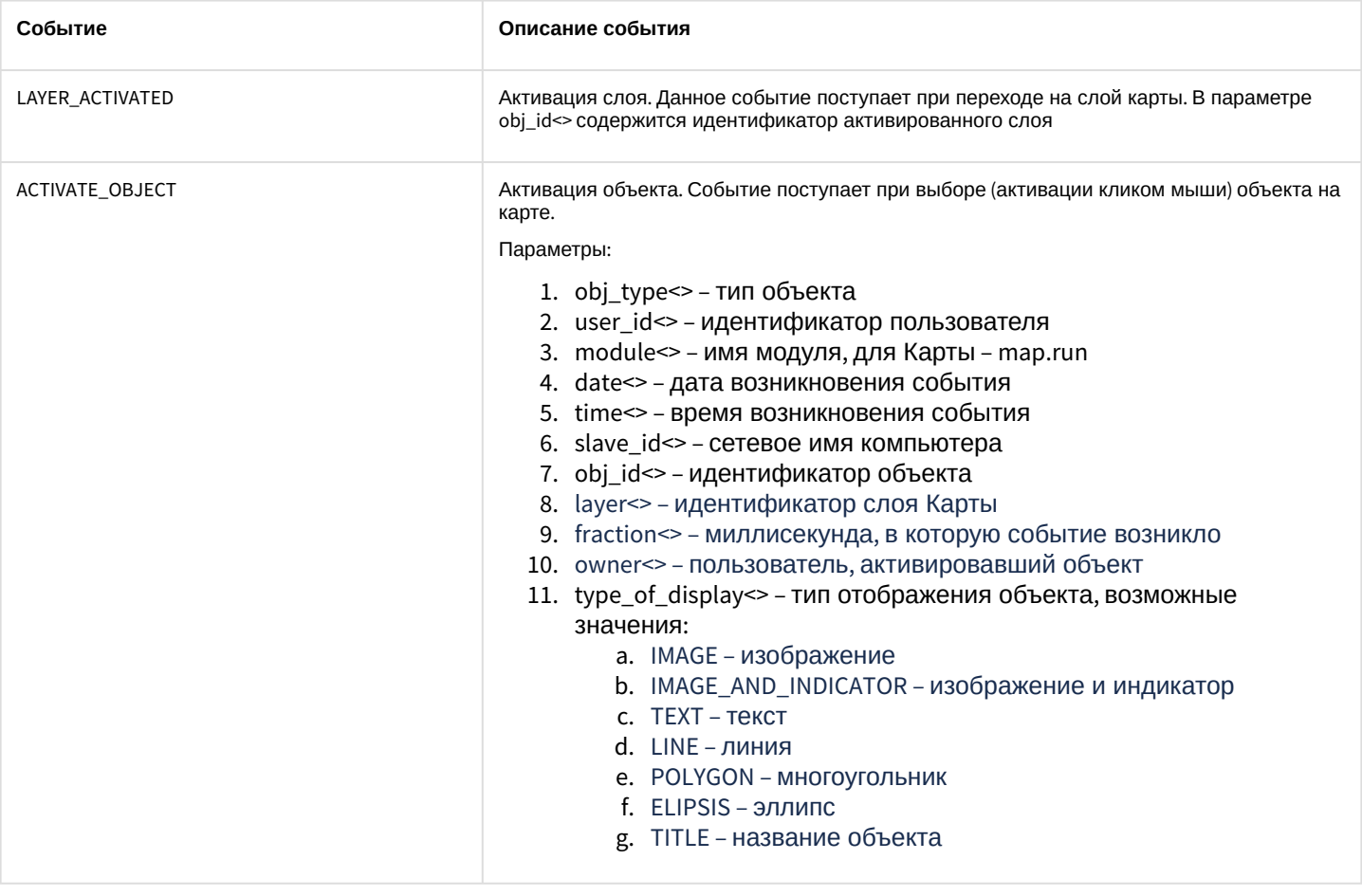

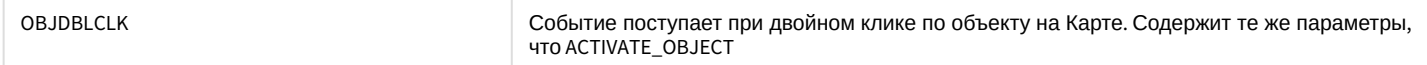

### Список команд и параметров для объекта **MAP** представлен в таблице:

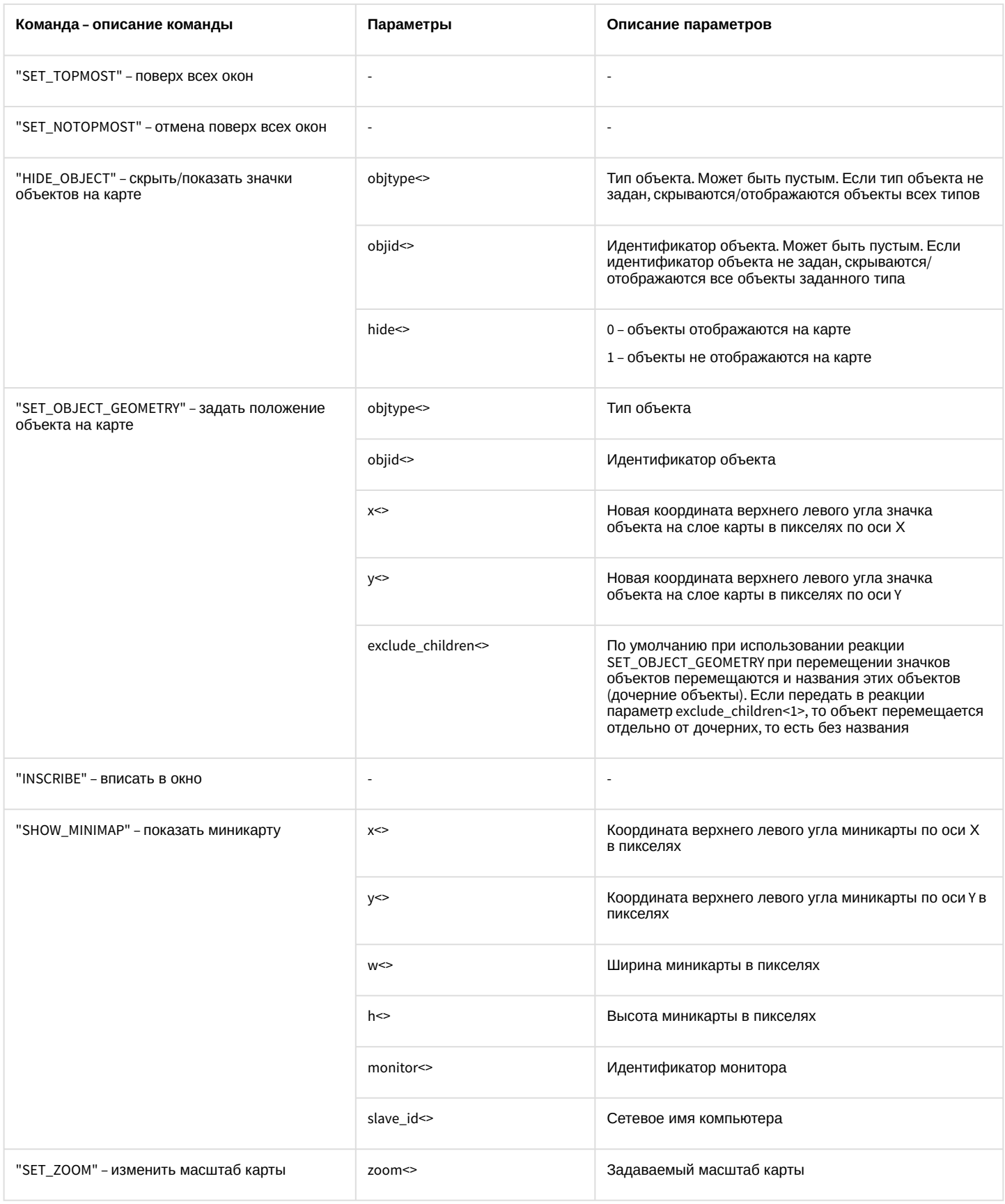

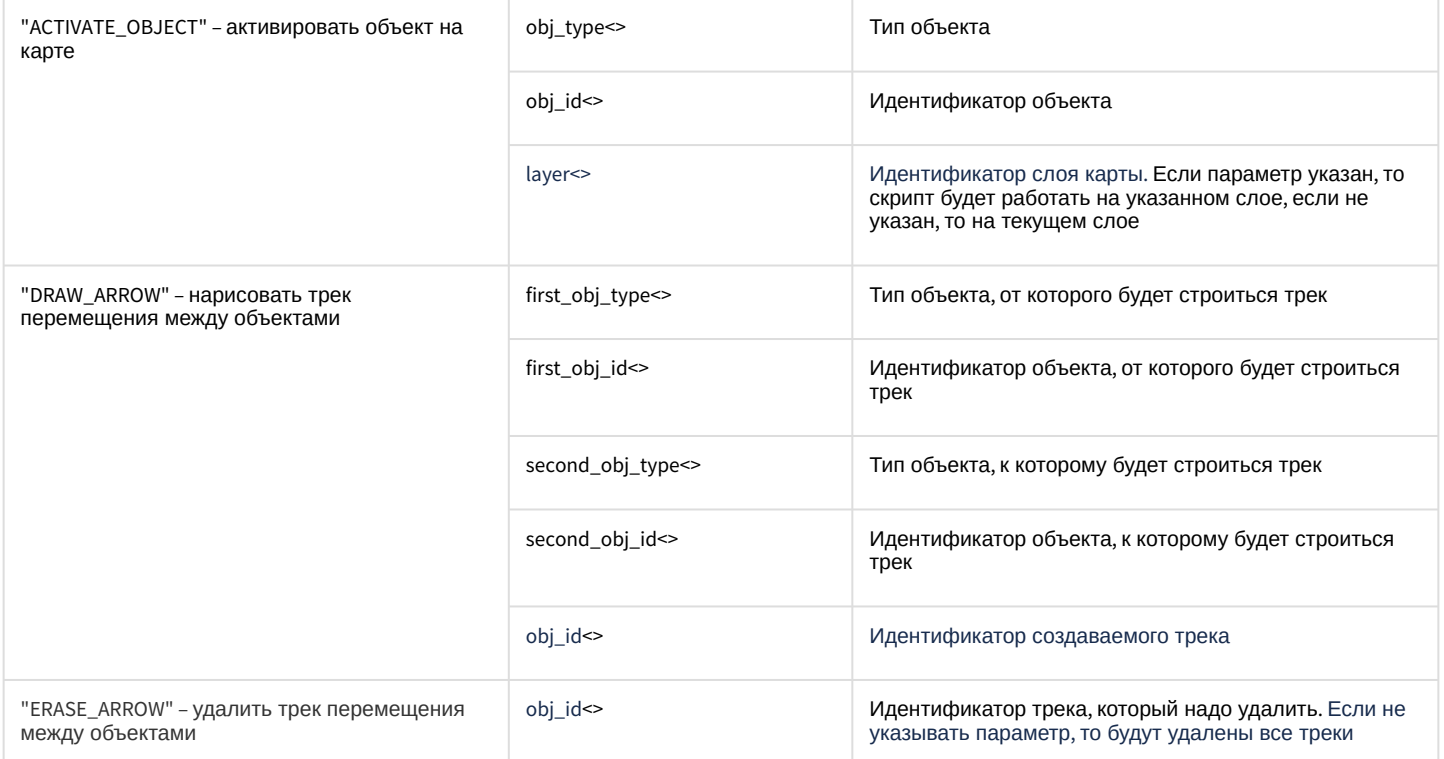

Особенности реализации команды DRAW\_ARROW:

1. В результате запуска команды трек будет отображаться на каждом слое Карты в виде стрелок между заданными объектами.

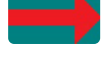

- 2. Если объекты расположены на одном слое, то стрелка рисуется напрямую между указанными объектами. Если объекты на разных слоях, то стрелка рисуется по самому короткому пути.
- 3. Можно ограничить глубину поиска взаимосвязей по слоям для построения трека ключом DrowArrowSearchDepth, см. Справочник ключей реестра.
- 4. Если
	- а. невозможно построить трек,
	- b. одного из объектов не существует,
	- с. можно построить трек, но невозможно отобразить стрелки,

то на стартовом объекте будет отображаться I

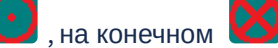

### 10.10 OLXA\_LINE Микрофон

Объект OLXA LINE соответствует системному объекту Микрофон.

От объекта OLXA\_LINE поступают события, представленные в таблице ниже. Запуск процедуры происходит при возникновении соответствующего события.

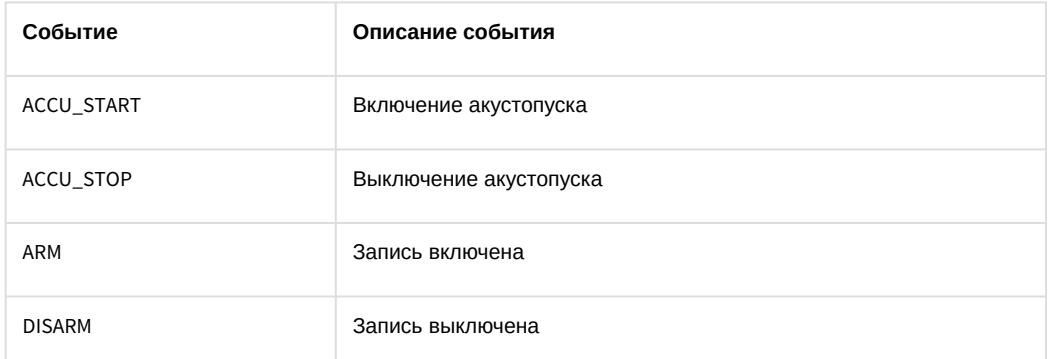

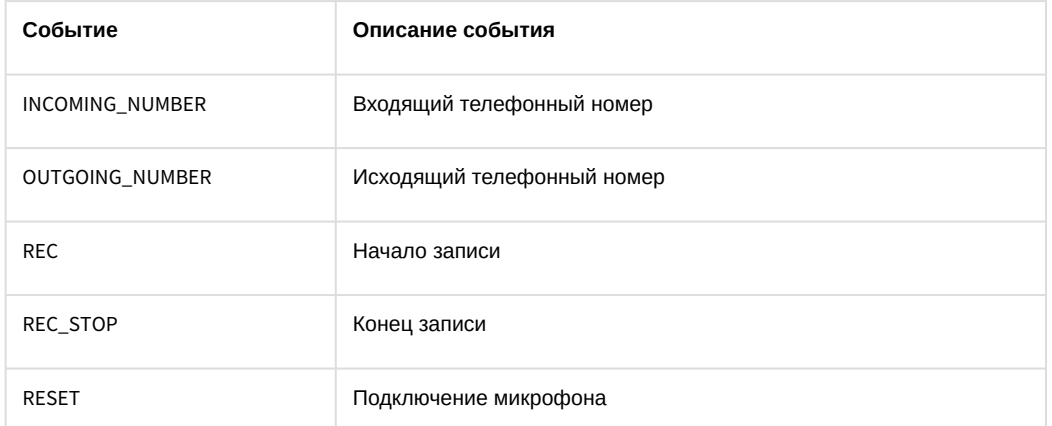

### Список команд и параметров для объекта OLXA\_LINE представлен в таблице:

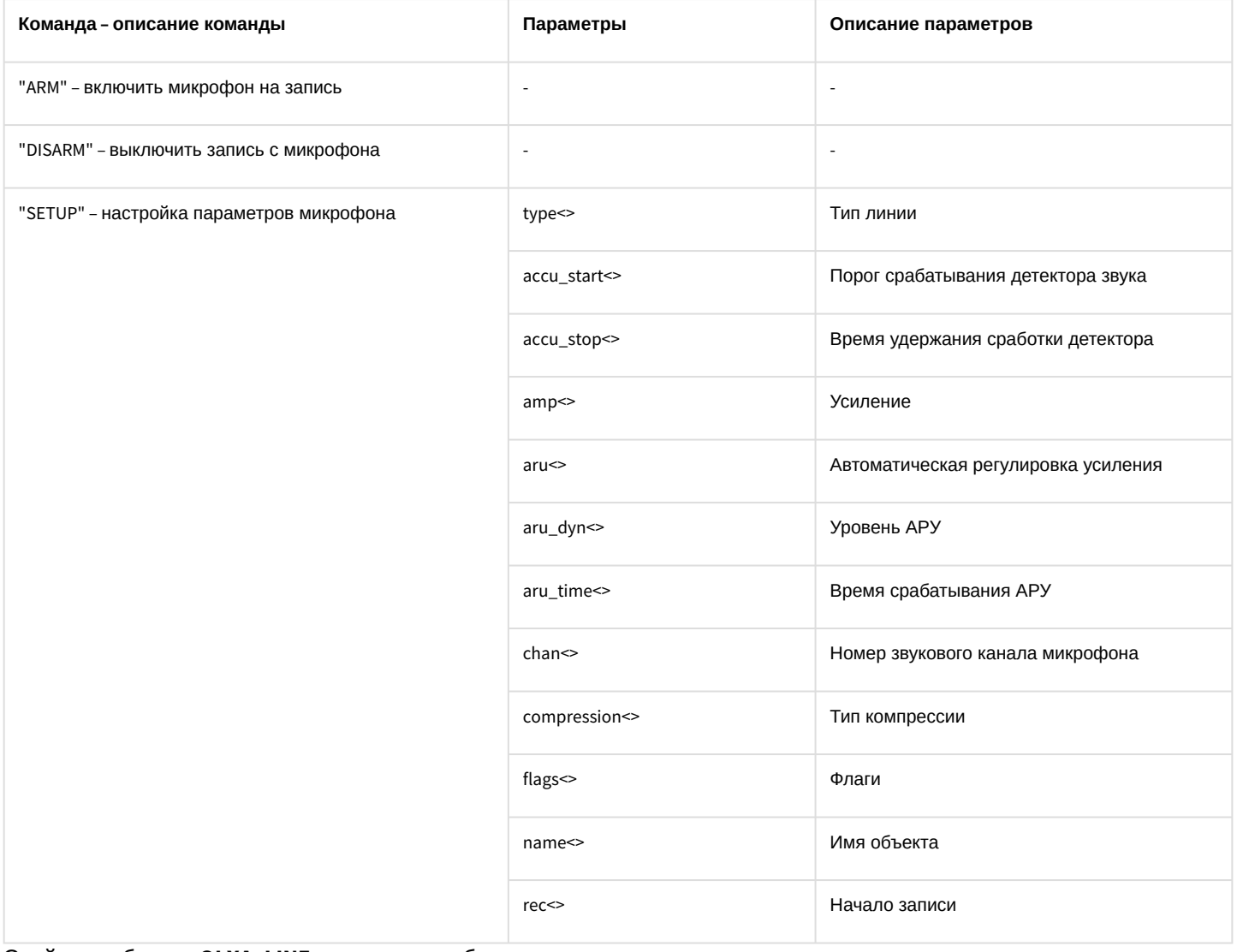

# Свойства объекта OLXA\_LINE показаны в таблице:

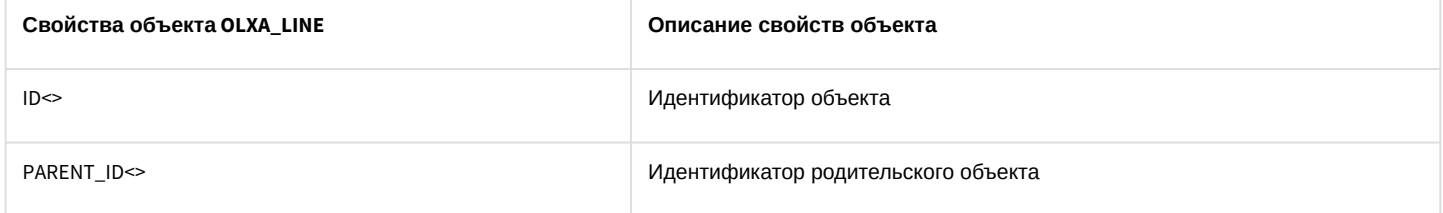

#### Объект **OLXA\_LINE** может находиться в состояниях, описанных в таблице:

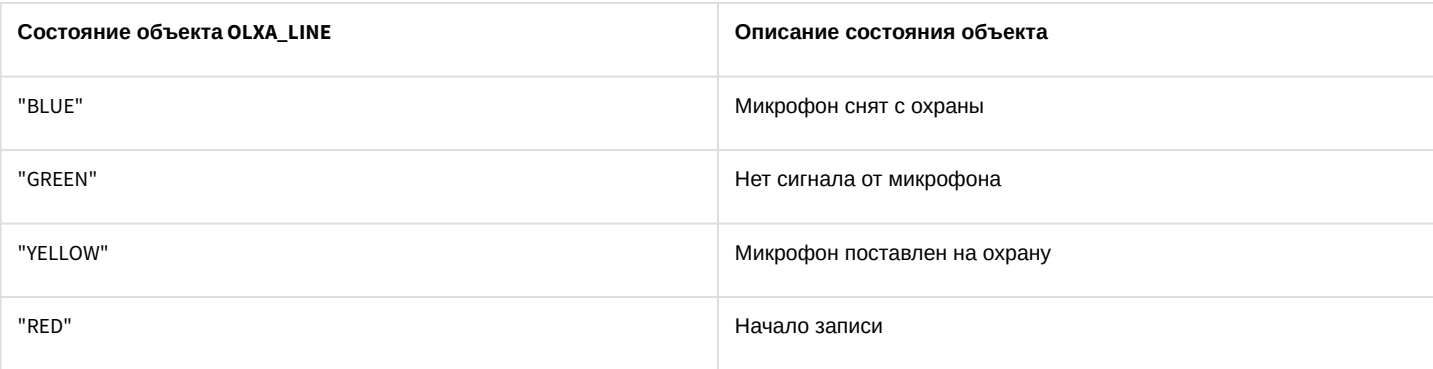

# 10.11 TELEMETRY Поворотное устройство

### Объект **TELEMETRY** соответствует системному объекту **Поворотное устройство**.

От объекта **TELEMETRY** поступают события, представленные в таблице ниже. Запуск процедур происходит при возникновении соответствующего события.

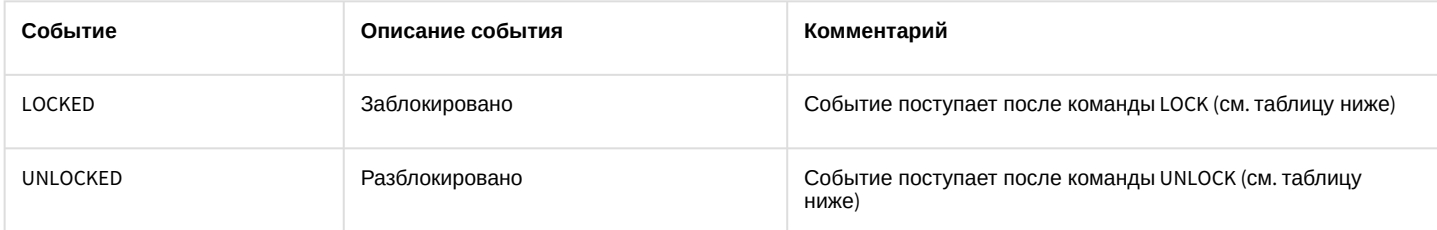

#### Список команд и параметров для объекта **TELEMETRY** представлен в таблице:

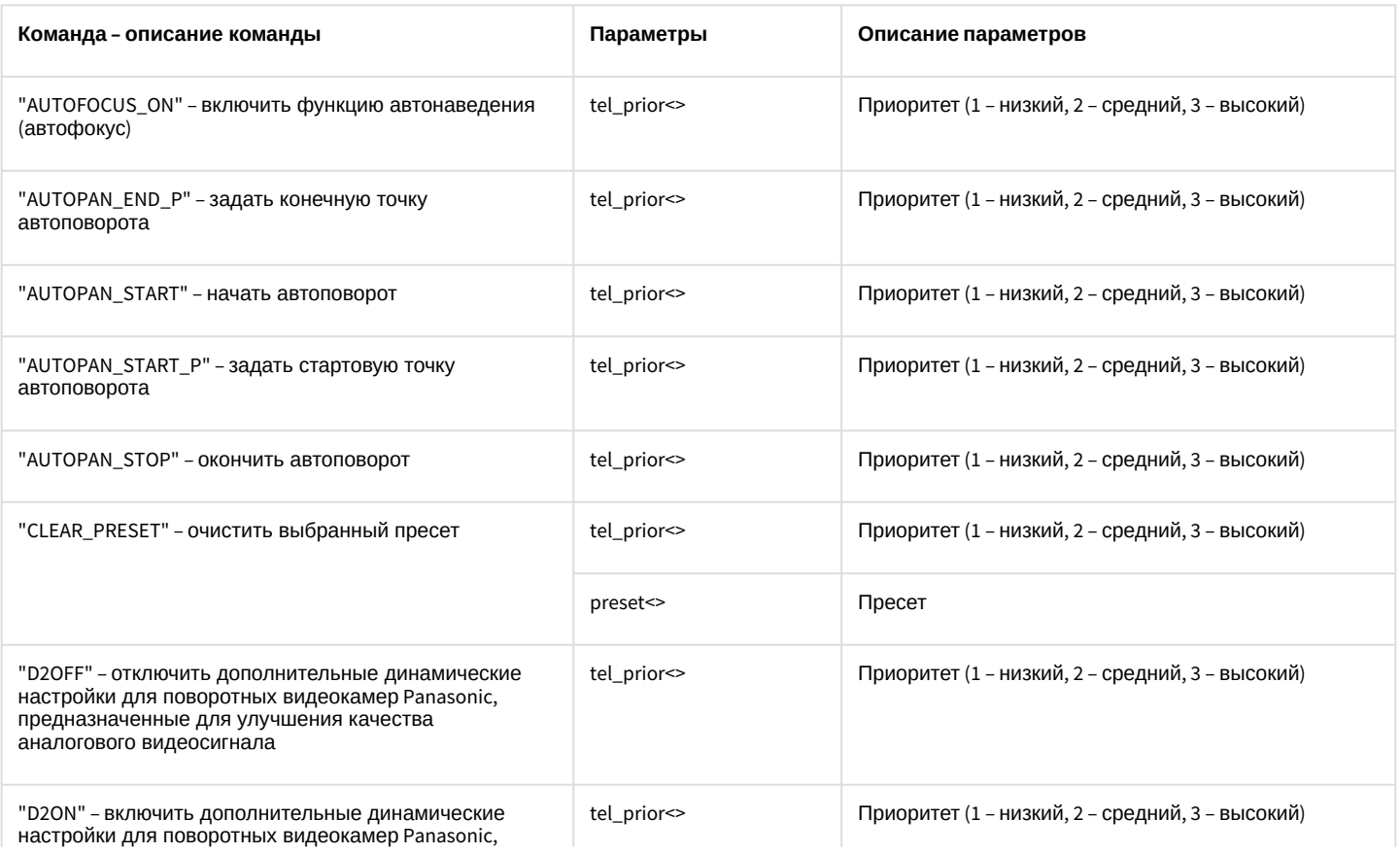

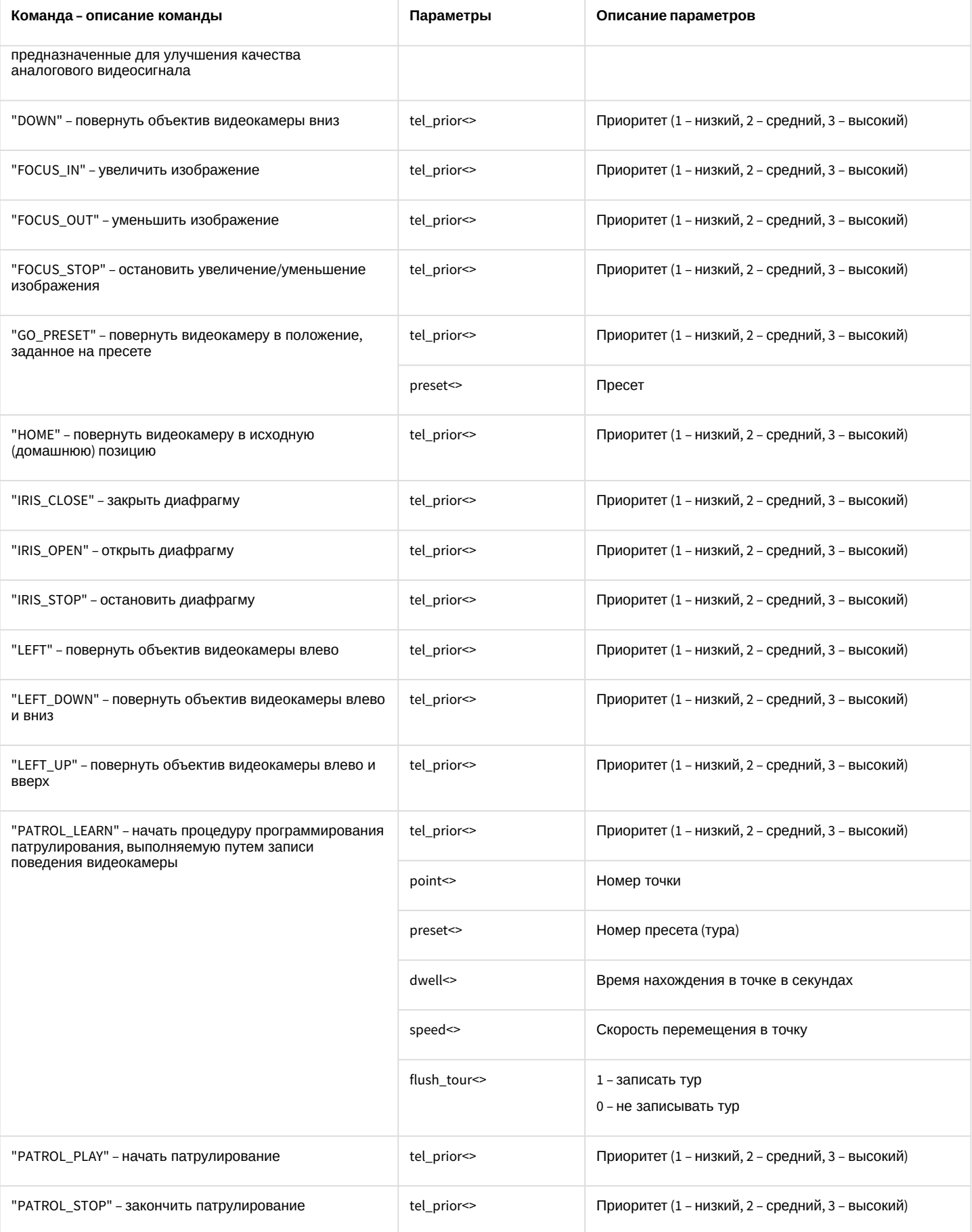

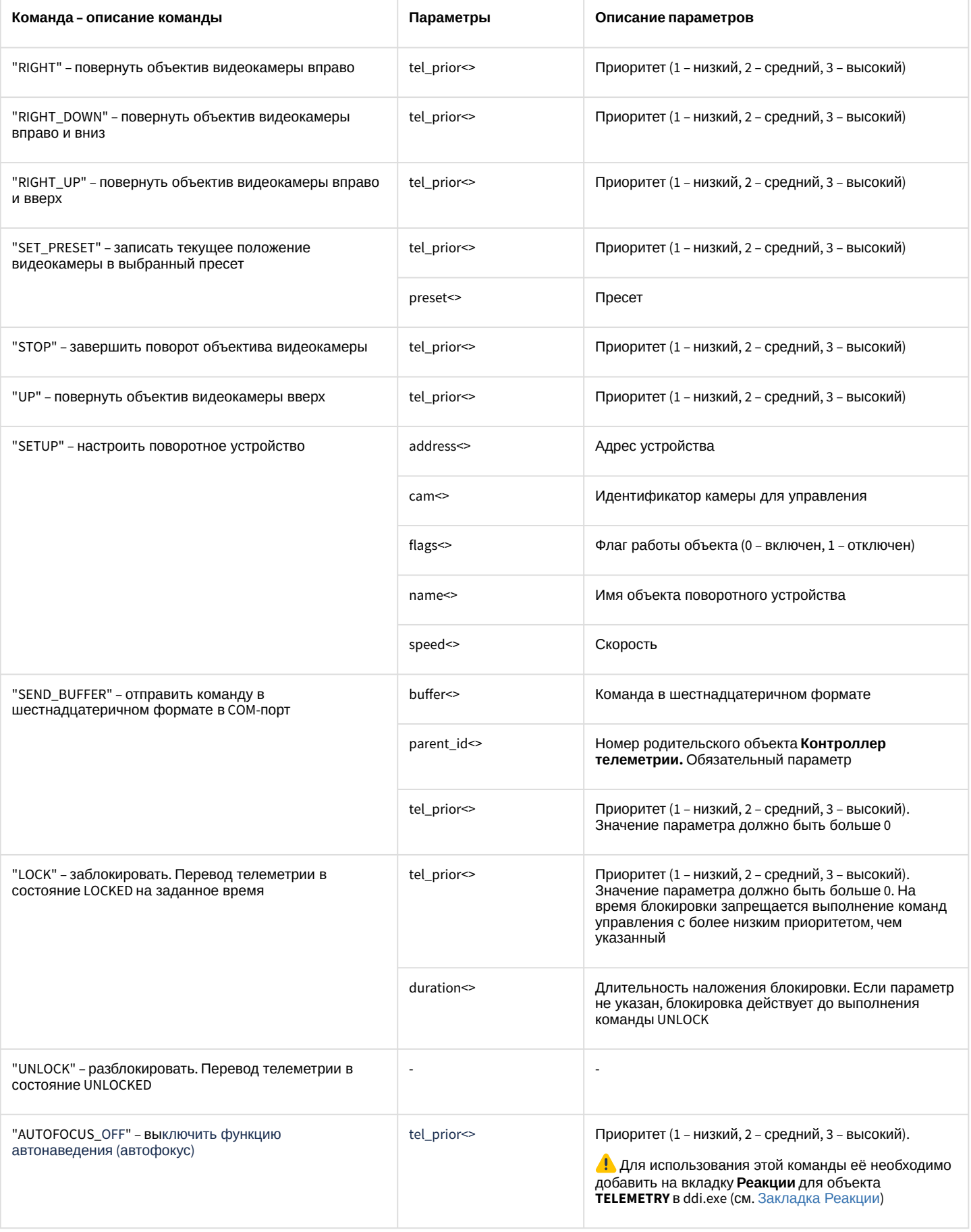

Свойства объекта **TELEMETRY** показаны в таблице:

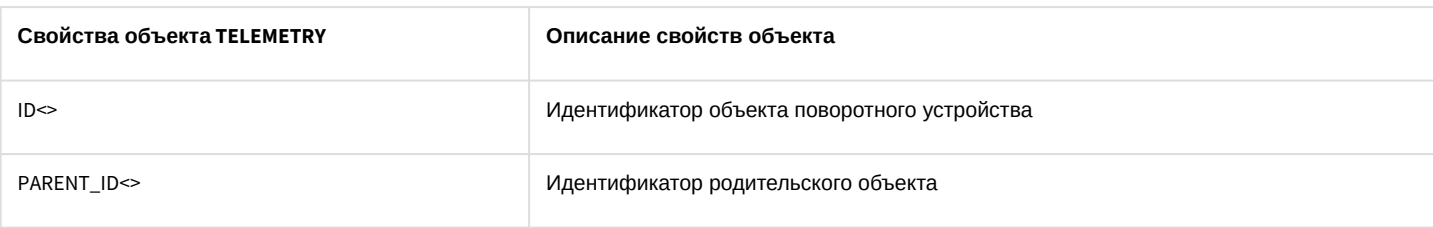

### Объект **TELEMETRY** может находиться в состояниях, описанных в таблице:

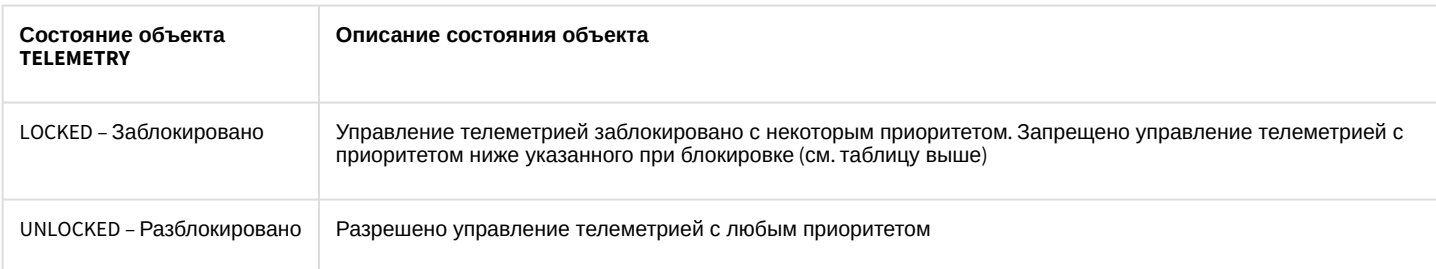

### 10.12 TELEMETRY\_EXT Пульт управления

### Объект **TELEMETRY\_EXT** соответствует системному объекту **Пульт управления**.

От объекта **TELEMETRY\_EXT** поступают события, представленные в таблице ниже. Запуск процедур происходит при возникновении соответствующего события.

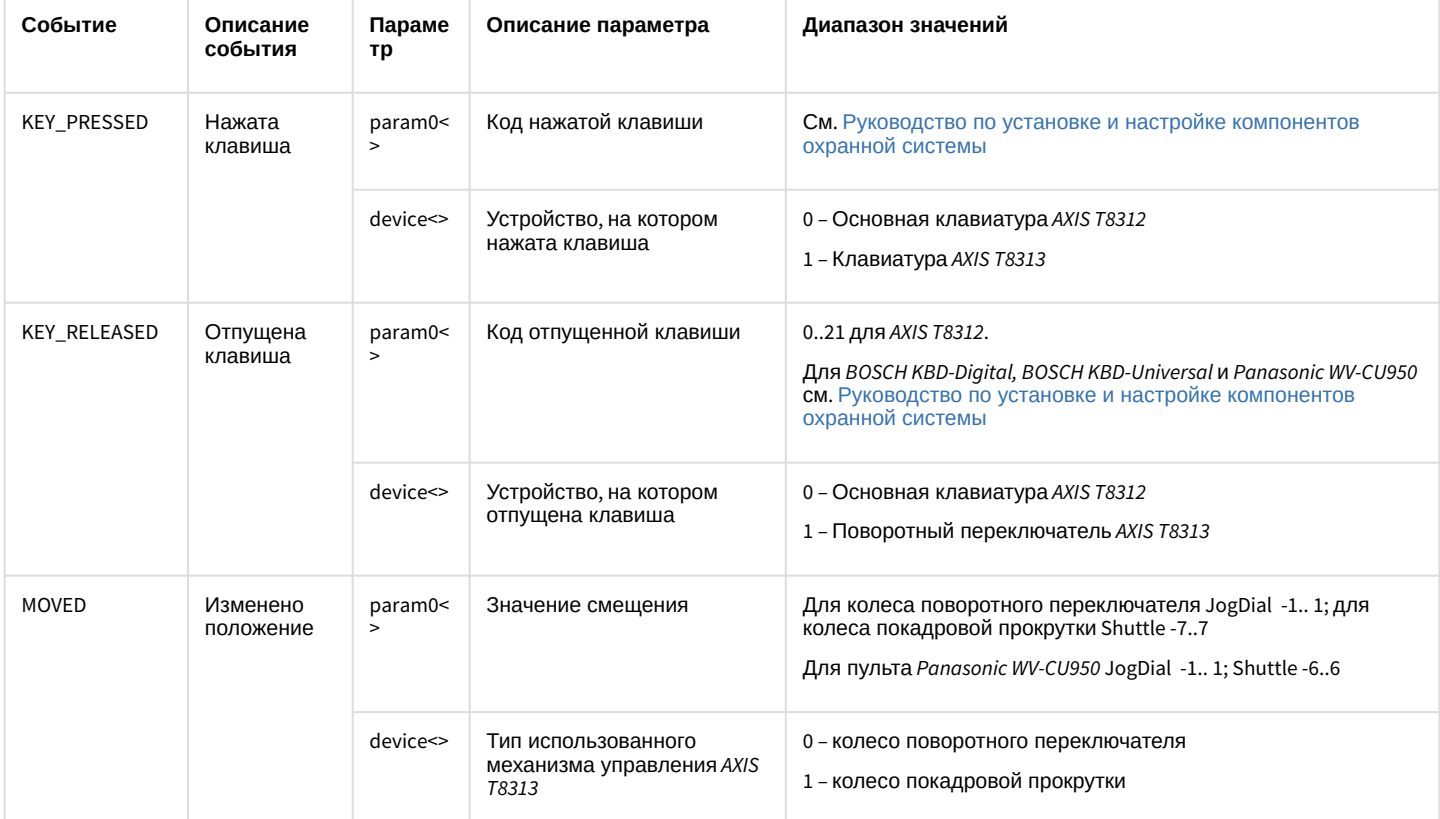

#### Список команд и параметров для объекта **TELEMETRY\_EXT** представлен в таблице:

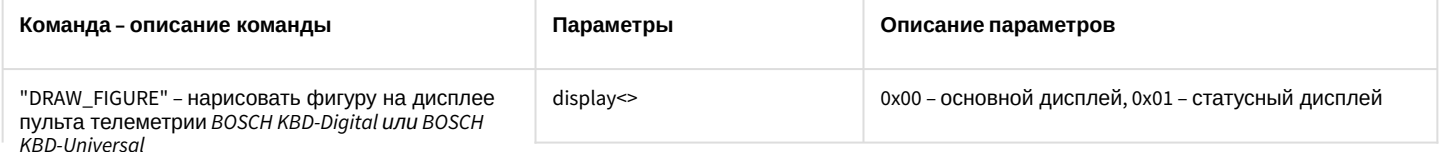

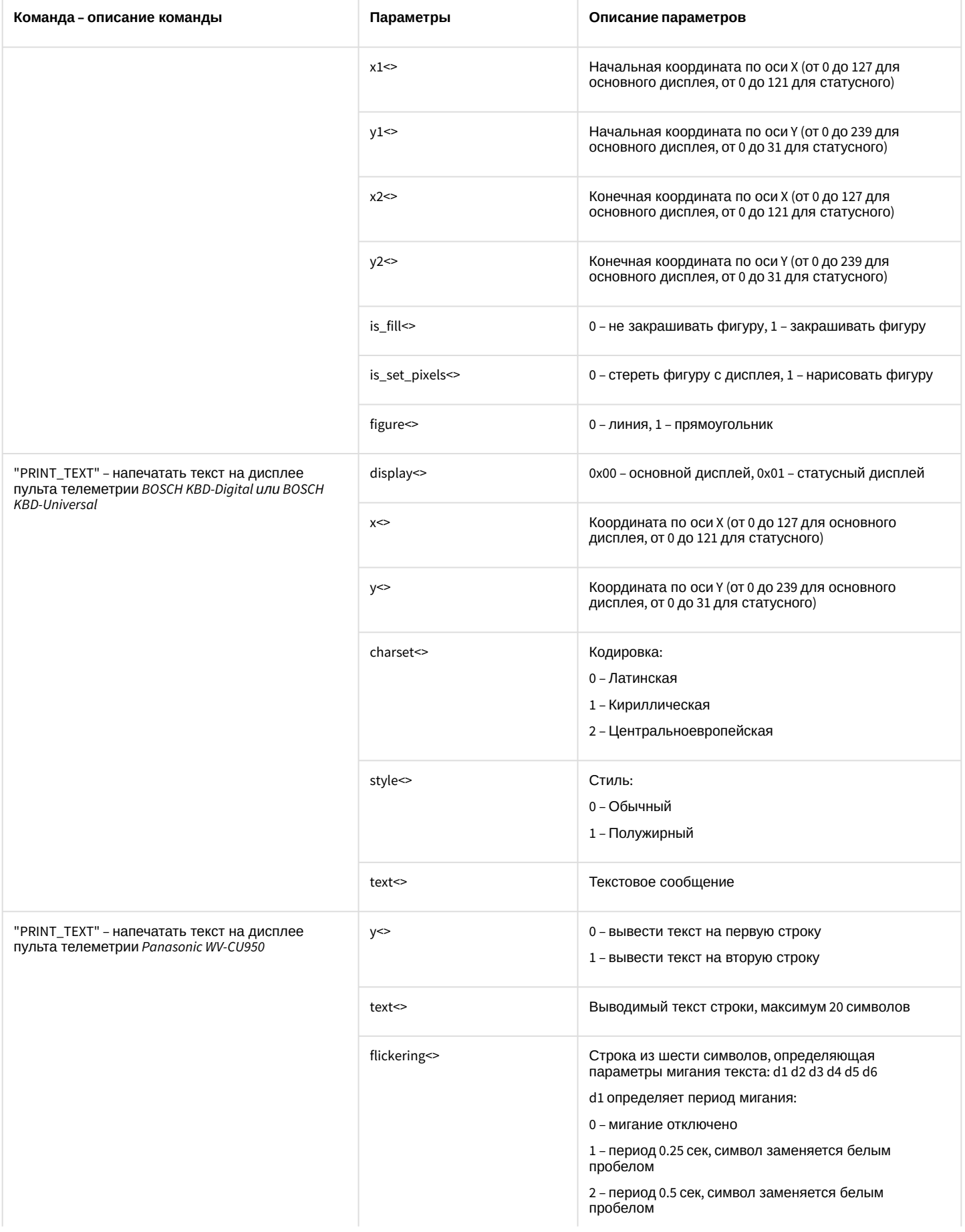

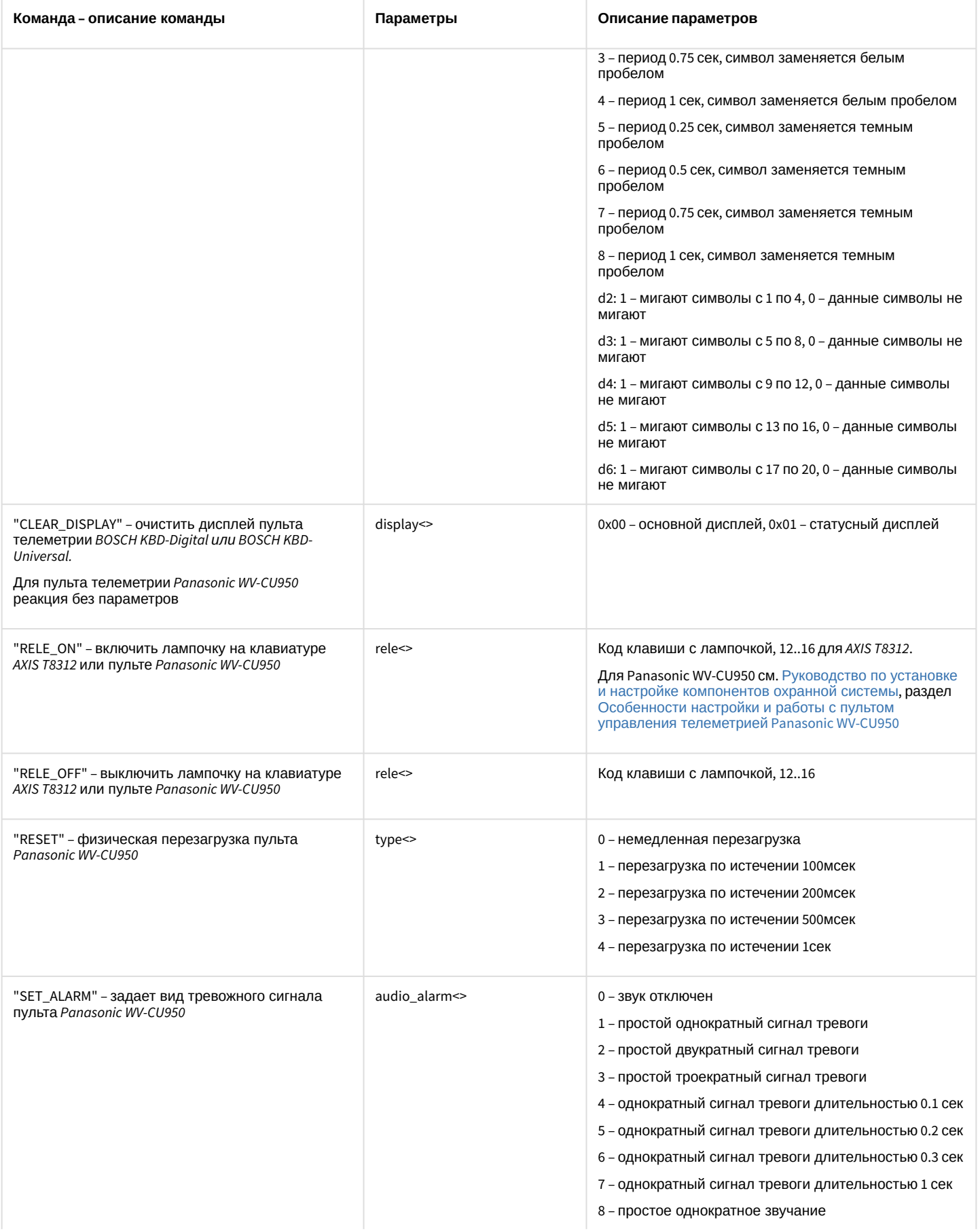

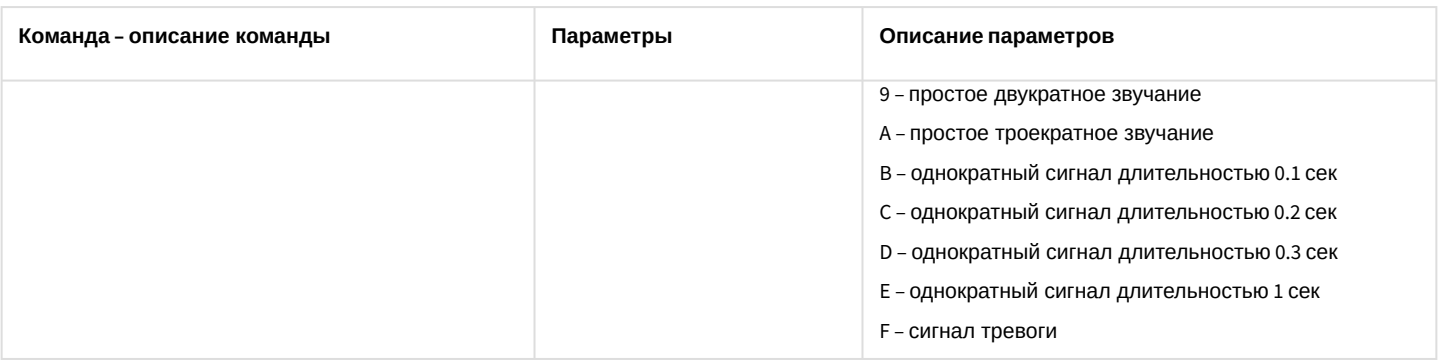

### 10.13 IPJOYSTICK Устройство управления

### Объект **IPJOYSTICK** соответствует объекту **Устройство управления**.

От объекта **IPJOYSTICK** поступают события, представленные в таблице. Запуск процедур происходит при возникновении соответствующего события.

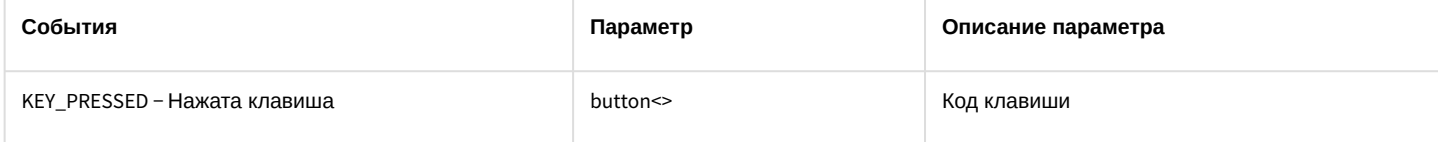

### 10.14 TIME\_ZONE Временная зона

### Объект **TIME\_ZONE** соответствует системному объекту **Временная зона**.

От объекта **TIME\_ZONE** поступают события, представленные в таблице ниже. Запуск процедур происходит при возникновении соответствующего события.

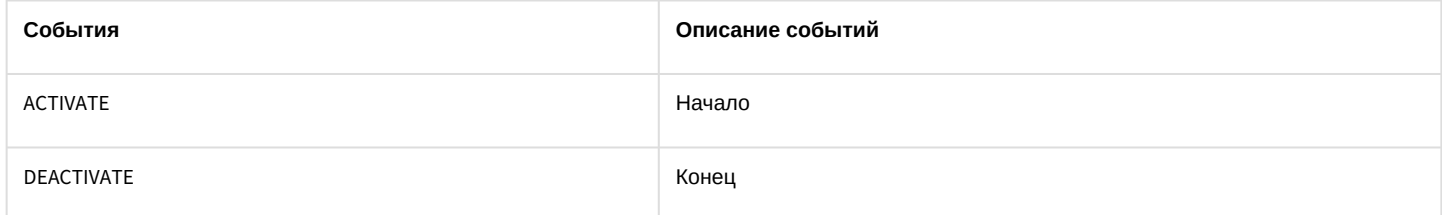

#### Список команд и параметров для объекта **TIME\_ZONE** представлен в таблице:

### Свойства объекта **TIME\_ZONE** показаны в таблице:

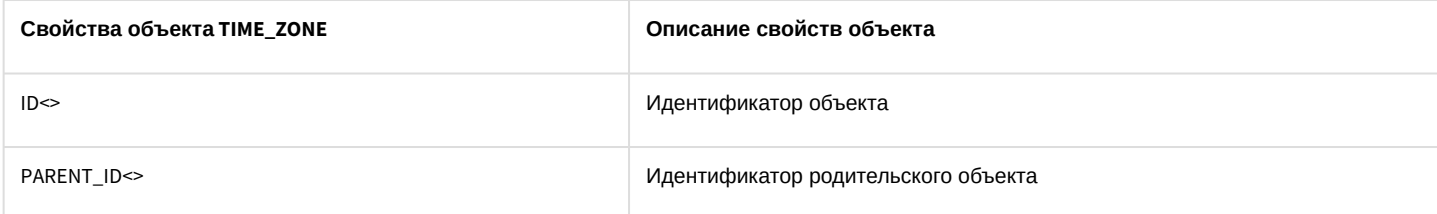

#### Объект **TIME\_ZONE** может находиться в состояниях, описанных в таблице:

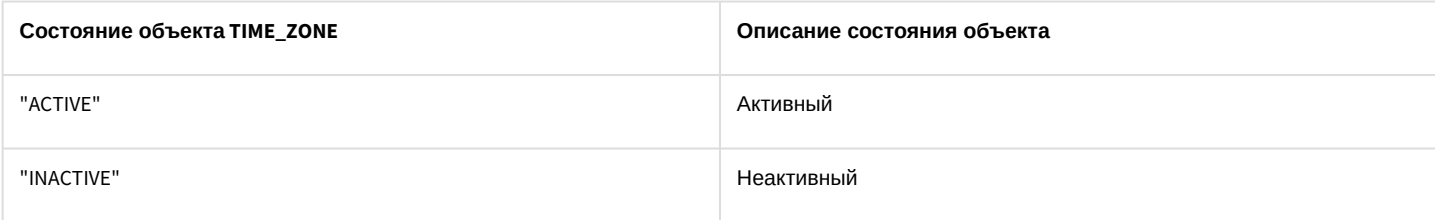

# 10.15 ARCH Долговременный архив

Объект ARCH соответствует системному объекту **Долговременный архив.**

От объекта ARCH поступают события, представленные в таблице. Запуск процедур происходит при возникновении соответствующего события.

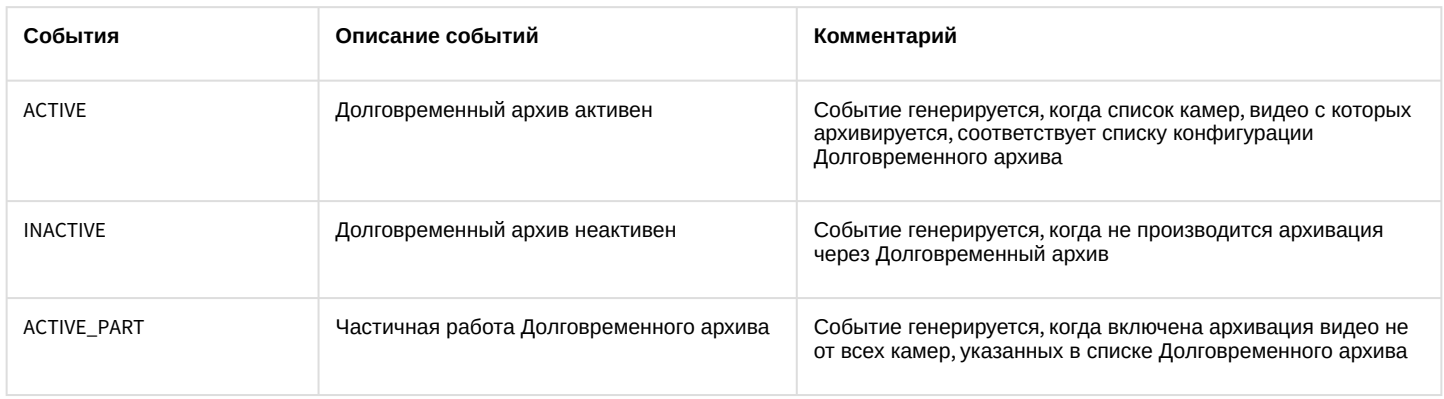

### 10.16 FAILOVER Сервис отказоустойчивости

Объект **FAILOVER** соответствует системному объекту **Сервис отказоустойчивости**.

От объекта **FAILOVER** поступают события, представленные в таблице ниже. Запуск процедур происходит при возникновении соответствующего события.

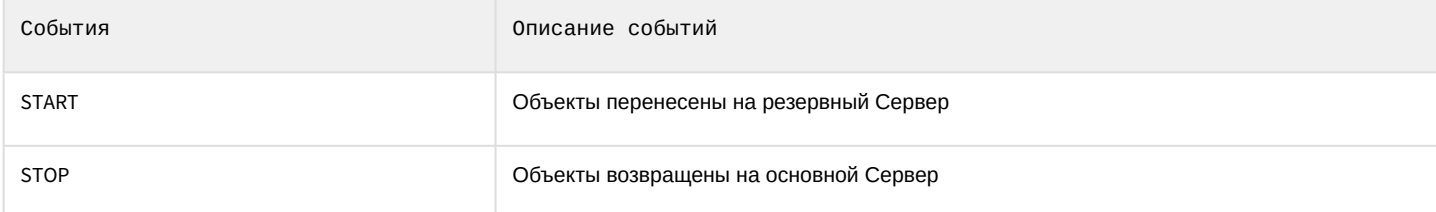

Список команд и параметров для объекта **FAILOVER** представлен в таблице:

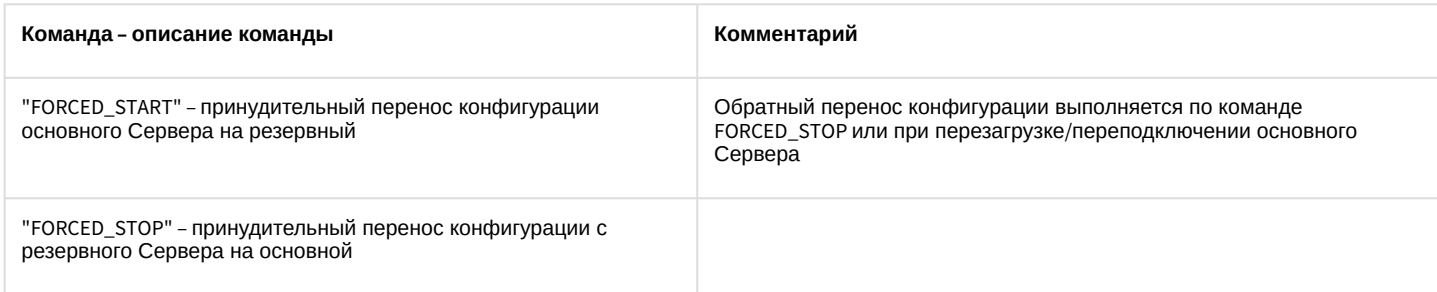

# 10.17 OPERATORPROTOCOL Протокол оператора

### Объект **OPERATORPROTOCOL** соответствует системному объекту **Протокол оператора**.

От объекта **OPERATORPROTOCOL** поступают события, представленные в таблице ниже. Запуск процедур происходит при возникновении соответствующего события.

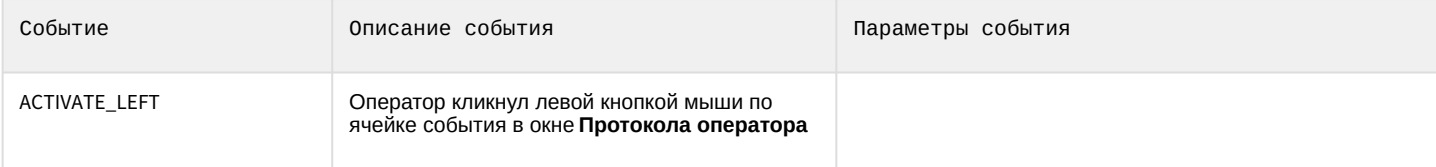

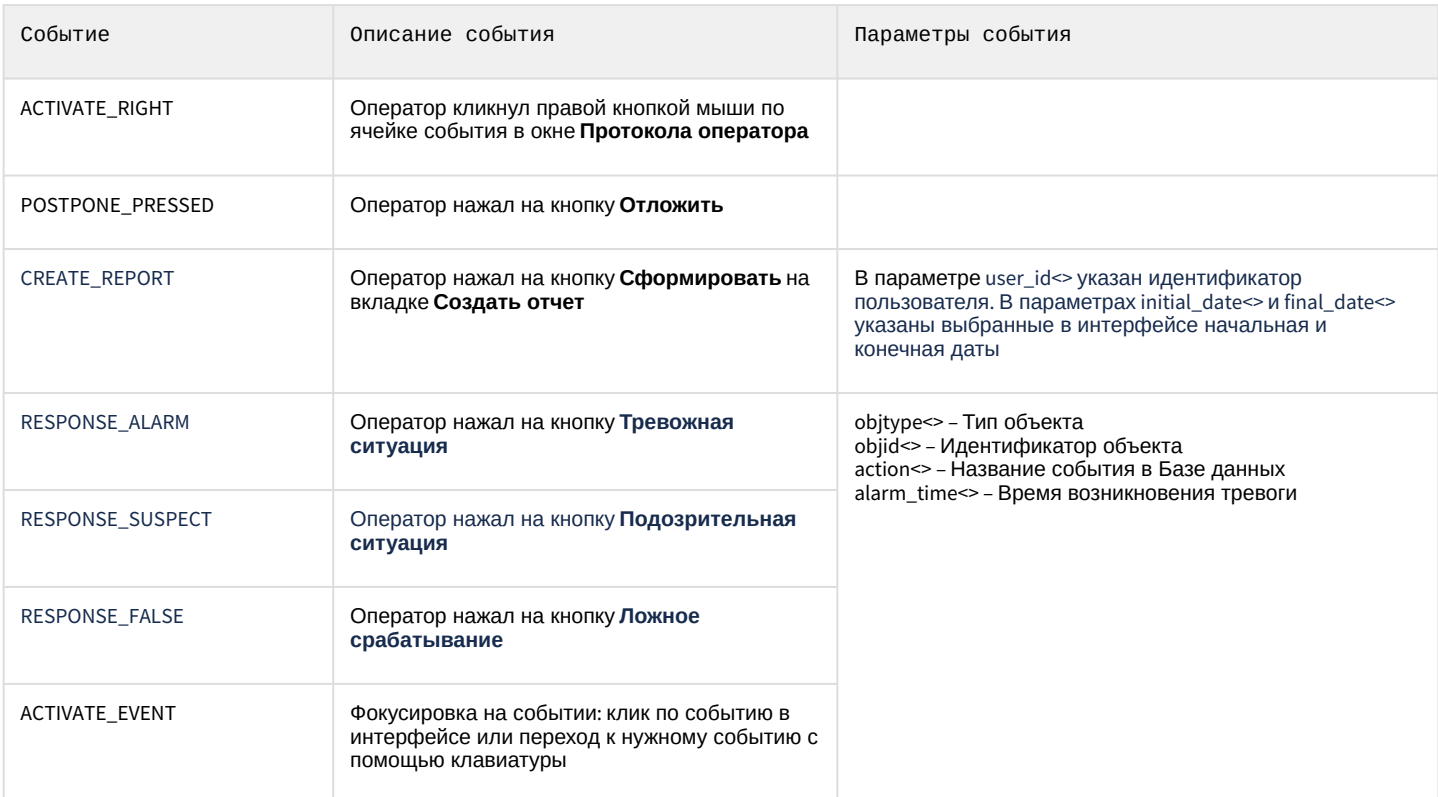

Список команд и параметров для объекта **OPERATORPROTOCOL** представлен в таблице:

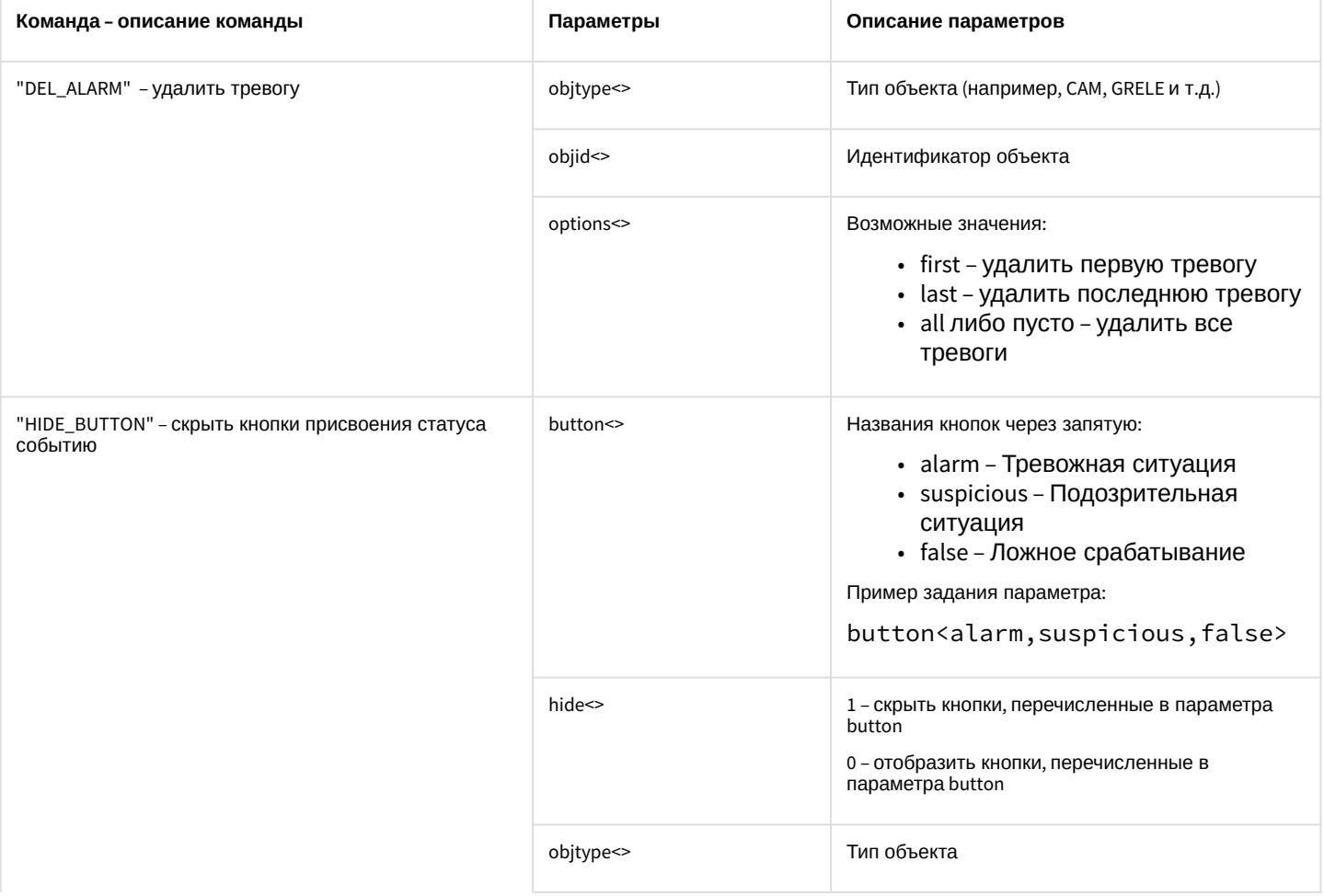

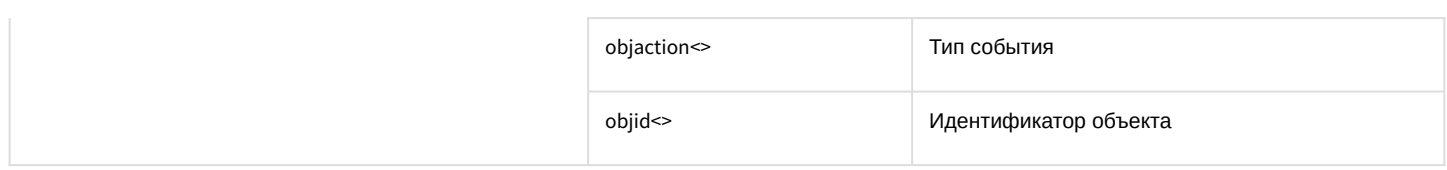

### 10.18 EVENT\_VIEWER Протокол событий

### Объект **EVENT\_VIEWER** соответствует системному объекту **Протокол событий**.

От объекта **EVENT\_VIEWER** поступают события, представленные в таблице ниже. Запуск процедур происходит при возникновении соответствующего события.

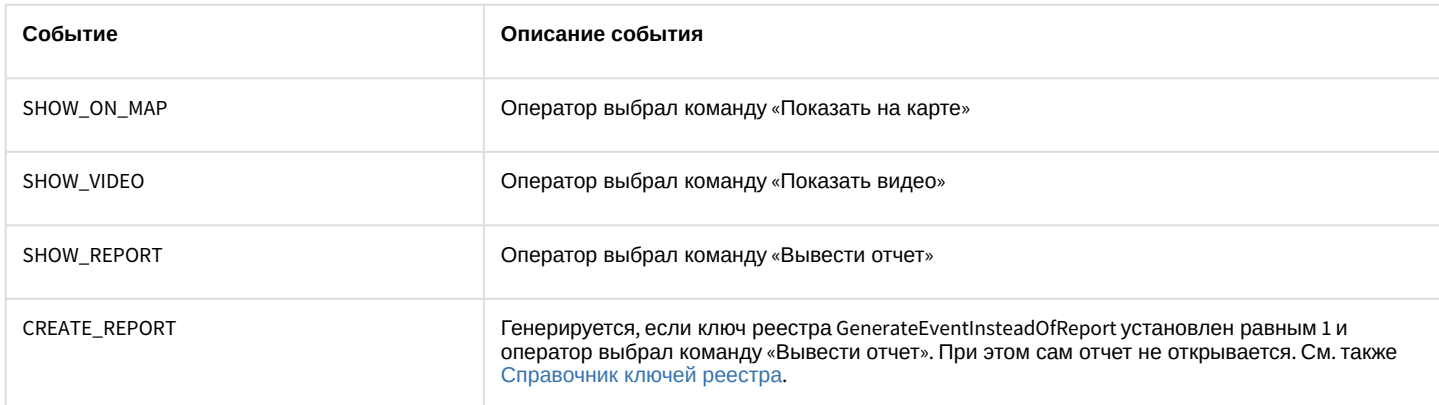

### Список команд и параметров для объекта **EVENT\_VIEWER** представлен в таблице:

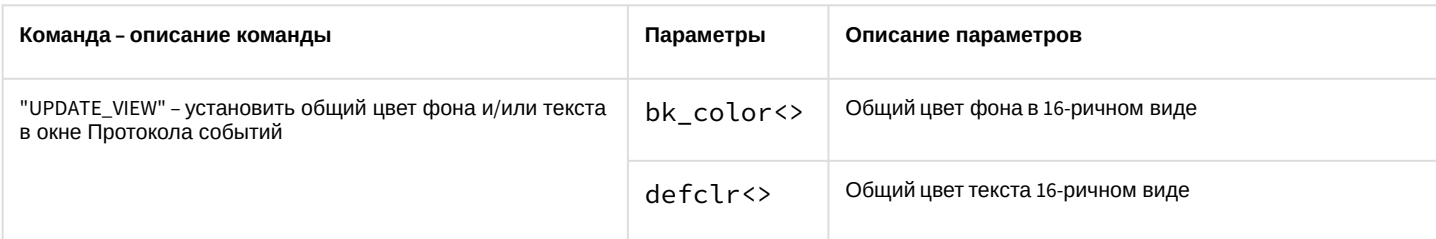

### 10.19 GATE Видеошлюз

Объект GATE соответствует системному объекту **Видеошлюз.**

От объекта **GATE** поступают события, представленные в таблице ниже. Запуск процедур происходит при возникновении соответствующего события.

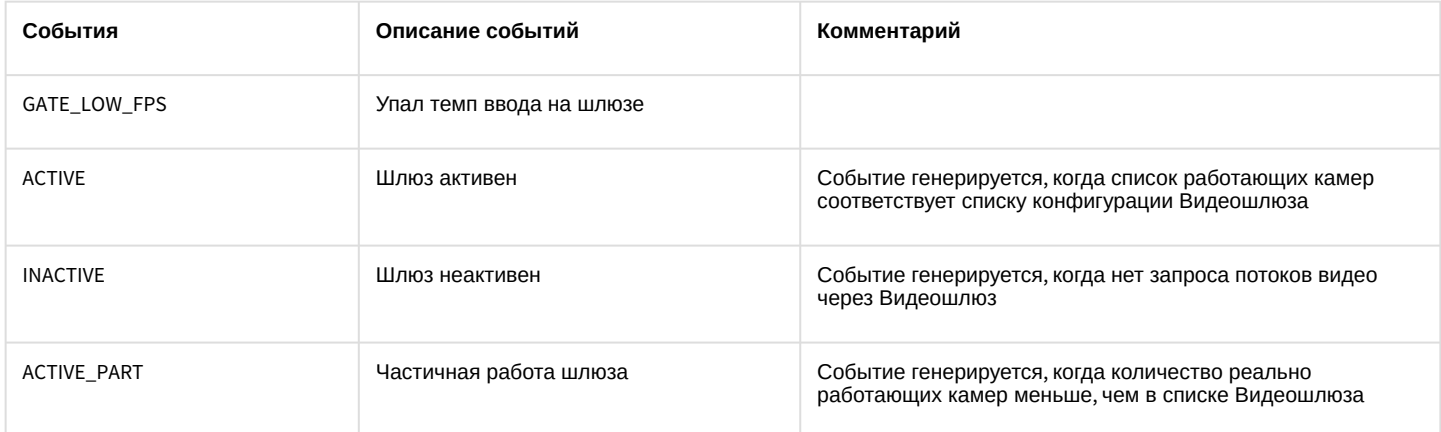

Список команд и параметров для объекта **GATE** представлен в таблице:

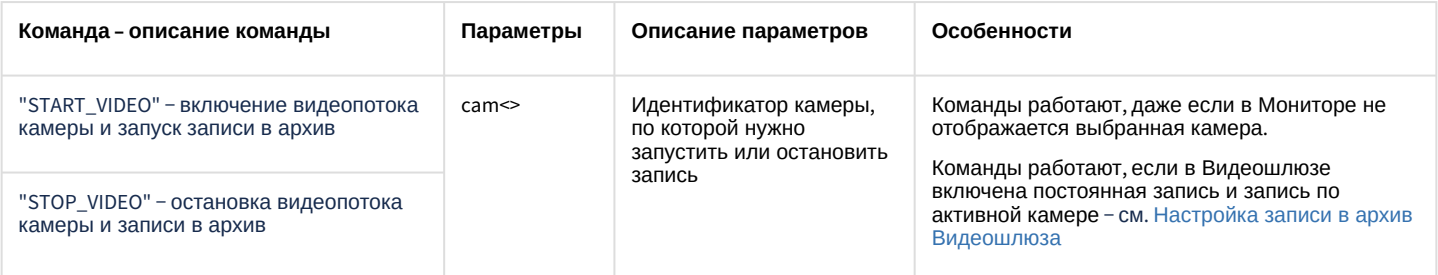

# 10.20 CAM\_VMDA\_DETECTOR Детектор VMDA

### Объект САМ\_VMDA\_DETECTOR соответствует системному объекту Детектор VMDA.

От объекта САМ\_VMDA\_DETECTOR поступают события, представленные в таблице ниже. Запуск процедуры происходит при возникновении соответствующего события.

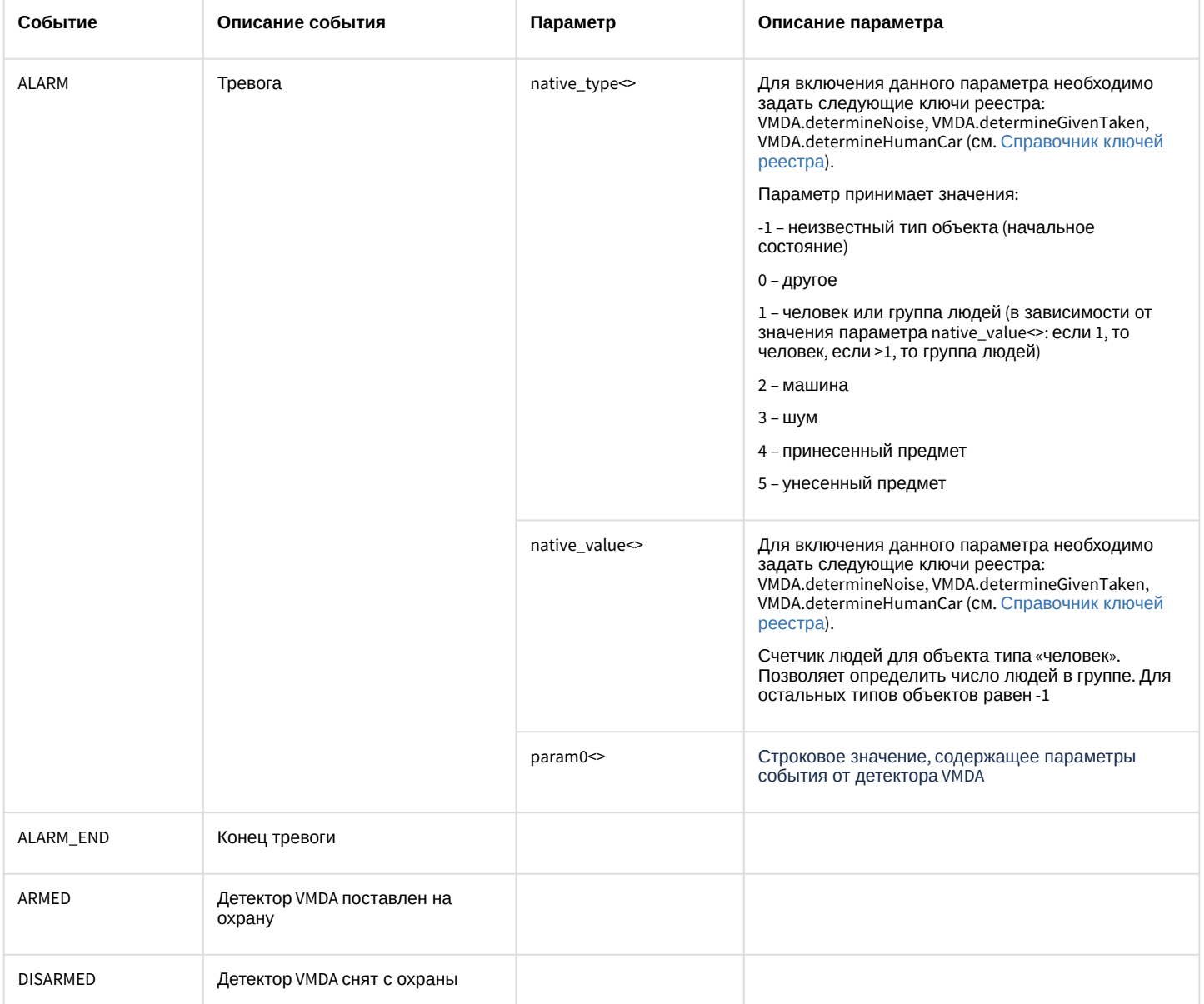

Список команд и параметров для объекта САМ\_VMDA\_DETECTOR представлен в таблице:

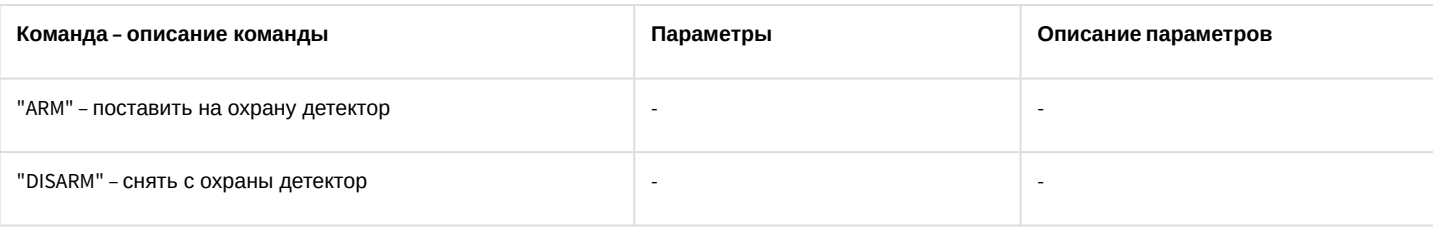

### **Примечание**

Если видеокамеры подключены с помощью ONVIF-Сервера, то события от **Детектора VMDA** и прочих интеллектуальных детекторов будут передаваться как события от встроенных детекторов − см. CAM\_IP\_DETECTOR [Детектор встроенный](#page-180-0).

### 10.21 TITLEVIEWER Поиск по титрам

### Объект **TITLEVIEWER** соответствует системному объекту **Поиск по титрам**.

От объекта **TITLEVIEWER** поступают события, представленные в таблице. Запуск процедур происходит при возникновении соответствующего события.

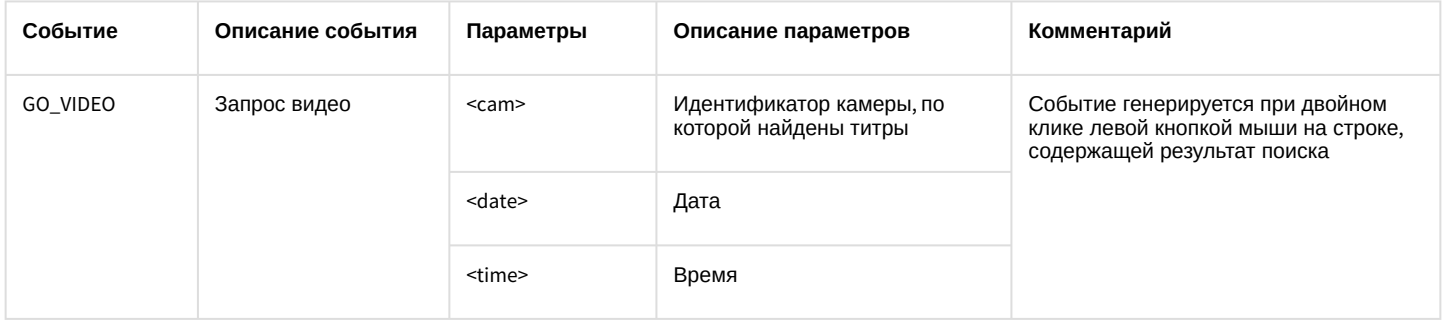

### 10.22 PERSON Пользователь

Объект **PERSON** соответствует системному объекту **Пользователь**.

От объекта **PERSON** поступают события, представленные в таблице. Запуск процедур происходит при возникновении соответствующего события.

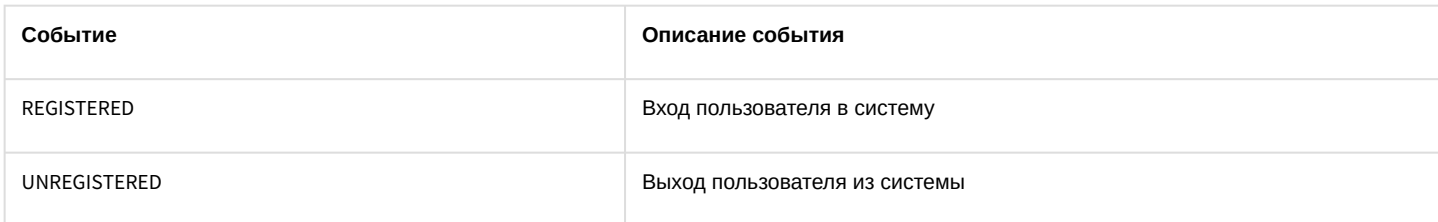

### 10.23 CAM\_FACECAPTURE Детектор лиц

### Объект **CAM\_FACECAPTURE** соответствует системному объекту **Детектор лиц**.

От объекта **CAM\_FACECAPTURE** поступают события, представленные в таблице ниже. Запуск процедур происходит при возникновении соответствующего события.

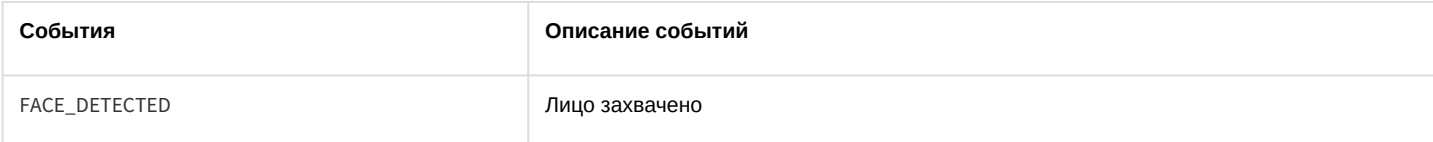

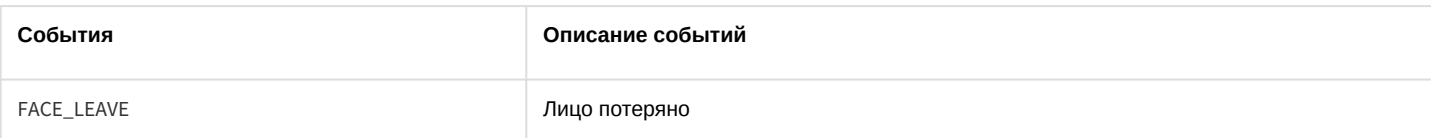

### Список параметров для объекта САМ\_FACECAPTURE представлен в таблице:

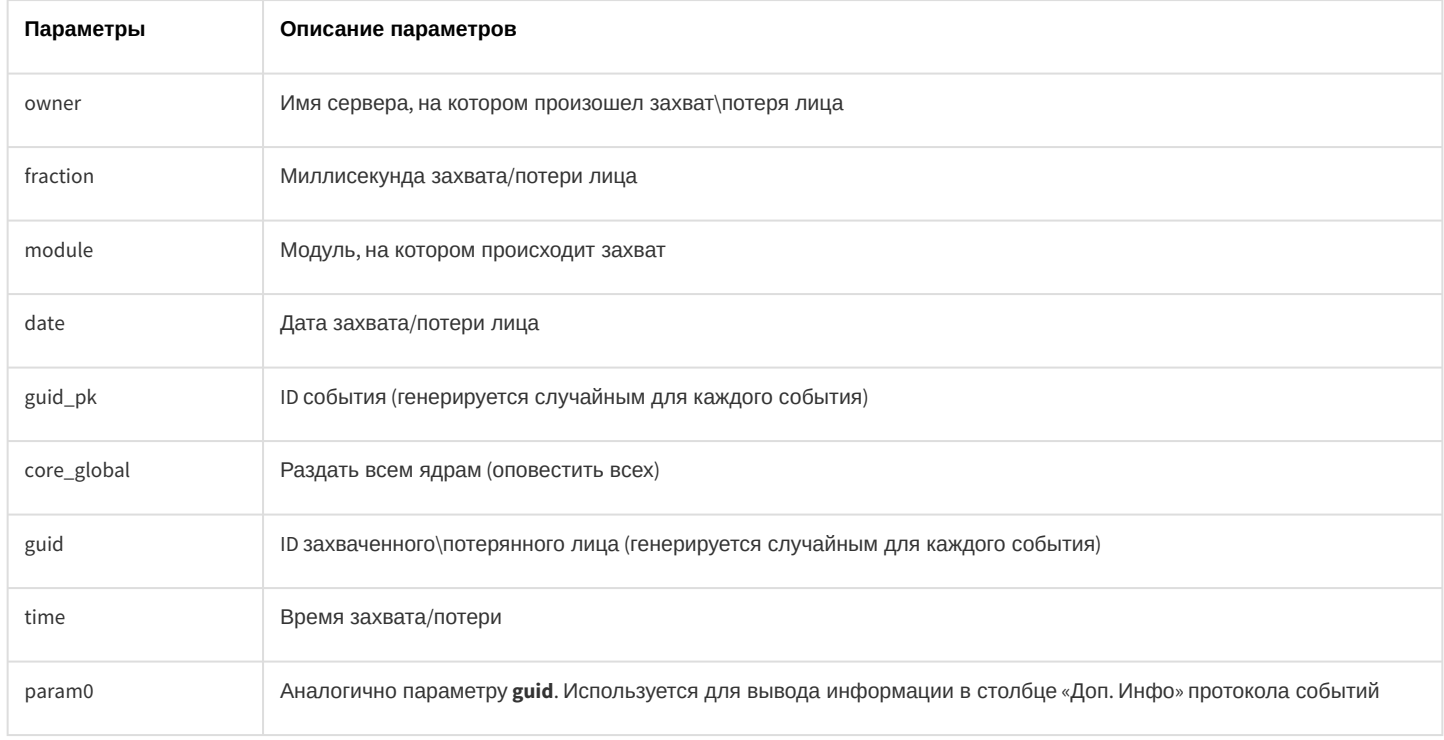

# 10.24 IPSTORAGE Внешнее хранилище

### Объект IPSTORAGE соответствует системному объекту Внешнее хранилище.

### Список команд и параметров для объекта IPSTORAGE представлен в таблице:

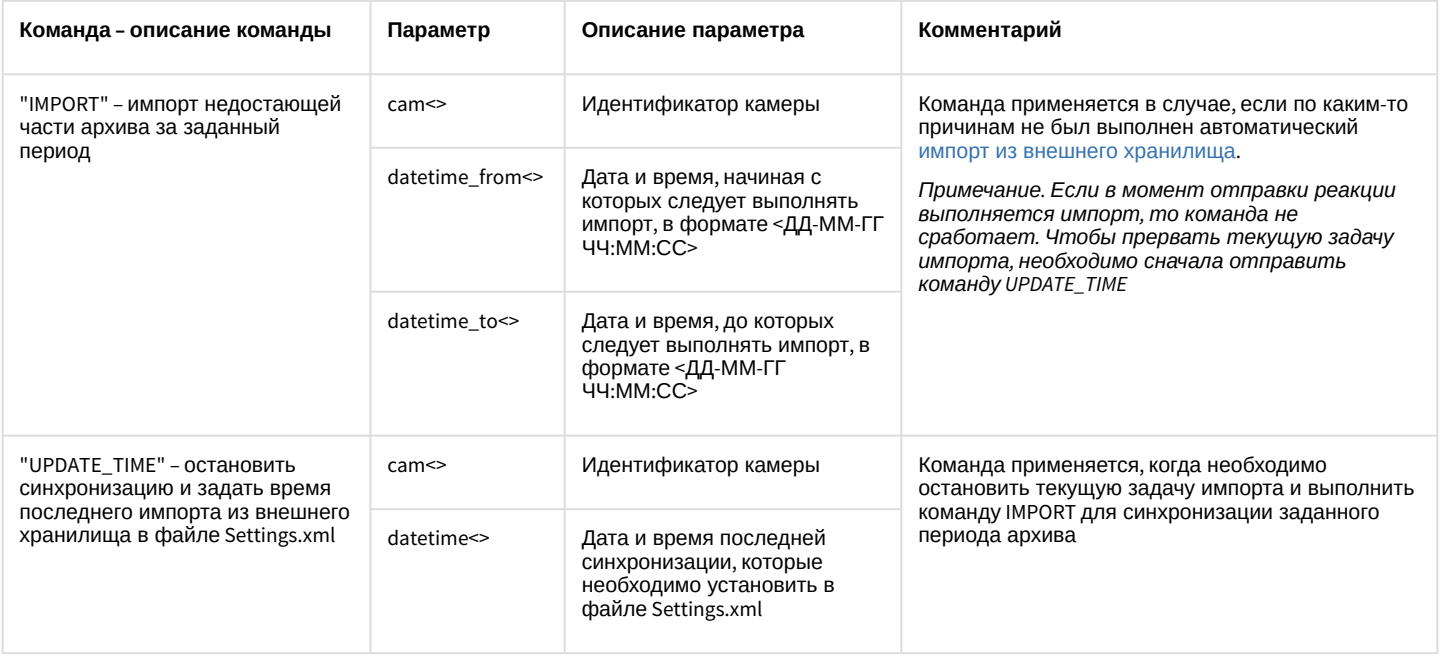

### 10.25 CAM\_TITLE Титрователь

#### Объект **САМ\_TITLE** соответствует системному объекту Титрователь.

#### Список команд и параметров для объекта САМ\_TITLE представлен в таблице:

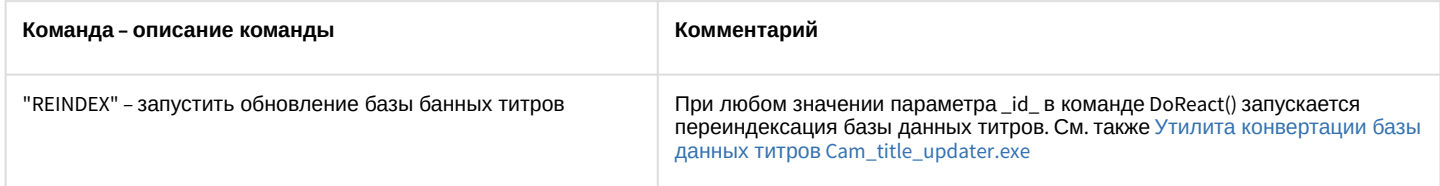

### 10.26 TELEGRAM Telegram бот

### Объект TELEGRAM соответствует системному объекту Telegram бот.

От объекта TELEGRAM поступают события, представленные в таблице ниже. Запуск процедуры происходит при возникновении соответствующего события.

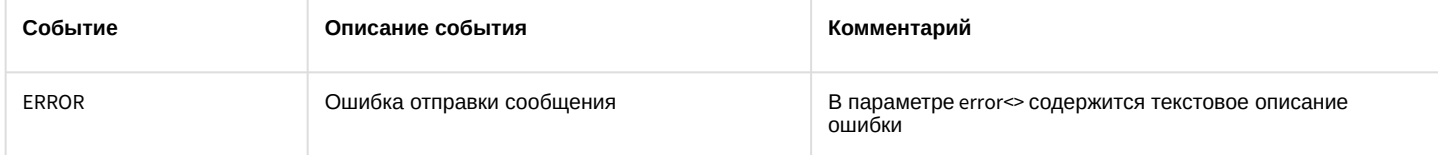

#### Список команд и параметров для объекта TELEGRAM представлен в таблице:

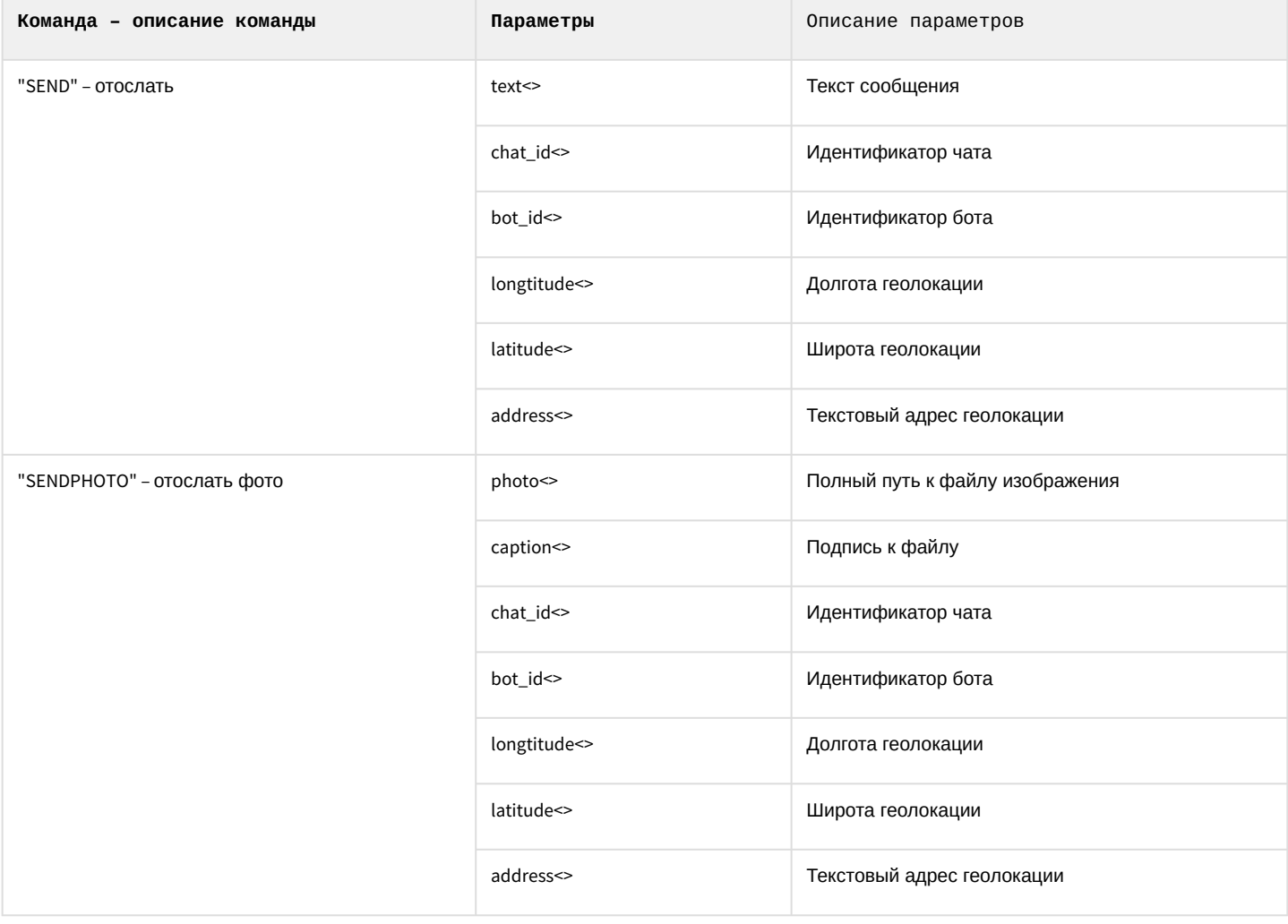
# 10.27 CAM\_IP\_DETECTOR Детектор встроенный

### Объект САМ\_IP\_DETECTOR соответствует системному объекту Детектор встроенный.

От объекта САМ\_IP\_DETECTOR поступают события, представленные в таблице ниже. Запуск процедур происходит при возникновении соответствующего события.

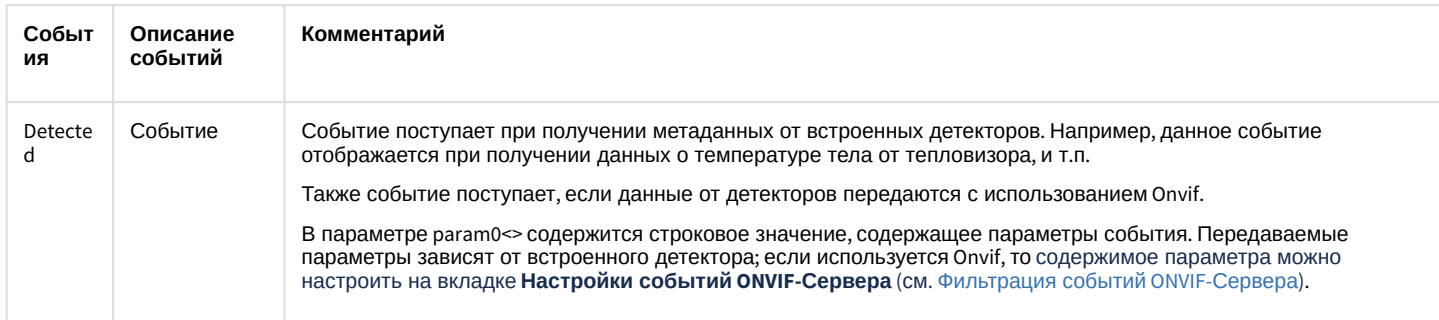

Примеры событий от встроенных детекторов:

### Пример 1

```
// Событие от тепловизора
Event : CAM IP DETECTOR | 1 | DETECTED | slave id<0A-T51>.
fraction<16>,owner<QA-T51>,module<video.run>,date<23-04-20>,
guid_pk<{1345DC60-3485-EA11-8A95-B06EBF8119EF}>,core_global<1>,time<10:31:06>,
param0<TargetList:name=TargetList;type=6;TemperatureValue0:37.4;json0:{
   "BeginTime": "20200423T073058.000000",
   "EndTime": "20200423T073100.000000",
   "EventClass" : "FaceEvent",
   "Hypotheses" : [
      \{"Aee" : \theta.
         "BestTime": "20200423T073059.000000",
         "Gender": "unknown",
         "Rectangle": [ 0.6380, 0.550, 0.0680, 0.1560 ],
         "TemperatureValue" : 37.40
      \rightarrow1,
   "Id" : 1\mathcal{F};
```
#### Пример 2

```
// Событие от детектора VMDA
Event:CAM_IP_DETECTOR|1|DETECTED|param0<Comment:ver_type<0>,objtype<SLAVE>,int_obj_id<1>,module
<video.run>.
core_global<1>,_TRANSPORT_ID<>,time<12:22:30>,objaction<PING>,onvif_event<>,
date<30-03-21>,slave_id<DESKTOP-JHRURJJ>,
objid<DESKTOP-JHRURJJ>;>,int_obj_id<1>,core_global<1>,
guid_pk<{9A989C70-3991-EB11-BDFF-00155DF96D00}>,slave_id<DESKTOP-339SH3U>,time<12:22:30>,_times
tamp<7520749>,
fraction<465>,date<30-03-21>,owner<DESKTOP-339SH3U>,module<video.run>
```
# 10.28 SIP\_TERMINAL SIP-терминал

#### Объект **SIP\_TERMINAL** соответствует системному объекту **SIP-терминал**.

#### От объекта **SIP\_TERMINAL** поступают события, представленные в таблице ниже. Запуск процедур происходит при возникновении соответствующего события.

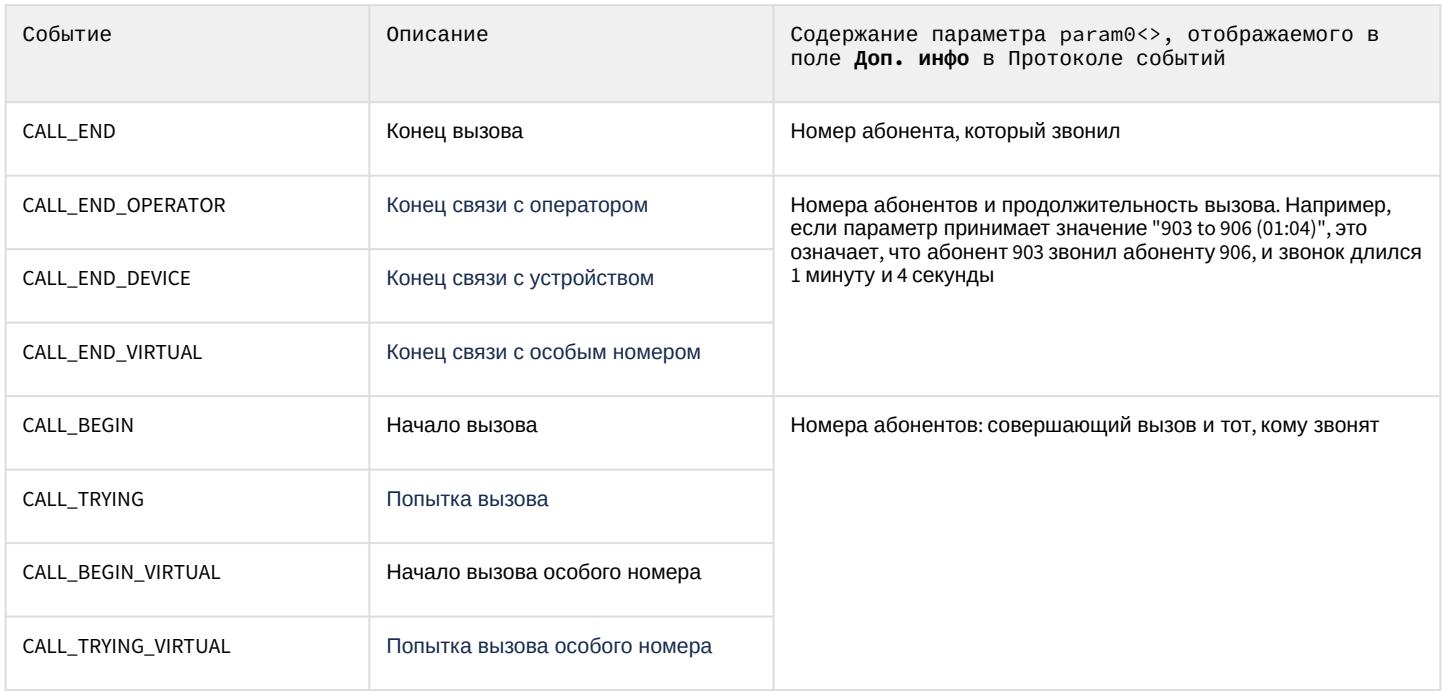

#### Список команд и параметров для объекта SIP\_TERMINAL представлен в таблице.

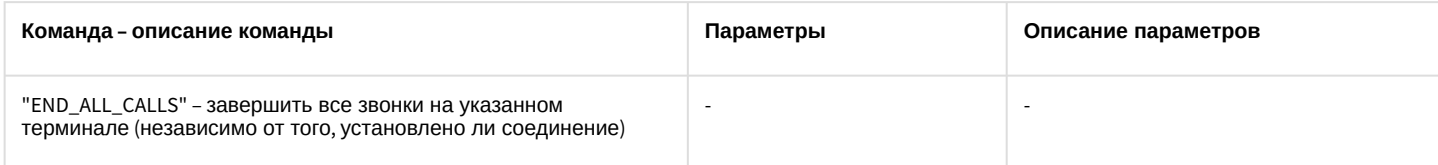

# 10.29 INC\_MANAGER Менеджер инцидентов

### Объект INC\_MANAGER соответствует системному объекту **Менеджер инцидентов**.

От объекта INC\_MANAGER поступают события, представленные в таблице. Запуск процедур происходит при возникновении соответствующего события.

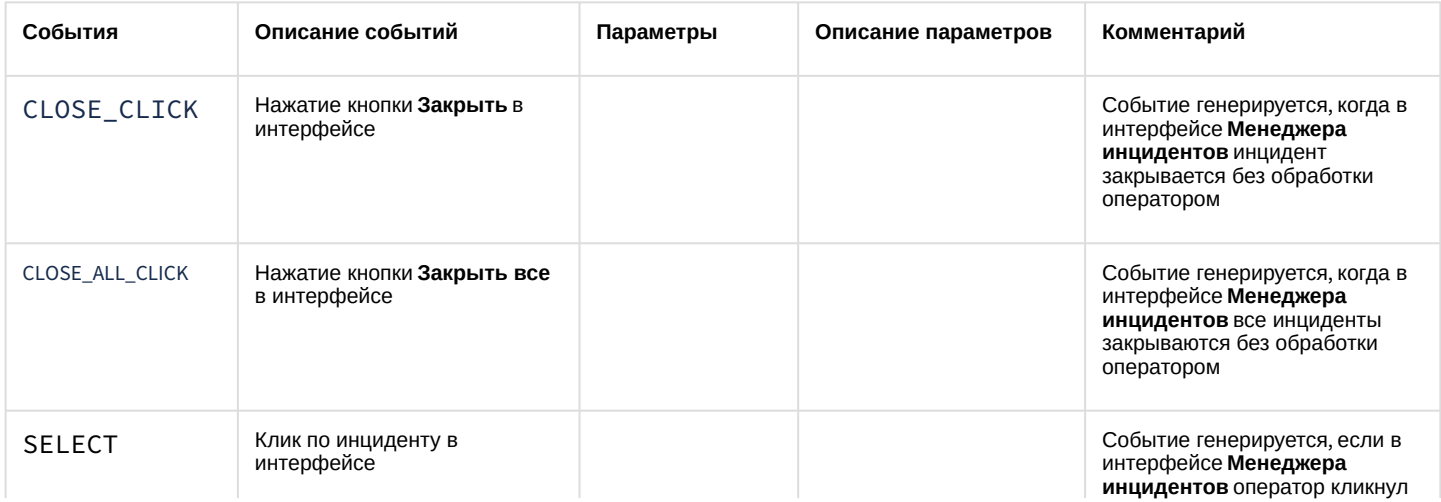

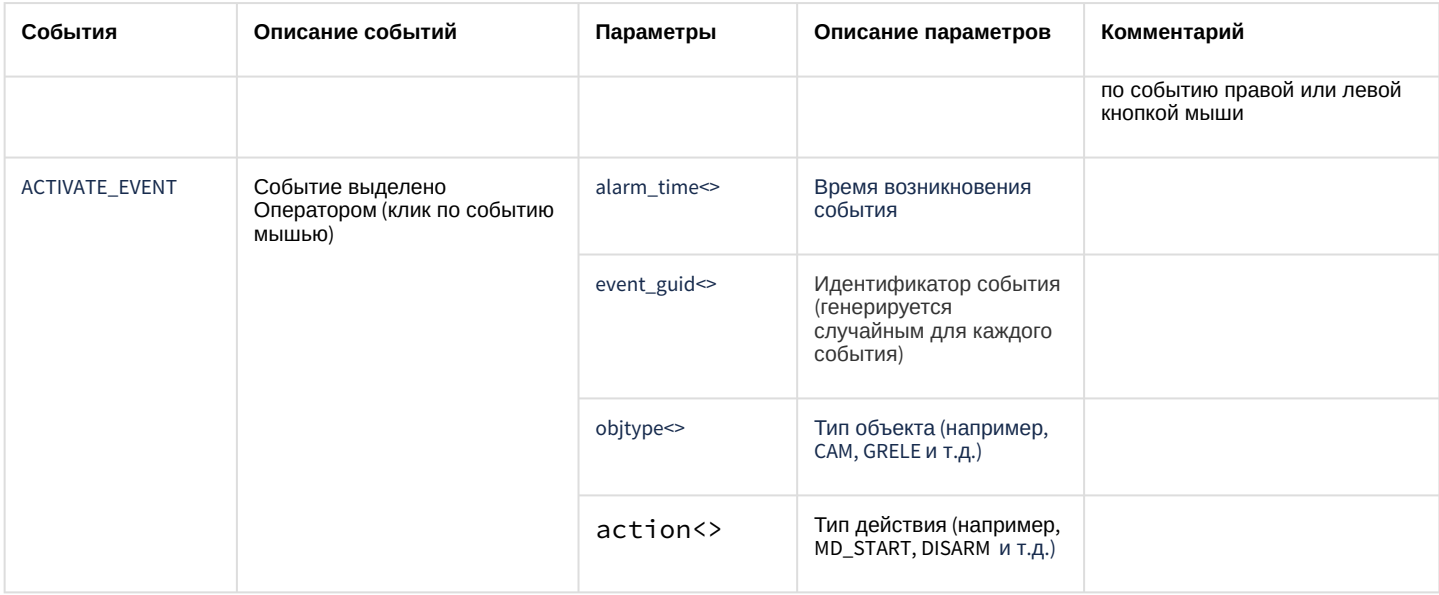

# 10.30 INC\_SERVER Сервер инцидентов

### Объект INC\_SERVER соответствует системному объекту Сервер инцидентов.

От объекта INC\_SERVER поступают события, представленные в таблице ниже. Запуск процедур происходит при возникновении соответствующего события.

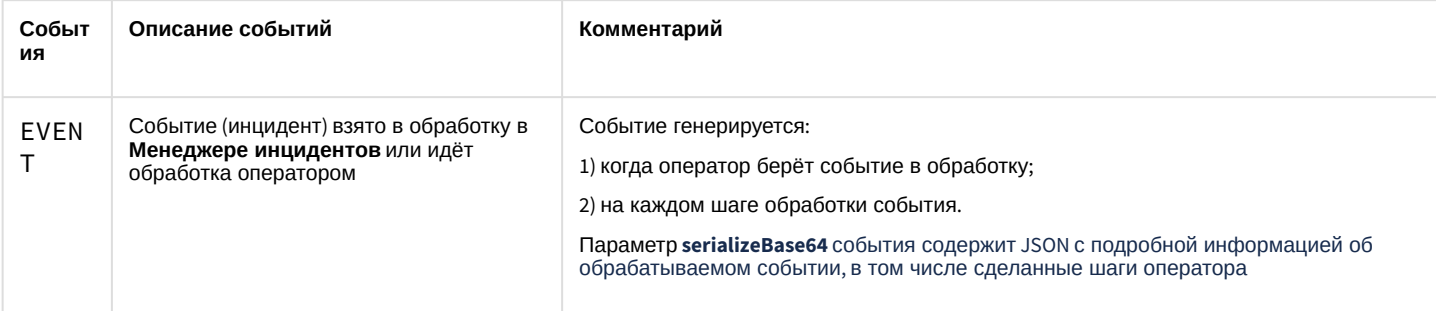

### Список команд и параметров для объекта INC\_SERVER представлен в таблице:

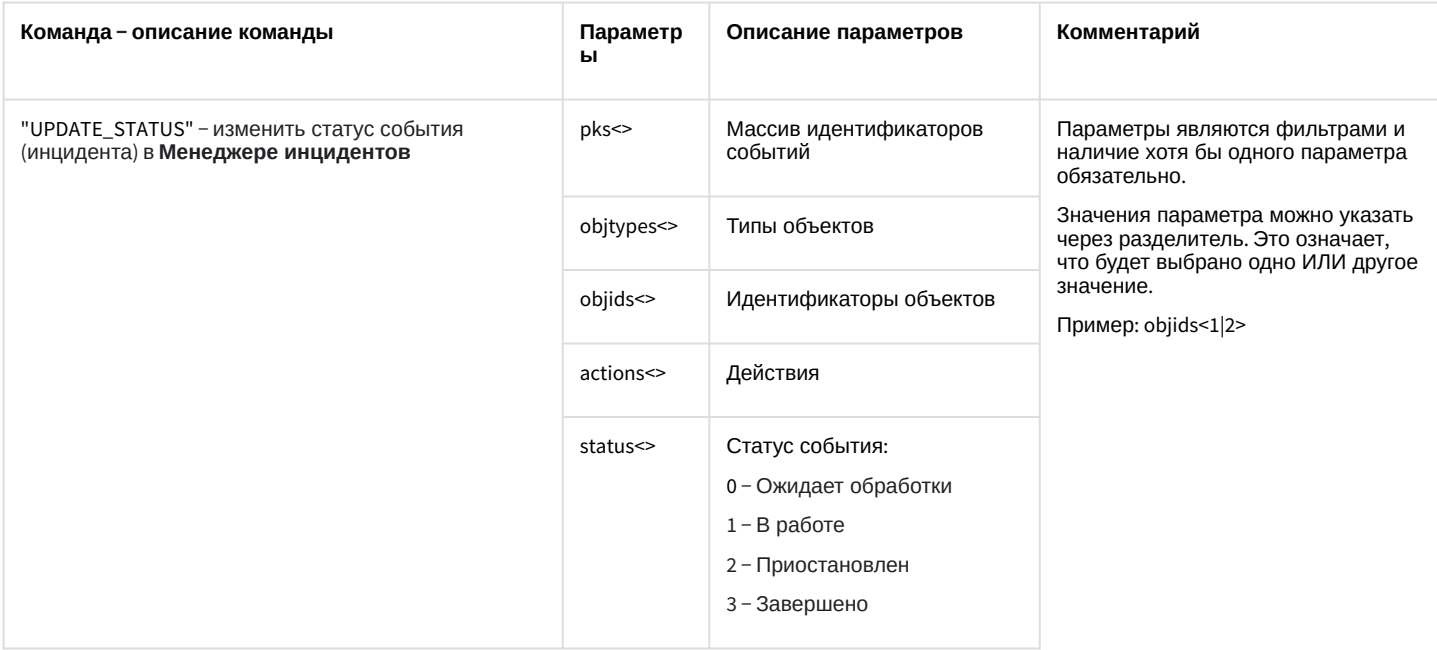

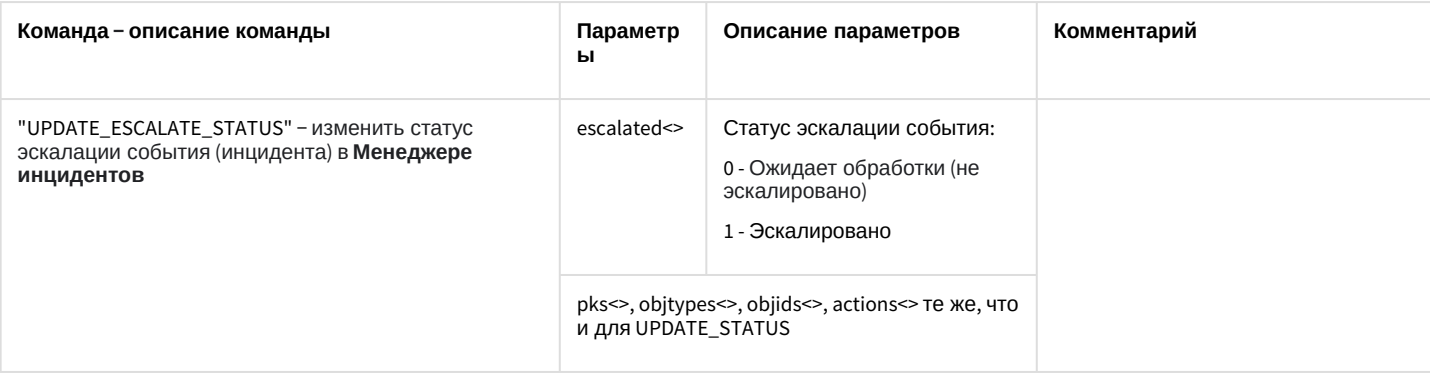

# 10.31 DIALOG Окно запроса оператора

#### Объект DIALOG соответствует системному объекту Окно запроса оператора.

Список команд и параметров для объекта DIALOG представлен в таблице:

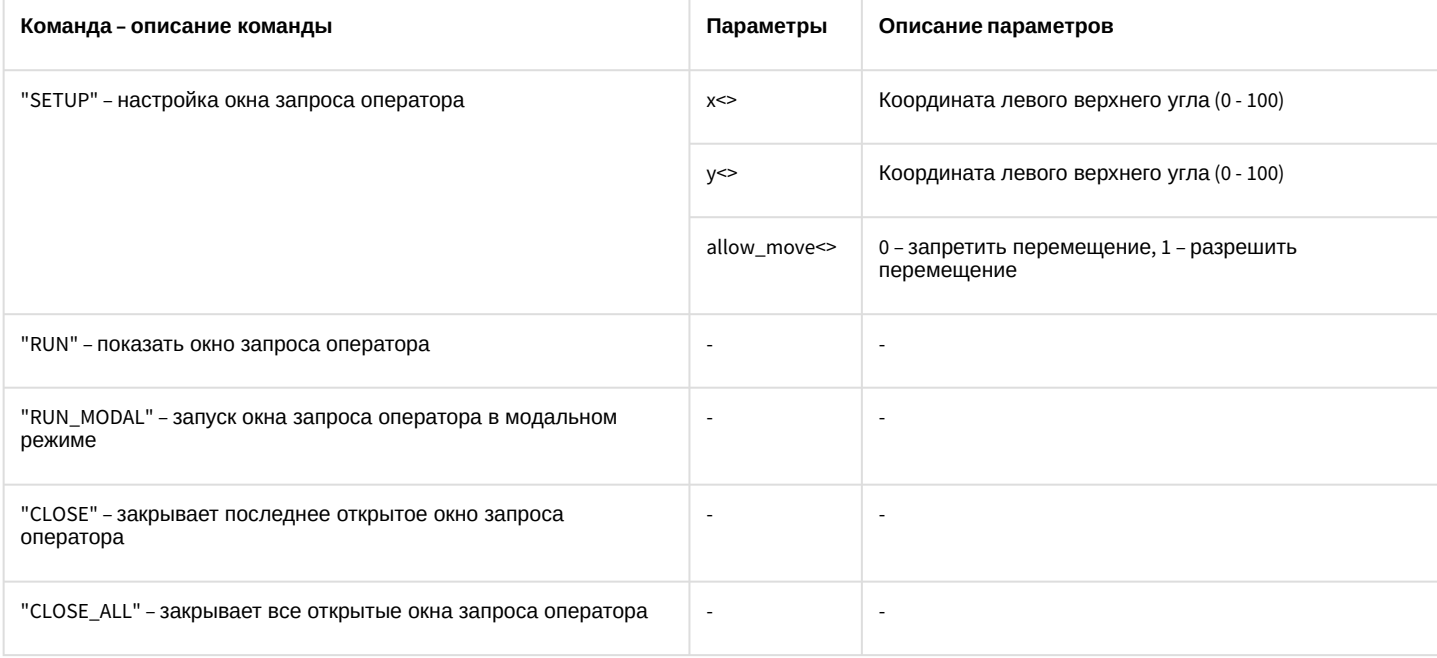

# 10.32 MMS Сервис почтовых сообщений

### Объект MMS соответствует системному объекту Сервис почтовых сообщений.

От объекта MMS поступают события, представленные в таблице ниже. Запуск процедуры происходит при возникновении соответствующего события.

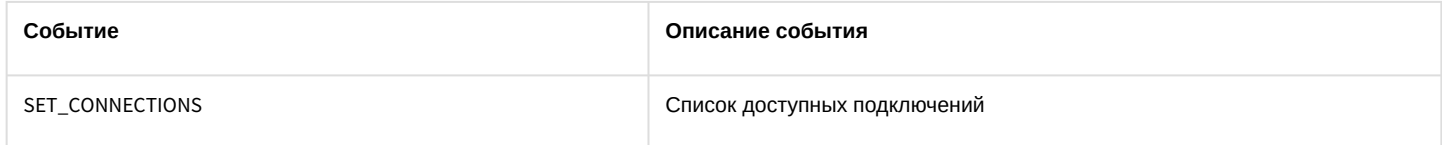

Список команд и параметров для объекта MMS представлен в таблице:

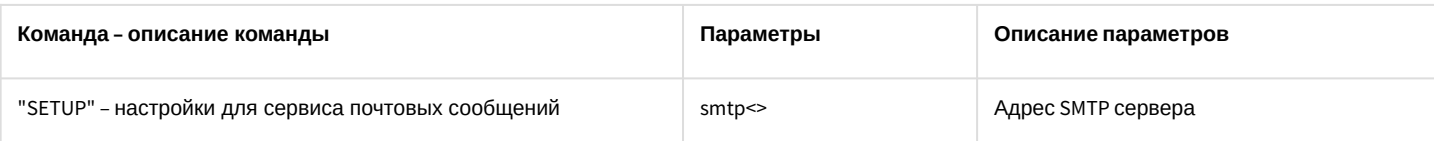

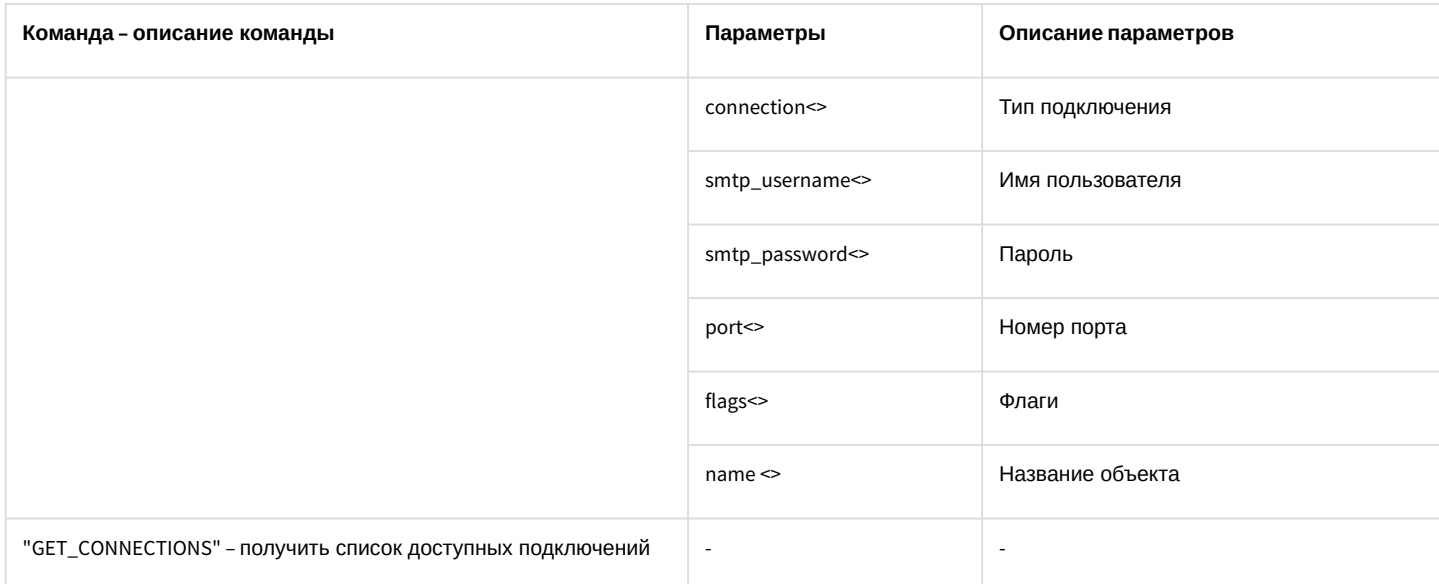

#### Свойства объекта MMS показаны в таблице:

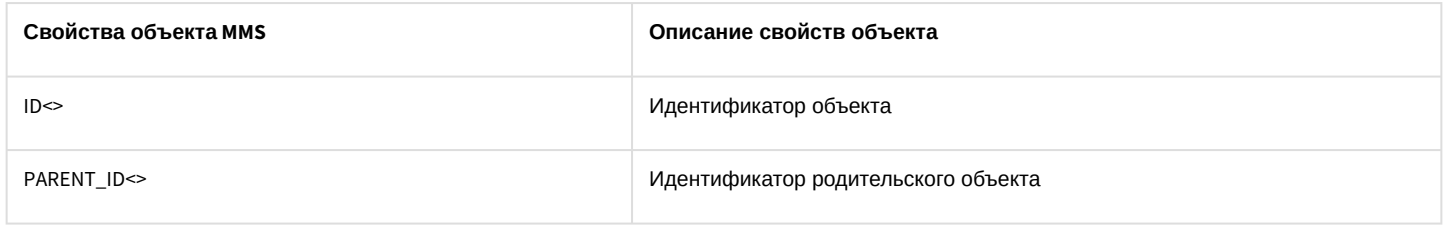

# 10.33 MAIL\_MESSAGE Почтовое сообщение

#### Объект MAIL\_MESSAGE соответствует системному объекту Почтовое сообщение.

От объекта MAIL\_MESSAGE поступают события, представленные в таблице ниже. Запуск процедуры происходит при возникновении соответствующего события.

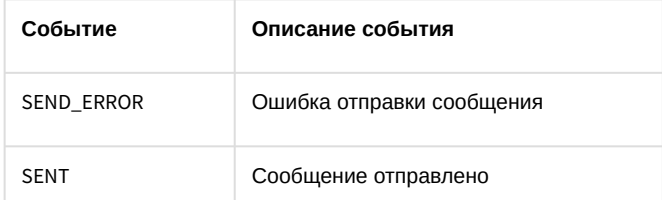

#### Список команд и параметров для объекта MAIL\_MESSAGE представлен в таблице:

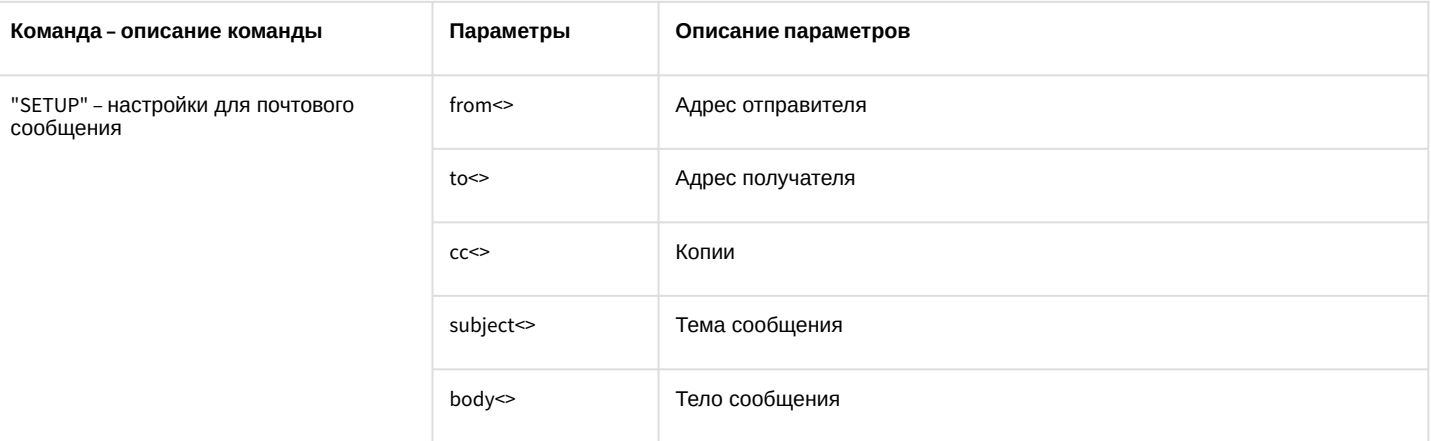

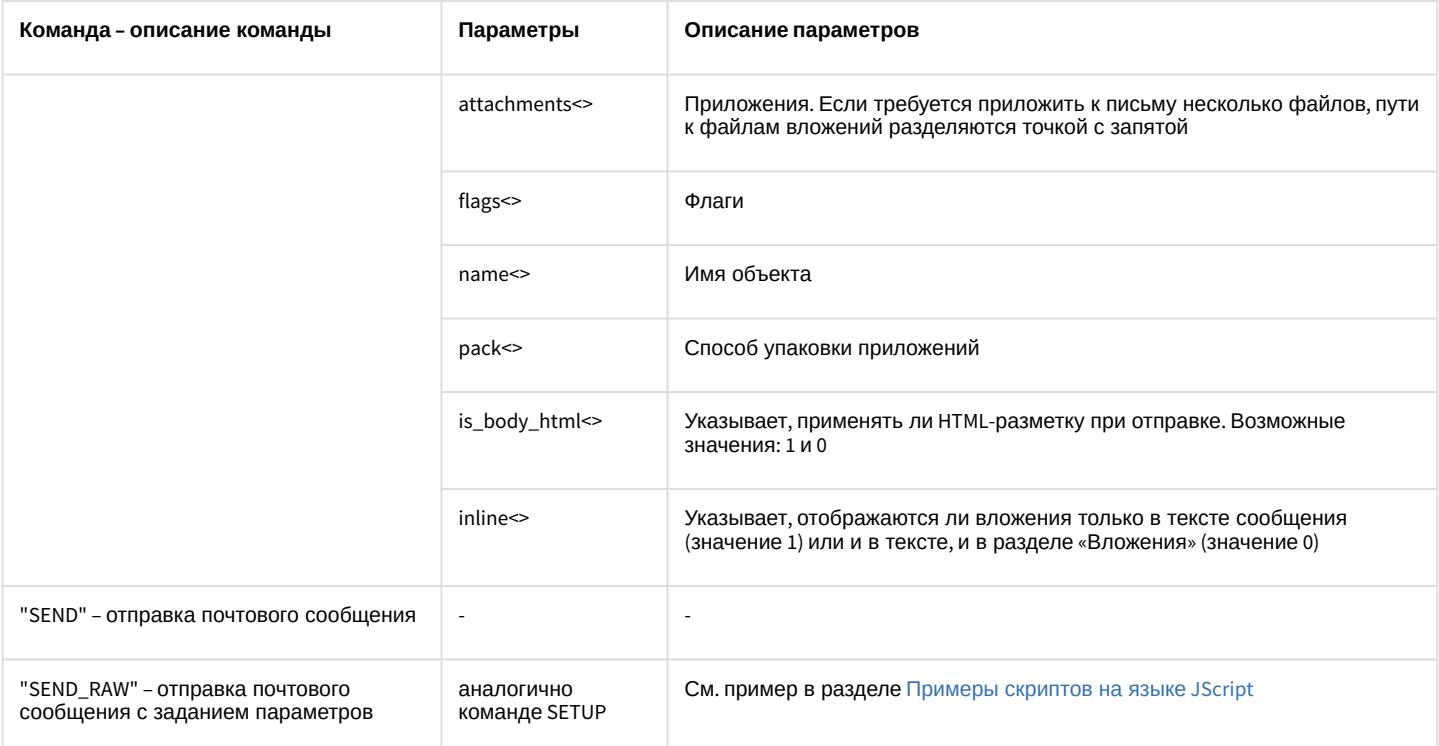

### Свойства объекта MAIL\_MESSAGE показаны в таблице:

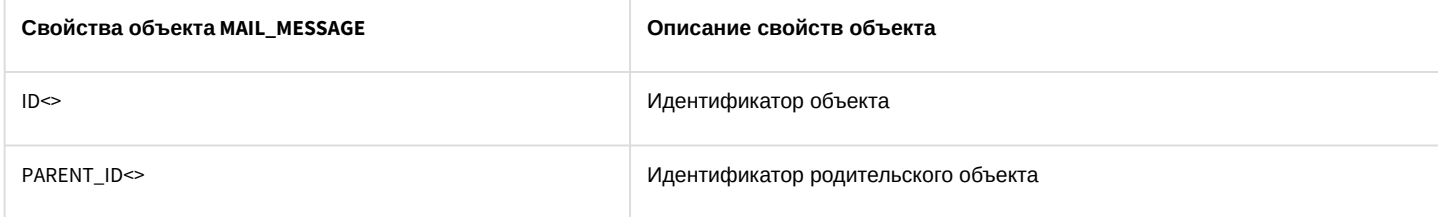

# 10.34 VMS Сервис голосовых сообщений

### Объект VMS соответствует системному объекту Сервис голосовых сообщений.

### Список команд и параметров для объекта VMS представлен в таблице:

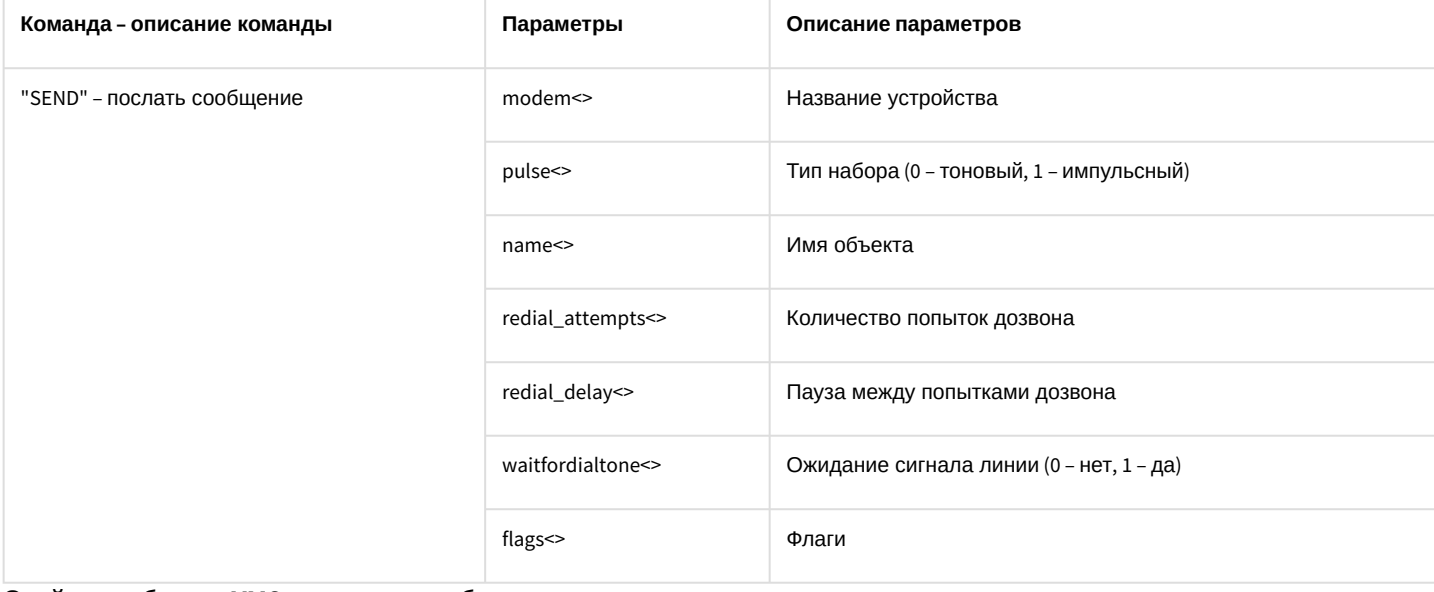

Свойства объекта VMS показаны в таблице:

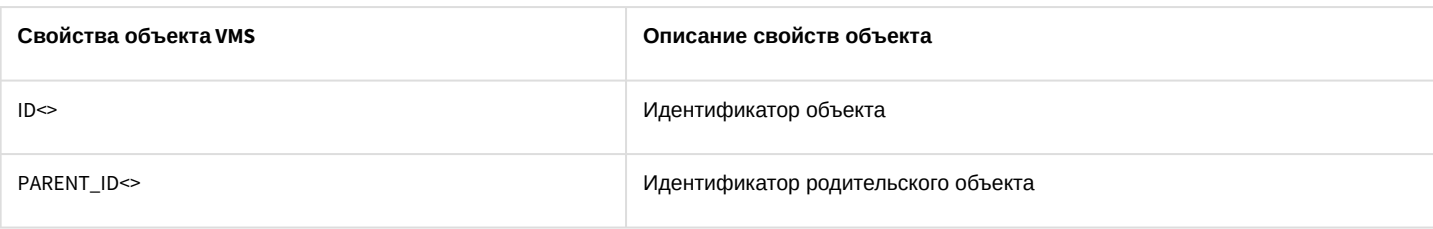

# 10.35 GRELE Реле

### Объект **GRELE** соответствует системному объекту **Реле**.

От объекта **GRELE** поступают события, представленные в таблице ниже. Запуск процедуры происходит при возникновении соответствующего события.

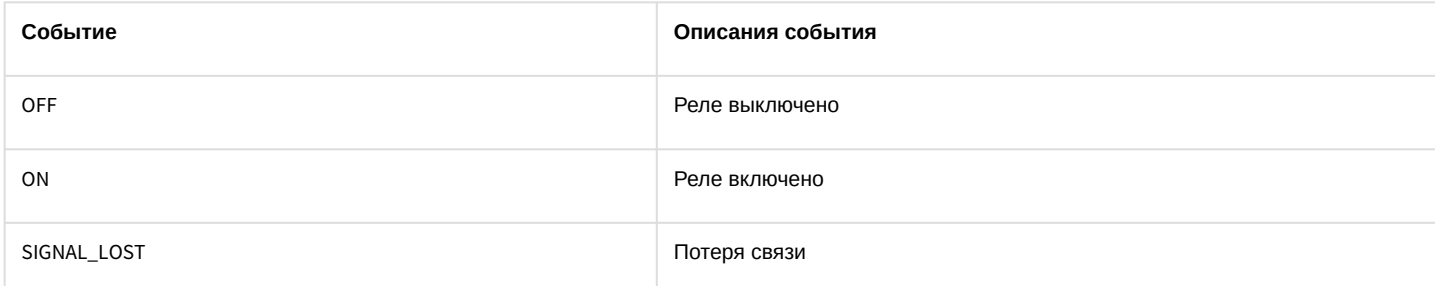

### Список команд и параметров для объекта **GRELE** представлен в таблице:

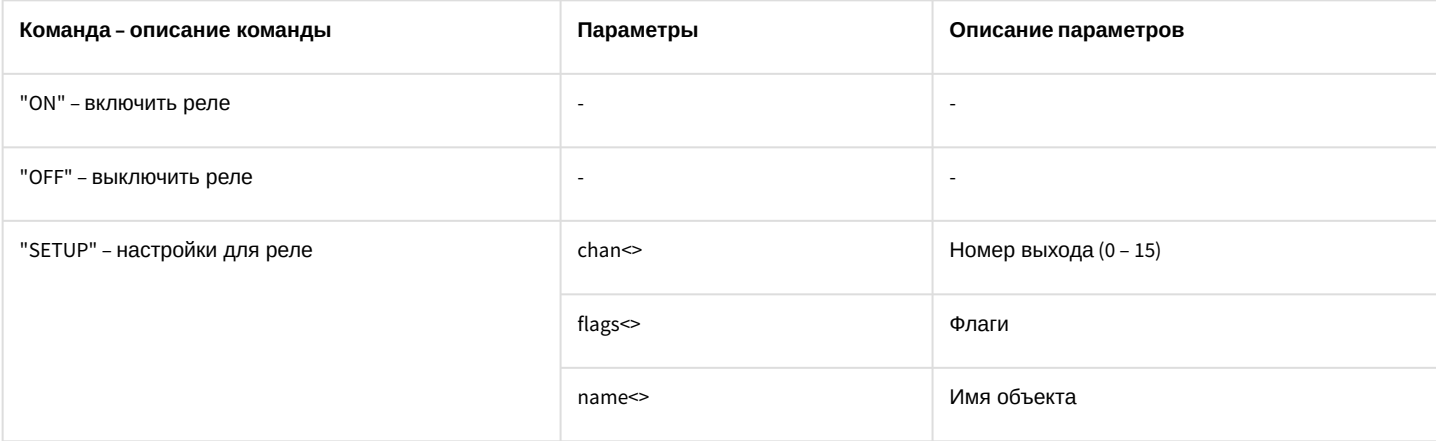

Свойства объекта **GRELE** показаны в таблице:

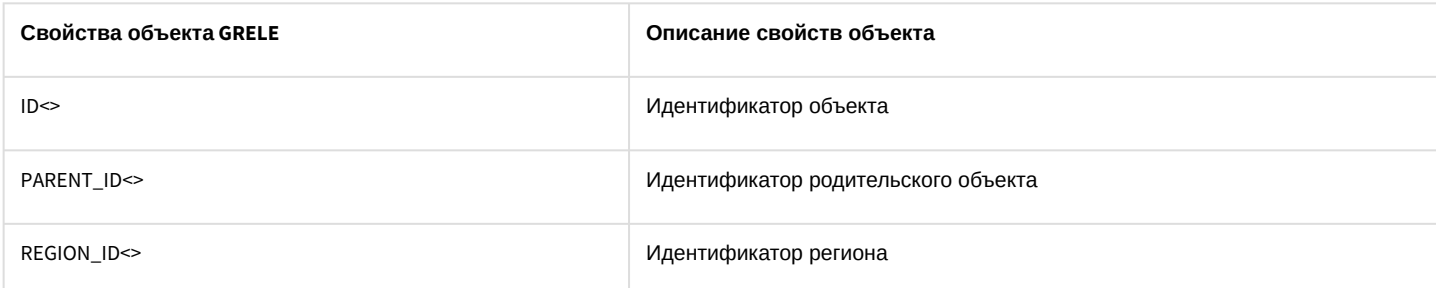

### Объект **GRELE** может находиться в состояниях, описанных в таблице:

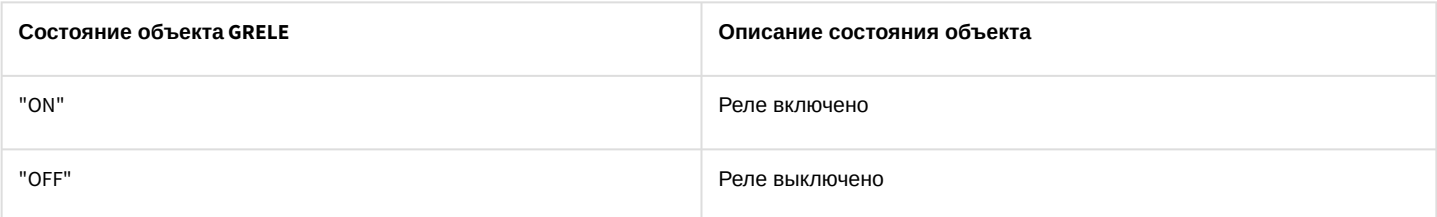

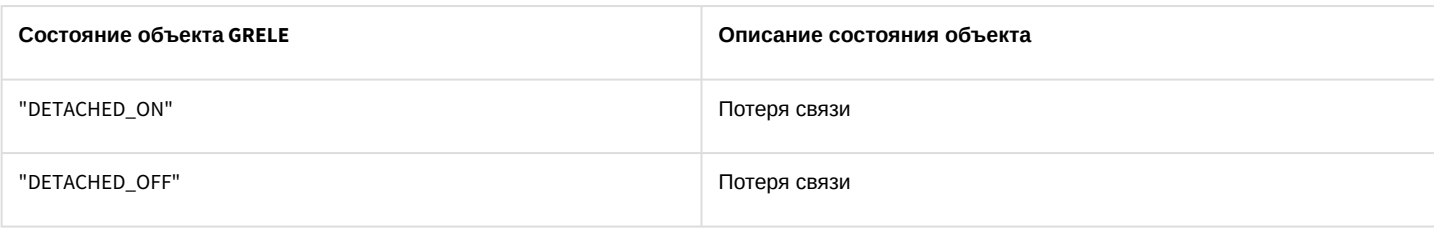

# 10.36 GRAY Луч

Объект **GRAY** соответствует системному объекту **Луч**.

От объекта **GRAY** поступают события, представленные в таблице ниже. Запуск процедуры происходит при возникновении соответствующего события.

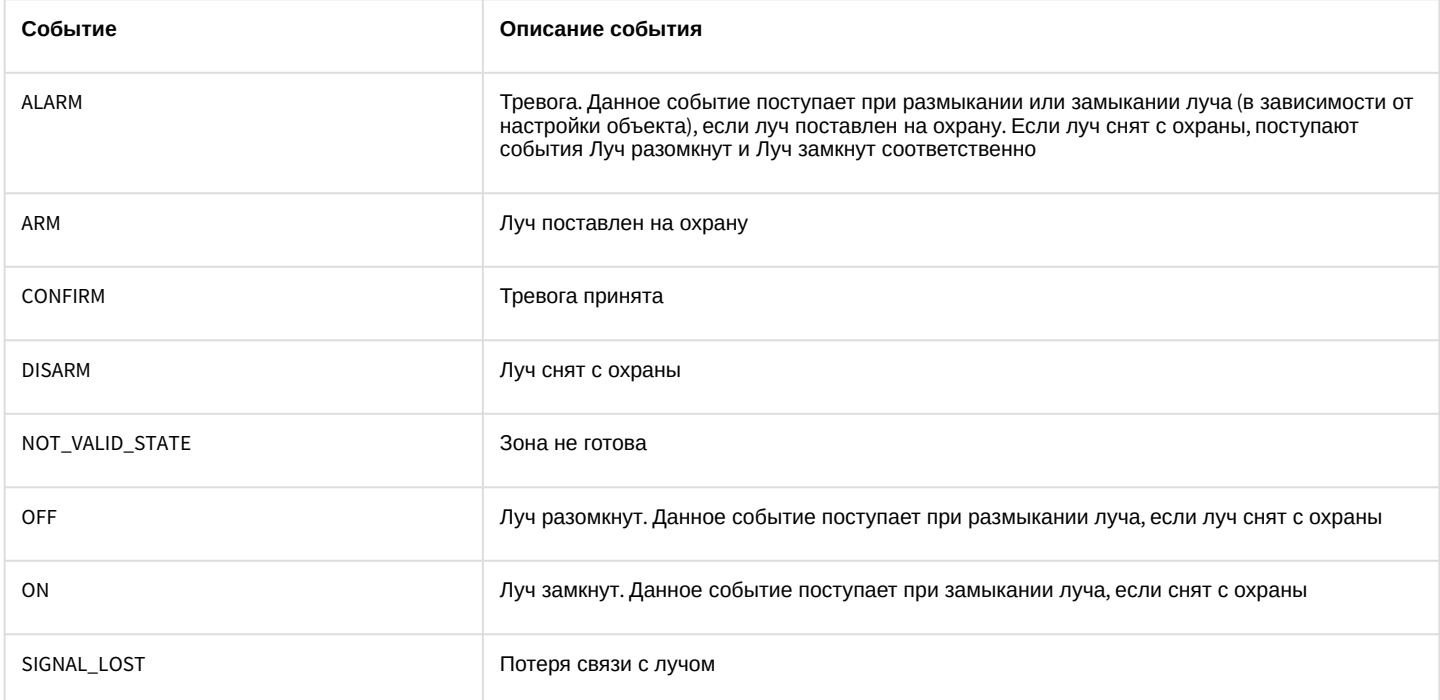

### Список команд и параметров для объекта **GRAY** представлен в таблице:

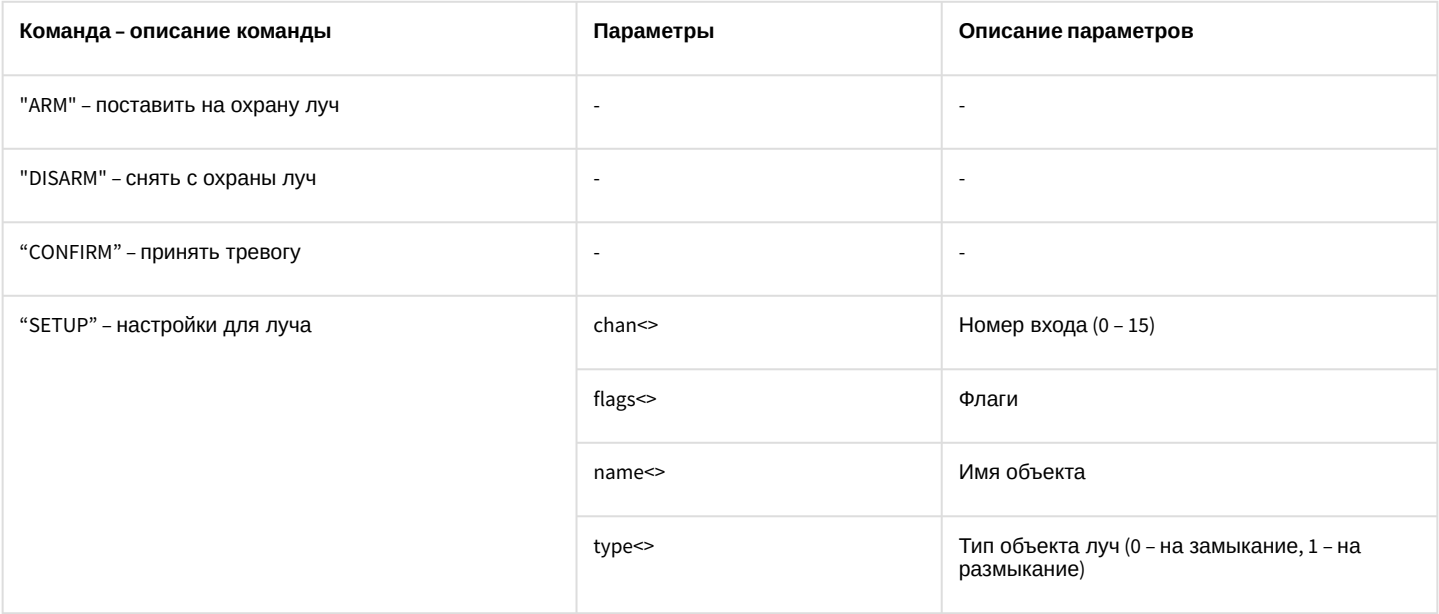

Свойства объекта **GRAY** показаны в таблице:

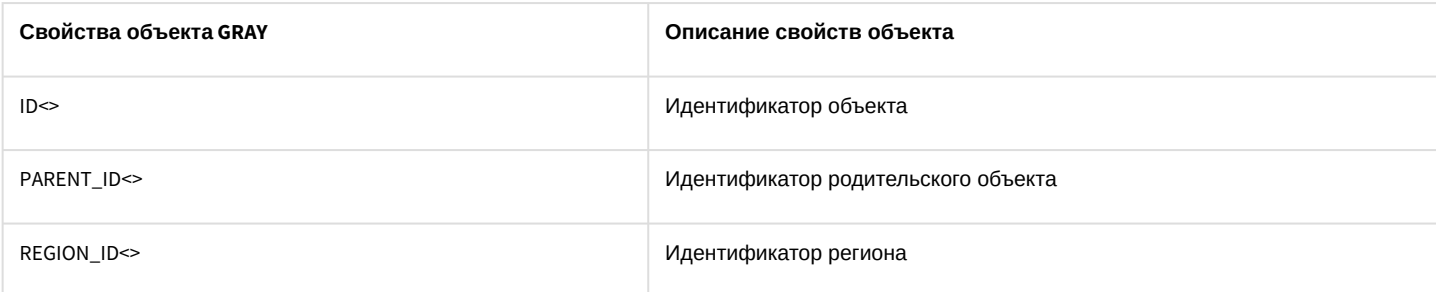

Объект **GRAY** может находиться в состояниях, описанных в таблице:

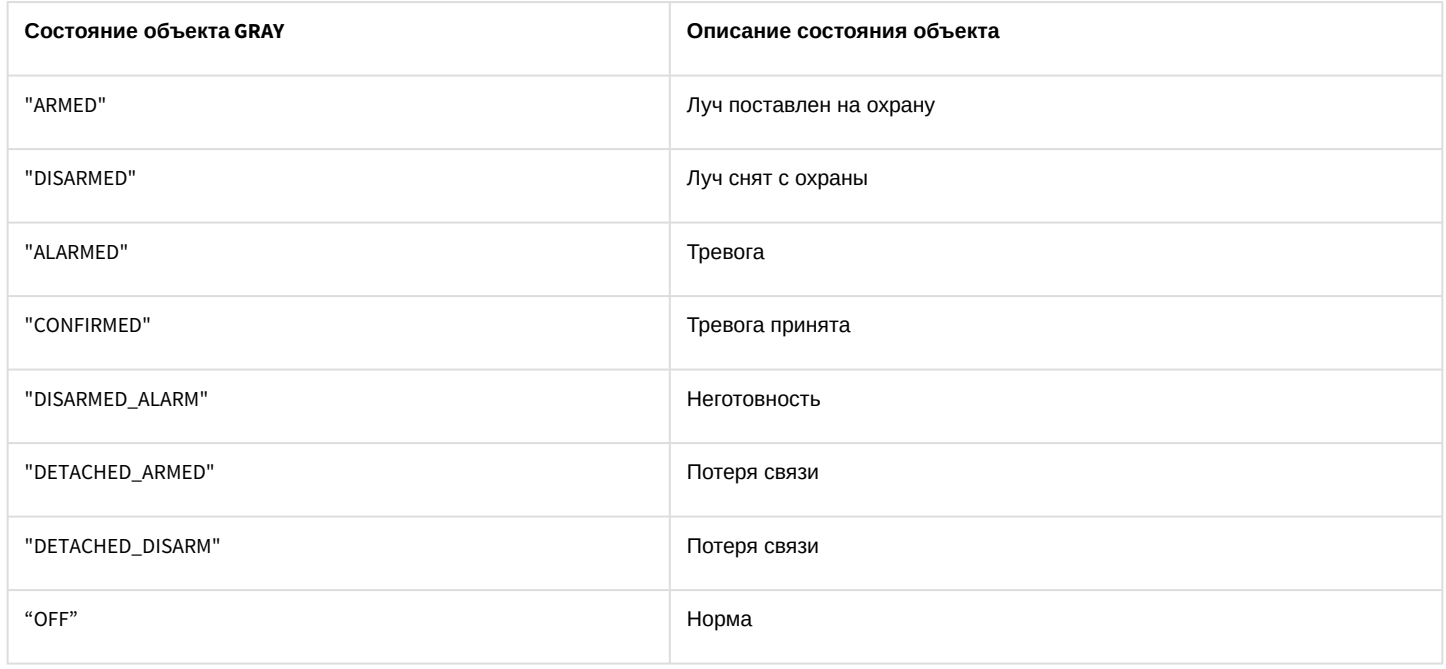

# 10.37 VNS Сервис голосового оповещения

### Объект **VNS** соответствует системному объекту **Сервис голосового оповещения**.

Список команд и параметров для объекта **VNS** представлен в таблице:

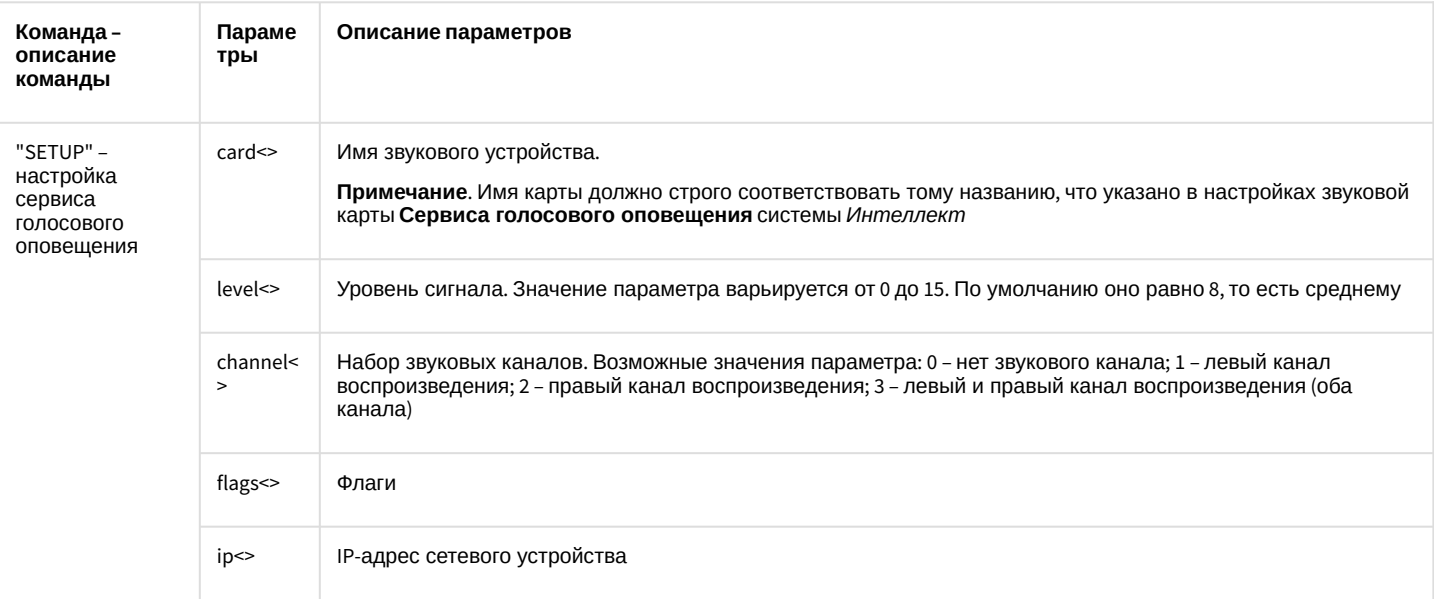

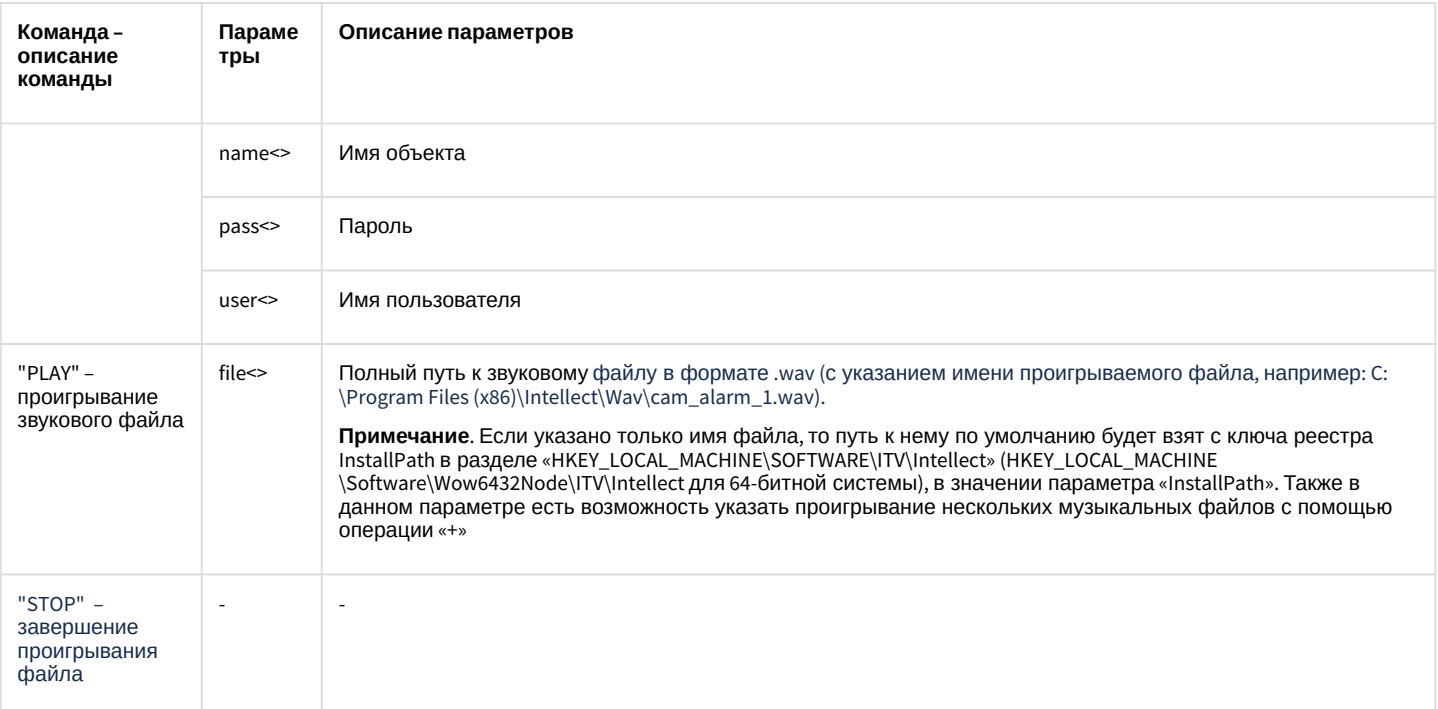

### Свойства объекта VNS показаны в таблице:

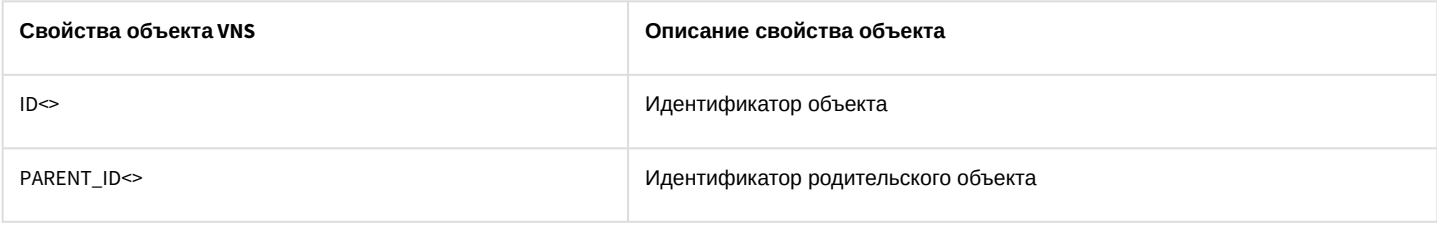

# 10.38 SMS Сервис коротких сообщений

### Объект SMS соответствует системному объекту Сервис коротких сообщений.

От объекта SMS поступают события, представленные в таблице ниже. Запуск процедур происходит при возникновении соответствующего события.

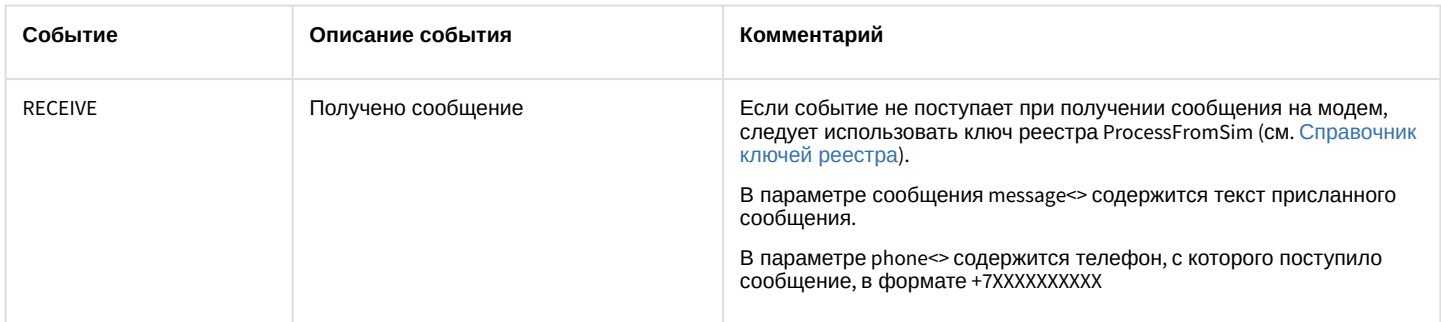

### Список команд и параметров для объекта SMS представлен в таблице:

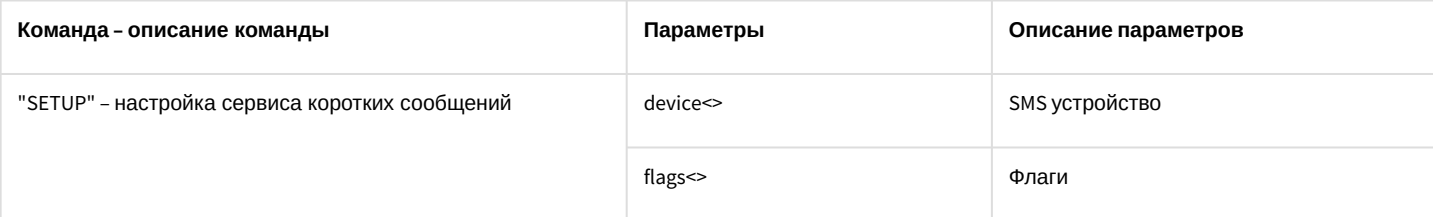

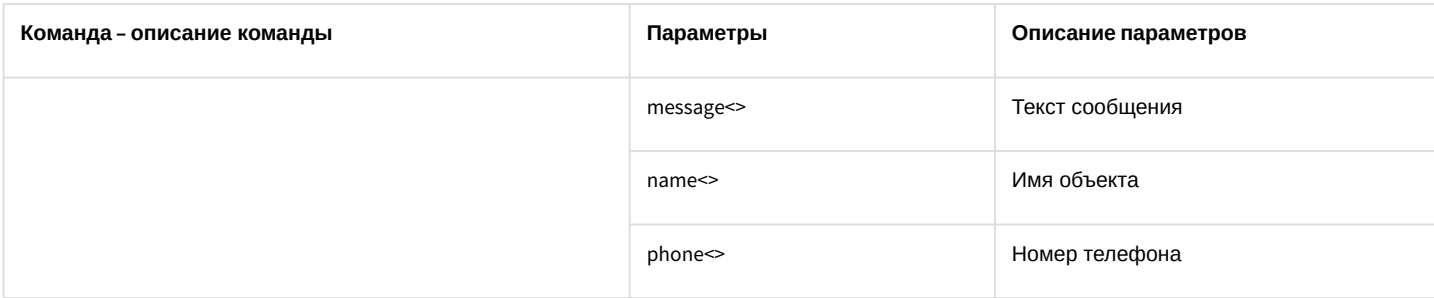

Свойства объекта **SMS** показаны в таблице:

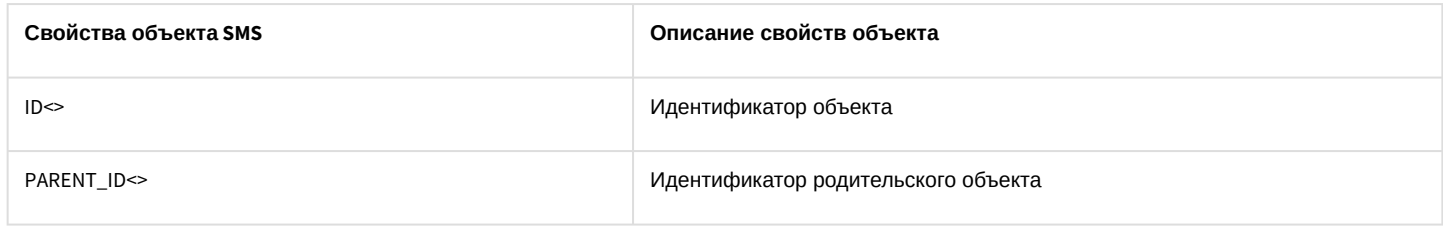

# 10.39 SSS\_WATCHDOG Служба перезагрузки системы

#### Объект **SSS\_WATCHDOG** соответствует системному объекту **Служба перезагрузки системы**.

От объекта **SSS\_WATCHDOG** поступают события, представленные в таблице ниже. Запуск процедур происходит при возникновении соответствующего события.

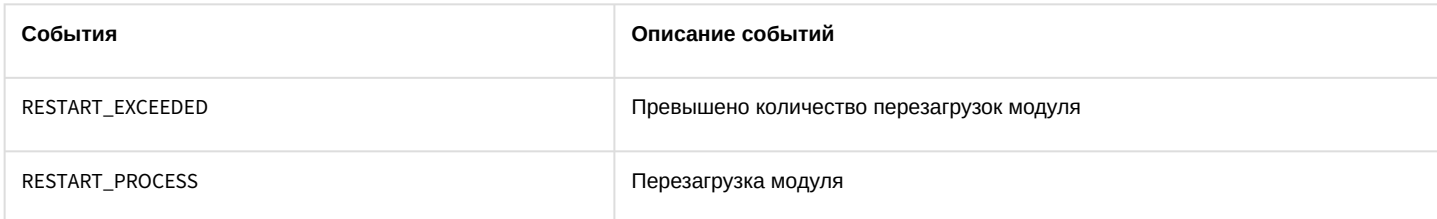

Список команд и параметров для объекта **SSS\_WATCHDOG** представлен в таблице:

### Свойства объекта **SSS\_WATCHDOG** показаны в таблице:

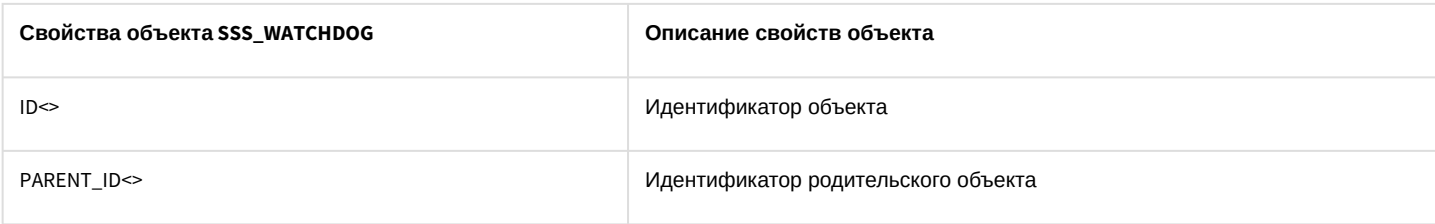

## 10.40 BACNET BacNet

### Объект **BACNET** соответствует системному объекту **BacNet**.

От объекта **BACNET** поступают события, представленные в таблице ниже. Запуск процедур происходит при возникновении соответствующего события.

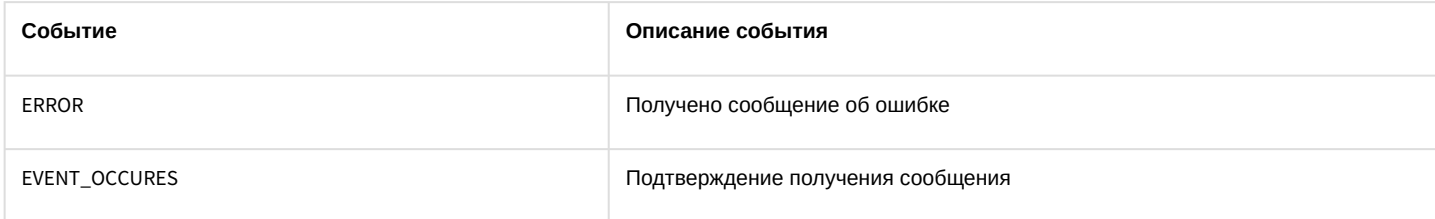

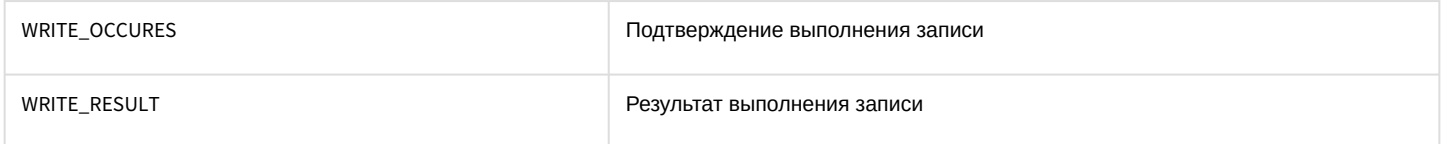

### Список команд и параметров для объекта ВАСНЕТ представлен в таблице:

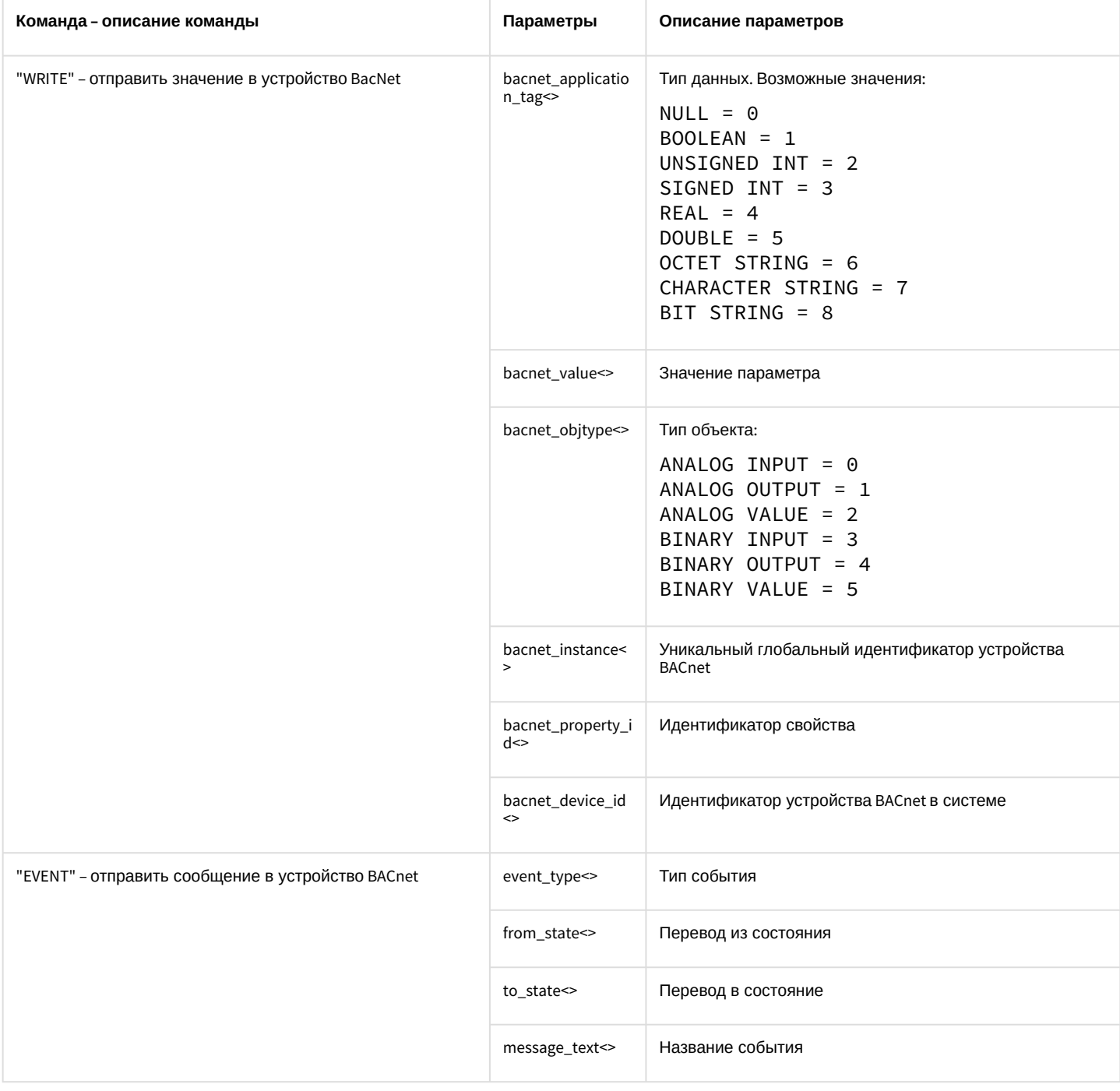

# 11 Описание объектной модели в программном комплексе Интеллект

## 11.1 Объект Соге и его встроенные методы

# 11.1.1 Объект Core

Объект Core - это ядро системы, глобальный статический объект, реализующий методы, используемые для контроля состояния и управления системными объектами программного комплекса Интеллект. Методы объекта Соге позволяют получать сведения о зарегистрированных системных объектах, генерировать для них реакции, изменять состояния. Объект **Core** реализует дополнительные методы для приостановки выполнения скриптов, их отладки, создания глобальных переменных и обращения к ним.

Объект Соге не является прототипом, и создание других объектов на его основании (т.е. с использованием объекта Соге как шаблона) не допускается. Все методы объекта Соге являются статическими. Таким образом, вызов методов объекта Core осуществляется непосредственно из скрипта без обращения к самому объекту Core.

# <span id="page-192-0"></span>11.1.2 Метод SetObiectParam

Mетод SetObjectParam используется для задания значений параметрам системных объектов.

Синтаксис обращения к методу:

function SetObjectParam(objtype: String, id: String, param : String, value : String)

Аргументы метода:

- 1. objtype обязательный аргумент. Соответствует типу системного объекта, параметрам которого требуется задать значения. Допустимые значения: тип String, диапазон ограничен зарегистрированными в системе типами объектов.
- 2. id обязательный аргумент. Соответствует идентификационному (регистрационному) номеру объекта заданного аргументом *objtype* типа. Допустимые значения: тип String, диапазон ограничен зарегистрированными в системе идентификационными номерами объектов заданного типа.
- 3. **param** обязательный аргумент. Соответствует параметру системного объекта. Допустимые значения: тип String, диапазон ограничен допустимыми для заданного объекта параметрами.
- 4. value обязательный аргумент. Соответствует значению, задаваемому параметру рагат системного объекта. Допустимые значения: тип String, диапазон зависит от устанавливаемого параметра.

Пример. По запуску Макрокоманды 1 проверять, настроены ли камеры 1-4 на передачу цветного видеосигнала. При обнаружении камеры, настроенной на передачу черно-белого видеосигнала переводить ее в режим работы в цвете (устанавливая ее параметру Цветность ("color") значение true ("1")).

```
if (Event.SourceType == "MACRO" && Event.SourceId == "1" && Event.Action == "RUN")
\overline{f}var i;
     for(i=1; i \le 4; i=i+1)
     \mathcal{F}if (GetObjectParam("CAM", i, "color") == "0")\{SetObjectParam("CAM", i, "color", "1");
          \mathcal{E}\mathcal{E}\mathcal{F}
```
### **Примечание.**

Если на момент запуска скрипта активен изменяемый в нем объект (т.е. открыта панель его настроек), то изменение параметров объекта методом SetObjectParam не будет произведено. Например, если открыта панель настроек объекта **Камера 1** и запущен вышеприведенный скрипт, режим работы камеры 1 не будет изменен на цветной.

# 11.1.3 Метод SetObjectState

Метод SetObjectState используется для изменения состояний системных объектов.

Синтаксис обращения к методу:

```
function SetObjectState(objtype : String, id : String, state : String)
```
Аргументы метода:

- 1. **objtype** обязательный аргумент. Соответствует типу системного объекта, состояние которого требуется изменить. Допустимые значения: тип String, диапазон ограничен зарегистрированными в системе типами объектов.
- 2. **id** обязательный аргумент. Соответствует идентификационному (регистрационному) номеру объекта заданного аргументом objtype типа. Допустимые значения: тип String, диапазон ограничен зарегистрированными в системе идентификационными номерами объектов заданного типа.
- 3. **state** обязательный аргумент. Соответствует состоянию, в которое требуется перевести объект. Допустимые значения: тип String, диапазон ограничен допустимыми для заданного объекта состояниями.

**Пример**. Каждый час проверять поставлена ли камера 1 на охрану. В том случае, если камера 1 снята с охраны, поставить ее на охрану.

### **Примечание.**

Предварительно необходимо создать объект **Таймер** с идентификационным номером 1. Установить параметру **Минуты** объекта **Таймер** значение 30. В данном случае таймер будет срабатывать каждый час, например, следующим образом: в 09:30, 10:30, 11:30 и т.д.

```
if (Event.SourceType == "TIMER" && Event.SourceId == "1" && Event.Action == "TRIGGER")
{
     if (GetObjectState("CAM", "1") == "DISARMED")
     {
         SetObjectState("CAM", "1", "ARMED");
     }
}
```
# 11.1.4 Метод DebugLogString

Метод DebugLogString используется для вывода пользовательских сообщений в отладочные окна утилиты *Редактор-Отладчик*.

Синтаксис обращения к методу:

```
function DebugLogString(output : String)
```
Аргументы метода:

1. output - обязательный аргумент. Задает строку сообщения, которую требуется вывести в отладочное окно утилиты Редактор-Отладчик. Допустимые значения: тип String.

Пример. При регистрации в системе какого-либо события от любого из микрофонов выводить его в отладочное  $\alpha$ <sub>k</sub>u $\alpha$ 

```
if (Event.SourceType == "OLXA_LINE")
\{var msgstr = Event.MsgToString();
    DebugLogString("Событие от микрофона" + msgstr);
\mathcal{L}
```
### 11.1.5 Метод Base64Decode

Метод Base64Decode используется для декодирования строк, закодированных по схеме Base64.

Синтаксис обращения к методу:

```
function Base64Decode(data in: String, WideChar: Boolean)
```
Аргументы метода:

- 1. data\_in обязательный аргумент. Задает строку в Вазе64, которую необходимо декодировать;
- 2. WideChar обязательный аргумент. Определяет тип кодировки. Возможные значения: 0 или 1. Если тип кодировки Unicode, то значение аргумента 1, иначе 0.

Пример. По запуску макрокоманды №1 декодировать строку, заданную в Вазе64. Вывести результат декодирования в отладочное окно утилиты Редактор-Отладчик (результатом является строка «Intellect JScript»).

```
if (Event.SourceType == "MACRO" && Event.SourceId == "1" && Event.Action == "RUN")
\{var str = Base64Decode("SW50ZWxsZWN0IEpTY3JpcHQ= ", 0);
   DebugLogString(str);
\}
```
# 11.1.6 Метод Sleep

Метод Sleep используется для приостановки выполнения скрипта на заданное время.

Синтаксис обращения к методу:

```
function Sleep(milliseconds: int)
```
Аргументы метода:

1. milliseconds - обязательный аргумент. Задает время, на которое требуется приостановить выполнение скрипта. Указывается в миллисекундах. Допустимые значения: тип int.

Пример 1. По запуску макрокоманды №1 последовательно воспроизводить с помощью аудиопроигрывателя № 1 звуковые файлы cam alarm 1.way, cam alarm 2.way, cam alarm 3.way из папки ...\Intellect\Way\. Задержка между началом воспроизведения каждого последующего звукового файла должна составлять 5 секунд (5000 миллисекунд).

```
if (Event.SourceType == "MACRO" && Event.SourceId == "1" && Event.Action == "RUN")
\sqrt{2}
```

```
 var i;
     for(i=1; i<=3; i=i+1)
     {
         DoReactStr("PLAYER", "1", "PLAY_WAV", "file<\cam_alarm_" + i + ".wav>");
         Sleep(5000);
     }
}
```
**Пример 2**. По запуску макрокоманды №2 запускать таймер №1, срабатывающий через каждые 10 секунд в течение 1 минуты с момента запуска макрокоманды №2.

### **Примечание.**

Для запуска данного скрипта необходимо предварительно создать объект **Таймер** с идентификационным номером 1. Параметры объекта следует оставить установленными по умолчанию (**Любой(-ая)**). Объект **Таймер 1** может быть отключен.

```
if (Event.SourceType == "MACRO" && Event.SourceId == "2" && Event.Action == "RUN")
{
     for(i=0; i<=5; i=i+1)
     {
         DoReactStr("TIMER","1", "DISABLE", "");
         Sleep(10000);
         DoReactStr("TIMER","1", "ENABLE", "");
         NotifyEventStr("TIMER","1", "TRIGGER", "");
     }
     DoReactStr("TIMER","1", "DISABLE", "");
}
```
# <span id="page-195-0"></span>11.1.7 Метод Itv\_var

Метод **Itv\_var** используется для задания и возвращения значений глобальных переменных.

#### **Синтаксис обращения к методу:**

```
function Itv_var (globalvar : String) : String
```
**Globalvar** – обязательный аргумент. Задает название глобальной переменной. Допустимые значения: тип String, удовлетворяющие требованиям к допустимым названиям строковых (String) параметров системного реестра ОС Windows.

### **Примечание.**

Глобальные переменные хранятся в системном реестре, что обеспечивает сохранность их значений после перезапуска ОС Windows. Все глобальные переменные хранятся в ветвях реестра HKEY\_USERS\S-1-5-21-… \Software\VMSScript\VMSSCRIPT и HKEY\_CURRENT\_USER\Software\VMSScript\VMSSCRIPT. Для доступа к глобальной переменной непосредственно из реестра нужно поискать по ее названию.

**Пример**. По запуску макрокоманды №1 сохранять значение параметра **Яркость** ("bright") для камеры №10 в глобальную переменную cam10bright. По запуску макрокоманды №2 устанавливать камерам 1-4 значение параметра **Яркость** равным значению глобальной переменной cam10bright.

```
if (Event.SourceType == "MACRO" && Event.Action == "RUN")
\{if(Event.SourceId == "1")\{Itv_var("cam10bright") = GetObjectParam("CAM", "10", "bright");
    \mathcal{L}if (Event.SourceId == "2")
    \{var cam10bright = Itv_var("cam10bright");
        for(i=1; i<=4; i=i+1)€
             SetObjectParam("CAM", i, "bright", cam10bright);
        \mathcal{E}\mathcal{F}\mathcal{E}
```
### 11.1.8 Метод Int\_var

Метод Int\_var используется для задания и возвращения значений глобальных переменных целочисленного типа.

#### А Внимание!

Метод Int\_var использует то же хранилище, что и Метод Itv\_var, но приводит тип переменной к целочисленному.

#### Синтаксис обращения к методу:

```
function Int_var (globalvar : String) : int
```
Globalvar - обязательный аргумент. Задает название глобальной переменной. Допустимые значения: тип String, удовлетворяющие требованиям к допустимым названиям строковых (String) параметров системного реестра ОС Windows.

#### (i) Примечание.

Глобальные переменные хранятся в системном реестре, что обеспечивает сохранность их значений после перезапуска ОС Windows. Все глобальные переменные хранятся в ветвях реестра HKEY USERS\S-1-5-21-... \Software\VMSScript\VMSSCRIPT и HKEY\_CURRENT\_USER\Software\VMSScript\VMSSCRIPT. Для доступа к глобальной переменной непосредственно из реестра нужно поискать по ее названию.

Пример. В приведенном ниже тестовом примере для проверки работы метода глобальной переменной с названием "2" присваивается значение 1, которое затем увеличивается на единицу и выводится в отладочное окно скрипта.

```
if(Event.Action == "RUN")\{Int_var(2) = 1;Int_{var("2")++;}DebugLogString(Int_var("2").toString());
\mathcal{F}
```
# 11.1.9 Метод GetObjectParentType

Метод GetObjectParentType возвращает тип родительского объекта для заданного объекта в соответствии предусмотренной в системе иерархией системных объектов.

Синтаксис обращения к методу:

```
function GetObjectParentType (objtype : String) : String
```
Аргументы метода:

- 1. **objtype** обязательный аргумент. Соответствует типу системного объекта, для которого требуется возвратить тип родительского объекта. Допустимые значения: значения типа String, диапазон ограничен допустимыми в системе типами объектов.
- **Примечание.**

В иерархии системных объектов самым старшим является объект Main. Данный объект является родительским для всех объектов типа Computer («Компьютер»), Screen («Экран») и прочих.

**Пример**. По запуску макрокоманды №1 отобразить в отладочном окне названия четырех объектов, начиная с зоны детектора, в порядке предусмотренной ПК *Интеллект* иерархии.

```
if (Event.SourceType == "MACRO" && Event.SourceId == "1" && Event.Action == "RUN")
{
    var objtype = "CAM_ZONE";
     DebugLogString(objtype);
    for(var i = 1; i \le 4; i = i + 1)
     {
         objtype = GetObjectParentType(objtype);
         DebugLogString(objtype);
     }
}
```
### 11.1.10 Метод GetIPAddress

Метод GetIPAddress возвращает IP-адрес соединения ядер программного комплекса *Интеллект* в соответствии с существующей архитектурой распределенной системы видеонаблюдения.

Синтаксис обращения к методу:

**function** GetIPAddress (dst : String, src : String) : String

Аргументы метода:

- 1. **dst** обязательный аргумент. Задает наименование удаленного компьютера, на котором установлено ядро программного комплекса *Интеллект*. Значение аргумента **dst** должно совпадать с одним из наименований компьютеров, зарегистрированных при настройке архитектуры распределенной системы видеонаблюдения. Допустимые значения: значения типа String, удовлетворяющие требованиям к сетевым именам компьютеров; диапазон ограничен зарегистрированными в системе наименованиями компьютеров.
- 2. **src** обязательный аргумент. Задает наименование локального компьютера (компьютера, с которого производится запуск скрипта). Значение аргумента **src** должно совпадать наименованием локального компьютера, под которым он зарегистрирован в программном комплексе *Интеллект*. Допустимые значения: значения типа String, удовлетворяющие требованиям к сетевым именам компьютеров.

#### (i) Примечание.

Данные обо всех зарегистрированных при настройке распределенной архитектуры соединениях локального компьютера (ядра) с другими удаленными компьютерами (ядрами) отображаются во вкладке Архитектура диалогового окна Настройка системы.

Пример. По тревоге от камеры определить имя компьютера, к которому подключена данная камера, и вывести в отладочное окно IP-адрес соединения данного компьютера с локальным (на котором работает скрипт).

```
if (Event.SourceType == "CAM" && Event.Action == "MD_START")
\{var camid = Event.Sourcell;var compname = GetObjectParentId("CAM", camid, "COMPUTER");\\определение имени компьютера,
к которому подключена тревожная камера
    var ip = GetIPAddress(compname, "WS1"); \\ определение IP-адреса соединения с компьютером,
на котором установлена тревожная камера
    DebugLogString("IP-адрес соединения с компьютером, на котором установлена тревожная камера
  " + ip);\mathcal{F}
```
#### (i) Примечание.

Вместо "WS1" в примере необходимо вписать имя компьютера, на котором запускается скрипт и установлено ядро ПК Интеллект.

### 11.1.11 Метод GetObjectName

Mетод GetObjectName возвращает название объекта, заданное ему при регистрации в программном комплексе.

Синтаксис обращения к методу:

```
function GetObjectName(objtype : String, id : String) : String
```
Аргументы метода:

- 1. objtype обязательный аргумент. Задает системный тип объекта, название которого требуется получить. Допустимые значения: тип String, диапазон ограничен зарегистрированными в системе типами объектов.
- 2. id обязательный аргумент. Соответствует идентификационному (регистрационному) номеру объекта заданного аргументом **objtype** типа. Допустимые значения: тип String, диапазон ограничен зарегистрированными в системе идентификационными номерами объектов заданного типа.

Пример. При тревоге по любому лучу вызывать диалоговое окно с информационным сообщением: «Тревога по Лучу (название луча, по которому зарегистрирована тревога). Луч подключен к Серверу (название раздела, к которому относится тревожный луч)».

#### (i) Примечание.

Предварительно необходимо с помощью утилиты Arpedit.exe создать диалоговое окно и сохранить его в файле test.dlg в папке <Директория установки ПК Интеллект>\Program.

```
if (Event.SourceType == "GRAY" && Event.Action == "ALARM")
\{var grayid = Event. SourceId;
    var grayname = GetObjectName("GRAY", grayid);
```

```
 var compname = GetObjectParentId("GRAY", grayid, "COMPUTER");
     DoReactStr("DIALOG", "test", "CLOSE_ALL","");
     DoReactStr("DIALOG", "test", "RUN","Тревога по Лучу '" + grayname + "'. Луч подключен к 
Серверу '" + compname + "'."); 
}
```
# 11.1.12 Метод GetObjectState

Метод GetObjectState возвращает состояние системного объекта на момент обращения.

Синтаксис обращения к методу:

**function** GetObjectState(objtype : String, id : String) : String

Аргументы метода:

- 1. **objtype** обязательный аргумент. Задает тип системного объекта, состояние которого требуется получить. Допустимые значения: тип String, диапазон ограничен зарегистрированными в системе типами объектов.
- 2. **id** обязательный аргумент. Соответствует идентификационному (регистрационному) номеру объекта заданного аргументом **objtype** типа. Допустимые значения: тип String, диапазон ограничен зарегистрированными в системе идентификационными номерами объектов заданного типа.

**Пример**. При включении реле №1 (например, нажатии кнопки, подключенной к реле №1) поставить на охрану луч №1. При повторном включении реле №1 снять с охраны луч №1.

```
if (Event.SourceType == "GRELE" && Event.SourceId == "1" && Event.Action == "ON")
{
     if(GetObjectState("GRAY", "1")=="DISARM")
     {
         SetObjectState("GRAY", "1", "ARM");
     }
     else
     {
         SetObjectState("GRAY", "1", "DISARM");
     }
}
```
### **Note**

Некоторые типы объектов могут иметь несколько состояний одновременно. Например: ATTACHED|DISARMED или ATTACHED|DISARMED|RECORDER\_ON|RECORDING.

### 11.1.13 Метод GetObjectParam

Метод GetObjectParam возвращает значение заданного параметра системного объекта на момент обращения.

Синтаксис обращения к методу:

```
function GetObjectParam(objtype : String, id : String, param : String) : String
```
Аргументы метода:

1. **objtype** – обязательный аргумент. Задает тип системного объекта, для которого требуется возвратить значение заданного параметра. Допустимые значения: тип String, диапазон ограничен зарегистрированными в системе типами объектов.

- 2. **id** обязательный аргумент. Соответствует идентификационному (регистрационному) номеру объекта заданного аргументом **objtype** типа. Допустимые значения: тип String, диапазон ограничен зарегистрированными в системе идентификационными номерами объектов заданного типа.
- 3. **param** обязательный аргумент. Соответствует названию параметра, значение которого требуется возвратить. Допустимые значения: тип String, диапазон ограничен допустимыми для заданного объекта параметрами.

**Пример**. См. пример в разделе Метод [SetObjectParam](#page-192-0).

# 11.1.14 Метод GetObjectParentId

Метод GetObjectParentId возвращает идентификационный (регистрационный) номер родительского объекта для заданного объекта.

Синтаксис обращения к методу:

```
function GetObjectParentId(objtype : String, id : String, parent : String) : String
```
Аргументы метода:

- 1. **objtype** обязательный аргумент. Задает тип системного объекта, для которого требуется возвратить тип родительского объекта. Допустимые значения: тип String, диапазон ограничен зарегистрированными в системе типами объектов.
- 2. **id** обязательный аргумент. Соответствует идентификационному (регистрационному) номеру объекта заданного аргументом **objtype** типа. Допустимые значения: тип String, диапазон ограничен зарегистрированными в системе идентификационными номерами объектов заданного типа.
- 3. **parent** обязательный аргумент. Задает тип системного объекта, родительского (т.е. старшего в соответствии с иерархией системных объектов) по отношению к объекту заданного аргументом **objtype** типа. Допустимые значения: тип String, диапазон ограничен зарегистрированными в системе типами объектов.

**Пример**. При отключении любой из камер системы или прекращении поступления видеосигнала с камеры отправлять почтовое сообщение, зарегистрированное в ПК *Интеллект* под номером 1. Сообщение должно включать тему «Внимание! Отключение камеры» и, в теле сообщения, информацию о номере отключенной камеры и номере сервера, на котором она установлена.

### **Примечание.**

Предполагается, что *Сервис почтовых сообщений* настроен и корректно функционирует.

```
if (Event.SourceType == "CAM" && Event.Action == "DETACH")
{
    var cam_id = Event.SourceId;
    var parent_comp_id = GetObjectParentId("CAM", cam_id, "SLAVE");
    DoReactStr("MAIL_MESSAGE","1","SETUP","from<***@mail.ru>,to<***@mail.ru>,body<Отключение 
камеры "+cam_id+" на сервере "+parent_comp_id+">,parent_id<1>,subject<Внимание! Отключение 
камеры>,name<Почтовое сообщение 1>,objname<Почтовое сообщение 1>");
    DoReactStr("MAIL_MESSAGE", "1", "SEND", "");
}
```
# <span id="page-201-0"></span>11.1.15 Метод DoReactStr

Метод DoReactStr используется для генерации реакций системных объектов. Метод DoReactStr отправляет реакцию заданному объекту. При этом реакция передается непосредственно тому ядру, на котором зарегистрирован объект, а не всей системе. В методе DoReactStr реакция задается группой аргументов типа String.

Синтаксис обращения к методу:

```
function DoReactStr(objtype : String, id : String, action : String, param<value> [, 
param<value>] : String)
```
Аргументы метода:

- 1. **objtype** обязательный аргумент. Соответствует типу системного объекта, для которого требуется генерировать реакцию. Допустимые значения: тип String, диапазон ограничен зарегистрированными в системе типами объектов.
- 2. **id** обязательный аргумент. Соответствует идентификационному (регистрационному) номеру объекта заданного аргументом **objtype** типа. Допустимые значения: тип String, диапазон ограничен зарегистрированными в системе идентификационными номерами объектов заданного типа.
- 3. **action** обязательный аргумент. Задает реакцию, которую требуется генерировать. Допустимые значения: тип String, диапазон ограничен допустимыми для объекта заданного типа реакциями.
- 4. **param<value>** обязательный аргумент. Допускается задание нескольких аргументов данного типа. Соответствует параметру (параметрам) реакции системного объекта.

Синтаксис задания значения одному параметру соответствует строке:

"param<value>", где

**param** – название параметра;

**value** – значение параметра.

Синтаксис задания значения нескольким параметрам соответствует строке:

"param1<value1>,param2<value2>…".

Список оформляется через запятую без пробелов. В том случае, если ни один параметр задавать не требуется, при обращении необходимо указать пустую строку, например:

#### DoReactStr("CAM","1","REC","");

Допустимые значения аргумента **param**: тип String, диапазон ограничен допустимыми для заданной реакции параметрами. Допустимые значения аргумента **value**: тип String, диапазон зависит от устанавливаемого параметра.

Для всех реакций имеется возможность указать задержку выполнения реакции при помощи параметра delay<>. Задержка указывается в секундах.

### **Примечание**

В программном комплексе *Интеллект* выделяют два типа системных сообщений: события и реакции. События, как правило, несут только информационную нагрузку и используются для рассылки оповещений по всем ядрам программного комплекса *Интеллект*, соединенным между собой при конфигурировании архитектуры. В свою очередь, под реакциями понимаются команды, отправляемые конкретным системным объектам. Реакции передаются непосредственно тем ядрам, на которых зарегистрирован требуемый объект, а не всей системе. Для генерации реакций используются методы [DoReactStr](#page-201-0) и [DoReact.](#page-202-0) Для генерации событий – [NotifyEventStr](#page-205-0) и [NotifyEvent.](#page-206-0)

**Пример 1**. При регистрации тревоги по любой из видеокамер системы переводить Монитор №1 в режим отображения одного окна видеонаблюдения (однократер) и выводить в данном окне видеосигнал с камеры, по которой зарегистрирована тревога.

```
if (Event.SourceType == "CAM" && Event.Action == "MD_START")
{
    var camid = Event.SourceId;
   DoReactStr("MONITOR","1","ACTIVATE_CAM","cam<"+ camid +">");
    DoReactStr("MONITOR","1","KEY_PRESSED","key<SCREEN.1>");
}
```
**Пример 2**. При окончании тревоги по любой из видеокамер продолжать запись по ней в течении еще 5 секунд, после чего прекращать запись (аналог режима Дозапись).

```
if (Event.SourceType == "CAM" && Event.Action == "MD_STOP")
{
    var camid = Event. SourceId;
     DoReactStr("CAM",camid,"REC_STOP","delay<5>");
}
```
**Пример 3**. По макрокоманде 1 включать управление телеметрией при помощи мыши на камере 4, выведенной на монитор 10, по макрокоманде 2 отключать.

```
if (Event.SourceType == "MACRO" && Event.Action == "RUN" && Event.SourceId == "1")
{
     DoReactStr("MONITOR","10","CONTROL_TELEMETRY","cam<4>,on<1>");
}
if (Event.SourceType == "MACRO" && Event.Action == "RUN" && Event.SourceId == "2")
{
     DoReactStr("MONITOR","10","CONTROL_TELEMETRY","cam<4>,on<0>");
}
```
# <span id="page-202-0"></span>11.1.16 Метод DoReact

Метод DoReact используется для генерации реакций системных объектов. Метод DoReact отправляет реакцию заданному объекту. При этом реакция передается непосредственно тому ядру, на котором зарегистрирован объект, а не всей системе. В методе DoReact реакция задается объектом **MsgObject**.

Синтаксис обращения к методу:

```
function DoReact(msgevent : MsgObject)
```
Аргументы метода:

1. **msgevent** – обязательный аргумент. Задает реакцию, отправляемую заданному объекту. Допустимые значения: объекты **MsgObject**, ранее созданные в скрипте.

#### **Примечание.**

В программном комплексе *Интеллект* выделяют два типа системных сообщений: события и реакции. События, как правило, несут только информационную нагрузку и используются для рассылки оповещений по всем ядрам программного комплекса *Интеллект*, соединенным между собой при конфигурировании архитектуры. В свою очередь, под реакциями понимаются команды, отправляемые конкретным системным объектам. Реакции передаются непосредственно тем ядрам, на которых зарегистрирован требуемый объект, а не всей системе. Для генерации реакций используются методы [DoReactStr](#page-201-0) и [DoReact.](#page-202-0) Для генерации событий – [NotifyEventStr](#page-205-0) и [NotifyEvent](#page-206-0).

**Пример**. По замыканию реле №1 замыкать также реле №2 и 3. По размыканию реле №1 размыкать также реле №2.

```
if (Event.SourceType == "GRELE" && Event.SourceId == "1")
€
    var msgevent = Event.Clone();
    if(Event.Action == "ON")\{msgevent.SourceId = "2";
        DoReact(msgevent);
        msgevent.SourceId = "3";
        DoReact(msgevent);
    \mathcal{F}if(Event.Action == "OFF")€
        msgevent.SourceId = "2";
        DoReact(msgevent);
    }
\mathcal{E}
```
# 11.1.17 Метод DoReactSetupCore

Meтод DoReactSetupCore предназначен для изменения параметров системного объекта. Данный метод изменяет только заданные параметры объекта, остальные оставляя без изменения.

Синтаксис обращения к методу:

```
function DoReactSetupCore(objtype: String, id: String, param<value> [, param<value>] :
String )
```
Аргументы метода:

- 1. objtype обязательный аргумент. Соответствует типу системного объекта, параметрам которого требуется задать значения. Допустимые значения: тип String, диапазон ограничен зарегистрированными в системе типами объектов.
- 2. id обязательный аргумент. Соответствует идентификационному (регистрационному) номеру объекта заданного аргументом objtype типа. Допустимые значения: тип String, диапазон ограничен зарегистрированными в системе идентификационными номерами объектов заданного типа.
- 3. param<value> обязательный аргумент. Допускается задание нескольких аргументов данного типа. Соответствует параметру (параметрам) реакции системного объекта.

Синтаксис задания значения одному параметру соответствует строке:

"param<value>". где

**param** - название параметра;

value - значение параметра.

Синтаксис задания значения нескольким параметрам соответствует строке:

"param1<value1>,param2<value2>...".

Список оформляется через запятую без пробелов.

Допустимые значения аргумента **param**: значения типа String, диапазон ограничен допустимыми для заданной реакции параметрами. Допустимые значения аргумента **value**: значения типа String, диапазон зависит от устанавливаемого параметра.

Пример. По макрокоманде 1 установить камерам №1-4 новые значения параметров номер поворотного устройства (telemetry id), номер микрофона для синхронной записи (audio id<>). Значения должны быть на единицу больше, чем номера соответствующих камер.

```
if (Event.SourceType == "MACRO" && Event.SourceId == "1" && Event.Action == "RUN")
€
    var i;
    for(i=1; i<=4; i=i+1)\{DoReactSetupCore("CAM", i, "telemetry_id<" + (i+1) +">,audio_id<" + (i+1) + ">");
    \mathcal{F}\mathcal{E}
```
# 11.1.18 Метод DoReactSetup

Metog DoReactSetup предназначен для временного изменения параметров системного объекта. Данный метод изменяет только заданные параметры объекта, остальные оставляя без изменения.

Синтаксис обрашения к методу:

```
function DoReactSetup (objtype : String, id : String, param<value> [, param<value>] :
String)
```
Аргументы метода:

- 1. objtype обязательный аргумент. Соответствует типу системного объекта, параметрам которого требуется задать значения. Допустимые значения: тип String, диапазон ограничен зарегистрированными в системе типами объектов.
- 2. id обязательный аргумент. Соответствует идентификационному (регистрационному) номеру объекта заданного аргументом objtype типа. Допустимые значения: тип String, диапазон ограничен зарегистрированными в системе идентификационными номерами объектов заданного типа.
- 3. param<value> обязательный аргумент. Допускается задание нескольких аргументов данного типа. Соответствует параметру (параметрам) реакции системного объекта.

Синтаксис задания значения одному параметру соответствует строке:

```
"param<value>", где
```
**param** - название параметра;

value - значение параметра.

Синтаксис задания значения нескольким параметрам соответствует строке:

"param1<value1>,param2<value2>...".

Список оформляется через запятую без пробелов.

Допустимые значения аргумента **param**: значения типа String, диапазон ограничен допустимыми для заданной реакции параметрами. Допустимые значения аргумента **value**: значения типа String, диапазон зависит от устанавливаемого параметра.

Пример. По макрокоманде 1 временно удалить все камеры с первого монитора.

```
if (Event.SourceType == "MACRO" && Event.SourceId == "1" && Event.Action == "RUN")
\{DoReactSetup ("MONITOR","1","REMOVE_ALL","");
\mathcal{E}
```
# 11.1.19 Метод DoReactGlobal

Метод DoReactGlobal используется для генерации реакций системных объектов. Метод DoReactGlobal отправляет реакцию заданному объекту. При этом реакция передается не только тому ядру, на котором зарегистрирован объект, но и всей системе. В методе DoReactGlobal реакция задается объектом **MsgObject**.

Синтаксис обращения к методу:

```
function DoReactGlobal(msgevent : MsgObject)
```
Аргументы метода:

1. **msgevent** – обязательный аргумент. Задает реакцию, отправляемую заданному объекту. Допустимые значения: объекты **MsgObject**, ранее созданные в скрипте.

**Пример**. При выполнении макрокоманды №2 ставить луч №2 на охрану. Команду отправлять по всем ядрам системы в виде реакции для регистрации в Протоколе событий.

```
if (Event.SourceType == "MACRO"&& Event.SourceId == "2" && Event.Action == "RUN")
{
    var msgevent = CreateMsg():
    msgevent.SourceType = "GRAY";
    msgevent.SourceId = "2";
    msgevent.Action = "ARM";
    DoReactGlobal(msgevent);
}
```
### <span id="page-205-0"></span>11.1.20 Метод NotifyEventStr

Метод NotifyEventStr используется для генерации системных событий. При этом генерируемое событие рассылается по всем ядрам системы, соединенным с локальным ядром. В методе NotifyEventStr событие задается группой аргументов типа String.

Синтаксис обращения к методу:

```
function NotifyEventStr(objtype : String, id : String, action : String, param<value> [, 
param<value>] : String )
```
Аргументы метода:

- 1. **objtype** обязательный аргумент. Соответствует типу системного объекта, для которого требуется генерировать событие. Допустимые значения: тип String, диапазон ограничен зарегистрированными в системе типами объектов.
- 2. **id** обязательный аргумент. Соответствует идентификационному (регистрационному) номеру объекта заданного аргументом **objtype** типа. Допустимые значения: тип String, диапазон ограничен зарегистрированными в системе идентификационными номерами объектов заданного типа.
- 3. **action** обязательный аргумент. Задает событие, которое требуется генерировать. Допустимые значения: тип String, диапазон ограничен допустимыми для объекта заданного типа событиями.
- 4. **param<value>** обязательный аргумент. Допускается задание нескольких аргументов данного типа. Соответствует параметру (параметрам) системного события.

Синтаксис задания значения одному параметру соответствует строке:

"param<value>", где

**param** – название параметра;

**value** – значение параметра.

Синтаксис задания значения нескольким параметрам соответствует строке:

"param1<value1>,param2<value2>...".

Список оформляется через запятую без пробелов. В том случае, если ни один параметр задавать не требуется, при обрашении необходимо указать пустую строку, например:

```
DoReactStr("CAM","1","MD START",""):
```
Допустимые значения аргумента param: тип String, диапазон ограничен допустимыми для заданного события параметрами. Допустимые значения аргумента value: тип String, диапазон зависит от устанавливаемого параметра.

#### (i) Примечание

В программном комплексе Интеллект выделяют два типа системных сообщений: события и реакции. События, как правило, несут только информационную нагрузку и используются для рассылки оповещений по всем ядрам программного комплекса Интеллект, соединенным между собой при конфигурировании архитектуры. В свою очередь, под реакциями понимаются команды, отправляемые конкретным системным объектам. Реакции передаются непосредственно тем ядрам, на которых зарегистрирован требуемый объект, а не всей системе. Для генерации реакций используются методы DoReactStr и DoReact. Для генерации событий - NotifyEventStr и NotifyEvent.

Пример. При регистрации тревоги по камере отправлять в систему событие «тревожное блокирование» для соответствующего камере раздела. Если идентификационный номер тревожной камеры лежит в диапазоне от 1 до 4 - для раздела №1, если от 5 до 10 - для раздела №2.

```
if (Event.SourceType == "CAM" && Event.Action == "MD_START")
\{var regionid;
    if (Event.SourceId \leq 4)
    \{regionid = "1";
    \mathcal{F}if ((Event.SourceId > 4) && (Event.SourceId <= 10))
    \{regionid = "2";
    \mathcal{L}NotifyEventStr("REGION", regionid, "PANIC_LOCK", "");
\}
```
### <span id="page-206-0"></span>11.1.21 Метод NotifyEvent

Метод NotifyEvent используется для генерации системных событий. При этом генерируемое событие рассылается по всем ядрам системы, соединенным с локальным ядром. В методе NotifyEvent событие задается объектом MsgObject (см. Объекты MsgObject и Event и их встроенные методы и свойства).

Синтаксис обращения к методу:

```
function NotifyEvent(msgevent : MsgObject)
```
Аргументы метода:

- 1. msgevent обязательный аргумент. Задает событие, отправляемое в систему. Допустимые значения: объекты MsgObiect, ранее созданные в скрипте.
- (i) Примечание.

#### **Примечание**

В программном комплексе *Интеллект* выделяют два типа системных сообщений: события и реакции. События, как правило, несут только информационную нагрузку и используются для рассылки оповещений по всем ядрам программного комплекса *Интеллект*, соединенным между собой при конфигурировании архитектуры. В свою очередь, под реакциями понимаются команды, отправляемые конкретным системным объектам. Реакции передаются непосредственно тем ядрам, на которых зарегистрирован требуемый объект, а не всей системе. Для генерации реакций используются методы [DoReactStr](#page-201-0) и [DoReact.](#page-202-0) Для генерации событий – [NotifyEventStr](#page-205-0) и [NotifyEvent](#page-206-0).

**Пример**. По началу архивации видеозаписей модулем **Долговременный архив** №1 отключается аналоговый выход №1 платы видеоввода №2. Необходимо отправлять в систему команду в виде события для регистрации в **Протоколе событий**.

### **Примечание.**

При выполнении данного скрипта отключение аналогового выхода №1 платы видеоввода №2 не произойдет.

```
if (Event.SourceType == "ARCH" && Event.SourceId == "1" && Event.Action == "ACTIVE")
{
    var msgevent = CreateMsg();
    msgevent.SourceType = "GRABBER";
    msgevent.SourceId = "2";
    msgevent.Action = "MUX1_OFF";
     NotifyEvent(msgevent);
}
```
# 11.1.22 Метод NotifyEventGlobal

Метод NotifyEventGlobal используется для генерации системных событий. При этом генерируемое событие рассылается по всем ядрам системы, соединенным по сети. В методе NotifyEventGlobal событие задается объектом **MsgObject** (см. Объекты MsgObject и Event [и их встроенные методы и свойства](#page-219-0)).

Синтаксис обращения к методу:

```
function NotifyEventGlobal (msgevent : MsgObject)
```
Аргументы метода:

1. **msgevent** – обязательный аргумент. Задает событие, отправляемое в систему. Допустимые значения: объекты **MsgObject**, ранее созданные в скрипте.

**Пример**. При выполнении макрокоманды №1 первая камера ставится на запись. Необходимо отправлять команду по всем ядрам системы в виде события для регистрации в Протоколе событий.

**Примечание.**

При выполнении данного скрипта не произойдет постановки камеры №1 на запись.

```
if (Event.SourceType == "MACRO" && Event.SourceId == "1" && Event.Action == "RUN")
{
   var msgevent = CreateMsg();
    msgevent.SourceType = "CAM";
    msgevent.SourceId = "1";
    msgevent.Action = "REC";
```

```
NotifyEventGlobal(msgevent);
```
### $\mathcal{E}$

### 11.1.23 Метод CreateMsg

Метод CreateMsg предназначен для создания объектов на основании прототипа MsgObject (см. Объекты MsgObject и Event).

Синтаксис обращения к методу:

```
function CreateMsg() : MsgObject
```
Аргументы метода отсутствуют.

Пример 1. При регистрации тревоги по камере отправлять в систему событие «тревожное блокирование» для соответствующего раздела. Если идентификационный номер тревожной камеры лежит в диапазоне от 1 до 4 - для раздела №1, если от 5 до 10 - для раздела №2.

```
if (Event.SourceType == "CAM" && Event.Action == "MD_START")
\sqrt{ }var msgevent = CreateMsg();msgevent.SourceType = "REGION";
    msgevent.Action = "PANIC_LOCK";
    if (Event.SourceId \leq 4)
    ₹
        msgevent. SourceId = "1";
    ŀ
    if ((Event.SourceId > 4) && (Event.SourceId < 10))
    €
        msgevent. SourceId = "2";
    ſ,
    NotifyEvent(msgevent);
\}
```
Пример 2. При запуске таймера №1 через каждые 30 секунд запускать макрокоманду №1.

#### (i) Примечание.

Для запуска данного скрипта необходимо предварительно создать объект **Таймер** с идентификационным номером 1. Установить параметру Секунда объекта Таймер значение 1, остальные параметры оставить без изменений (по умолчанию Любой(ая)).

```
if (Event.SourceType == "TIMER" && Event.SourceId == "1" && Event.Action == "TRIGGER")
\{var msg = CreateMsg();msg.StringToMsg(GetObjectParams("TIMER", "1"));
   if(msg.GetParam("s") == "1")\{DoReactStr("MACRO", "1", "RUN", "");
        SetObjectParam("TIMER","1","s","30");
       DoReactStr("TIMER","1", "DISABLE", "");
       DoReactStr("TIMER","1", "ENABLE", "");
    }
    if(msg.GetParam("s") == "30")
```

```
 {
         DoReactStr("MACRO", "1", "RUN", "");
         SetObjectParam("TIMER","1","s","1");
         DoReactStr("TIMER","1", "DISABLE", "");
         DoReactStr("TIMER","1", "ENABLE", "");
     }
}
```
# 11.1.24 Методы Lock и Unlock

Методы Lock и Unlock используются для создания глобальной критической секции при необходимости обеспечения синхронизации скриптов, запускаемых в отдельных потоках. Метод Lock открывает критическую секцию, метод Unlock закрывает.

### **Внимание!**

Необходимо обязательно вызывать метод Unlock, если был вызван метод Lock. В противном случае система может зависнуть.

Рекомендуется по возможности избегать использования методов Lock и Unlock.

Синтаксис обращения к методам:

**function** Lock()

**function** Unlock()

**Пример**. По макрокоманде 1 посчитать общее количество лучей и реле, находящихся в тревоге. Подсчет объектов каждого типа производить одновременно (в отдельном скрипте). Результат записать в глобальную переменную counter.

Скрипт 1:

```
//Считается количество реле в тревоге
var i = Number(0);
if (Event.SourceType == "MACRO" && Event.SourceId== "1" && Event.Action == "RUN")
{
     var msg = CreateMsg();
     msg.StringToMsg(GetObjectIds("GRELE"));
     var objCount = msg.GetParam("id.count");
     var k;
    for(k = 0; k < objCount; k++)
         if(GetObjectState("GRELE", msg.GetParam("id." + k))== "ALARM"){
             Lock();
             i = Itv_var("counter");
             i++;
             Itv_var("counter")=i;
             Unlock();
         }
}
```
Скрипт 2:

//Считается количество лучей в тревоге

```
var i = Number(0);
if (Event.SourceType == "MACRO" && Event.SourceId== "1" && Event.Action == "RUN")
\{var msg = CreateMsg();msg.StringToMsg(GetObjectIds("GRAY"));
    var objCount = msg.GetParam("id.count");
    var k:
    for(k = 0; k < objCount; k+1)
        if(GetObjectState("GRAY", msg.GetParam("id." + k)) == "ALARMED")Lock():
            i = Itv_{var("counter");}i^{++};
            Itv_var("counter")=i;
            Unlock():
    \}\mathcal{F}
```
### (i) Примечание.

Если в данном примере не использовать методы Lock() и Unlock(), могут возникнуть коллизии и посчитанное значение окажется меньше, чем реальное.

### 11.1.25 Метод IsAvailableObject

Mетод IsAvailableObject используется для определения текущих прав доступа к объекту.

Синтаксис обрашения к методу:

```
function IsAvailableObject(compname: String, objtype: String, id: String, param : String) :
String
```
Метод возвращает 0, если текущему пользователю не назначены права типа рагат на доступ к объекту, и 1, если назначены.

Аргументы метода:

- 1. сотрпате обязательный аргумент. Соответствует имени объекта Компьютер, на базе которого создан объект в дереве оборудования.
- 2. objtype обязательный аргумент. Соответствует типу системного объекта, права доступа к которому требуется выяснить. Допустимые значения: тип String, диапазон ограничен зарегистрированными в системе типами объектов.
- 3. id обязательный аргумент. Соответствует идентификационному (регистрационному) номеру объекта заданного аргументом objtype типа. Допустимые значения: тип String, диапазон ограничен зарегистрированными в системе идентификационными номерами объектов заданного типа.
- 4. **param** обязательный аргумент. Соответствует номеру типа прав, наличие которых требуется выяснить. Описание прав приведено в разделе Ограничение прав администрирования, управления и мониторинга документа Руководство Администратора. Допустимые значения:
	- а. 0 права доступа rightsNoView. Метод вернет 1, если нет прав на администрирование, управление и мониторинг объекта (красный крестик).
	- b. 1 права доступа rightsNoControl. Метод вернет 1, если есть права только на мониторинг объекта (буква М).
	- с. 2 права доступа rightsViewAndControl. Метод вернет 1, если есть права на управление и мониторинг объекта (флажок зеленого цвета).
	- d. 3 права доступа rightsViewOrControl. Метод вернет 1, если есть права на мониторинг или управление объектом.
	- е. 4 права доступа rightsNot.

f. 5 - права доступа rightsConfigure. Метод вернет 1, если есть права на администрирование, управление и мониторинг объекта (флажок серого цвета).

Пример. В дереве оборудования на базе объекта Компьютер с именем "Comp" создан объект Камера с идентификатором 1. Выяснить текущие права на доступ к объекту.

```
var i = 0:
for(i = 0; i <= 5; i++)
\{var result =
    IsAvailableObject('Comp','CAM','1', i);
    DebugLogString("right "+i+" = "+result);
\mathcal{E}
```
### 11.1.26 Метод GetUserId

Meтод GetUserId возвращает идентификатор текущего пользователя ПК Интеллект.

Синтаксис обращения к методу:

function GetUserId (cmp : String) : String

Аргументы метода:

1. стр - обязательный аргумент. Задает имя компьютера, на котором установлен программный комплекс Интеллект. Допустимые значения: значения типа String, удовлетворяющие требованиям к сетевым именам компьютеров; диапазон ограничен зарегистрированными в системе наименованиями компьютеров.

Пример. Вывести в отладочном окне идентификатор текущего пользователя программного комплекса Интеллект, установленного на компьютере 'WS3'.

DebugLogString(GetUserId("WS3"));

### 11.1.27 Метод GetEventDescription

Meтод GetEventDescription используется для получения описания события на естественном языке.

Синтаксис обращения к методу:

```
function GetEventDescription (obj_type : String, event : String)
```
Аргументы метода:

- 1. obj\_type обязательный аргумент. Задает тип объекта системы, описание события которого требуется получить.
- 2. event обязательный аргумент. Задает название события, описание которого требуется получить.

Пример. При получении событий по камере 1 выводить сообщения об этом на естественном языке в отладочное окно.

```
if (Event.SourceType == "CAM"&& Event.SourceId == "1")
\sqrt{2}var str = GetEventDescription("CAM", Event.Action);
DebugLogString(str);
\mathcal{L}
```
# 11.1.28 Метод GetObjectIdByParam

Meтод GetObjectIdByParam позволяет получить идентификатор объекта, у которого некоторый параметр равен заданному значению. В случае, если таких объектов несколько, возвращается идентификатор первого найденного объекта. В случае, если таких объектов не найдено, возвращается 0.

Синтаксис обращения к методу:

```
function GetObjectIdByParam (obj_type : String, obj_param : String, param_value : String)
```
Аргументы метода:

- 1. obi tvpe обязательный аргумент. Задает тип объекта системы, идентификатор которого требуется получить.
- 2. obi param обязательный аргумент. Задает название параметра в базе данных, по значению которого требуется искать объект.
- 3. **param value** обязательный аргумент. Задает требуемое значение параметра объекта.

Пример. Найти камеры, с которых поступает черно-белое изображение, и установить для них параметр Цвет (color) равным единице.

```
if (Event.SourceType == "MACRO" && Event.SourceId== "1" && Event.Action == "RUN")
\sqrt{ }var id = GetObiectIdBvParam("САМ","color","0"); //получение идентификатора первого объекта
  while (id) //пока существуют объекты Камера, с которых поступает черно-белое изображение
  \{SetObjectParam ("CAM", id, "color", "1"); //изменение параметра Цвет для найденного
объекта
     id = GetObjectIdByParam("CAM","color","0"); //получение идентификатора следующего объекта
  \mathcal{F}\mathcal{E}
```
### 11.1.29 Метод SaveToFile

Метод SaveToFile используется для сохранения в файл кадра с камеры, который поступает в параметре data СОбытия FRAME\_SENT.

Синтаксис обращения к методу:

```
function SaveToFile (path: String, data: String, param : Boolean)
```
Сохранение кадра также может осуществляться при помощи реакции GET\_FRAME объекта САМ. Для этого необходимо указать в параметре path данной реакции путь для сохранения файла с кадром. Событие FRAME\_SENT создается в системе, если у реакции GET\_FRAME отсутствует параметр path. При этом в параметре data события FRAME\_SENT хранится кадр видеоизображения, который требуется сохранить при помощи метода SaveToFile.

Данная реакция позволяет экспортировать кадр видеоизображения, даже если камера не отображается в окне Монитора видеонаблюдения.

Аргументы метода:

- 1. path обязательный аргумент. Задает полный путь для сохранения файла с кадром.
- 2. data обязательный аргумент. Задает данные для сохранения в файл.
- 3. **param** обязательный аргумент. Определяет необходимость перекодирования из формата base64 перед сохранением. Возможные значения параметра:
	- а. true перед сохранением декодировать из base64;
	- b. false сохранить строку без перекодировки.

Время выполнения сохранения кадра зависит от частоты опорных кадров. Чем больше частота опорных кадров, тем меньше время.

Пример. В случае поступления кадра с Камеры 1 сохранить его в файл test.ipg на диске D:

```
if (Event.SourceType == "CAM" && Event.SourceId == "1" && Event.Action == "FRAME SENT")
 \{SaveToFile("D:\\test.jpg",Event.GetParam("data"),true);
  \mathcal{L}
```
### 11.1.30 Метод GetLinkedObjects

Meтод GetLinkedObjects используется для получения списка объектов, привязанных к заданной камере при помощи объекта Связь объектов (см. Связь объектов с камерами).

Синтаксис обращения к методу:

```
function GetLinkedObjects (type1 : string, id : string, type2 : string)
```
Аргументы метода:

- 1. type1 тип объекта, для которого следует вернуть связанные.
- 2. id идентификатор объекта, для которого следует вернуть связанные.
- 3. type2 тип связанных объектов, которые следует вернуть. Если передана пустая строка, будут возвращены связанные объекты всех типов.

#### Пример.

Объект Связь объектов настроен следующим образом:

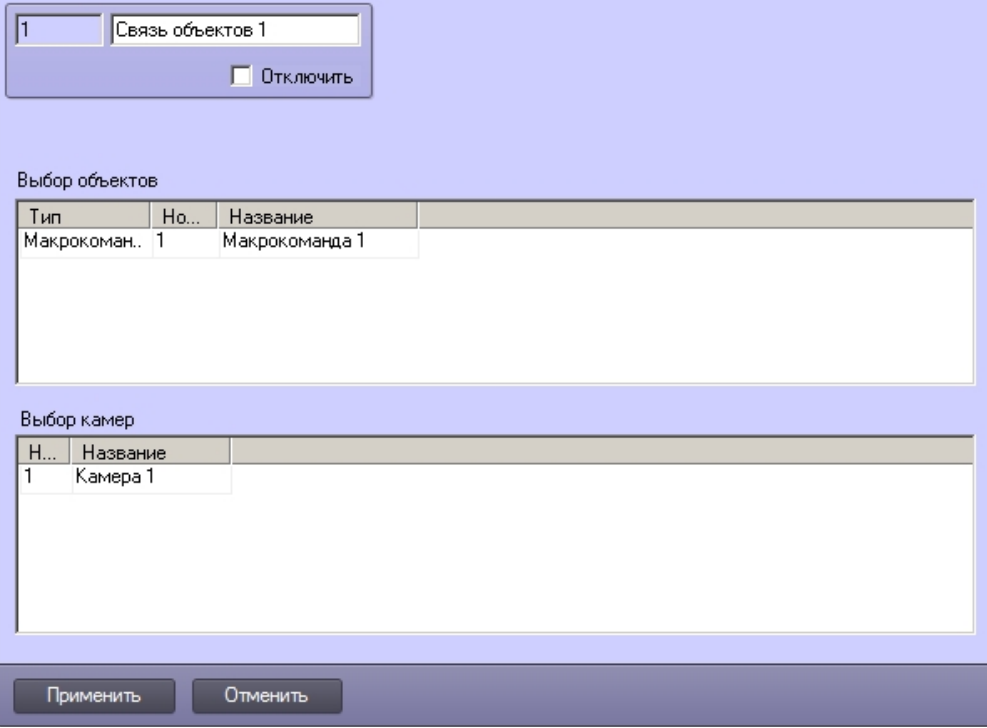

Вывести в отладочное окно скрипта список объектов, связанных с камерой 1.

```
if (Event. SourceType == "MACRO")
\left\{ \right.
```

```
 var msgstr = GetLinkedObjects("CAM","1","MACRO")
     DebugLogString("Связанные объекты " + msgstr);
}
```
В результате в отладочное окно скрипта будет выведена строка «Связанные объекты MACRO:1».

# <span id="page-214-0"></span>11.1.31 Метод WriteIni

Метод WriteIni используется для записи строковой переменной в ini-файл.

Синтаксис обращения к методу:

**function** WriteIni(varName: String, varValue: String, path: String)

Аргументы метода:

- 1. **varName** обязательный аргумент. Задает имя переменной для хранения в файле.
- 2. **varValue** обязательный аргумент. Задает значение переменной.
- 3. **path** обязательный аргумент. Задает полный путь к файлу ini, в котором должна храниться переменная. Хранилище переменных можно поместить на сетевом ресурсе, для этого в данном аргументе следует задать сетевой путь.

**Пример**. Записать переменную MyVar в файл \\fileserver\temp\test.ini, задав ей значение "Hello world!". Затем считать записанное значение и вывести его в отладочное окно скрипта.

```
WriteIni("MyVar", "Hello world", "\\\\fileserver\\temp\\test.ini");
var result = ReadIni("MyVar","\\\\fileserver\\temp\\test.ini");
DebugLogString(result);
```
# 11.1.32 Метод ReadIni

Метод ReadIni используется для чтения значения строковой переменной из ini-файла.

Синтаксис обращения к методу:

**function** ReadIni (varName: String, path: String): String

Аргументы метода:

- 1. **varName** обязательный аргумент. Задает имя переменной, хранящейся в файле.
- 2. **path** обязательный аргумент. Задает полный путь к файлу ini, в котором хранится переменная.

Пример см. в разделе Метод [WriteIni.](#page-214-0)

### 11.1.33 Метод AddIni

Метод AddIni используется для записи, изменения и чтения значения целочисленной переменной из ini-файла. Метод возвращает значение переменной, полученное после изменения.

Синтаксис обращения к методу:

**function** AddIni(varName: String, varValue: int, path: String): int

- 1. **varName** обязательный аргумент. Задает имя переменной в файле.
- 2. **varValue** обязательный аргумент. Задает значение переменной либо значение, которое следует добавить к существующему значению переменной:
- а. Если в файле хранится переменная с именем varName и строковым значением, переменной будет присвоено значение varValue.
- b. Если в файле нет переменной с именем varName, будет создана такая переменная, и ей будет присвоено значение varValue.
- с. Если в файле хранится переменная с именем varName, которая имеет целочисленное значение, или же значение ее приводится к целочисленному типу, то значение будет приведено, и к нему будет прибавлено varValue.
- 3. path обязательный аргумент. Задает полный путь к файлу ini, в котором должна храниться переменная. Хранилище переменных можно поместить на сетевом ресурсе, для этого следует задать сетевой путь.

Пример. В файле "C:\test.ini" нет переменной "MyVar". Записать в данный файл такую переменную со значением -1, прибавить к ней 1 и вывести полученное значение в отладочное окно скрипта.

```
var result = AddIni("MyVar", -1, "C:\\test.ini");
result = AddIni("MyVar", 1, "C:\\test.ini");
DebugLogString(result);
```
## 11.1.34 Метод SetTimer

Метод SetTimer используется для запуска таймера.

Синтаксис обращения к методу:

function SetTimer (id : int, milliseconds : int)

Аргументы метода:

- 1. id обязательный аргумент. Задает идентификатор таймера. Допустимые значения: тип int, string.
- 2. milliseconds обязательный аргумент. Задает период, с которым будет срабатывать таймер, если его не остановить методом KillTimer(). Указывается в миллисекундах. Допустимые значения: тип int.

Пример. Через 2 секунды после выполнения макрокоманды 1 начинать запись по камере 1.

```
if(Event.SourceType=="LOCAL_TIMER" && Event.Action=="TRIGGERED" && Event.SourceId==333) //
можно указать Event. SourceId == "333", т.е. использовать тип идентификатора string
ſ
  var actuallyKilled = KillTimer(333);if(actually Killed == 1)\{DoReactStr("CAM","1","REC","");
  <u>ገ</u>
\mathcal{L}if(Event.SourceType=="MACRO"&& Event.SourceId == "1" && Event.Action == "RUN")
\{SetTimer(333,2000); //333 - id, 2000 msec = 2 sec - period
}
```
### <span id="page-215-0"></span>11.1.35 Метод KillTimer

Метод KillTimer используется для остановки таймера. Возвращает 1, если в результате выполнения функции таймер был остановлен.

Синтаксис обращения к методу:
**function** KillTimer (id : int) : int

Аргументы метода:

**id** – обязательный аргумент. Задает идентификатор таймера. Допустимые значения: тип int, string.

Пример cм. в разделе Метод [SetTimer](#page-215-0).

### 11.1.36 Метод GetObjectChildIds

Метод GetObjectChildIds возвращает идентификационные (регистрационные) номера объектов указанного типа, находящихся в иерархии объектов ниже заданного объекта.

Синтаксис обращения к методу:

```
function GetObjectParentId(parent : String, id : String, objtype : String) : String[]
```
Аргументы метода:

- 1. **parent** обязательный аргумент. Задает тип системного объекта, дочерние объекты которого требуется узнать. Допустимые значения: тип String, диапазон ограничен зарегистрированными в системе типами объектов.
- 2. **id** обязательный аргумент. Соответствует идентификационному (регистрационному) номеру объекта заданного аргументом **parent** типа. Допустимые значения: тип String, диапазон ограничен зарегистрированными в системе идентификационными номерами объектов заданного типа.
- 3. **objtype** обязательный аргумент. Задает тип системного объекта, являющегося дочерним к типу, заданному аргументом **parent**. Допустимые значения: тип String, диапазон ограничен зарегистрированными в системе типами объектов.

**Пример**. По макрокоманде 1 поставить на охрану все камеры на компьютере WS2.

```
if (Event.SourceType == "MACRO" && Event.Action == "RUN" && Event.SourceId == "1")
{
    var children = GetObjectChildIds("SLAVE","DESKTOP-UBOS6BK","CAM");
    ch=children.split(",");
    for (i=0;i<ch.length; i++ )
    {
      DoReactStr("CAM",ch[i],"ARM","");
    }
}
```
#### 11.1.37 Метод Base64EncodeFile

Метод Base64EncodeFile используется для кодирования файлов по схеме Base64. Возвращает строку.

См. также Метод [Base64Decode](#page-194-0) и Метод [SaveToFile](#page-212-0).

Синтаксис обращения к методу:

**function** Base64EncodeFile (data\_in: String): String

Аргумент метода:

**data\_in** – обязательный аргумент. Задает путь к файлу, который необходимо закодировать.

**Пример**. По запуску макрокоманды №1 закодировать файл 1.bmp в Base64 и записать в файл 2.bmp.

```
if (Event.SourceType == "MACRO" && Event.SourceId == "1" && Event.Action == "RUN")
\{var s = Base64EncodeFile("d:\\1.bmp");
   SaveToFile("d:\\2.bmp",s, true);
\}
```
### 11.1.38 Метод Base64EncodeW

Mетод Base64EncodeW используется для кодирования Unicode-строки по схеме Base64. Возвращает строку.

См. также Метод Base64Decode.

Синтаксис обращения к методам:

```
function Base64EncodeW (data_in: String): String
```
Аргумент метода:

data\_in - обязательный аргумент. Задает строку, которую необходимо закодировать.

Пример. Декодировать строку из Unicode в Ваѕе64, закодировать обратно и вывести в отладочную строку.

```
var test = Base64Decode("MAAzAC0AMAA3AC0AMgAwADEA00AgADEAN0A6ADMA00A6AD0AMAA6AA0ACgB0AGUAcwB0AC
AAMOANAAOAMAAZACOAMAA3ACOAMgAwADEAOOAgADEANOA6ADOAMgA6ADIAMOA6AA0ACgB0AGUAcwB0ACAAMgA=".true);
DebugLogString("----->"+test);
var res = Base64EncoderW(test);DebugLogString("----->"+res);
```
Если методу Base64Decode передан параметр true, то вывод скрипта будет следующим:

```
03-07-2019 15:39:40:
test 1
03 - 07 - 2019 15:42:21:
test 2
```
### 11.1.39 Методы run cmd и run cmd timeout

Mетод run\_cmd используется для выполнения команд в командной строке из скрипта.

Meтод run\_cmd\_timeout используется для выполнения команд в командной строке с заданием таймаута завершения процесса.

При вызове команд окно командной строки не открывается, команды выполняются в скрытом режиме.

Синтаксис обращения к методам:

```
function run_cmd (cmd: String)
function run_cmd_timeout (cmd: String, timeout: int)
```
Аргументы методов:

- 1. cmd команда для командной строки.
- 2. timeout только для run cmd timeout. таймаут завершения процесса командной строки после выполнения команлы

Пример 1. Запустить утилиту curl и отправить POST-запрос с текстом "Hello" на тестовый URL https://postmanecho.com/post.

```
var s = run_cmd("curl --request POST --url https://postman-echo.com/post --data \'Hello\'");
DebugLogString(s);
```
Пример 2. Отображать загрузку СРИ на Графике 1, обновляя информацию по Таймеру 3.

```
var id = "1"; // идентификатор объекта Графики
var timer_id = "3"; // идентификатор объекта Таймер
slave_id = "DESKTOP-5397BVV"; // идентификатор объекта Компьютер
if (Event.SourceType == "TIMER" && Event.Action == "TRIGGER" && Event.SourceId == timer_id)
\{var date = Event.GetParam("date");
   var time = Event.GetParam("time");
    var cpu = "for /f \"tokens=2* delims=^,\" %k in ('typeperf \"\\Processor
Information(_Total)\\% Processor Time\" -sc 1 ^| findstr \":\"') do echo %k";
   var cpu\_usage = run\_cmd(cpu);
   var cpu_usage2 = cpu_usage.replace(/\"/g,"");
    var cpu_usage3 = cpu_usage2.replace(/\s/g,"");
    DebugLogString(cpu_usage3);
    DoReactStr("ANALOGCHART",id,"ANALOG_PARAMS","int_obj_id<"+id+">,parent_id<>,slave_id<"+slav
e id+">,objid<"+id+">,chan<5>,core global<1>,text<"+cpu usage3+">,
min_val<0>,max_val<100>,sensor_id<cpu_usage>,time<"+time+">,date<"+date+">");
\}
```
### <span id="page-218-0"></span>11.1.40 Метод WritelniAny

Метод WritelniAny используется для записи строковой переменной в ini-файл. В отличие от метода Writelni, в WritelniAny можно задать для записи необходимую секцию файла.

Синтаксис обращения к методу:

```
function WriteIniAny(varName: String, varValue: String, path: String, section: String)
```
Аргументы метода:

- 1. varName обязательный аргумент. Задает имя переменной для хранения в файле.
- 2. varValue обязательный аргумент. Задает значение переменной.
- 3. path обязательный аргумент. Задает полный путь к файлу ini, в котором должна храниться переменная. Хранилище переменных можно поместить на сетевом ресурсе, для этого в данном аргументе следует задать сетевой путь.
- 4. section обязательный аргумент. Задает название секции ini-файла, в которую необходимо записать переменную.

Пример. Записать переменную MyVar в секцию "config" файла C:\\Backup\\test2.ini, задав ей значение "Hello world!". Затем считать записанное значение и вывести его в отладочное окно скрипта.

```
WriteIniAny("MyVar", "Hello world!", "C:\\Backup\\test2.ini", "config");
var result = ReadIniAny("MyVar","C:\\Backup\\test2.ini", "config");
DebugLogString(result);
```
### 11.1.41 Метод ReadIniAny

Mетод ReadIniAny используется для чтения значения строковой переменной из ini-файла. В отличие от метода ReadIni, в ReadIniAny можно задать секцию файла, из которой необходимо прочитать переменную.

Синтаксис обращения к методу:

```
function ReadIniAny (varName: String, path: String, section: String): String
```
Аргументы метода:

- 1. **varName** обязательный аргумент. Задает имя переменной, хранящейся в файле.
- 2. **path** обязательный аргумент. Задает полный путь к файлу ini, в котором хранится переменная.
- 3. **section** обязательный аргумент. Задает название секции ini-файла, из которой необходимо прочитать переменную.

Пример см. на странице Метод [WriteIniAny](#page-218-0).

### 11.1.42 Метод AddIniAny

Метод AddIniAny используется для записи, изменения и чтения значения целочисленной переменной из ini-файла. В отличие от метода AddIni, в AddIniAny можно задать секцию файла, в которой находится целочисленная переменная. Метод возвращает значение переменной, полученное после изменения.

Синтаксис обращения к методу:

**function** AddIniAny(varName: String, varValue: int, path: String, section: String): int

- 1. **varName** обязательный аргумент. Задает имя переменной в файле.
- 2. **varValue** обязательный аргумент. Задает значение переменной либо значение, которое следует добавить к существующему значению переменной:
	- a. Если в файле хранится переменная с именем varName и строковым значением, переменной будет присвоено значение varValue.
	- b. Если в файле нет переменной с именем varName, будет создана такая переменная, и ей будет присвоено значение varValue.
	- c. Если в файле хранится переменная с именем varName, которая имеет целочисленное значение, или же значение ее приводится к целочисленному типу, то значение будет приведено, и к нему будет прибавлено varValue.
- 3. **path** обязательный аргумент. Задает полный путь к файлу ini, в котором должна храниться переменная. Хранилище переменных можно поместить на сетевом ресурсе, для этого следует задать сетевой путь.
- 4. **section** обязательный аргумент. Задает название секции ini-файла, в которой находится переменная.

**Пример**. В секции "config" файла "C:\test.ini" нет переменной "MyVar". Записать в секцию данного файла такую переменную со значением -1, прибавить к ней 1 и вывести полученное значение в отладочное окно скрипта.

```
var result = AddIniAny("MyVar", -1, "C:\\test.ini", "config");
result = AddIniAny("MyVar", 1, "C:\\test.ini", "config");
DebugLogString(result);
```
## 11.2 Объекты MsgObject и Event и их встроенные методы и свойства

## 11.2.1 Объекты MsgObject и Event

Объект **MsgObject** – это прототип (шаблон), используемый для создания объектов и реализующий используемые для обработки системных событий программного комплекса *Интеллект* методы и свойства. Методы и свойства объекта **MsgObject** позволяют получать сведения о системных объектах, от которых поступают события (или для которых инициализируются события), генерировать реакции для системных объектов, изменять их состояния и тому подобное.

Обращение к методам и свойствам объекта-прототипа **MsgObject** осуществляется через объявленные и инициализированные на его основе объекты или через статический объект **Event**.

Объект **Event** – это статический объект, реализующий интерфейс обращения к системным событиям программного комплекса *Интеллект. Объект* **Event** обеспечивает доступ к системному событию, по которому был осуществлен запуск скрипта. При работе с объектом **Event** доступны все методы и свойства прототипа **MsgObject**.

Объявление (создание) объектов на основе прототипа **MsgObject** выполняется с использованием метода CreateMsg базового объекта **Core** (см. Метод [CreateMsg](#page-208-0)).

## <span id="page-220-0"></span>11.2.2 Метод GetSourceType

Метод GetSourceType возвращает системный тип объекта **MsgObject** или **Event**.

Синтаксис обращения к методу:

```
function GetSourceType() : String
```
Аргументы метода отсутствуют.

**Пример**. По макрокоманде № 1 ставить на охрану для камер № 1–4 зоны детекторов № \*.1, настроенные на работу в режиме **День**. По макрокоманде № 2 ставить на охрану для камер № 1–4 зоны детекторов № \*.2, настроенные на работу в режиме **Ночь**. По макрокоманде № 3 ставить на охрану для камер № 1–4 зоны детекторов № \*.3, настроенные на работу в режиме **Осадки**.

#### **Примечание.**

Значок "\*" соответствует идентификационному номеру видеокамеры в системе (от 1 до 4).

```
if(Event.GetSourceType() == "MACRO" && Event.GetAction() == "RUN")
{
    var k;
     //Перевод камер в режим работы "День" путем постановки на охрану зон детекторов № *.1
     if(Event.GetSourceId() == "1")
     {
         for(k=1; k<=4; k=k+1)
         {
             DoReactStr("CAM_ZONE", k + ".1", "ARM", "");
             DoReactStr("CAM_ZONE", k + ".2", "DISARM", "");
             DoReactStr("CAM_ZONE", k + ".3", "DISARM", "");
         }
     }
     //Перевод камер в режим работы "Ночь" путем постановки на охрану зон детекторов № *.2
     if(Event.GetSourceId() == "2")
     {
        for(k = 1; k \le 4; k = k+1)
         {
             DoReactStr("CAM_ZONE", k + ".1", "DISARM", "");
             DoReactStr("CAM_ZONE", k + ".2", "ARM", "");
             DoReactStr("CAM_ZONE", k + ".3", "DISARM", "");
         }
     }
     //Перевод камер в режим работы "Осадки" путем постановки на охрану зон детекторов № *.3
     if(Event.GetSourceId() == "3")
     {
        for(k = 1; k \le 4; k = k+1)
         {
             DoReactStr("CAM_ZONE", k + ".1", "DISARM", "");
```

```
 DoReactStr("CAM_ZONE", k + ".2", "DISARM", "");
             DoReactStr("CAM_ZONE", k + ".3", "ARM", "");
         }
     }
}
```
# 11.2.3 Метод GetSourceId

Метод GetSourceId возвращает идентификационный (регистрационный) номер объекта **MsgObject** или **Event**. Синтаксис обращения к методу:

```
function GetSourceId() : String
```
Аргументы метода отсутствуют.

**Пример** см. в разделе Метод [GetSourceType.](#page-220-0)

### 11.2.4 Метод GetAction

Метод GetAction возвращает событие, поступившее в форме объекта **Event**, или заданное для объекта **MsgObject**. Синтаксис обращения к методу:

```
function GetAction() : String
```
Аргументы метода отсутствуют.

Пример см. в разделе Метод [GetSourceType](#page-220-0).

## <span id="page-221-0"></span>11.2.5 Метод GetParam

Метод GetParam возвращает значение заданного параметра системного объекта для объекта **MsgObject** или **Event**.

Синтаксис обращения к методу:

```
function GetParam(param: String) : String
```
Аргумент метода:

**param** – обязательный аргумент. Соответствует названию параметра системного объекта, для которого создан объект **MsgObject** (или статический объект **Event**). Допустимые значения: тип String, диапазон ограничен допустимыми для объекта заданного типа параметрами.

#### **Примечание.**

Если у объекта отсутствует параметр с таким названием, метод возвращает пустую строку.

**Пример**. При регистрации любого события от любой камеры проверять, с какого компьютера пришло данное событие. В том случае, если имя компьютера равно «WS3», создать копию события, в которой установить имя компьютера равным «Computer».

```
if (Event.SourceType == "CAM")
{
     var msg = Event.Clone();
     if (msg.GetParam("slave_id") == "WS3")
     {
```

```
msg.SetParam("slave_id", "Computer");
          NotifyEvent(msg);
     \mathcal{F}\mathcal{F}
```
## 11.2.6 Метод SetParam

Метод SetParam устанавливает значение заданному параметру объекта MsgObject или Event. Данный метод изменяет только заданные параметры объекта, остальные оставляя без изменения.

Синтаксис обращения к методу:

```
function SetParam(param : String, value : String)
```
Аргументы метода:

- 1. рагат обязательный аргумент. Соответствует названию параметра системного объекта, для которого создан объект MsgObiect (или статический объект Event). Допустимые значения: тип String, диапазон ограничен допустимыми для объекта заданного типа параметрами.
- 2. value обязательный аргумент. Устанавливает значение параметру, заданному аргументом param. Допустимые значения: тип String, диапазон зависит от устанавливаемого параметра.

Пример см. в разделе Метод GetParam.

# 11.2.7 Метод MsgToString

Mетод MsgToString преобразует объекты MsgObject (в том числе статический объект Event) в переменную типа String.

Синтаксис обращения к методу:

```
function MsgToString() : String
```
Аргументы метода отсутствуют.

Пример. Отправлять сообщения обо всех событиях, зарегистрированных для микрофона №1, на заданный электронный почтовый ящик.

#### (i) Примечание.

Предполагается, что Сервис почтовых сообщений настроен и корректно функционирует.

```
if (Event.SourceType == "OLXA_LINE" && Event.SourceId == "1")
\{var msgstr = Event.MsgToString();
    DoReactStr("MAIL_MESSAGE", "1", "SETUP", "subject<Микрофон 1>,body<" + msgstr + ">");
    DoReactStr("MAIL_MESSAGE", "1", "SEND", "");
\mathcal{F}
```
### 11.2.8 Metog StringToMsg

Meton StringToMsg преобразует переменную типа String в объект MsgObiect.

Синтаксис обрашения к методу:

```
function StringToMsg(msg : String) : MsgObject
```
Аргумент метода:

**msg** – обязательный аргумент. Задает переменную типа String, которую требуется преобразовать в объект **MsgObject**. Допустимые значения: переменные типа String, удовлетворяющие синтаксису представления объектов **MsgObject**:

"objtype|id|action|param1<value1>,param2<value2>…", где

- **objtype** тип системного объекта;
- **id** идентификационный номер системного объекта;
- **action** событие или реакция для системного объекта;
- **param1<value1>,param2<value2>** список параметров со значениями. Список оформляется через запятую без пробелов. Если ни один параметр задавать не требуется, необходимо оставить пустой строку после вертикальной черты «|», например: "CAM|1|MD\_START|"

**Пример**. По тревоге от лучей № 1 и 3 начинать запись аудиосигнала с микрофона № 1. По тревоге от лучей № 2 и 4 начинать запись аудиосигнала с микрофона № 2.

```
if (Event.SourceType == "GRAY" && Event.Action == "ALARM")
{
     var audioid;
    if (Event.SourceId == "1" || Event.SourceId == "3")
     {
        audioid = "1";
     }
     if (Event.SourceId == "2" || Event.SourceId == "4")
     {
        audioid = "2";
     }
     var str = "OLXA_LINE|"+audioid+"|ARM|";
     var msg = CreateMsg();
     msg.StringToMsg(str);
     NotifyEvent(msg);
}
```
#### 11.2.9 Метод StringToParams

Метод StringToParams преобразует переменную типа String в список параметров и перезаписывает существующий список параметров объекта **MsgObject**.

Синтаксис обращения к методу:

```
function StringToParams(params: String)
```

```
Аргумент метода:
```
**params** – Обязательный аргумент. Задает переменную типа String, которую требуется преобразовать в список параметров объекта **MsgObject**. Допустимые значения: переменные типа String, удовлетворяющие синтаксису представления списка параметров объектов **MsgObject**:

"param1<value1>,param2<value2>…", где

**param1<value1>,param2<value2>** − список параметров со значениями. Список оформляется через запятую без пробелов. Если ни один параметр задавать не требуется, необходимо оставить пустой строку после вертикальной черты «|», например: "CAM|1|MD\_START|"

**Пример**. При регистрации события **Подключение** («attach») для любой из камер, требуется повторно инициировать событие **Подключение** в системе с измененными значениями параметров **Номер поворотного устройства** (telemetry\_id) и **Номер микрофона для синхронной записи** (audio\_id). Значения должны быть на единицу больше, чем номера соответствующих камер.

```
if (Event.SourceType == "CAM" && Event.Action == "ATTACH")
{
     var i;
     for (i=1;i<=4;i=i+1)
     {
         var msg = Event.Clone();
        var str = "telemetry_id<" + (i+1) +">,audio_id<" + (i+1) + ">";
         msg.StringToParams(str);
         NotifyEvent(msg);
     }
}
```
## 11.2.10 Метод Clone

Метод Clone создает копию объектов **MsgObject** и **Event**.

Синтаксис обращения к методу:

**function** Clone() : MsgObject

Аргументы метода отсутствуют.

**Пример**. По замыканию реле №1 начинать видеозапись по камере №1 и замыкать реле №2. По размыканию реле №1 начинать видеозапись по камере №2 и размыкать реле №2.

```
if (Event.SourceType == "GRELE" && Event.SourceId == "1")
{
    var msgevent = Event.Clone();
     if(Event.Action == "ON")
     {
         msgevent.SourceId = "2";
         DoReactStr("CAM","1","REC","");
         DoReactStr("GRELE","2","ON","");
     }
     if(Event.Action == "OFF")
     {
         msgevent.SourceId = "2";
         DoReactStr("CAM","2","REC","");
         DoReactStr("GRELE","2","OFF","");
     }
}
```
## 11.2.11 Метод GetObjectIds

Метод GetObjectIds отвечает за получение идентификаторов всех объектов определённого типа. Синтаксис обращения к методу:

**function** GetObjectIds(objectType : String)

Аргумент метода:

**objectType** – обязательный аргумент. Задает тип системного объекта, для которого требуется возвратить значение заданного параметра (**CAM**, **GRAY**, **GRABBER** и т.п.). Допустимые значения: тип String, диапазон ограничен зарегистрированными в системе типами объектов.

В ответ возвращается строка:

```
CAM||COUNT|id.3<5>,id.count<4>,id.0<2>,id.1<3>,id.2<4>
```
где

- id.count<> количество ID объектов,
- id.[число]<> ID объекта.

**Пример**. По запуску Макрокоманды №1 необходимо поставить все камеры на охрану.

```
if (Event.SourceType == "MACRO" && Event.SourceId && Event.Action == "RUN")
{
     var msg = CreateMsg();
    msg.StringToMsg(GetObjectIds("CAM"));
     var objCount = msg.GetParam("id.count");
     var i;
    for(i = 0; i < objCount; i++) {
         DoReactStr("CAM", msg.GetParam("id." + i), "ARM", "");
     }
}
```
### 11.2.12 Метод GetObjectParams

Метод GetObjectParams используется для получения параметров объекта.

Синтаксис обращения к методу:

```
function GetObjectParams(objectType : String, objectId : String)
```
Аргументы метода:

- 1. **objectType** обязательный аргумент. Задает тип системного объекта (**CAM**, **GRAY**, **GRABBER** и т.п.), для которого требуется возвратить тип родительского объекта. Допустимые значения: тип String, диапазон ограничен зарегистрированными в системе типами объектов.
- 2. **objectId** идентификатор объекта. Допустимые значения: тип String.

**Пример**. По запуску Макрокоманды №1 необходимо проверить цветность камеры №2. В том случае, если камера №2 цветная, поставить ее в режим записи.

```
if (Event.SourceType == "MACRO" && Event.SourceId && Event.Action == "RUN")
{
     var msg = CreateMsg();
    msg.StringToMsg(GetObjectParams("CAM", "2"));
     if(msg.GetParam("color") == "1")
     {
         DoReactStr("CAM", "2", "REC", "");
     }
}
```
### <span id="page-226-0"></span>11.2.13 Свойство SourceType

Свойство SourceType позволяет возвращать и устанавливать системный тип для объектов **MsgObject** и **Event**. Синтаксис обращения к свойству:

SourceType : String

**Пример**. По замыканию реле № 1 (например, по нажатию подключенной к реле кнопки) печатать кадры с камер №1 и 2.

```
if (Event.SourceType == "GRELE" && Event.SourceId == "1" && Event.Action == "ON")
{
     //активирование окна видеонаблюдения камеры №1
     DoReactStr("MONITOR","1","ACTIVATE_CAM", "cam<1>"); 
     //печать кадра, экспортированного с камеры №1
     DoReactStr("MONITOR","1","KEY_PRESSED","key<PRINT>");
     //активирование окна видеонаблюдения камеры №2
     DoReactStr("MONITOR","1","ACTIVATE_CAM", "cam<2>");
     //печать кадра, экспортированного с камеры №2 
     DoReactStr("MONITOR","1","KEY_PRESSED","key<PRINT>");
}
```
## 11.2.14 Свойство SourceId

Свойство SourceId позволяет возвращать и устанавливать идентификационный номер для объектов **MsgObject** и **Event**.

Синтаксис обращения к свойству:

```
SourceId : String
```
Пример см. в разделе Свойство [SourceType](#page-226-0).

### 11.2.15 Свойство Action

Свойство Action позволяет возвращать и устанавливать реакцию или событие для объектов **MsgObject** и **Event**.

Синтаксис обращения к свойству:

SourceId : String

Пример см. в разделе Свойство [SourceType](#page-226-0).

## 12 Заключeние

Более подробная информация о программном комплексе *Интеллект* содержится в следующих документах:

- 1. [Руководство администратора](https://docs.itvgroup.ru/confluence/pages/viewpage.action?pageId=83500164): настройка системных объектов в интерфейсе.
- 2. [Руководство оператора](https://docs.itvgroup.ru/confluence/pages/viewpage.action?pageId=136937896): работа с ПК *Интеллект*.
- 3. [Руководство по установке и настройке компонентов охранной системы](https://docs.itvgroup.ru/confluence/pages/viewpage.action?pageId=83499652): установка и настройка периферии (камеры, сигнализация, системы контроля доступа и т.д.).

Если в процессе работы с данным программным продуктом у вас возникли трудности или проблемы, вы можете связаться с нами. Однако рекомендуем предварительно сформулировать ответы на следующие вопросы:

- 1. В чем именно заключается проблема?
- 2. Когда и после чего появилась данная проблема?
- 3. В каких именно условиях проявляется проблема?

Чем более полную и подробную информацию вы предоставите, тем быстрее наши специалисты смогут устранить проблему.

Мы всегда работаем над улучшением качества своей продукции, поэтому будем рады любым вашим предложениям и замечаниям, касающимся работы нашего программного обеспечения, а также документации к нему.